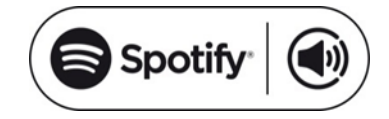

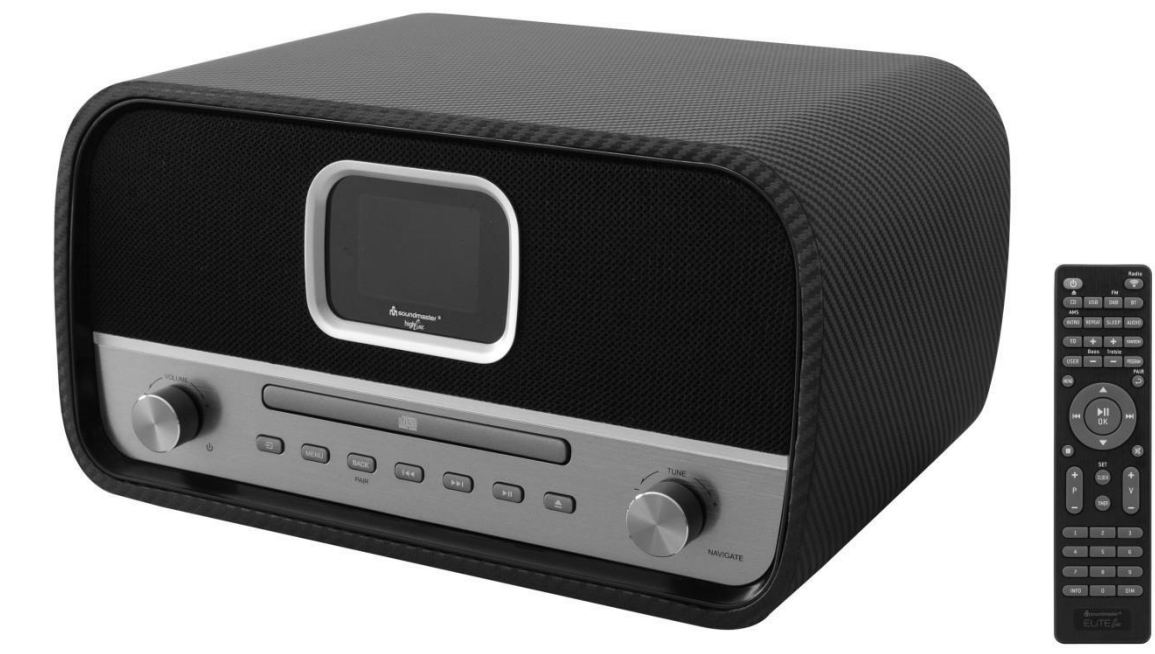

**DEUTSCH ESPANOL ENGLISH DANSK FRANÇAIS NORSK NEDERLANDS SVENSKA ITALIANO SUOMI**

 $\epsilon$ 

**Hersteller**

Wörlein GmbH Tel.: +49 9103/71670<br>Gewerbestrasse 12 Fax.: +49 9103/71671 Fax.: +49 9103/716712 D 90556 Cadolzburg Email. info@woerlein.com<br>GERMANY Web: www.soundmaster.com Web: www.soundmaster.de

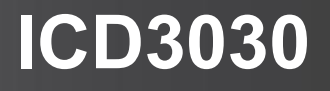

#### **HINWEIS ZUM UMWELTSCHUTZ**

Dieses Produkt darf am Ende seiner Lebensdauer nicht über den normalen Haushaltsabfall entsorgt werden, sondern muss an einem Sammelpunkt für das Recycling von elektrischen und elektronischen Geräten abgegeben werden. Das Symbol auf dem Produkt in der Gebrauchsanleitung oder auf der Verpackung weist darauf hin

Die Werkstoffe sind gemäß Ihrer Kennzeichnung wiederverwertbar. Mit der Wiederverwendung der stofflichen Verwertung oder anderen Formen der Verwertung von Altgeräten, leisten Sie einen wichtigen Beitrag zum Schutze unserer Umwelt

Bitte fragen Sie Ihre Gemeindeverwaltung nach der zuständigen Entsorgungsstelle.

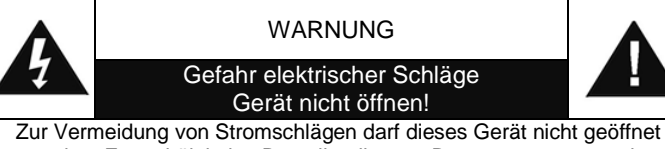

werden. Es enthält keine Bauteile, die vom Benutzer gewartet oder repariert werden können, Wartungs- und Reparaturarbeiten dürfen nur von Fachpersonal ausgeführt werden.

**Dieses Symbol zeigt an, dass im Inneren des Gerätes gefährliche Spannungen vorhanden sind, und einen Stromschlag verursachen können.**

#### **Dieses Symbol weist auf wichtige Bedienungs- und Wartungsanweisungen bezüglich des Geräts hin.**

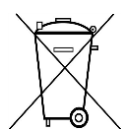

Verbrauchte Batterien sind Sonderabfall und gehören NICHT in den Hausmüll! Als Verbraucher sind Sie gesetzlich verpflichtet alle Batterien und Akkus egal ob Schadstoffe \*) enthalten oder nicht zur umweltschonenden Entsorgung zurückzugeben.

Sie können alle Batterien und Akkus bei den öffentlichen Sammelstellen in Ihrer Gemeinde oder dort unentgeltlich abgeben wo Batterien und Akkus der betreffenden Art verkauf werden.

Batterien und Akkus bitte nur in entladenem Zustand abgeben.

**\*) gekennzeichnet mit Cd = Cadmium, Hg =Quecksilber, Pb = Blei**

- Verwenden Sie nur Batterien, die frei von Quecksilber & Cadmium sind.
- Batterien dürfen nicht in die Hände von Kindern gelangen. Kinder können Batterien verschlucken. Wurde eine Batterie verschluckt, muss sofort medizinische Hilfe in Anspruch genommen werden.
- Überprüfen Sie regelmäßig die Batterien um ein Auslaufen der Batterie zu vermeiden.
- Batterien dürfen keiner Hitze (z. B. Sonnenbestrahlung), Feuer ausgesetzt werden.
- ACHTUNG: Explosionsgefahr bei falscher Batteriehandhabung. Nur durch denselben oder baugleichen Batterietyp ersetzen.

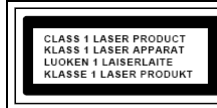

55,

**VORSICHT – UNSICHTBARE LASERSTRAHLUNG TRITT AUS, WENN DER DECKEL GEÖFFNET, UND DIE SICHERHEITSVERRIEGELUNG NIEDERGEDRÜCKT WIRD. SETZEN SIE SICH NICHT DEM STRAHL AUS.**

#### **Ständige Benutzung des Kopfhörers bei hoher Lautstärke kann zu Gehörschädigungen führen.**

- Das Gerät ausnahmslos nur in trockenen Innenräumen betreiben.
- Niemals mit Feuchtigkeit in Verbindung bringen.
- Schützen Sie das Gerät vor tropfenden oder spritzenden Flüssigkeiten, und stellen Sie keine mit Flüssigkeit gefüllten Gefäße (z. B. Vasen) auf das Gerät.
- Betreiben Sie das Gerät nur in einem gemäßigten Klima.

Schließen Sie das Gerät nur an eine<br>vorschriftsmäßig installierte und geerdete vorschriftsmäßig installierte und geerdete Netzsteckdose an. Die Netzspannung muss mit den Angaben auf dem Typenschild des Gerätes übereinstimmen.

- Achten Sie darauf, dass im Betrieb das Netzkabel niemals nass oder feucht wird. Das Netzkabel darf nicht eingeklemmt oder anderweitig beschädigt werden.
- Der Netzstecker dient als Trennvorrichtung und muss ohne Schwierigkeiten benutzbar sein.
- Achten Sie beim Verlegen des Netzkabels darauf, dass es beim Betrieb des Gerätes nicht zu einer Stolperfalle werden kann.
- Lassen Sie beschädigte Netzstecker oder Netzkabel sofort von dem Kundenservice austauschen.
- Prüfen Sie das Gerät, das Netzkabel sowie den Netzstecker regelmäßig auf sichtbare Beschädigungen. Verwenden Sie das Gerät auf keinen Fall, wenn Sie Beschädigungen festgestellt haben.
- Benutzen Sie das Gerät nicht, wenn es Beschädigungen aufweist, wenn es heruntergefallen ist oder nicht einwandfrei funktioniert.
- Sie dürfen das Gehäuse nicht öffnen oder reparieren. In diesem Falle ist die Sicherheit nicht gegeben und die Garantie erlischt. Reparaturen sind ausschließlich durch einen Service-Center/Kundencenter auszuführen.
- Ziehen Sie bei Gewitter oder einer längerer Abwesenheit (z.B. Urlaub) den Netzstecker und entnehmen Sie ggf. die Batterien.
- Kinder sollten das Gerät nur unter Aufsicht Erwachsener betreiben.
- Lassen Sie das Gerät während des Gebrauchs nicht unbeaufsichtigt.
- Das Gerät ausnahmslos nur mit einem trockenen Abstaubtuch reinigen.
- KEINE REINIGUNGSMITTEL oder TÜCHER mit GROBEN Material verwenden!!!
- Das Gerät keiner Sonnenbestrahlung oder anderen Hitzequellen aussetzen.
- Stellen Sie das Gerät so auf, dass kein Hitzestau entstehen kann, also frei und gut belüftet.
- Achten Sie darauf, dass an den Seiten ein Mindestabstand von 10 cm besteht, um eine ausreichende Luftzirkulation zu gewährleisten.
- Decken Sie niemals die Belüftungsöffnungen zu!!!
- Offene Brandquellen, wie z.B. brennende Kerzen, dürfen nicht auf das Gerät gestellt werden.
- Das Gerät an einem sicheren, erschütterungsfreien Platz aufstellen.
- Benutzen Sie das Gerät nicht, wenn es Beschädigungen aufweist, wenn es heruntergefallen ist oder nicht einwandfrei funktioniert.
- Gerät möglichst weit entfernt von Computern und Mikrowellengeräten platzieren, da es sonst evtl. zu Empfangsstörungen im Radiobetrieb kommen kann.
- Treten wegen einer elektrostatischen Entladung oder kurzeitigen Netzüberspannung Fehlfunktionen auf, setzen Sie das Gerät zurück. Ziehen Sie hierfür den Netzstecker bzw. Netzadapter und schließen ihn nach einigen Sekunden wieder an.

## **INHALTSVERZEICHNIS**

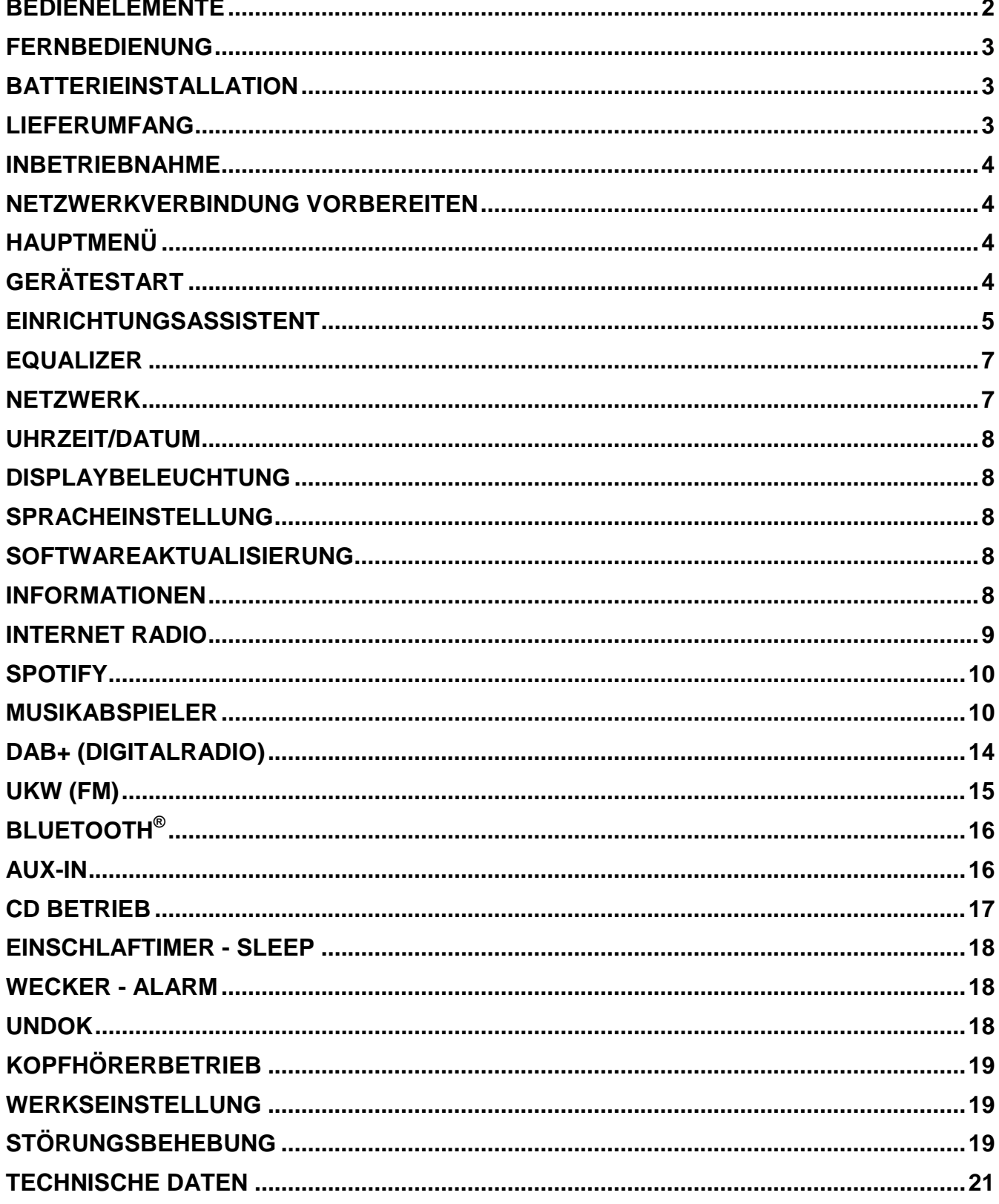

## **BEDIENELEMENTE**

## <span id="page-3-0"></span>**FRONTANSICHT**

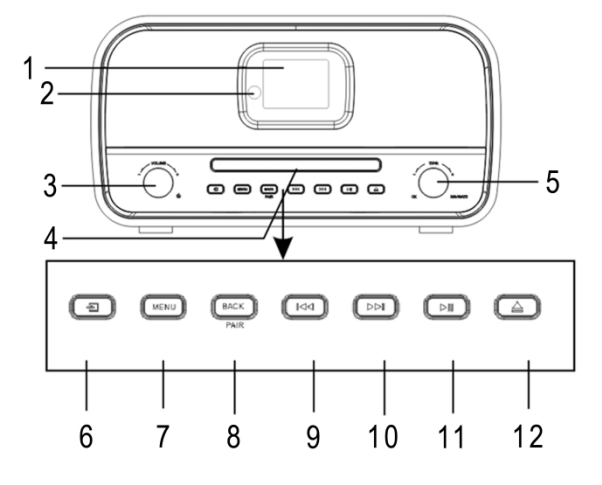

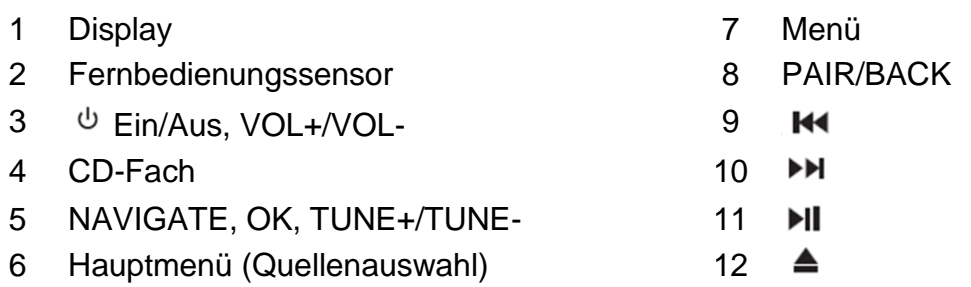

## **RÜCKANSICHT**

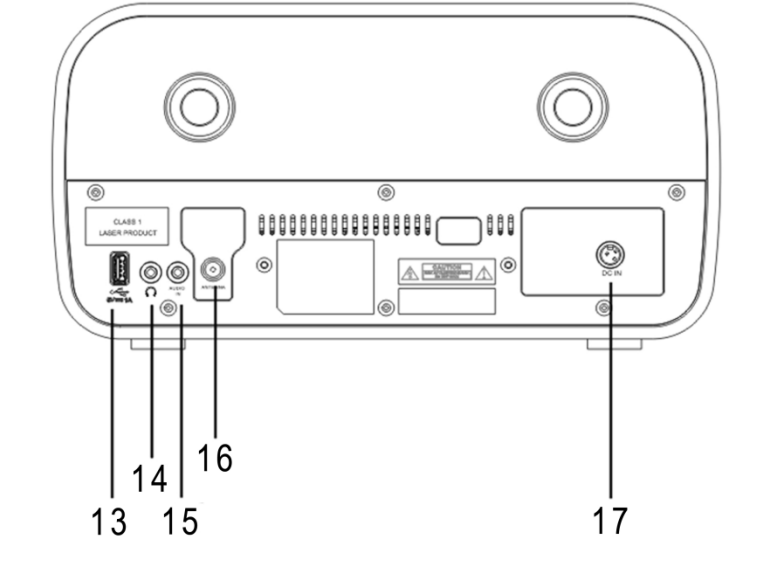

- 
- 14 Kopfhörerbuchse 17 DC IN Buchse
- 15 AUDIO IN
- 13 USB Buchse 16 Antennenbuchse
	-

## **FERNBEDIENUNG**

- <span id="page-4-0"></span>1 **C** EIN/AUS
- 2 INTRO/AMS
- 3 REPEAT
- 4 EQ
- 5 BASS +/-
- 6 USER (MY EQ)
- 7 MENÜ
- 8
- 9  $H$
- 10  $\blacksquare$
- 11  $P +/-$
- 12 0-9
- 13 INFO
- 14 RADIO /  $\widehat{\mathbf{F}}$
- 15 SLEEP
- 16 Funktionsauswahl
- 17 RANDOM
- 18 TREBLE +/-
- 19 PROGRAM
- 20 PAIR  $\overrightarrow{P}$
- 21 **MI** / OK
- 22  $H$
- 23  $\blacktriangledown$
- 24  $\mathbb{R}$
- 25 CLOCK / SET
- 26 V +/-
- 27 TIMER
- 28 DIM

## **BATTERIEINSTALLATION**

- <span id="page-4-1"></span>1. Drücken und schieben Sie die Batteriefachabdeckung zurück.
- 2. Legen Sie zwei AAA-Batterien polungsrichtig in das Batteriefach ein (siehe Abbildung im Batteriefach).
- 3. Schließen Sie wieder die Batteriefachabdeckung.

## **LIEFERUMFANG**

- 
- Bedienungsanleitung Netzadapter
- → 2 x AAA Batterien → Antenne
- <span id="page-4-2"></span>> Hauptgerät **Fernbedienung** 
	-
	-

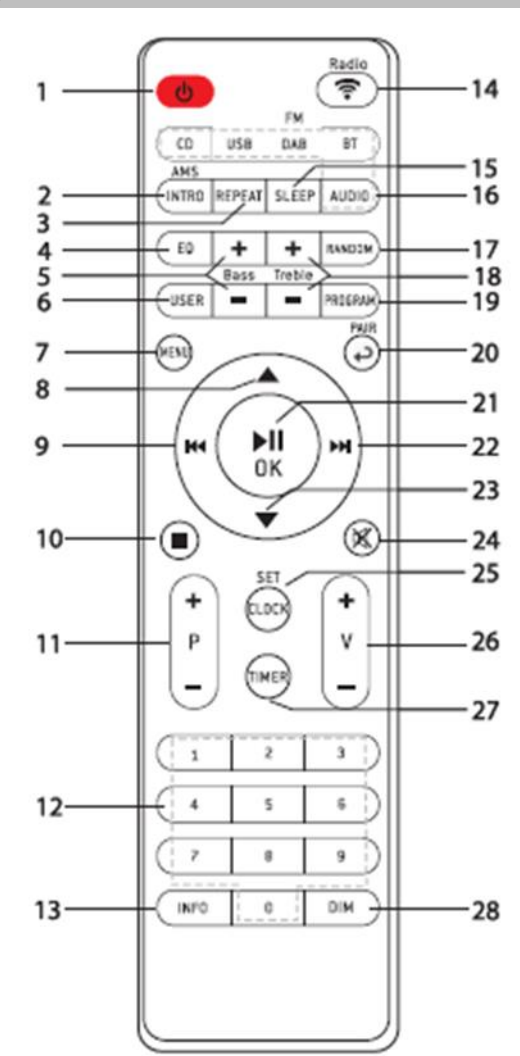

## **INBETRIEBNAHME**

<span id="page-5-0"></span>Schließen Sie dann den Netzadapter an der Rückseite des Gerätes und an eine Steckdose an. Das Gerät zeigt die Startanzeige und ist anschließend Betriebsbereit. Nach dem Einschalten spielt die zuletzt benutzte Quelle. Wenn das Gerät das erste Mal eingeschalten wird startet der Einrichtungsassistent.

## **NETZWERKVERBINDUNG VORBEREITEN**

<span id="page-5-1"></span>Vergewissern Sie sich, dass Sie das WLAN Netzwerk eingerichtet haben und über die WEP-, WPA- und WPA2-Passwörter zum Aktivieren der Verbindung verfügen.

Sie können die WPS-Funktion (Wi-Fi Protected Setup) auch für die Kopplung des Netzwerkgeräts mit dem Internetradio verwenden. Überprüfen Sie, ob die Indikatoren am Netzwerkgerät den entsprechenden Status anzeigen.

## **HAUPTMENÜ**

<span id="page-5-2"></span>Im Hauptmenü sind folgende Betriebs Modes verfügbar: Internet Radio, Spotify, Musikabspieler, DAB, UKW (FM), *Bluetooth® ,* CD, , AUX-In, Sleep und Wecker.

## **GERÄTESTART**

#### <span id="page-5-3"></span>**Datenschutzgrundverordnung**

Zu Beginn der Erstinstallation oder nach dem Zurücksetzen in die Werkseinstellung erscheint im Display als Erstes die Datenschutzrichtlinie. Damit die Installation fortgesetzt werden kann bestätigen Sie diese Bitte mit der "NAVIGATE/OK" Taste.

Beim erstmaligen Gebrauch werden Sie gefragt, ob Sie den Einrichtungsassistenten starten möchten. Wählen Sie die Option JA, um mit dem Setup fortzufahren. Nach der Auswahl der Option NEIN werden Sie in der nächsten Anzeige gefragt, ob der Einrichtungsassistent beim nächsten Einschalten gestartet werden soll.

Der Einrichtungsassistent kann auch vom Setup Menü gestartet werden.

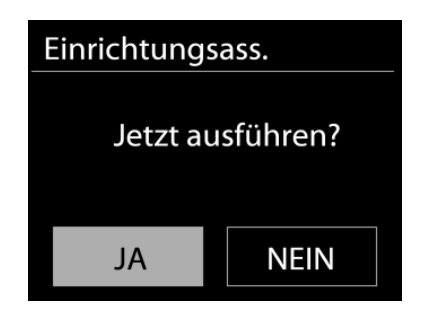

Hauptmenü Internet Radio

Musikabspieler

Spotify

**DAB FM** 

Weitere Informationen finden Sie unter [www.frontiersmart.com/privacy](http://www.frontiersmart.com/privacy)

## **EINRICHTUNGSASSISTENT**

#### <span id="page-6-0"></span>1. **Sprachen**

Wählen Sie die Menüsprache aus.

## 2. **Uhrzeit / Datum / Anzeigeformat**

Wählen Sie 12 oder 24 als Uhrzeitformat aus.

## 3. **Automatische Aktualisierung**

Datum und Uhrzeit können manuell oder automatisch via DAB, UKW oder Netzwerkverbindung aktualisiert werden.

Die automatische Aktualisierung erfolgt mit Daten, die via DAB, UKW oder das Internet übertragen werden. Die Uhrzeit wird nur in einem bestimmten Modus aktualisiert. Sie sollten daher einen Modus auswählen, den Sie regelmäßig verwenden.

DAB und UKW verwenden Zeitsignal- und Funkübertragung. Das Netzwerk verwendet ein Zeitsignal, das in einem beliebigen Netzwerkverbindungsmodus vom Internetradioportal gesendet wird.

#### 4. **Zeitzone / Sommerzeit**

Stellen Sie Ihre Zeitzone ein. Falls in Ihrem Land aktuell die Sommerzeit verwendet wird, wählen Sie die Option der Sommerzeit.

#### 5. **Manuelle Aktualisierung**

Falls Sie die Option "Keine Aktualisierung auswählen", werden Sie aufgefordert, die Uhrzeit und das Datum manuell einzustellen. Datum und Uhrzeit werden in den Formaten tt-mm-jjjj und hh:mm angezeigt.

Der aktivierte Wert blinkt. Stellen Sie den Wert mit "NAVIGATE" ein. Drücken Sie nach der Einstellung eines Wertes den "**OK**" Knopf, um zum nächsten Wert zu gelangen.

#### 6. **Netzwerk**

#### **Netzwerkverbindung halten**

Wählen Sie diese Option um das Gerät im Standby mit dem Netzwerk in Verbindung zu halten, dadurch verbindet sich das Gerät schneller mit dem Internet, es kann mittels UNDOK APP eingeschalten werden, allerdings ist die Standby -Leistungsaufnahme höher.

#### **WLAN Region**

Wählen Sie die WLAN-Region für die WLAN-Verbindung aus: Großteil Europas

## **Suche nach dem Netzwerk**

Das Gerät ist mit allen herkömmlichen Netzwerkprotokollen und Verschlüsselungs-Methoden kompatibel. Er sucht nach verfügbaren Netzwerken und listet diese für die Auswahl auf.

#### ICD3030 */ Deutsche Bedienungsanleitung*

Im nächsten Schritt werden Sie aufgefordert, die Verschlüsselung einzugeben. Um das Passwort des Netzwerks einzugeben, verwenden Sie den Navigationsregler und bewegen Sie den Cursor durch die Zeichen; drücken Sie "OK" zum Bestätigen. Es gibt drei Möglichkeiten, den Cursor innerhalb des Passworts rückwärts bis vor das erste Zeichen zu navigieren – Rücktaste, OK und Abbrechen.

## **WPS-verschlüsseltes Netzwerk**

Falls Ihr Netzwerkgerät die WPS-Funktion unterstützt, erscheint vor der SSID (Name des Netzwerkgeräts) **[WPS]**.

Treffen Sie je nach Anforderung die entsprechende Auswahl.

## **Push button -** *WPS-Schnelltaste am Gerät*

Sie werden aufgefordert, die Verbindungstaste am Router zu drücken. Der Tuner sucht dann nach dem verbindungsbereiten Netzwerk und stellt die Verbindung her.

#### **Pin**

Das Gerät erzeugt einen 8-stelligen Code, geben sie diesen Code am Router ein.

#### **Skip WPS - WPS überspringen**

Geben Sie das Passwort wie bei einem herkömmlich verschlüsselten Netzwerk ein. Nähere Informationen zur Einrichtung eines WPS-verschlüsselten Netzwerks finden Sie in der Gebrauchsanleitung des WPS-Routers.

Es wird versucht das ausgewählte Netzwerk zu verbinden. Bei erfolgreichem Setup erscheint die Verbindungsbestätigung. Bei erfolgloser Verbindung kehrt das Gerät zur vorherigen Anzeige zurück und versucht es erneut.

Drücken Sie "**OK**", um den Einrichtungsassistent zu schließen.

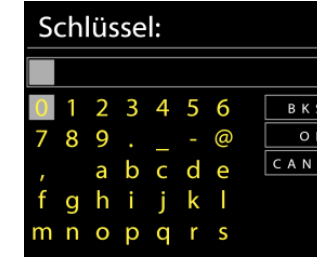

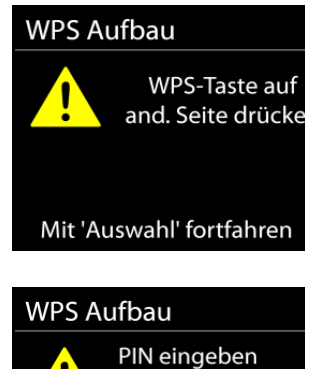

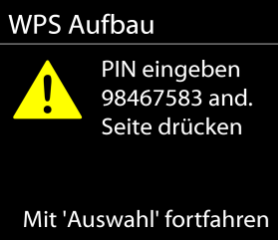

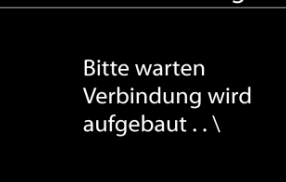

Netzwerkeinstellung

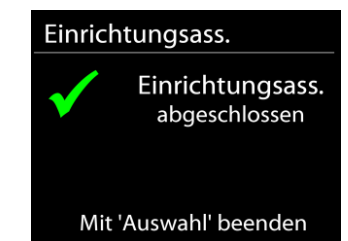

## **EQUALIZER**

<span id="page-8-0"></span>Es sind mehrere voreingestellte EQ-Modi verfügbar: Normal, Jazz, Rock, Klassik, Pop und mein EQ.

Darüber hinaus ist auch eine benutzerdefinierte Einstellung verfügbar; erstellen Sie Ihren eigenen EQ mit benutzerdefinierten Tiefton-, Hochton- und Lautstärkeeinstellungen.

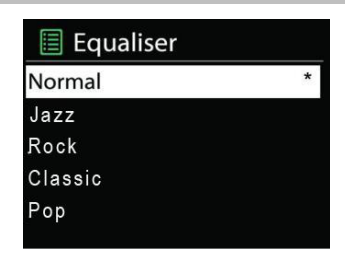

## **NETZWERK**

#### <span id="page-8-1"></span>**Netzwerk-Wizard**

Starten Sie die Suche nach der AP SSID und geben Sie dann den WEP-/WPA-Schlüssel ein oder wählen Sie Drucktaste/PIN/WPS überspringen für die Verbindung des schnurlosen Netzwerks aus.

## **•** Setup von PBC-WLAN

Konfiguration via Drucktaste für die Verbindung des AP, das WPA (Wi-Fi Protected Setup) unterstützt.

## **Einstellungen anzeigen**

Informationen des aktuell verbundenen Netzwerks anzeigen: Aktive Verbindung, MAC-Adresse, WLAN

## **WLAN-Region**

Wählen Sie die WLAN-Region für eine optimale WLAN-Verbindung aus: Europa oder Australien.

## **Manuelle Einstellungen**

Wählen Sie die kabelgestützte oder schnurlose Netzwerkverbindung aus und aktivieren oder deaktivieren Sie DHCP (Dynamic Host Configuration Protocol).

## **Netzwerkprofil**

Der ICD3030 speichert die letzten vier verbundenen schnurlosen Netzwerke und versucht automatisch, die Verbindung mit dem jeweils verfügbaren Netzwerk herzustellen. Hier sehen Sie die Liste der registrierten Netzwerke. Sie können unerwünschte Netzwerke löschen, indem Sie drehen und drücken, um die Option JA auszuwählen und den Löschvorgang zu bestätigen.

#### ICD3030 */ Deutsche Bedienungsanleitung*

## **Netzwerkverbindung aufrecht erhalten**

Wählen Sie die Option "JA", um die Netzwerkverbindung im Standby, DAB, FM und AUX IN - Modus aufrecht zu erhalten. Falls Sie die Option "NEIN" auswählen, wird die WLAN - Verbindung bei nichtgebrauch abgeschalten.

Es wird jedoch Empfohlen die Verbindung für die DLNA Anwendung und für den Gebrauch der UNDOK APP aufrecht zu erhalten.

## **UHRZEIT/DATUM**

<span id="page-9-0"></span>Wählen Sie die manuelle oder automatische Einstellung für die Uhrzeit und stellen Sie das Uhrzeitformat, die Zeitzone und die Sommerzeit ein.

## **DISPLAYBELEUCHTUNG**

<span id="page-9-1"></span>Sie können die Displayhelligkeit in Standby und im Betrieb separat in 5 Stufen einstellen.

## **SPRACHEINSTELLUNG**

<span id="page-9-2"></span>Ändern Sie die Sprache je nach Bedarf.

## **SOFTWAREAKTUALISIERUNG**

<span id="page-9-3"></span>Um Störungen zu beheben und/oder neue Funktionen hinzuzufügen können neue Softwareversionen zu Verfügung gestellt werden. Sie können manuell nach Aktualisierungen suchen oder den ICD3030 so einstellen, dass dieser regelmäßig und automatisch nach Aktualisierungen sucht (letzteres ist Standardeinstellung). Falls eine neuere Software erkannt wird, werden Sie gefragt, ob Sie diese installieren möchten. Falls ja, wird die neue Software heruntergeladen und installiert. Nach der Aktualisierung der Software werden alle benutzerdefinierten Einstellungen beibehalten.

**HINWEIS**: Vor der Aktualisierung der Software müssen Sie sich vergewissern, dass der ICD3030 mit einer stabilen Stromversorgung verbunden ist. Falls die Stromversorgung während der Aktualisierung getrennt wird, kann das Gerät dadurch permanent beschädigt werden.

## **INFORMATIONEN**

<span id="page-9-4"></span>Firmware-Version und Radio-ID anzeigen.

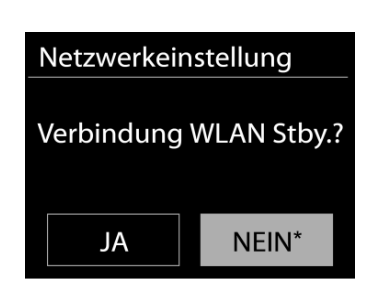

# **n** soundmaster<sup>®</sup>

#### ICD3030 */ Deutsche Bedienungsanleitung*

## **INTERNET RADIO**

<span id="page-10-0"></span>Das Gerät kann Tausende von Radiosendern und Podcasts aus der ganzen Welt via Breitband-Internetverbindung wiedergeben.

Wenn Sie Internetradio auswählen, kontaktiert das Gerät direkt das Frontier Silicon Internetradioportal (unterstützt von Airable), um die Liste der Sender zu abzurufen.

Das Portal ermöglicht auch die Erstellung mehrerer Favoritenlisten, die Sie entsprechend personalisieren können.

Falls Sie bereits einen Internetradiosender wiedergeben, können Sie die "**ZURÜCK**" Taste drücken, um zur vorherigen Menüeinstellung zurückzukehren, anstatt die Taste "**MENÜ**" zu drücken und das erste Menü im Internetradiomodus zu öffnen.

## **Zuletzt angehörte Sender**

Wenn Sie den Internetradiomodus einschalten, wird der zuletzt gehörte Sender ausgewählt. Um einen anderen kürzlich gehörten Sender auszuwählen, klicken Sie hier, um die ausgewählten Sender aufzulisten. Die zuletzt angehörten Sender erscheinen ganz oben in der Liste.

#### **Senderliste**

Suchen Sie nach Internetübertragungen, die nach Kategorien, Standort, Genre, Popularität und Neue Sender sortiert sind. Sie können auch anhand von Schlagwörtern nach Sendern suchen.

#### **Sender speichern – Presets**

Um einen Internetradiosender zu speichern, drücken und halten Sie die "**PROGRAM**" Taste bis im Display die Anzeige für die Speicherung von Sendern erscheint und wählen Sie den Speicherplätze aus und bestätigen Sie die Auswahl mit "OK".

Um einen Festsender aufzurufen geben Sie mit den Tasten 0-9 auf der Fernbedienung den Programmplatz ein oder Sie drücken die "PROGRAM" Taste, wählen den gewünschten Sender aus und drücken die "**OK**" Taste zum Bestätigen.

#### **Informationen zur aktuellen Wiedergabe**

Während der Wiedergabe werden im Display der Name und die Bezeichnung der Übertragung angezeigt. Um weitere Informationen anzuzeigen, drücken Sie die Taste "**INFO**" am Gerät oder auf der Fernbedienung.

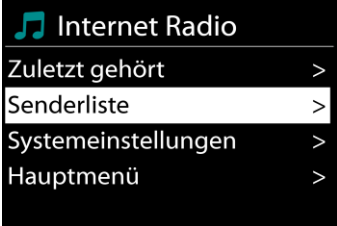

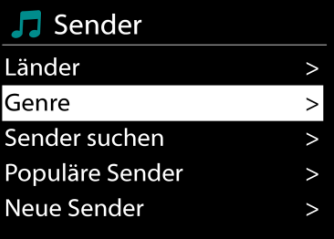

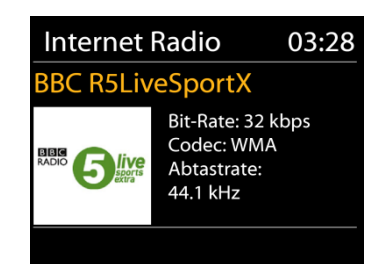

Mit jedem Drücken der Taste "INFO" wird nacheinander eine andere Gruppe von Informationen angezeigt: Name/Titel, Genre/Standort, Zuverlässigkeit, Codec/Abtastrate, Wiedergabe-Puffer und aktuelles Datum.

## **SPOTIFY**

<span id="page-11-0"></span>Der ICD3030 ist mit Spotify Connect kompatibel, sodass das ICD3030-Gerät als drahtloser Lautsprecher fungieren kann, der von der Spotify-App gesteuert wird, die für iOS, Android-Smart-Geräte und einen Desktop-Client für PCs verfügbar ist.

#### **Verwende dein Smartphone, Tablet oder deinen Computer als Fernbedienung für Spotify. Auf spotify.com/connect erfährst du mehr.**

<span id="page-11-1"></span>Die Spotify-Software unterliegt den Lizenzen von Drittanbietern, die hier zu finden sind: <https://www.spotify.com/connect/third-party-licenses>

## **MUSIKABSPIELER**

Im Musikabspieler-Modus können Dateien in den Formaten MP3, WMA, WAV, AAC, FLAC oder ALAC von einem Computer im lokalen Netzwerk wiedergegeben werden.

Falls Sie bereits eine Musikdatei abspielen, können Sie mit der Taste "**ZURÜCK**" zum zuletzt angezeigten Menü zurückzukehren.

Mit den Tasten " III " oder " III " können Sie den vorherigen oder nächsten Titel abspielen.

#### **Gemeinsame Medien**

Falls Sie die Freigabe von Medieninhalten eingerichtet haben, sollte ein Eintrag vorhanden sein, der aus dem <Computernamen besteht>: <Name freigegebener Medien>. Falls Sie mehr als einen Computer haben, mit dem Sie Daten freigeben, werden die Alternativen aufgelistet. Wählen Sie den freigegebenen Inhalt aus, den Sie abspielen möchten.

Von nun an werden die Menüs vom Freigabeserver aus erstellt. Das erste Menü zeigt eine Liste mit Mediatypen, z.B. Musik, Video, Bilder und Wiedergabelisten. Das Gerät kann nur Musik und Wiedergabelisten abspielen.

Es ist auch eine Suchfunktion verfügbar, mit der Sie Titel ähnlich wie Internetradiosender suchen können.

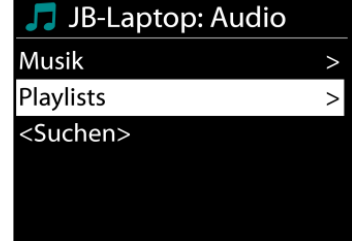

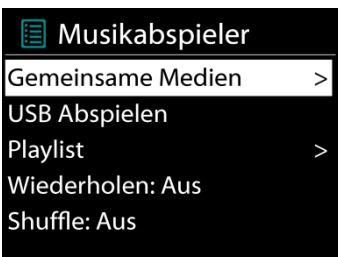

ICD3030 */ Deutsche Bedienungsanleitung*

Die Option Musik bietet eine Vielzahl von Möglichkeiten zur Auswahl von Titeln, u.a. via Genre, Künstler, Album, Komponist und Bewertung. Wenn Sie einen Titel gefunden haben, den Sie abspielen möchten, drücken Sie die "OK" Taste um die Wiedergabe zu starten.

## **Medienserver entfernen**

Der ICD3030 speichert alle Daten des UPnP-Servers im internen Speicher ab, die über die Netzwerkverbindung erkannt wurden. Alle Server, die Sie bereits nutzten werden hier angezeigt. Sie haben nun Möglichkeit die Server zu entfernen, die Sie nicht länger mehr benötigen.

- 1. Drücken Sie im Musikplayer Modus die "**MENÜ**" Taste, um das Hauptmenü zu öffnen.
- 2. Drehen Sie "NAVIGATE", bis "Medienserver entfernen" im Display hinterlegt ist. Bestätigen Sie nun die Eingabe durch Drücken der Taste "OK".
- 3. Um die Medienserver, die Sie nicht mehr benötigen, zu entfernen, drehen Sie "**NAVIGATE**" bis "JA" im Display hinterlegt ist. Nun drücken Sie die "**OK**" Taste, um den Medienserver aus der Liste zu entfernen.

## **USB Abspielen**

Von nun an werden die Ordner - Menüs von dem USB-Gerät aus erstellt. Durchsuchen Sie mit "NAVIGATE" und der "BACK" Taste, den "▼ / ▲" Tasten auf der Fernbedienung oder mithilfe der UNDOK - APP die Ordner. Im Display werden der Ordner und die Dateinamen (nicht unbedingt die Namen des Titels) angezeigt.

Drücken Sie die "**OK**"-Taste oder benutzen Sie die "UNDOK APP" um die Wiedergabe zu starten

## **Wiederholen / Zufallswiedergabe**

Sie können Titel wiederholt oder in willkürlicher Reihenfolge abspielen.

## **DMR (DLNA Übertragung)**

Sie können Musik von einem PC, Android-Handy oder Tablet freigeben und die Musikwiedergabe am Gerät direkt über den PC, das Android-Handy, das Tablet oder via iPhone/iPad steuern.

Diese Art nennt sich ganz einfach DLNA-Übertragung. Zur Musikübertragung folgen Sie hierfür die Anleitung das DLNA Steuerungssystems.

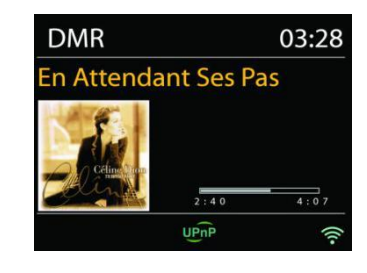

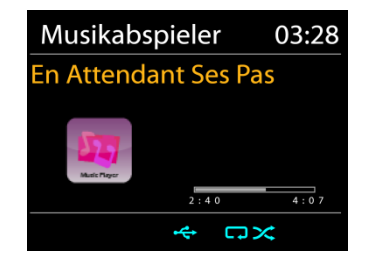

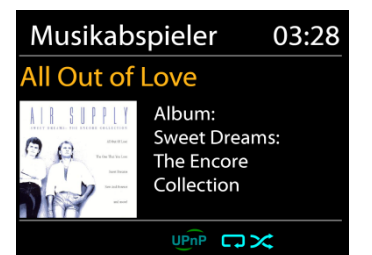

ICD3030 */ Deutsche Bedienungsanleitung*

#### ICD3030 */ Deutsche Bedienungsanleitung*

## **Steuerung via PC**

Systemanforderungen an den PC für DLNA: *Windows 7* und *Windows Media Player 12.* Nehmen Sie den Setup wie folgt vor:

Geben Sie zunächst die Medieninhalte von Ihrem PC an den ICD3030 frei.

*Bedienfeld > Netzwerk und Internet > Netzwerk und Freigabezentrum > Medienübertragungsoptionen*

Öffnen Sie *Windows Media Player* zum Aktivieren von *Remotesteuerung des Players zulassen*

Klicken Sie mit der rechten Maustaste eine beliebige Musikdatei in der Bibliothek an und wählen Sie dann die Wiedergabe über den ICD3030.

Es erscheint ein Musikwiedergabefeld für die Übertragung.

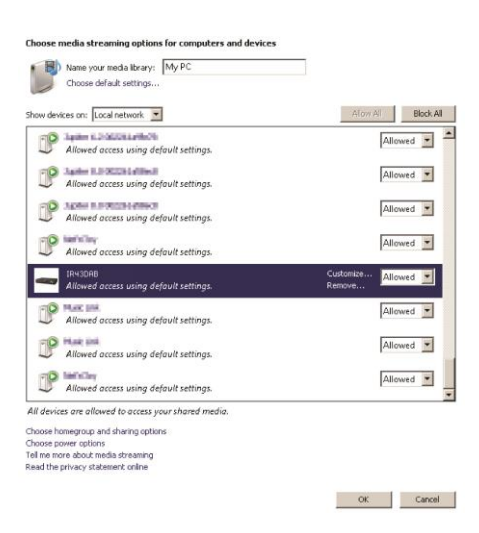

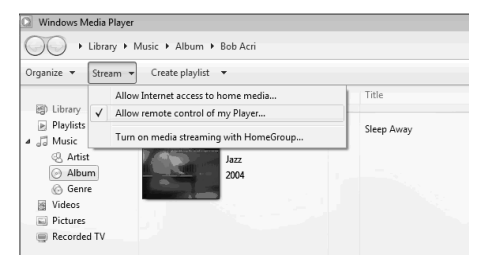

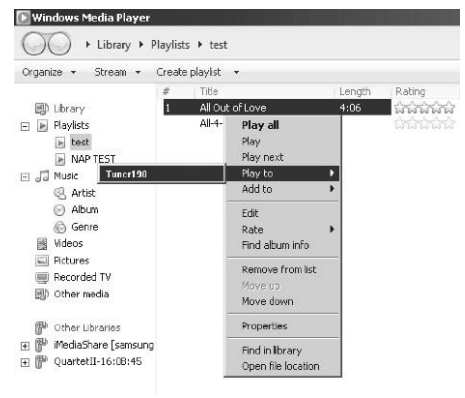

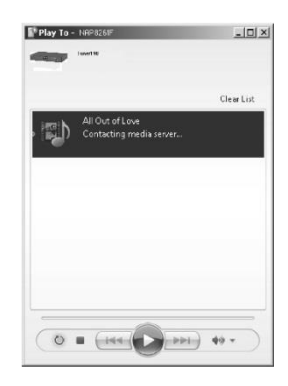

#### ICD3030 */ Deutsche Bedienungsanleitung*

## **Steuerung via Smartphone/Tablet**

Suchen Sie (mit dem Schlagwort: DLNA) und laden Sie aus dem Google Play Store oder Apple Store eine kostenlose oder handelsübliche DLNA- App auf Ihr Android-Handy, Tablet oder iPhone/iPad für die Installation herunter.

Wir empfehlen, auf einem Android Handy, Tablet oder iPhone/iPad die APP UNDOK, oder IMediaShare zu verwenden.

Gehen Sie wie folgt vor, um übertragene Inhalte wiederzugeben:

1. Wählen Sie den ICD3030 als Player aus.

2. Wählen Sie den Musikserver und anschließend die Musik aus.

**HINWEIS**: Einige Apps unterstützen nicht die Musikübertragung vom iPhone/iPod; aber das iPhone/ der iPod können dennoch dafür verwendet werden, Musik von anderen Servern zu übertragen.

Einige Apps ermöglichen, die Musik über mehrere Player gleichzeitig abzuspielen.

Bei einigen Apps ist es möglich, eine Wiedergabeliste zu erstellen, sofern Sie mehrere Musikinhalte auswählen.

Lesen Sie die Bedienungsanleitung der jeweiligen Software oder App, um in den vollen Genuss der DLNA-Übertragung zu kommen.

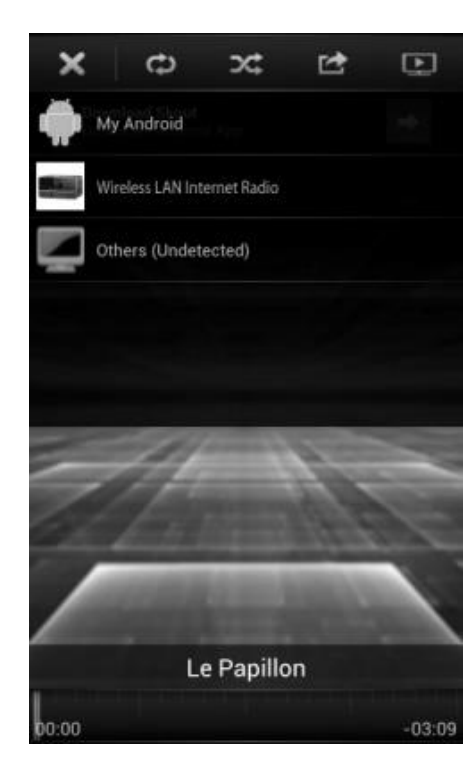

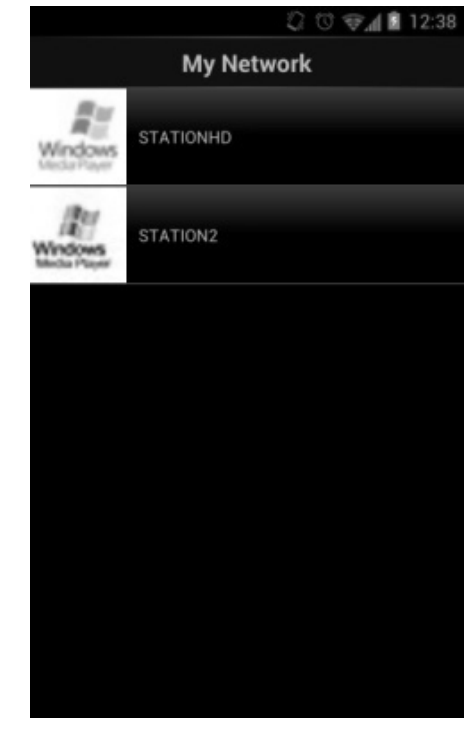

#### ICD3030 */ Deutsche Bedienungsanleitung*

## **DAB+ (DIGITALRADIO)**

<span id="page-15-0"></span>Im DAB-Modus werden digitale DAB/DAB+ Radiosender empfangen und Informationen bzgl. Sender, Übertragung und Titelwiedergabedauer angezeigt.

## **Radiosender suchen**

Wenn Sie den DAB-Radiomodus das erste Mal einschalten oder die Senderliste leer ist, führt das Gerät einen vollständigen Scan nach verfügbaren Sendern durch. Sie können die Suche auch manuell starten, um die Senderliste aus einem der nachfolgenden Gründe zu aktualisieren:

- Von Zeit zu Zeit sind andere Sender verfügbar.
- Falls der Empfang des ursprünglichen Scans nicht gut war, kann dies dazu führen, dass die Senderliste leer oder unvollständig ist.
- Falls der Empfang einiger Sender schlecht ist (Aussetzer), haben Sie die Möglichkeit, nur die Sender mit guter Signalstärke aufzulisten.

Um die Suche zu starten wählen, Sie die Option Vollständiger Scan.

Nach Abschluss der Sendersuche zeigt das Radio eine Liste aller verfügbaren Sender an.

Um Sender zu entfernen, die angezeigt, jedoch nicht verfügbar sind, wählen Sie die Option Senderbereinigung.

#### **Sender speichern – Presets**

Um einen DAB-Radiosender zu speichern, drücken und halten Sie die "**PROGRAM**" Taste bis im Display die Anzeige für die Speicherung von Sendern erscheint und wählen Sie den Speicherplätze aus und bestätigen Sie die Auswahl mit "OK".

Um einen Festsender aufzurufen geben Sie mit den Tasten 0-9 auf der Fernbedienung den Programmplatz ein oder Sie drücken die "PROGRAM" Taste, wählen den gewünschten Sender aus und drücken die "**OK**" Taste zum Bestätigen.

## **Informationen zur aktuellen Wiedergabe**

Während der Übertragung werden der Sendername und die vom Sender übertragenen DLS-Informationen (Dynamic Label Segment) angezeigt; diese enthalten Echtzeitdaten wie z.B. Sendungsname, Titel und Kontaktinformationen. Stereoübertragungen sind oben im Display mit einem entsprechenden Icon gekennzeichnet. Um weitere Informationen anzuzeigen, drücken Sie die Taste "INFO" am Gerät oder auf der Fernbedienung.

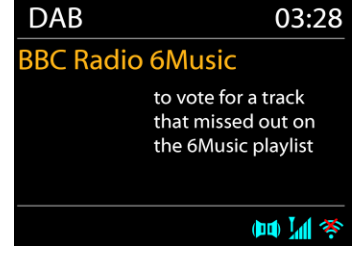

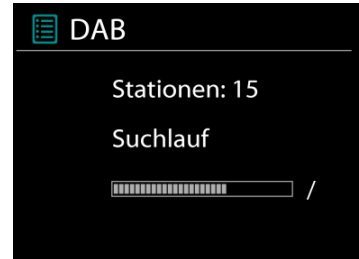

## **EINSTELLUNGEN**

## **Komprimierung des Dynamikbereichs (DRC)**

Falls Sie in einer lauten Umgebung Musik mit einem hohen Dynamikbereich anhören, können Sie den Audio-Dynamikbereich komprimieren. Leise Töne werden dadurch lauter und laute Töne leiser. Stellen Sie die Option DRC mit Aus, Niedrig oder Hoch ein.

## **Senderreihenfolge**

Sie können die DAB-Radiosender alphanumerisch, als Ensemble oder gültige Sender sortieren. Ensemble listen Sender auf, die gemeinsam auf dem gleichen Ensemble übertragen werden. Mit der Option Gültig werden zunächst gültige Sender alphanumerisch und anschließend nicht übertragene Sender angezeigt.

## **UKW (FM)**

<span id="page-16-0"></span>Im UKW-Radiomodus werden analoge Radiosender über das UKW-Band empfangen und RDS-Daten (Radio Data System) Zusatzinformationen bzgl. des Sender angezeigt.

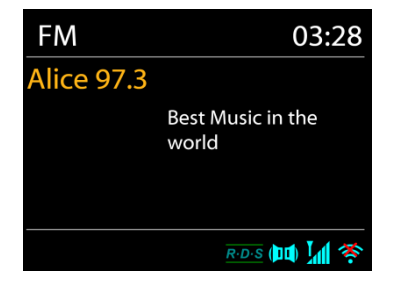

Für die automatische Suche eines Radiosenders drücken und halten Sie die "**INTRO/AMS**" Taste. Die Frequenzanzeige beginnt zu laufen und stoppt am nächsten verfügbaren Sender. Für eine manuelle Abstimmung drücken und halten Sie die Taste "**K4"** oder "
in this der Suchlauf startet. Der Suchlauf stoppt beim nächsten gefundenen Sender.

Für die Feinabstimmung drücken Sie die Tasten " **"** oder " " auf der Fernbedienung. Das Gerät stimmt die Frequenz in einer Schrittweite von 0,05 MHz ab.

## **Sender speichern – Presets**

Um einen UKW-Radiosender zu speichern, drücken und halten Sie die "**PROGRAM**" Taste bis im Display die Anzeige für die Speicherung von Sendern erscheint und wählen Sie den Speicherplätze aus und bestätigen Sie die Auswahl mit "OK".

Um einen Festsender aufzurufen geben Sie mit den Tasten 0-9 auf der Fernbedienung den Programmplatz ein oder Sie drücken die "PROGRAM" Taste, wählen den gewünschten Sender aus und drücken die "**OK**" Taste zum Bestätigen.

## **Informationen zur aktuellen Wiedergabe**

Während der Übertragung werden im Display die Frequenz und – sofern RDS-Informationen verfügbar sind – der Sendername und andere RDS-Daten wie Sendungsname, Titel und Kontaktinformationen angezeigt. Falls keine Daten verfügbar sind, wird nur die Frequenz

angezeigt. Stereoübertragungen sind oben im Display mit einem entsprechenden Icon gekennzeichnet.

Um weitere Informationen bzgl. der Sendung anzuzeigen, drücken Sie die Taste "INFO" am Gerät.

Mit jedem Drücken der Taste "**INFO**" auf dem Gerät wird nacheinander eine andere Gruppe von Informationen angezeigt: RDS-Text, weitere RDS-Daten (Sender/Art der Sendung), Frequenz und das aktuelle Datum.

## **EINSTELLUNEGN**

## **Suchlaufeinstellungen**

Per Standardeinstellung wird die UKW-Suche beendet, sobald ein verfügbarer Sender gefunden wurde. Diese Funktion kann dazu führen, dass ein Sender mit schlechtem Rauschabstand (Rauschen) wiedergegeben wird. Um die Scaneinstellungen dahingehend zu ändern, dass nur Sender mit guter Signalstärke empfangen werden, wählen Sie zunächst die Option "nur starke Sender" und anschließend die Option Ja.

## **Audioeinstellungen**

Alle Stereosender werden in Stereo wiedergegeben. Bei Sendern mit schlechterem Empfang kann dies zu einem schlechten Rauschabstand (Rauschen) führen. Um solche Sender in Mono wiederzugeben, wählen Sie die Option Schlechter UKW-Empfang: Nur in Mono wiedergeben und Ja.

## **BLUETOOTH®**

<span id="page-17-0"></span>Wenn Sie den *Bluetooth® -*Modus auswählen, aktiviert das Gerät die Kopplung und unten im Display blinkt das BT-Icon. Schalten Sie Ihr Smartphone, Tablet oder *Bluetooth® -*Gerät ein, um nach ICD3030 zu suchen.

Nach der erfolgreichen Kopplung leuchtet die *Bluetooth® -*Anzeige stetig und hört auf zu blinken.

Um die BT-Kopplung zu beenden, müssen Sie Ihr Smartphone, Tablet oder andere *Bluetooth® -*Geräte ausschalten oder trennen.

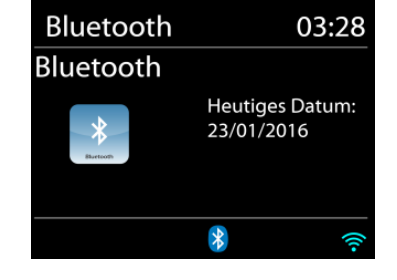

Drücken Sie die "<sup>III</sup> " Taste am Gerät oder auf der Fernbedienung um die Musikwiedergabe zu starten oder zu unterbrechen. Sie können mit den Tasten "<sup>144</sup> " oder "<sup>•• "</sup> zum vorherigen oder nächsten Titel gelangen.

## **AUX-IN**

<span id="page-17-1"></span>Verbinden Sie den Line-Out Ausgang Ihres DVD Players / Set-Top Box / TV mit dem AUX-IN Eingang des ICD3030. Verwenden Sie hierzu ein 3,5mm Stereo-Klinkenstecker-Kabel (nicht im Lieferumfang).

## **CD BETRIEB**

<span id="page-18-0"></span>Unsachgemäßer Betrieb kann zu Schäden führen! Legen Sie keine CDs, die von der Standard-CD abweicht z. B. Mini-CDs in das Gerät ein. Diese können nicht korrekt wiedergegeben oder ausgeworfen werden.

- 1. Drücken Sie die "∃" Taste am Gerät und anschließend sooft die Taste "M" bis "CD" ausgewählt ist oder Sie drücken auf der Fernbedienung die Taste "CD".
- 2. Öffnen Sie das CD-Fach mit der Taste " $\triangle$  " und legen Sie eine CD mit der beschrifteten Seite nach oben zeigend ein. Schliessen Sie wieder das CD-Fach mit der " <sup>▲</sup> " Taste. Im Display erscheint "Loading" und die CD wird eingelesen. In dieser Zeit ist eine Bedienung nicht möglich. Nach dem Einlesen zeigt das Gerät folgende Informationen:
	- CD Modus
	- Zeit
	- Spielzeit in Minuten
	- Titelanzahl
	- Wiedergabe Status (Wiedergabe/ Pause)

Die Wiedergabe startet automatisch nach dem Einlesen der CD. Wird eine CD nicht erkannt oder ist keine CD eingelegt zeigt das Display "No Disc".

- Um die Wiedergabe zu unterbrechen und fortzusetzen drücken Sie die " <sup>▶ Il</sup> " Taste
- Um den nächsten Titel zu wählen drücken die " ▶ " Taste.
- Schnelles Vorspulen machen Sie drücken und halten der " **IDM** " Taste.
- Um den vorherigen Titel zu wählen drücken Sie zweimal die "  $\blacksquare$  Taste.
- Schnelles Zurückspulen machen Sie drücken und halten der " III Taste.
- Um die Wiedergabe zu beenden drücken Sie die " " Taste.
- Um die CD auszuwerfen drücken Sie im Stop-Modus die " " Taste.

## **Titel Programmierung**

- 1. Vergewissern Sie sich dass sich das Gerät im Stop-Modus befindet.
- 2. Drücken Sie die "**PROGRAM**" Taste auf der Fernbedienung. Das Display zeigt "T01 P01" wobei die Anzeige "T01" blinkt..
- 3. Wählen Sie mit den "<sup>→→→</sup> voder "  $\blacktriangleright$  Tasten den Titel den Sie programmieren möchten und bestätigen Sie die Eingabe durch Drücken der "**OK**" Taste auf der Fernbedienung. Die Anzeige wechselt anschließend auf "P02".
- 4. Wenn Sie weitere Titel speichern möchten führen Sie Schritt 3 nochmals aus.
- 5. Wenn alle Titel gespeichert sind drücken Sie die "<sup>→II</sup> " Taste am Gerät oder auf der Fernbedienung um die Wiedergabe zu starten.

## **Zufallswiedergabe**

Drücken Sie die "**RANDOM**" Taste auf der Fernbedienung um die zufällige Wiedergabe zu starten. Im Display erscheint die Anzeige der Zufallswiedergabe.

## **Wiederholen eines Titels**

Drücken Sie während der Wiedergabe die "**REPEAT**" Taste auf der Fernbedienung. Das Gerät spielt immer wieder den aktuell laufenden Titel ab. Im Display erscheint die Anzeige der Einzelwiederholung.

## **Wiederholen aller Titel**

Drücken Sie während der Wiedergabe zweimal die "**REPEAT"** Taste auf der Fernbedienung. Es wird die komplette CD wiederholt. Im Display erscheint die Anzeige der Gesamtwiederholung.

Um den Wiederholungsmodus zu beenden drücken Sie die "**REPEAT**" Taste sooft bis alle Anzeigen im Display erloschen sind.

## **EINSCHLAFTIMER - SLEEP**

<span id="page-19-0"></span>Stellen Sie den Einschlaftimer ein, indem Sie im Hauptmenü die Option Sleep auswählen. Wählen Sie Sleep: AUS, 15 MIN., 30 MIN., 45.MIN oder 60 MIN.

Nach der Auswahl eines Sleep - Timers kehrt das System zum Hauptmenü zurück. Drücken Sie die Taste INFO am Gerät um zur aktuellen Wiedergabeanzeige zu gelangen.

## **WECKER - ALARM**

<span id="page-19-1"></span>Das Gerät bietet zwei unterschiedliche Weckrufoptionen mit Schlummerfunktion, um das Gerät nach einer bestimmten Dauer einzuschalten. Sie können für jeden Weckruf einen bestimmten Weckmodus einstellen.

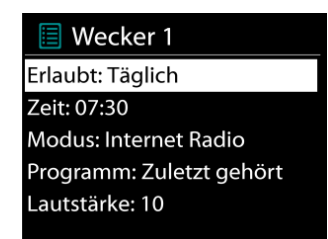

Drücken Sie die "**TIMER**" Taste auf der Fernbedienung oder wählen Sie die Option Wecker im Hauptmenü um einen Weckruf einzustellen oder zu ändern.

Wählen sie den gewünschten Wecker (1 oder 2) und konfigurieren Sie dann die folgenden Einstellungen:

- Intervall: Aus, Täglich, Einmal, Wochenende oder Wochentage
- Zeit
- Quelle: Summer, Internet Radio, CD, DAB or FM,
- Programm: zuletzt gehört, P1 P20.
- Lautstärke: 0 32

Um die neuen Einstellungen zu aktivieren, scrollen Sie nach unten und wählen Sie speichern. Die aktivierten Weckrufe werden unten links im Display mit einem entsprechenden Icon angezeigt.

## **UNDOK**

<span id="page-19-2"></span>Das Gerät unterstützt eine Fernbedienungsfunktion welche über die UNDOK –APP bereitgestellt wird. Die "UNDOK APP" ist im "Apple App Store" und bei "Google Android Play" für den Download verfügbar.

Sie können mittels UNDOK das Gerät bedienen, Gerätegruppen erstellen und verwalten.

Folgende Funktionen sind mit der "UNDOK APP" verfügbar:

- Gruppe erzeugen
- Gruppennamen vergeben
- Gruppen verwalten, Geräte zu Gruppe hinzufügen oder entfernen.
- Gruppe löschen
- Gruppe steuern, den Betriebsmode wählen oder nach Inhalten suchen.
- Die Funktionen der Gruppengeräte steuern.
- Alle Betriebsfunktionen (Internetradio; Musik Player; USB Wiedergabe, DAB, UKW *Bluetooth® ,* CD und AUX In) des Gerätes steuern.
- Die Equalizer Einstellungen vornehmen.
- Den Einschlaftimer (Sleep) einstellen und aktivieren.
- Den Gerätenamen ändern.

## **KOPFHÖRERBETRIEB**

<span id="page-20-0"></span>Um Musik über Kopfhörer zu hören, schließen Sie einen 3.5mm Klinken-Kopfhörer an die Kopfhörerbuchse Ihres Gerätes an. Die Lautsprecher werden dadurch abgeschalten.

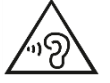

Ständige Benutzung des Kopfhörers bei hoher Lautstärke kann zu Gehörschädigungen führen.

## **WERKSEINSTELLUNG**

<span id="page-20-1"></span>Bei der Werkseinstellung werden alle benutzerdefinierten Einstellungen auf die Werkseinstellungen zurückgesetzt, d.h. die Uhrzeit, das Datum, die Netzwerkkonfigurationen und Speichereinstellungen gehen verloren. Die aktuelle Software-Version des ICD3030 wird jedoch beibehalten. sowie die Registrierung mit dem Internetradioportal. Die Internetradiofavoriten werden also solange beibehalten, bis Sie den ICD3030 mit einem anderen Konto im Portal anmelden.

<span id="page-20-2"></span>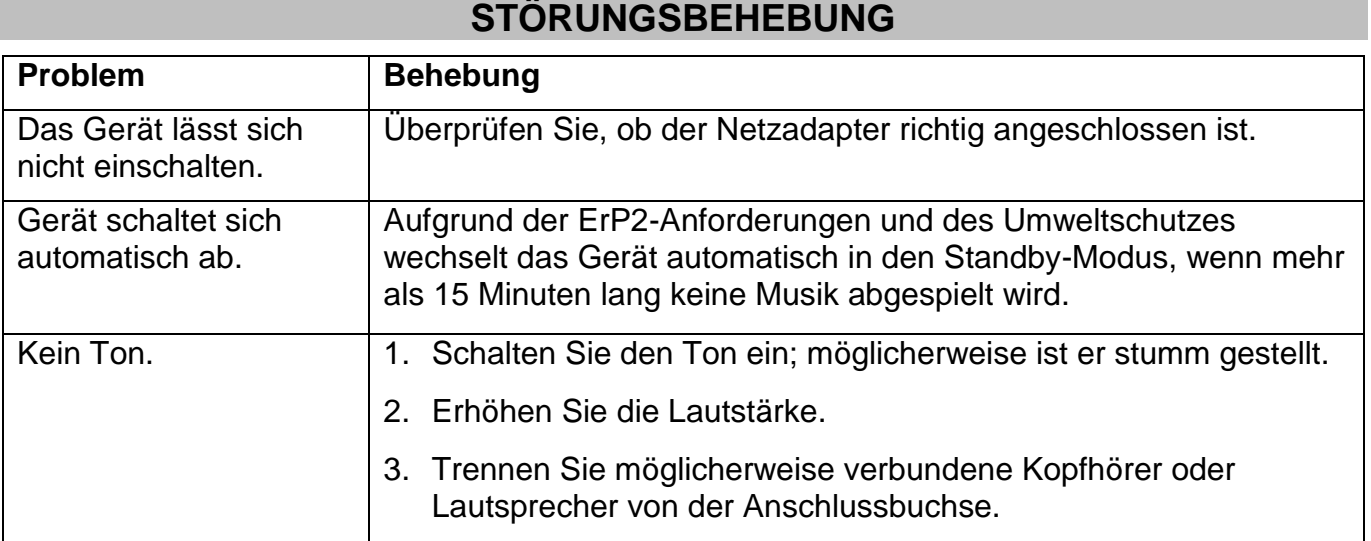

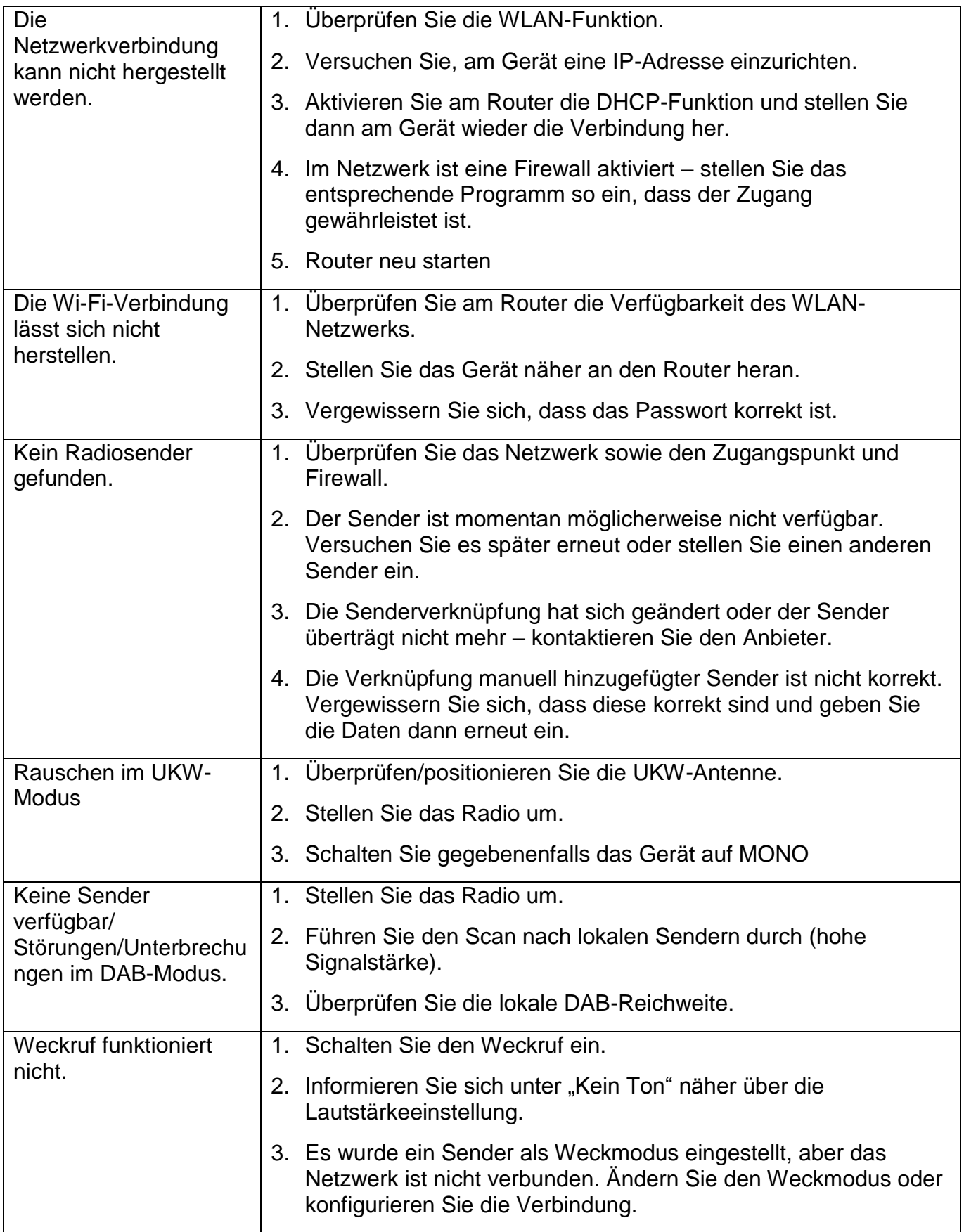

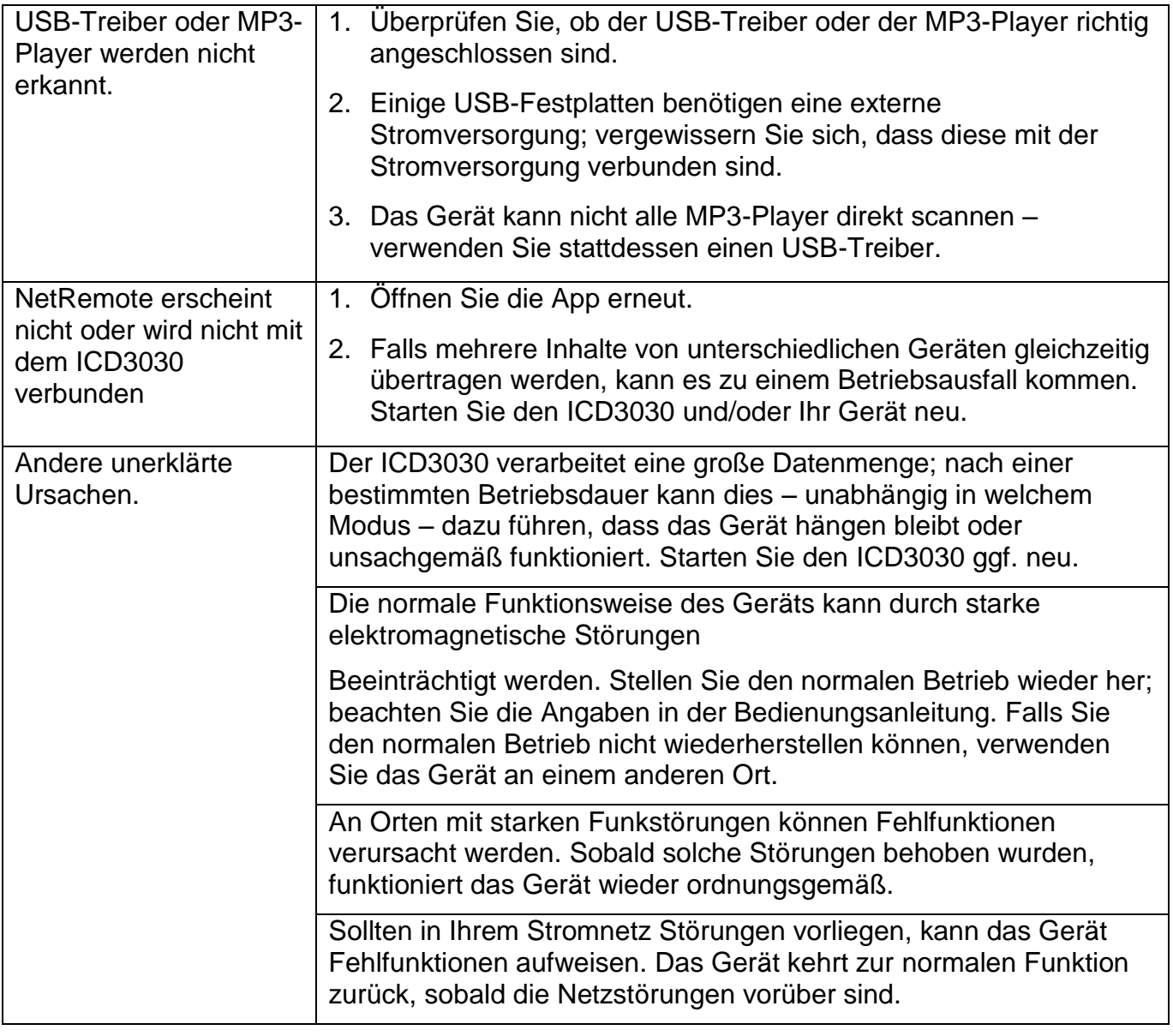

## **TECHNISCHE DATEN**

<span id="page-22-0"></span>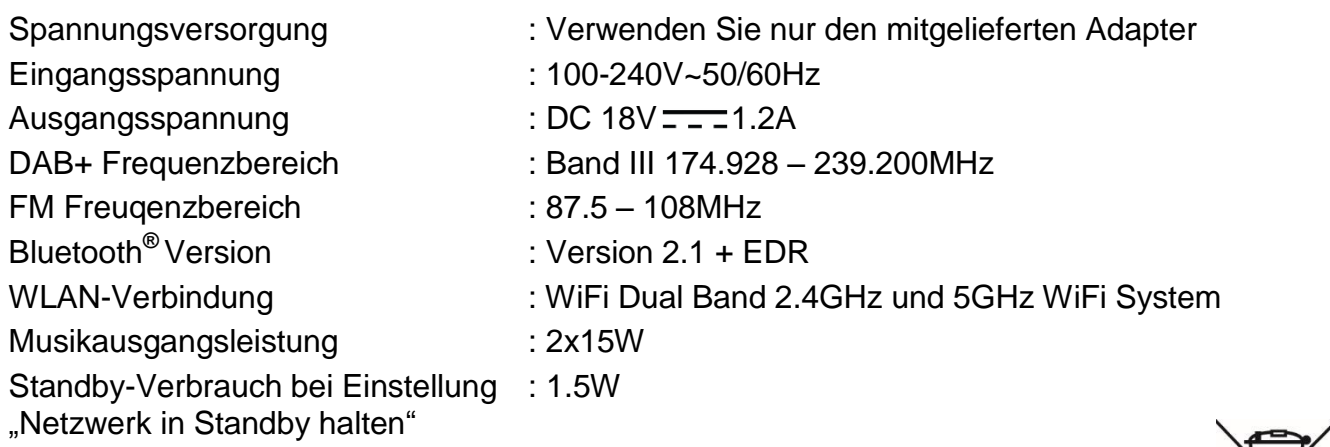

Technische Änderungen und Druckfehler vorbehalten Copyright by Woerlein GmbH, 90556 Cadolzburg, www.soundmaster.de Vervielfältigung nur mit ausdrücklicher Genehmigung der Woerlein GmbH

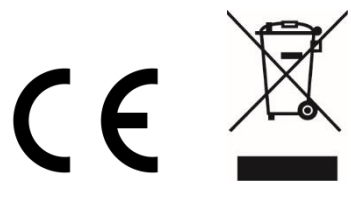

#### **ENVIRONMENTAL PROTECTION**

Do not dispose of this product with the normal household waste at the end of its life cycle. Return it to a collection point for the recycling of electrical and electronic devices. This is indicated by the symbol on the product, user manual or packaging

The materials are reusable according to their markings. By reusing, recycling or other forms of utilization of old devices you make an important contribution to the protection of our environment.

Please contact your local authorities for details about collection points.

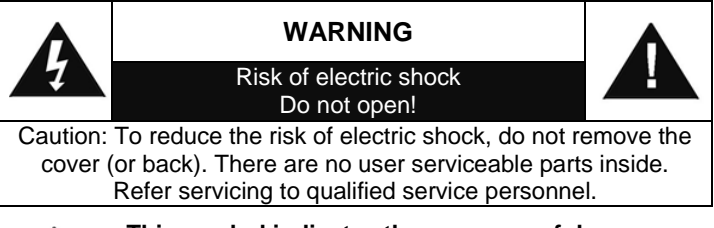

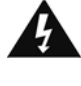

#### **This symbol indicates the presence of dangerous voltage inside the enclosure, sufficient enough to cause electric shock.**

This symbol indicates the presence of important operating and maintenance instructions for the device

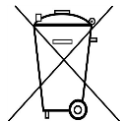

Used batteries are hazardous waste and NOT to be disposed of with the household waste! As a consumer you are legally obligated to return all batteries for environmentally responsible recycling – no matter whether or not the batteries contain harmful

substances\*)

Return batteries free of charge to public collection points in your community or shops selling batteries of the respective kind. Only return fully discharged batteries

**\*) marked Cd = cadmium, Hg = mercury, Pb = lead**

- Only use mercury and cadmium-free batteries.
- Used batteries are hazardous waste and NOT to be disposed of with the household waste!!!
- Keep batteries away from children. Children might swallow batteries.
- Contact a physician immediately if a battery was swallowed.
- Check your batteries regularly to avoid battery leakage.
- Batteries shall not be exposed to excessive heat such as sunshine, fire or the like.
- CAUTION: Danger of explosion if battery is incorrectly replaced
- Replace only with the same or equivalent type

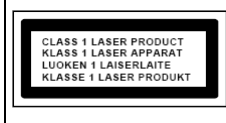

**CAUTION - INVISIBLE LASER RADIATION WHEN OPENING THE COVER OR PRESSING THE SAFETY INTERLOCK. AVOID EXPOSURE TO THE LASER BEAM.**

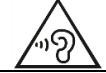

**To prevent possible hearing damage, do not listen at high volume levels for long periods**

- Use the device in dry indoor environments only.
- Protect the device from humidity.
- This apparatus is for moderate climates areas use, not suitable for use in tropical climates countries.

Safety, Environmental and Setup Instructions

- No objects filled with liquids, such as vases, shall be placed on the apparatus.
- The mains plug or an appliance coupler is used as the disconnect device, the disconnect devices shall remain readily operable.
- Connect this device to a properly installed and earthed wall outlet only. Make sure the mains voltage corresponds with the specifications on the rating plate.
- Make sure the mains cable stays dry during operation. Do not pinch or damage the mains cable in any way.
- A damaged mains cable or plug must immediately be replaced by an authorized service center.
- In case of lightning, immediately disconnect the device from the mains supply.
- Children should be supervised by parents when using the device.
- Clean the device with a dry cloth only.
- Do NOT use CLEANING AGENTS or ABRASIVE CLOTHS!
- Do not expose the device to direct sunlight or other heat sources.
- Install the device at a location with sufficient ventilation in order to prevent heat accumulation.
- Do not cover the ventilation openings!
- Install the device at a safe and vibration-free location.
- Install the device as far away as possible from computers and microwave units; otherwise radio reception may be disturbed.
- Do not open or repair the enclosure. It is not safe to do so and will void your warranty. Repairs only by authorized service/ customer center.
- No naked flame sources, such as lighted candles, should be placed on the unit.
- When you are necessary to ship the unit store it in its original package. Save the package for this purpose.
- In case of malfunction due to electrostatic discharge or fast transient (burst), remove and reconnect the power supply.
- If the unit is not using for a long period of time, disconnect it from the power supply by unplugging the power plug. This is to avoid the risk of fire.

## **TABLE OF CONTENT**

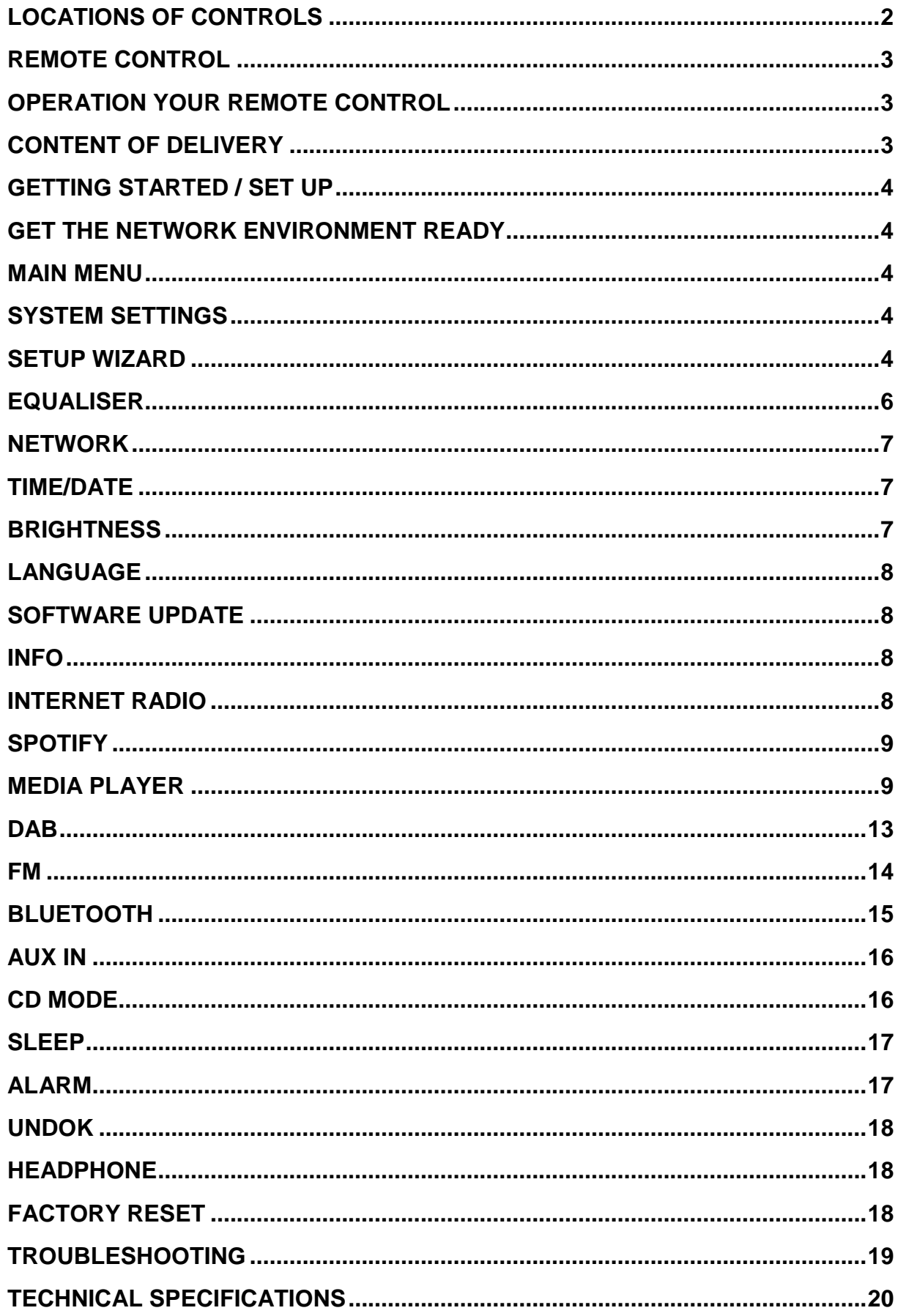

## **LOCATIONS OF CONTROLS**

## <span id="page-25-0"></span>**FRONT VIEW**

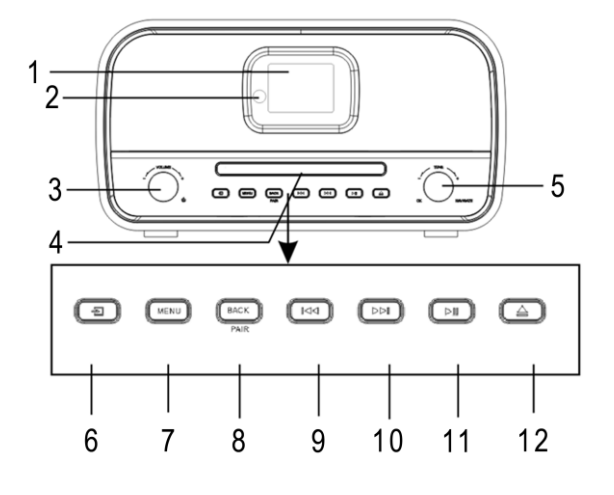

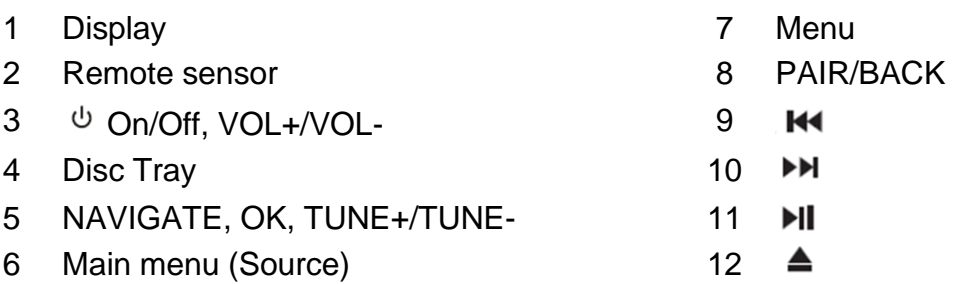

## **BACK VIEW**

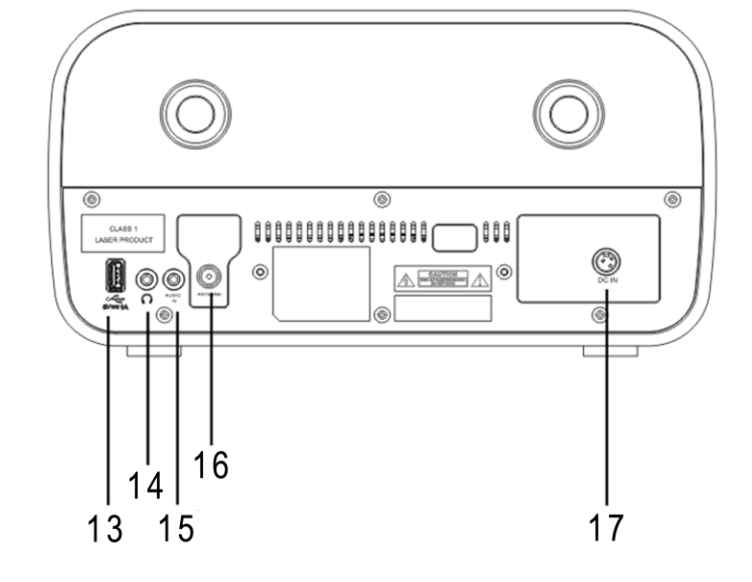

- 
- 14 Headphone jack 17 DC IN
- 15 AUDIO IN
- 13 USB jack 16 Antenna socket
	-

#### <span id="page-26-0"></span>**REMOTE CONTROL** 1 **C** POWER ON/OFF Radio 2 INTRO/AMS  $\overline{\overline{\overline{z}}}$  $14$  $\mathbf{1}$ 3 REPEAT  $\overline{c}$  $0AB$  $\overline{M}$ usa 4 EQ 15 **AMS**  $\overline{2}$ REPEAT SLEEP **KTRO** AUDIO 16 5 BASS +/-  $\overline{\mathbf{3}}$ 6 USER (MY EQ) 4 **FO** ÷ ÷ ELATIN 17  $\frac{5}{6}$ 18 Trebi 7 MENU PRIERAM **JICER** 19 <u>.</u>  $\blacksquare$ 8  $\blacktriangle$  $\overline{7}$ 网 (ټ  $20$ 9  $\overline{\mathbf{M}}$ 8  $21$ 10  $\blacksquare$  $H$ 9 ₩ ы 22 11  $P +/-$ 0K  $23$ 12 0-9  $10 \bf o$  $(\mathbb{X})$ 24 13 INFO 25 **SET** 14 RADIO /  $\widehat{\mathcal{F}}$  $\ddot{}$ +  $\bigcirc$ 15 SLEEP P ٧ 26  $11 -$ 16 Source button TIMER  $-27$ 17 RANDOM  $\overline{2}$  $\overline{\mathbf{3}}$  $\overline{1}$ 18 TREBLE +/- 19 PROGRAM  $12 \overline{4}$ 5  $\mathbf{s}$ 20 PAIR  $\neq$  $\overline{z}$  $\mathfrak g$ 9

- 21 **MI** / OK
- 22  $\blacktriangleright$
- 23  $\blacktriangledown$
- $\mathbb{X}$ 24
- 25 CLOCK / SET
- $26 \text{ V} +$ /-
- 27 TIMER
- 28 DIM

## **OPERATION YOUR REMOTE CONTROL**

- <span id="page-26-1"></span>1. Press and slide the back cover to open the battery compartment of the remote control.
- 2. Insert two AAA size batteries. Make sure the (+) and (-) ends of the batteries match the (+) and (-) ends indicated in the battery compartment.
- 3. Close the battery compartment cover.

## **CONTENT OF DELIVERY**

- 
- > Instruction Manual > Power Adaptor
- $\geq 2 \times$  AAA Batteries  $\geq 4$  Antenna
- <span id="page-26-2"></span>▶ Main Unit 2008 Remote Control

 $13 -$ 

INFO

 $\mathfrak{g}$ 

 $DIM$ 

 $-28$ 

- 
- 

**3**

## **GETTING STARTED / SET UP**

<span id="page-27-0"></span>Connect the unit to a suitable power source using the power supply provided. After showing a starting screen, it will enter the last used listening mode. When the unit is started for the first time, the setup wizard will be launched automatically.

## **GET THE NETWORK ENVIRONMENT READY**

<span id="page-27-1"></span>Make sure you have setup the wireless network and you have the WEP, WPA or WPA2 security password to activate the connection.

You may also use the WPS (WiFi Protected Setup) function for easy pairing between the network device and ICD3030. Check if the light indicators on the network device are in appropriate status.

## **MAIN MENU**

<span id="page-27-2"></span>Under the main menu, you can select the following modes:

Internet Radio, Spotify, Media player (USB), DAB, FM, *Bluetooth®* , CD, AUX-In, Sleep and Alarm.

## **SYSTEM SETTINGS**

<span id="page-27-3"></span>At the beginning of the first installation or after making a factory reset, the product privacy policy will first appear on the display. To continue the installation, please confirm with the "**NAVIGATE/OK**" button.

Further information are available under [www.frontiersmart.com/privacy](http://www.frontiersmart.com/privacy)

Now the system asks if you want to start the Setup Wizard. The Setup wizard guides you through the basic setup parameters for Time/Date and Network connection. To change any settings later, all setting functions are accessible from the Settings Menu.

## **SETUP WIZARD**

#### <span id="page-27-4"></span>**1. Language**

Select the menu language

#### **2. Time/Date Display format**

Select 12 or 24 as the time format.

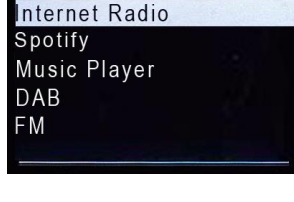

Main menu

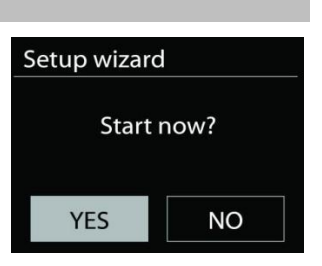

## **3. Auto update**

The time and date can be updated manually or automatically from DAB, FM or network.

Auto update works with data sent over DAB, FM or the Internet. The clock is only updated when it is in a corresponding mode, so it is suggested to select a mode you use regularly.

DAB and FM use time signals broadcast with radio transmissions. Network uses a time signal sent from the Internet radio portal when in any network connected mode.

## **4. Time zone/daylight**

Set your time zone. If your country uses daylight saving and it is in effect, turn on the Daylight saving option. (only available when Auto update from Internet is selected).

## **5. Manual update**

If you set No update, the wizard prompts you to set the time and date manually. The date and time are displayed as dd-mm-yyyy and hh:mm.

The active value appears as flashing. Adjust each value with the "**NAVIGATE**" knob. Once the value is set, press the knob to continue setting with next value.

## **6. Network**

#### **Keep Network connected**

Select this option when the unit should the network connection in standby keep, when the function is confirmed, the unit wills faster connecting the internet and it is possible to switch on the unit with the "UNDOK" app.

**Note:** The standby power consumption is slightly increased with this function.

#### **WLAN region**

Select the WLAN region to obtain the optimal WLAN connectivity: Europe.

#### **Scanning for the network**

ICD3030 is compatible with all common network protocols and encryption methods. It searches for the available networks and list them out for you.

There will be hints for the type of network – if your network devices support WPS function, it will be **[WPS]** before the SSID (the name of the network device). Select the one you want to connect.

For the wireless connection, you will be asked for input the encryption in the next step. To enter the network's key, use the "**NAVIGATE**" knob to move the cursor through the characters and press "**OK**" to confirm. As each character is selected, the key is built up near the top of the display.

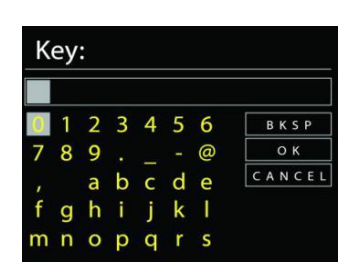

There are three options accessible by tuning the navigate reel back before the first characters – Backspace, OK and Cancel.

**WPS Setup** 

## *WPS encrypted network*

WPS encrypted networks are identified by **WPS** at the start of the network name when the

ICD3030 searches the available AP. Use one of the following methods of connection: There is the shortcut WPS key on the unit.

## **Push button**

ICD3030 prompts you to press the connect button on the router. It then scans for a ready Push Button Connect network and connects.

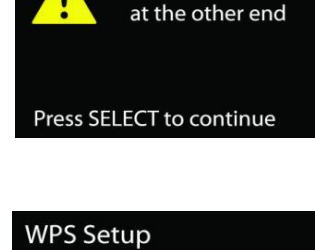

Push WPS button

#### **Pin**

ICD3030 generates an 8-digit code number which you enter into the wireless router, access point, or an external registrar.

#### **Skip WPS**

Enter key as for a standard encrypted network.

For more information on setting up a WPS encrypted network, see your WPS router's instructions.

#### **Completion**

ICD3030 attempts to connect to the selected network.

It will show connected if the setup is successful. If connecting fails,

ICD3030 returns to a previous screen to try again.

Press "**OK**" to quit the setup wizard.

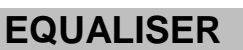

<span id="page-29-0"></span>Several preset EQ modes are available: Normal, Jazz, Rock, Classic, Pop and My EQ.

In the My EQ settings, you can create your own EQ with custom bass and treble settings.

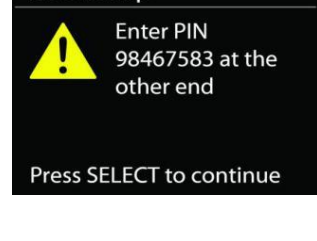

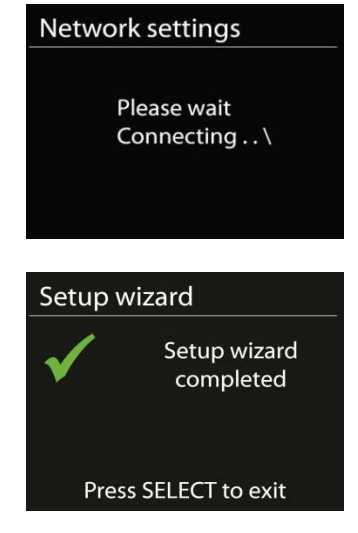

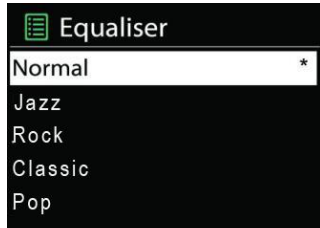

## **NETWORK**

#### <span id="page-30-0"></span>**Network wizard**

Enter to search AP SSID, then input the WEP / WPA key or choose Push Button/Pin/Skip WPS to connect to the wireless network.

#### **PBC Wlan setup**

Push Button Configuration, it is to connect the AP that supports WPS (Wi-Fi Protected Setup).

#### **View settings**

View the information of current connected network: Active connection, MAC address, Wlan region, DHCP, SSID, IP address, Subnet mask, Gateway address, Primary DNS and Secondary DNS.

#### **WLAN region**

Select the WLAN region to obtain the optimal WLAN connectivity: Europe or Australia.

#### **Manual settings**

Choose wireless network connection and enable or disable DHCP (Dynamic Host Configuration Protocol).

#### **Network profile**

ICD3030 remembers the last four wireless networks it has connected to, and automatically tries to connect to whichever one of them it can find. From here you can see the list of registered networks. You can delete unwanted networks by turning and pressing then choosing YES to confirm delete.

#### **Keep network connected**

If you choose to keep network connected, the WiFi will not disconnect even you are in standby mode. Otherwise, the connection will only available in internet radio and music player modes. This option allows ICD3030 to be ready for DLNA streaming in any operating modes.

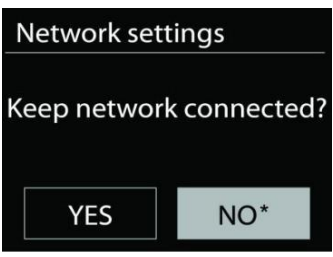

When Keep network connected is selected the standby power consumption is raised.

## **TIME/DATE**

<span id="page-30-1"></span>Set the time manually or automatically update, time format, time zone and daylight.

## **BRIGHTNESS**

<span id="page-30-2"></span>You may change the backlight of each environment (Normal or standby) to High, Medium High, Medium, Medium Low, Low or Off.

If you are already listening to an Internet radio station, you can prear return to the last visited branch of the menu tree, rather than "**MENU**" to go to the first menu of Internet radio mode.

## **Last listened**

When Internet radio mode restarts, the last-listened station is selected. To select another recently used station, enter here to select the listed station. Most recent stations appear at the top of the list.

**INFO**

<span id="page-31-2"></span>View the firmware version and the radio ID.

## **INTERNET RADIO**

<span id="page-31-3"></span>ICD3030 can play thousands of radio stations and podcasts from around the world though a broadband Internet connection.

When you select Internet radio, ICD3030 directly contacts the Frontier Silicon Internet radio portal (which is supported by Airable) to get a list

of stations. The portal also enables multiple lists of favorite stations that you can

<span id="page-31-1"></span>From time to time, software upgrades may be created with bug fixes and/or additional features. You can either check manually or set ICD3030 to check periodically automatically (this is the default). If newer available software is detected, you will be asked if you want to go ahead with an update. If you agree, the new software is then downloaded and installed. After a software upgrade, all user settings are maintained.

**NOTE**: Before starting a software upgrade, ensure that ICD3030 is plugged into a stable main power connection. Disconnecting power during an upgrade may permanently damage the unit.

# **SOFTWARE UPDATE**

**LANGUAGE**

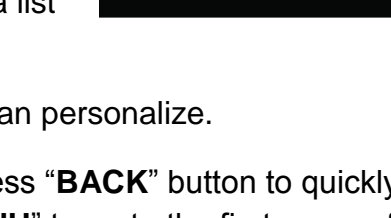

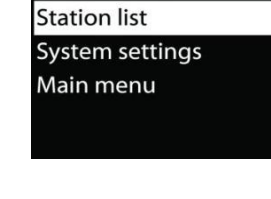

ast listened

Internet radio

**8**

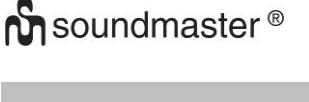

<span id="page-31-0"></span>Change it as your preference.

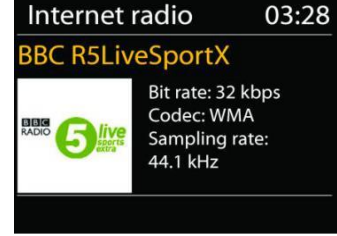

#### ICD3030 */ English Instruction Manual*

#### **Station list**

Browse Internet broadcasts that organized into different categories, Location, Genre, Popular and New. You can also find the station with Search by keyword.

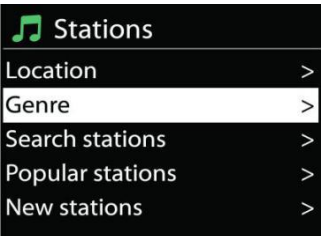

#### **Presets**

To store an Internet radio preset, press and hold the "**PROGRAM**" key on Remote Control until the display shows the "Save preset" screen. Select one of the 40 presets to save the current station and press "**OK**" to confirm.

To select a preset station, press the "**PROGRAM**" on Remote Control, then select one of the listed preset stations and press "**OK**" to confirm. Or press 0 to 9 on the Remote Control to directly recall the presets.

You can store / recall up to 40 of your favourite stations to the memory. This will enable you to access your favourite stations by using the numbers of the Remote Control or the list of preset stations in UNDOK app.

#### **Now playing information**

While the stream is playing, the screen shows its name and description. To view further information, press "**INFO**" button on the radio or Remote Control. Each time you press "**INFO**" button, another set of information is displayed, cycle through name/description, genre/location, reliability, codec/sampling rate, playback buffer and today's date.

## **SPOTIFY**

<span id="page-32-0"></span>The ICD3030 is compatible with Spotify Connect, so the ICD3030 device can act as a wireless speaker controlled by the Spotify App, which is available for iOS, Android smart devices and a desktop client for PCs.

## **Use your phone, tablet or computer as a remote control for Spotify. Go to spotify.com/connect to learn how.**

The Spotify Software is subject to third party licenses found here: <https://www.spotify.com/connect/third-party-licenses>

## **MEDIA PLAYER**

<span id="page-32-1"></span>Music player mode plays audio files in MP3, WMA, WAV, AAC, FLAC or ALAC format from a computer on the local network. If you are already playing a music file, you can press "**BACK**" button on the radio to quickly return to the last visited branch of the menu tree.

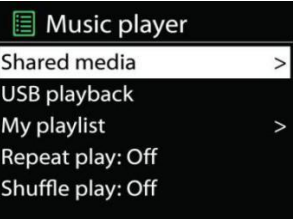

You can use " I " button or " I I " button to play the previous or the next track.

## **Shared media**

If you have set up shared media, you should see an entry consisting of <computer name>: <Shared media name>. If you have more than one computer sharing media, the alternatives are listed. Select the shared media you want to play.

From this point on, the menus are generated from the shared media server. The first menu shows a list of media types, for example Music, Video, Pictures and Playlists. ICD3030 can only play music and playlists.

There is also a search function which finds tracks in a similar way to Internet radio search.

From Music, there are numerous ways of selecting tracks including Genre, Artist, Album, Composer and Rating. Once you have found a track you want to play, press the "**NAVIGATE**" knob.

A short press plays the track immediately.

## **Prune Server**

From time to time, it is maybe necessary to remove server displaying question marks in front of the server name from the server list. For example, if the device is moved to a new network or if a Wake-on-line is removed from your current network.

To perform this function: go to menu by using the Menu button > Prune servers > and select Yes.

## **USB playback**

From this point on, menus are generated from the folders on the USB device. Browse folders with the "**NAVIGATE**" knob and "**BACK**" button, the " $\nabla / \blacktriangle$ " buttons on the remote control or by using the UNDOK app. The display shows folder and file names (not necessarily track names).

Once you have found a track you want to play, press the "**NAVIGATE**" knob on the device or click on the song title in UNDOK app*.*

## **Repeat / Shuffle**

Allow you to repeat tracks or play them in random order.

## **Now playing information**

While a track is playing, the screen shows its track and artist (UPnP). There is also a progress bar with figures for elapsed and total track time. At the bottom of the screen, an icon indicates UPnP depending on the source. To view further information, press "**INFO**" button.

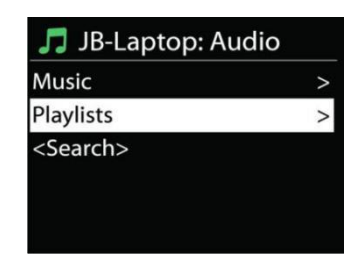

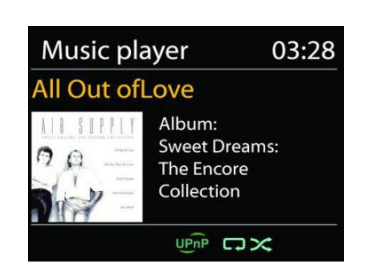

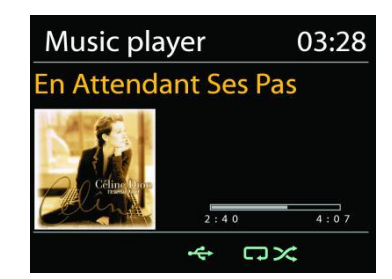

Each time you press "**INFO**" button, another set of information is displayed, cycling through the information: track/artist/progress bar/track times, album, codec/sampling rate, playback buffer and today's date.

## **DMR (DLNA Streaming)**

Shared music is a way of music streaming which you look for the music list and control playback from ICD3030. This topic will introduce another way to do the music

streaming which is not necessary to control playback on ICD3030.

You can share the music files from PC, Android mobile or tablet, and directly use your PC,

Android mobile, tablet or iPhone / iPad to control music playback on the ICD3030. It is simple called DLNA streaming.

**Control on PC**

The PC system requirements for DLNA are *Windows 7* or above, together with *Windows Media Player 12*. Setup as below:

Firstly, share the media on your PC to ICD3030.

## *Control Panel > Network and Internet > Network and Sharing Center > Media streaming options*

Open *Windows Media Player* to enable *Allow remote control of my Player*.

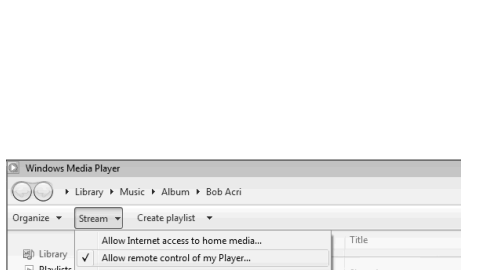

Turn on media streaming with HomeGr

2004

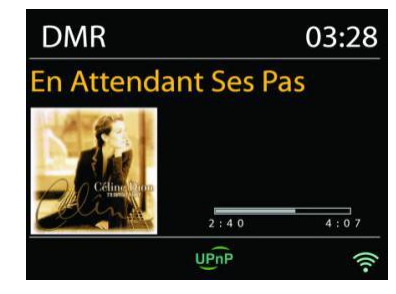

 $\left\langle \left\langle A\right\rangle _{ON}\left\langle A\right\rangle _{A}\right\rangle _{A}=\left\langle \left\langle \mathbf{Block}\right\rangle _{AB}\right\rangle _{A}$  $\boxed{\text{Allowed}}$   $\boxed{\bullet}$ 

Allowed -

Allowed **v** Allowed -

Allowed **v** 

Allowed -

Allowed -

OK Cancel

Sleep Away

Name your media library: My PC Choose default setting Show devices on: Local network

Allowed access using default settings

**COMPANY CONTRACTS**<br>Allowed access using default settings **COMMUNITY STATE** 

**BO** last the access using default settings IR43DRB<br>Allowed access using default settin

Allowed access using default settings

**O** Has Lat <br>Allowed access using default settings  $\overline{\bigcirc}$  and  $\overline{\bigcirc}$  allowed access using default settings

ces are allowed to access your shared group and sharing options iower options<br>ore about media streaming<br>· privacy statement online

a Playlists<br>■ Ja Music<br>
Album<br>
Album<br>
© Genre

■ Videos  $\Box$  Pictures Recorded TV

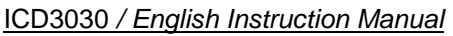

Right click any music in the library and choose Play to ICD3030. Then a box of music playback pops up for the streaming.

Then a box of music playback pops up for the streaming.

**Control on Smartphone / Tablet**

You may search (with keyword: DLNA) and install any free or commercial DLNA Apps from *Google Play* or *Apple Store* if you are using Android mobile, tablet or iPhone / iPad.

It is suggested to use *iMediaShare* on Android mobile, tablet or iPhone/iPad.

## ICD3030 */ English Instruction Manual*

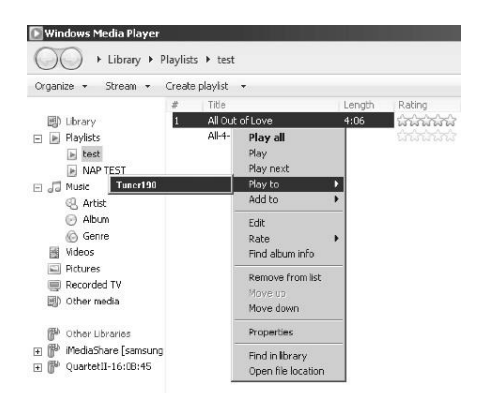

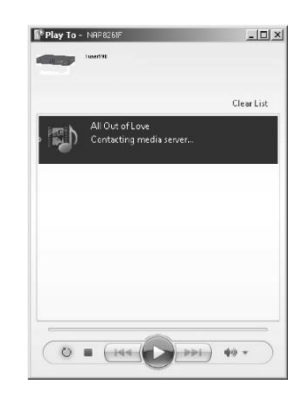

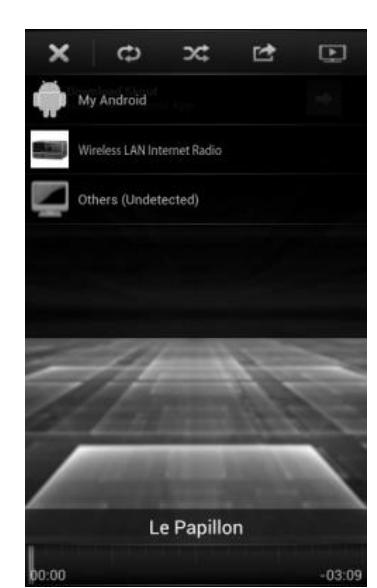
Procedures for playing shared music on the app are as follows:

- 1. Select ICD3030 as the player.
- 2. Select music server and choose the music.

**NOTE:** Some Apps may not support streaming music from iPhone/iPod but iPhone/iPod could still be used to control streaming music from other servers.

Some Apps may allow to play the music to multi players at the same time.

Some Apps can create a playlist if you choose several music.

Study the own instruction of the software or Apps you use to enjoy DLNA streaming if necessary.

DAB mode receives DAB or DAB plus digital radio signal and displays information about the station, streaming audio and the program details.

#### **•** Scanning for stations

The first time you select DAB radio mode, or if the station list is empty, ICD3030 automatically performs a full scan to see what stations are available. You may also need to start a scan manually to update the list of stations for one of the following reasons:

- Available stations change from time to time.
- If reception was not good for the original scan, this may result in an empty or incomplete list of available stations.
- If you have poor reception of some stations (burbling), you may wish to list only stations with good signal strength.

To start a scan manually, choose Full scan. To scan only stations with good signal strength, select Local scan.

**DAB**

Once the scan is complete, the radio shows a list of available stations.

To remove stations that are listed but not unavailable, choose Prune invalid.

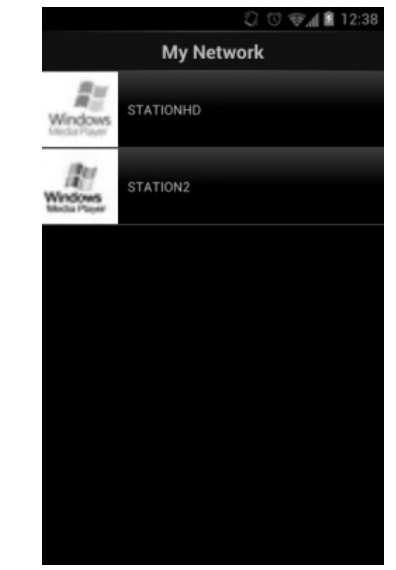

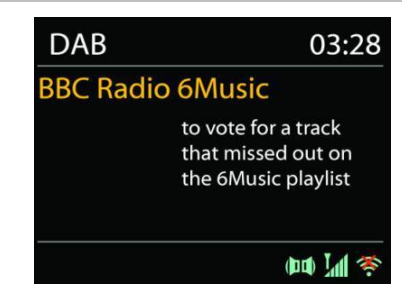

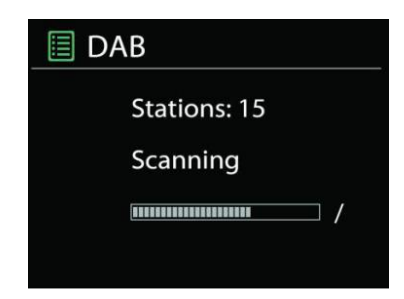

Press the "**BACK**" button to view a list of stations and press "**OK**" to select. Once selected, the station plays and the screen shows information about station, track or show as broadcast.

#### **Presets**

To store an DAB radio preset, press and hold the "**PROGRAM**" on Remote Control until the display shows the "Save preset" screen. Select one of the 40 presets to save the current station and press "**OK**" to confirm.

To select a preset, press the "**PROGRAM**" on Remote Control, then select one of the listed preset stations and press "**OK**" to confirm. Or press 0 to 9 on the Remote Control to directly recall the presets.

#### **Now playing information**

While the stream is playing, the screen shows its name and DLS (Dynamic Label Segment) information broadcast by the station giving real-time information such as program name, track title and contact details. Stereo broadcasts are indicated with an icon at the bottom of the screen. To view further information, press "**INFO**" button.

Each time you press "**INFO**" button on the radio, another set of information is displayed, cycling through DLS text, program type, ensemble name/frequency, signal strength/error rate, bite rate/codec/channels and today's date.

#### **SETTINGS**

#### **Dynamic range compression (DRC)**

If you are listening to music with a high dynamic range in a noisy environment, you may wish to compress the audio dynamic range. This makes quiet sounds louder, and loud sounds quieter. You can change DRC as off, low or high.

#### **Station order**

You can choose the order of the DAB station list to be either Alphanumeric, Ensemble or Valid.

Ensemble lists groups of stations that are broadcast together on the same ensemble. Valid lists valid stations first, alphanumerically, then off-air stations.

**FM**

FM radio mode receives analogue radio from the FM band and displays RDS (Radio Data System) information about the station and where broadcast.

To full scan, press "**INTRO/AMS**" remote key. The frequency display starts to run and scans the FM full band.

To manual scan, press and hold "ILA" or "ILAM" button. The frequency display starts to run and scans the FM band and stops at the next station.

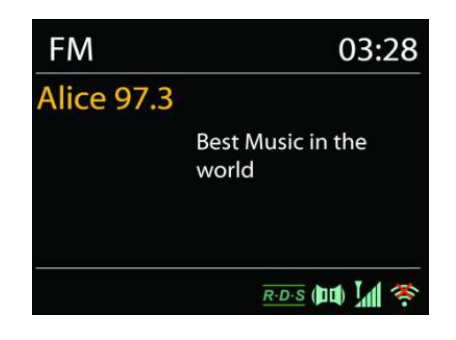

To fine tune press the "IM" or "IM" button on the Remote Control. The unit search in 0.05 MHz steps.

#### **Preset**

To store an FM radio preset, press and hold the "**PROGRAM**" button on Remote Control until the display shows the "Save preset" screen. Select one of the 40 presets to save the current station and press "**OK**" to confirm.

To select a preset, press the "**PROGRAM**" button on Remote Control, then select one of the listed preset stations and press "**OK**" to confirm. Or press 0 to 9 on the Remote Control to directly recall the presets.

#### **Now playing information**

While the stream is playing, the screen shows its frequency, or if RDS signal is available, station name and any further RDS information such as program name, title and other details. Stereo broadcasts are indicated with an icon at the bottom of the screen. To view further information, press Info button on the radio.

Each time you press "**INFO**" button on the radio, another set of information is displayed, cycling through Radio text, program type, frequency and today's date.

### **SETTINGS**

#### **Scan settings**

Choose FM at first, it will go to a specific station playing. Then press "**MENU**" on the radio to get above table.

By default, FM scans stop at any available station. This may result in a poor signal-to-noise ratio (hiss) from weak stations. To change the scan settings to stop only at stations with good signal strength, select "Yes" after choosing Strong station only.

#### **Audio settings**

All stereo stations are reproduced in stereo. For weak stations, this may result in a poor signalto-noise ratio (hiss). To play weak stations in mono, select FM weak reception: Listen in mono only and then YES.

### **BLUETOOTH**

When you select the Bluetooth mode, the device is entering to pairing and the BT icon at the bottom of the screen will flash.

Turn on your smartphone, tablet or other Bluetooth devices to search for the device.

The Bluetooth pairing name is "ICD3030".

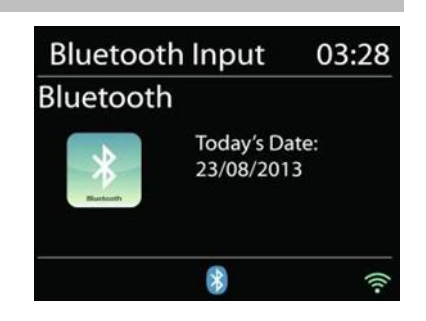

When pairing is successful, the Bluetooth indicator will light up and stop flashing.

To release BT pairing, turn off or unpair your smartphone, table or other Bluetooth devices.

Press "<sup>II</sup> " on the radio or Remote Control to start or pause the playback. You can press "<sup>14</sup> " or " ► " on the radio or Remote Control to play the previous or next track.

### **AUX IN**

Connecting DVD player / Set-Top Box / TV outputs to analogue inputs from the sound board.

Use a RCA audio cable to connect the DVD player/TV outputs with the AUX (L/R) input socket from the sound board.

#### **CD MODE**

Notice!

Improper operation can result in material damages!

Do not insert any recording media that deviate from the standard CD format (eg: mini-discs) into the CD player. These may not be played and ejected correctly. Insert only one disc at a time into the CD player.

- 1. Press  $\exists$  button on the unit and press " $\blacktriangleright$  " till "CD" displayed, then press "OK" on the knob or press the "CD" button on remote control to choose CD.
- 2. Put a disc (with printing side facing up) inside. The display will say "Loading" and the disc functions will not work while the disc is loading. After Reading the display shows the following information in CD mode:
- CD mode
- Time
- Elapsed playback time in minutes
- Track number
- Playback status (playing/pause)

The Playback will begin automatically once the table of contents is read. The display will show "No Disc" when the unit is set to CD mode and there is no CD inside.

- To pause/resume playback of the CD, press the "Ill" button
- To switch to the next track, press the " >>I" button once
- To fast forward through a track, press and hold the "**PPI**" button.
- To switch to the previous track, press the "III " button twice
- $\bullet$  To fast backward through a track, press and hold " $\textsf{H}$ " button.
- To stop CD playback, press the " " button on the remote control.
- $\bullet$  To eject the disc press in stop mode the " $\triangleq$ " button on the unit.

## **CD Program**

- 1. Set the unit in Stop mode
- 2. Press the "**PROGRAM**" button on the Remote Control. The display will show "T01 P01" and "T01" flash.
- 3. Choose with "I<sup>√</sup> or "<sup>>→</sup> or 0 to 9 on the Remote Control, the track which should be programmed and confirm the track by pressing the "**PROGRAM**" button on the Remote Control. The display changes to "P02".
- 4. To choose more tracks do step 3 again.
- 5. If all tracks are programmed press the "II" button on the unit or Remote Control to start the programmed playback.

## **Shuffle mode**

Press the "**RANDOM**" button on the Remote Control. The display will show the Shuffle indicator.

## **Repeat one track**

During playback press the "**REPEAT**" button on the Remote Control once to repeat playback of the song you are listening to.

## **Repeat all tracks**

During playback press the "**REPEAT"** button on the Remote Control twice to repeat all songs from the CD. To cancel the Repeat mode press the "**REPEAT**" button on the Remote Control until all symbols in the display disappear.

## **SLEEP**

To set the sleep timer, press "**SLEEP**" on the unit or Remote Control. Choose from Sleep OFF, 15mins, 30mins, 45mins or 60mins.

Once you select a sleep period, the system returns to the "Now playing" screen.

If you go under Main Menu to Sleep press "**MENU**" on the unit or Remote Control to return to the "Now playing" screen.

## **ALARM**

There are two versatile wake-up alarms with snooze facility, and a sleep function to turn the system off after a set period. Each alarm can be set to start in a particular mode.

Press "**TIMER**" button on the Remote Control or select Alarm under Main menu to set or change an alarm.

## **■ Alarm 1**

Enable: Daily Time: 07:30 Mode: Internet Radio Preset: Last listened Volume: 10

Select the alarm number (1 or 2) then configure the following parameters:

- Enable: on/off, Frequency: Daily, Once, Weekends or Weekdays,
- Time
- Mode: Buzzer, Internet Radio, CD, DAB or FM,
- Preset: Last listened, 1 40,
- Volume: 0 32

To activate the new settings, scroll down and select Save.

The screen shows active alarms with an icon at the bottom left.

## **UNDOK**

The ICD3030 supports remote control from Apple iPhone, iPad and Android using the UNDOK app. The apps are available in Apple's app store and Google's android play. The UNDOK app allows you to:

- Create a group
- Rename a group
- Edit a group add or remove one or more products
- Delete a group
- Control a group choose operating mode and browse for content
- Adjust volume for an entire group or for individual products within a group
- Control products which have not been assigned to any group
- Control all the modes of the ICD3030, including Internet Radio, Media Player, USB playback, DAB, FM, Bluetooth, CD and AUX-In
- Adjust the volume level of current playback
- Setting EQ for various audio presets
- Setting Sleep timer
- Editing the displayed name of the radio.

## **HEADPHONE**

To listen to music privately, use headphones with a 3.5 stereo jack plug and connect it to the headphones socket. The speakers will then be muted.

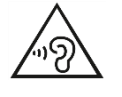

To prevent possible hearing damage, do not listen at high volume levels for long periods.

# **FACTORY RESET**

A factory reset resets all user settings to default values, so that time and date, network configuration and presets are lost. However, the ICD3030 's current software version is maintained.

# **TROUBLESHOOTING**

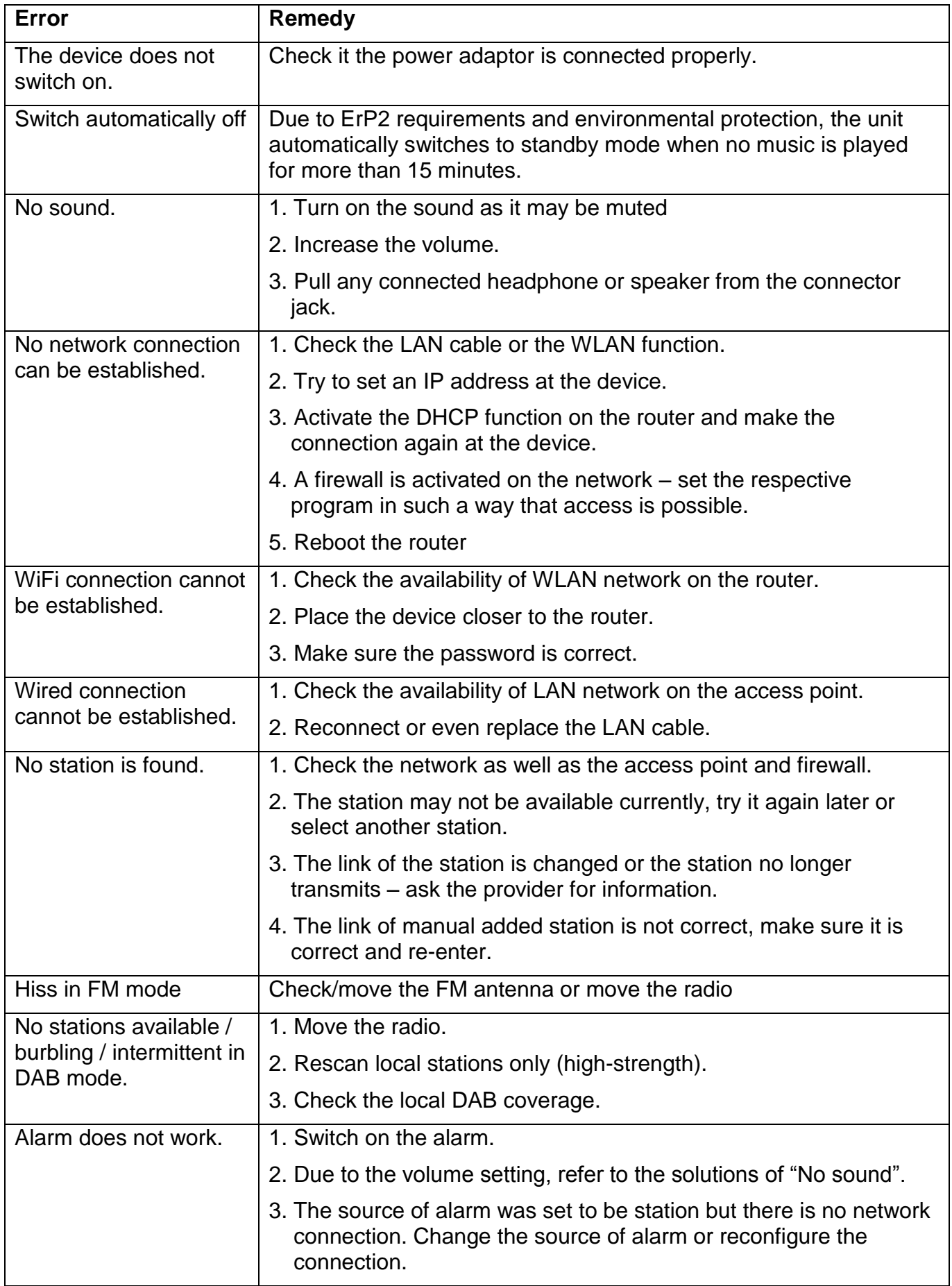

 $\mathsf{CE} \geq \mathbb{Z}$ 

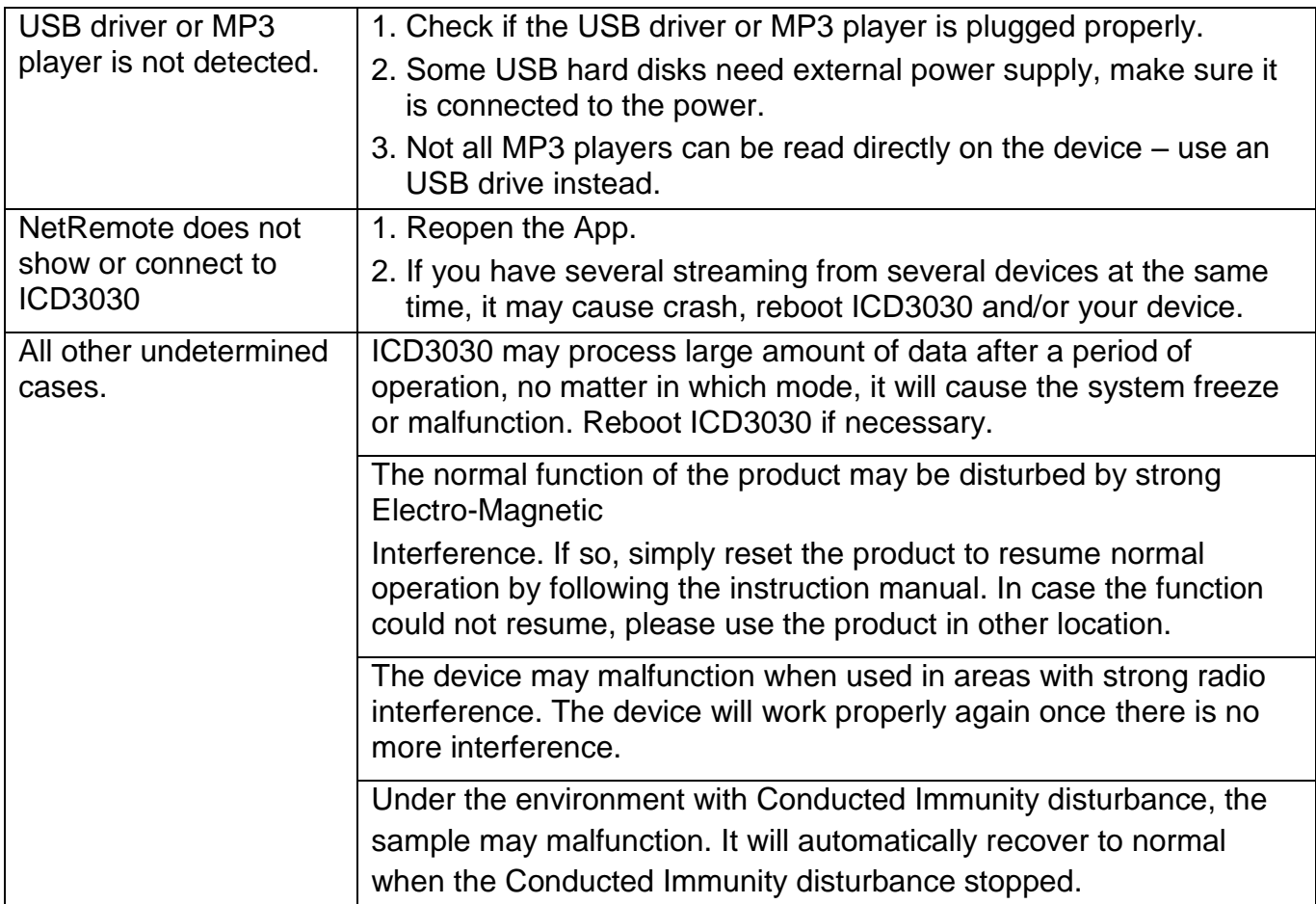

# **TECHNICAL SPECIFICATIONS**

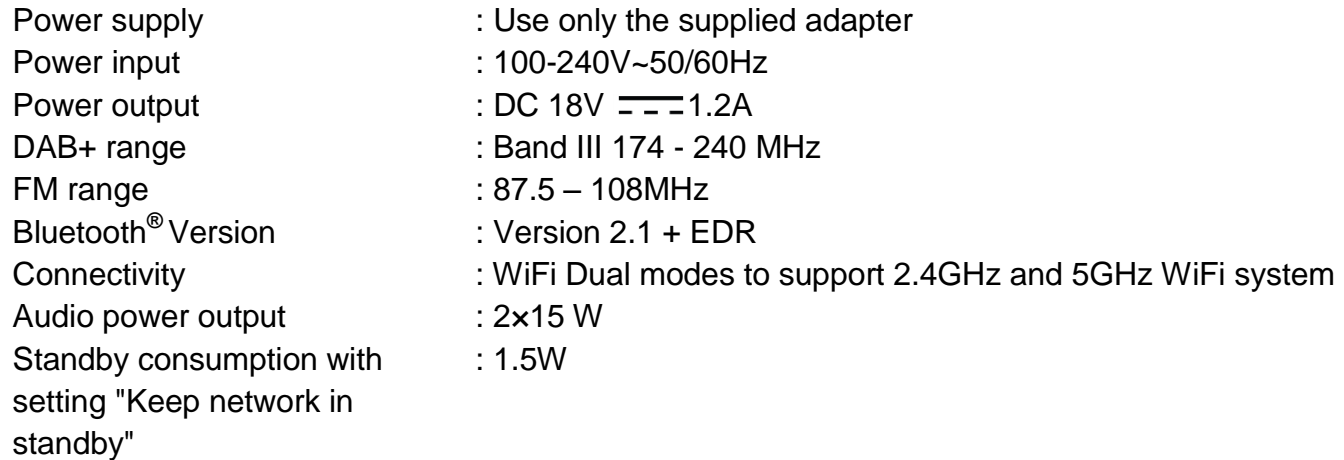

Technical changes and misprints reserved Copyright by Woerlein GmbH, 90556 Cadolzburg, www.soundmaster.de Duplication only with the permission of Woerlein GmbH

#### **PROTECTION DE L'ENVIRONNEMENT**

Ne jetez pas ce produit avec les ordures ménagères lorsqu'il est usagé. Retournez-le à un point de collecte pour le recyclage des appareils électriques et électroniques. Cette recommandation est indiquée par le symbole sur le produit, le mode d'emploi ou l'emballage.

Les composants sont réutilisables en fonction de leur marquage. En réutilisant, recyclant ou employant autrement les vieux appareils, vous contribuerez de façon signifiante à la protection de notre environnement.

#### **Veuillez contacter vos collectivités locales pour vous renseigner sur les points de collecte**

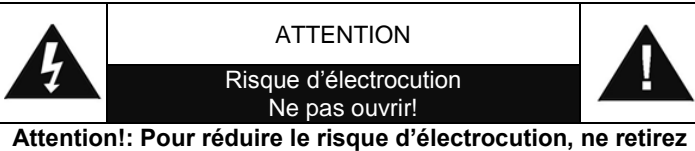

**pas le couvercle (ou l'arrière). L'usager ne peut entretenir aucune pièce à l'intérieur. Confiez l'entretien à un personnel qualifié.ntretenir aucune pièce à l'intérieur. Confiez l'entretien à un personnel qualifié.**

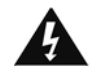

Ce symbole indique la présence d'une tension dangereuse à l'intérieur de l'appareil, qui est suffisante pour provoquer un choc électrique.

Ce symbole indique la présence de consignes importantes de fonctionnement et d'entretien de pour l'appareil

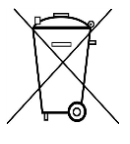

**Les piles usages sont des déchets dangereux et ne doivent PAS être jetées avec les ordures ménagères ! La loi impose** aux consommateurs de disposer de **toutes les piles** pour un recyclage écologique – et ce que les piles soient de contenance dangereuse ou pas\*).

**Disposer gratuitement des piles dans les points de collecte de votre communauté ou auprès des magasins détaillant les piles de même catégories. Ne disposez que de piles entièrement vides.**

**\*) marquée Cd = cadmium, Hg = mercure, Pb = plomb**

CLASS 1 LASER PRODUCT KLASSE 1 LASER PRODUKT LUOKAN 1 LASER LAITE KLASS 1 LASER APPARAT PRODUCTO LASER CLASE 1

15,

#### **ATTENTION – RADIATION LASER INVISIBLE LORSQUE VOUS OUVREZ LE COUVERCLE OU APPUYEZ SUR L'ENCLENCHEMENT DE SECURITE. EVITEZ TOUTE EXPOSITION AU RAYON LASER**

Pour éviter des lésions auditives, n'écoutez pas à des niveaux sonores élevés pendant de longues périodes.

- N'utilisez l'appareil qu'à l'intérieur dans un lieu sec
- Protégez l'appareil contre l'humidité
- N'ouvrez pas l'appareil *RISQUE D'ELECTROCUTION !* Faites effectuer l'ouverture et l'entretien par un personnel qualifié
- Ne connectez cet appareil qu'à une prise murale correctement installée et reliée à la terre Assurezvous que la tension principale corresponde aux recommandations de la plaque d'indice.

Consignes de sécurité, d'environnement et d'installation

- Assurez-vous que le câble d'alimentation reste au sec pendant le fonctionnement. Ne pincez pas le câble et ne l'endommagez d'aucune façon.
- Un câble de réseau ou une prise abimés doivent être immédiatement remplacés par un centre agréé.
- En cas de tonnerre, débranchez immédiatement l'appareil de l'alimentation.
- Les enfants doivent être surveillés par leurs parents lorsqu'ils utilisent l'appareil.
- Ne nettoyez l'appareil qu'avec un tissu sec. N'utilisez PAS de PRODUITS DETERGENTS ou de CHIFFONS ABRASIFS !
- N'exposez pas l'appareil à la lumière directe du soleil ou toute autre source de chaleur
- Installez l'appareil dans un emplacement suffisamment ventilé pour éviter une accumulation de chaleur.
- Ne recouvrez pas les grilles d'aération !
- Installez l'appareil dans un emplacement sécurisé et sans vibrations.
- Ne pas installer l'appareil à proximité d'ordinateurs et fours à micro-ondes; sinon la réception de radio pourrait être perturbée.
- Ne pas ouvrir ou réparer l'appareil. Cela est dangereux et annulerait la garantie. La réparation doit être uniquement effectuée que par un centre de réparations / service agréé.
- L'appareil est équipé d'un « Laser Classe 1 ». Evitez toute exposition au rayon laser car cela pourrait blesser les yeux.
- N'utilisez que des piles au mercure et sans cadmium.
- Les piles usagées sont des déchets dangereux et ne doivent PAS être jetées avec les ordures ménagères !!! Ramenez les piles à votre point de vente ou aux points de collecte de votre ville.
- Eloignez les piles des enfants. Les enfants pourraient avaler les piles. En cas d'ingestion d'une pile, contactez immédiatement un médecin.
- Vérifiez régulièrement vos piles pour éviter les fuites.
- La prise de courant ou un coupleur d'appareil est utilisé comme dispositif de déconnexion, les dispositifs de déconnexion doivent rester facilement utilisables.
- Aucune source de flamme nue, telle que des bougies allumées, ne doit être placée sur l'appareil.
- Aucun objet rempli de liquide, tel que des vases, ne doit être placé sur l'appareil.
- Cet appareil, concu pour les climats modérés, ne convient pas pour une utilisation dans les pays au climat tropical.

# **TABLE DES MATIERES**

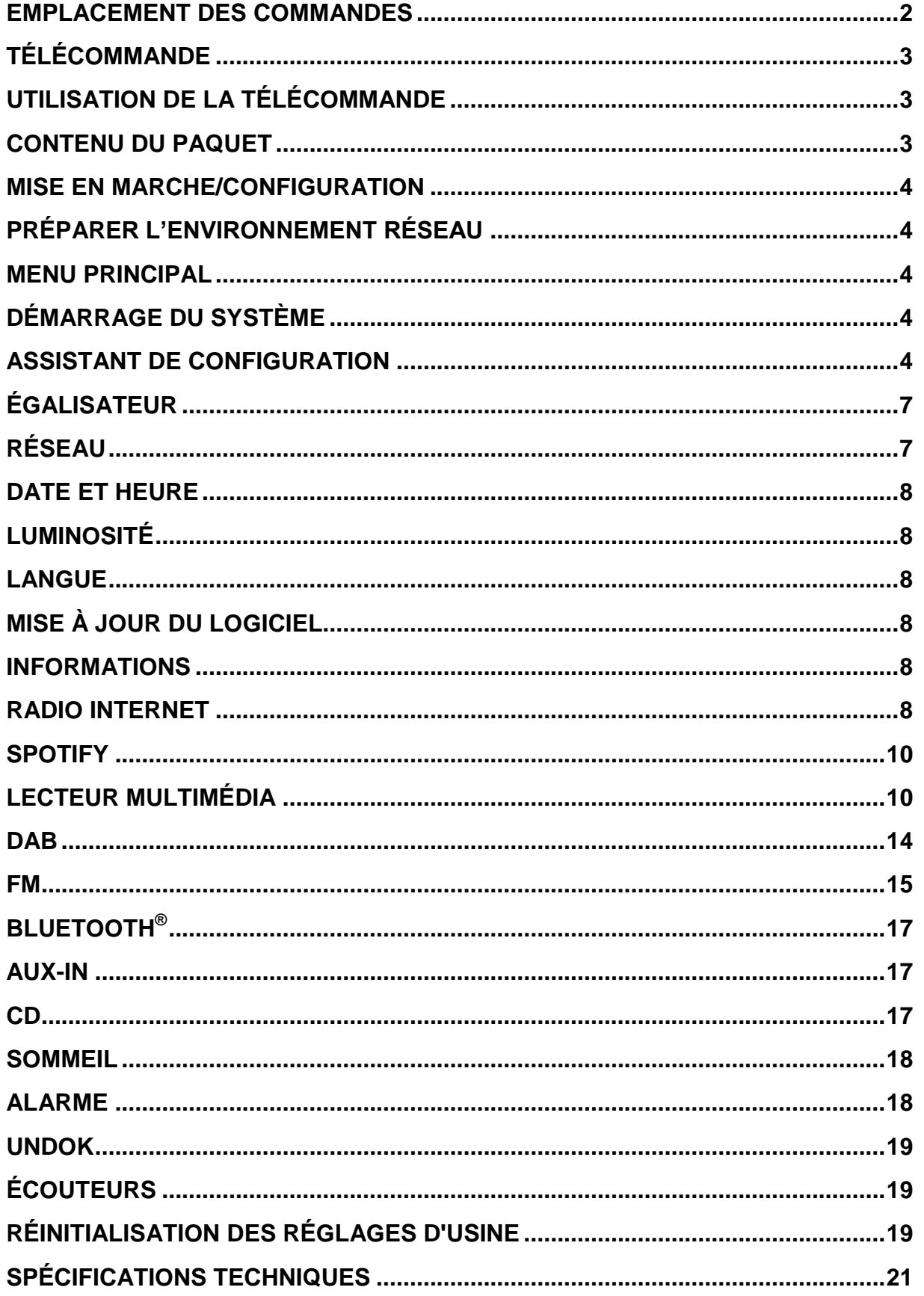

## **EMPLACEMENT DES COMMANDES**

#### <span id="page-46-0"></span>**VUE DE FACE**

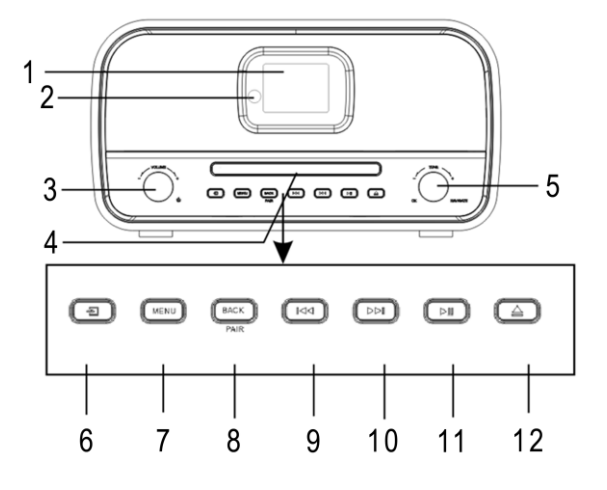

- 
- 2 Capteur de la télécommande 8 Touche BACK/PAIR
- 3 Molette  $\circledcirc$ , VOL +/VOL- 9 Touche K
- 4 Plateau CD 10 Touche

**VUE ARRIÈRE**

- 
- 
- 1 Écran 7 Touche MENU
	-
	-
	-
- 5 MoletteNavigate/OK 11 MI Bouton LECTURE/PAUSE
- 6 ∃ Touche Source 12 Touche d'éjection 4

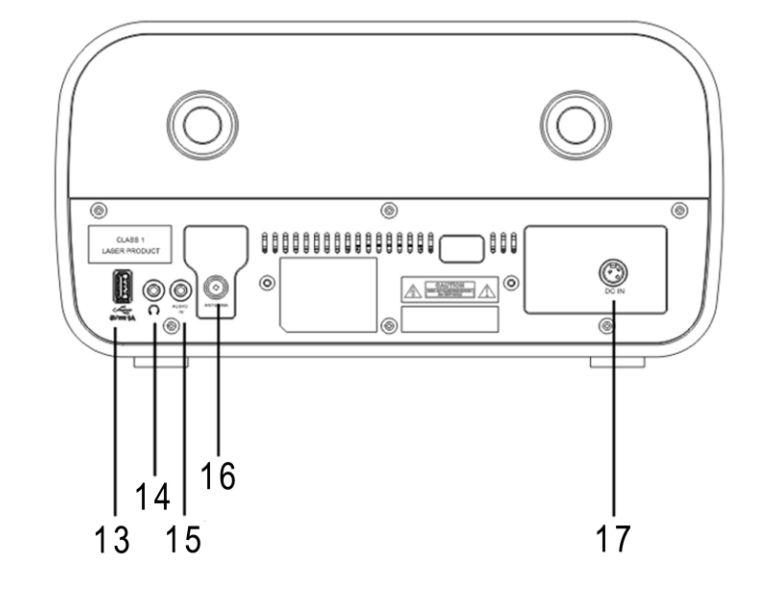

- 13 Connecteur USB 16 Prise d'antenne
- 14 Prise casque 2008 17 Entrée CC
- 15 PRISE Jack AUX In
- 
- 

 $14$ 

15

16

17

18

19

 $20$ 

 $21$ 

 $22$ 

 $23$ 

24 25

26

 $27$ 

 $28$ 

## **TÉLÉCOMMANDE**

- <span id="page-47-0"></span>1 **C** Veille/Marche Radio 2 INTRO/AMS  $\overline{\bullet}$ 1 3 REPEAT  $\overline{c}$ usa  $0AB$  $B$ 4 EQ **AMS**  $\overline{\mathbf{2}}$ **SLEEP NTRO** REPEAT AUDIO 5 BASS +/- 3 EQ  $\ddot{}$ ÷ **RANDOM** 6 USER (MY EQ) 4 5 Trebi 7 MENU PRIERAM 6 USER - $\blacksquare$ 8  $\blacktriangle$ 7 ه) **GENU** 9  $H$ 8 10  $\blacksquare$ ÞН Q ₩ ы 11  $P +/-$ OK 12 Numériques 0 à 9  $\circledR$  $10 \bf \bm \Omega$ 13 INFO 14 RADIO /  $\widehat{\mathcal{F}}$ + +  $\omega$ 15 SLEEP P ٧  $11 -$ 16 Touches de fonction TIMER -17 RANDOM  $\overline{3}$  $\overline{2}$ 18 TREBLE +/-  $\mathbf{1}$ 19 PROGRAM  $\overline{4}$  $\overline{\mathbf{S}}$ \$  $12 -$ 20 PAIR /  $\rightarrow$  (BACK)  $\bar{r}$ ø 9 21 **MI** / OK  $13 -$ INFO ¢  $DIM$ 22  $H$ 23  $\overline{\mathbf{v}}$ 24 | 3
	- 25 CLOCK / SET
	- 26 V +/-
	- 27 TIMER
	- 28 DIM

## **UTILISATION DE LA TÉLÉCOMMANDE**

- <span id="page-47-1"></span>1. Appuyez et faites glisser le couvercle arrière pour ouvrir le compartiment à piles de la télécommande.
- 2. Insérez deux piles de type AAA. Assurez-vous que les polarités (+) et (-) des piles correspondent aux signes (+) et (-) gravés dans le compartiment à piles.
- 3. Remettez en place le couvercle du compartiment à piles.

## **CONTENU DU PAQUET**

- 
- 
- → 2 piles AAA Antenne
- <span id="page-47-2"></span>> Unité principale  $\rightarrow$  Télécommande
	- Manuel d'instructions  $\rightarrow$  Adaptateur secteur
		-

## **MISE EN MARCHE/CONFIGURATION**

<span id="page-48-0"></span>Branchez l'appareil à une source d'alimentation appropriée à l'aide du bloc d'alimentation fourni. Après avoir affiché un écran de démarrage, il accède au dernier mode d'écoute utilisé. Lorsque l'appareil est allumé pour la première fois, l'assistant d'installation est lancé automatiquement.

## **PRÉPARER L'ENVIRONNEMENT RÉSEAU**

<span id="page-48-1"></span>Assurez-vous que le réseau Wi-Fi est correctement installé et que vous disposez du mot de passe WEP, WPA ou WPA2 pour activer la connexion.

Vous pouvez également utiliser la fonction WPS (WiFi Protected Setup) pour un couplage facile entre le périphérique réseau et l'appareil. Vérifiez que les témoins lumineux sur le périphérique réseau indiquent le statut approprié.

## **MENU PRINCIPAL**

<span id="page-48-2"></span>Dans le menu principal, vous pouvez sélectionner les modes suivants : Radio Internet, Spotify, Lecteur Média, DAB, FM, *Bluetooth*® , CD, Entrée AUX, Sommeil et Alarme.

## **DÉMARRAGE DU SYSTÈME**

<span id="page-48-3"></span>Au début de la première installation ou après une réinitialisation d'usine, la politique de confidentialité du produit apparaîtra en premier à l'écran. Pour continuer l'installation, veuillez confirmer avec le bouton "**NAVIGATE / OK**".

De plus amples informations sont disponibles sur [www.frontiersmart.com/privacy](http://www.frontiersmart.com/privacy)

Maintenant, le système vous demande si vous voulez démarrer l'Assistant de configuration.L'assistant de configuration vous guide à travers les paramètres de base pour l'heure/la date et la connexion réseau. Toutes les fonctions permettant de modifier n'importe quel réglage sont accessibles depuis le menu Réglages.

## **ASSISTANT DE CONFIGURATION**

#### <span id="page-48-4"></span>**1. Langue**

Sélectionnez la langue du menu

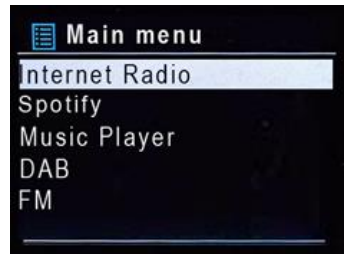

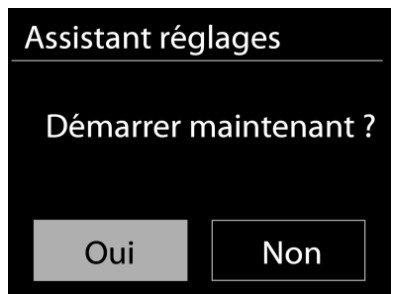

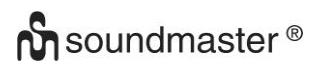

## **2. Format d'affichage de l'heure/de la date**

Sélectionnez le format horaire 12 ou 24 heures.

#### **3. Actualisation automatique**

La date et l'heure peuvent être mises à jour manuellement ou automatiquement depuis la connexion DAB, FM ou le réseau.

La mise à jour automatique fonctionne avec les données envoyées via la réception DAB, FM ou internet. L'horloge ne peut être mise à jour que dans le mode correspondant, il est donc conseillé de sélectionner un mode que vous utilisez régulièrement.

DAB et FM utilisent les signaux horaires des transmissions radio. Le réseau utilise le signal horaire envoyé par le portail de la radio internet lorsque l'appareil est réglé sur un mode connecté au réseau

#### **4. Fuseau horaire/Heure d'été**

Réglez votre fuseau horaire. Si votre pays utilise l'heure d'été au moment du réglage, activez l'option heure d'été.

#### **5. Mise à jour manuelle**

Si vous ne choisissez pas l'option mise à jour automatique, l'assistant de configuration vous demandera de régler la date et l'heure manuellement. La date et l'heure sont affichées comme suit : jj-mm-aaaa and hh:mm.

La valeur active s'affichera en clignotant. Réglez chaque valeur avec le bouton «**NAVIGATE**». Une fois la valeur réglée, appuyez sur le bouton pour régler la valeur suivante.

### **6. Réseau**

### **Garder le réseau connecté**

Sélectionnez cette option lorsque certaines fonctions de cet appareil requièrent la connexion au réseau ; lorsque cette option est sélectionnée, l'appareil se connecte rapidement à l'Internet et il est possible d'allumer l'appareil via l'application « UNDOK ». **Remarque :** La consommation d'énergie en mode veille est légèrement augmentée avec cette fonction.

### **Région WLAN**

Sélectionnez la zone WlAN pour obtenir une connectivité WlAN optimale : Europe.

### **Recherche de réseau**

L'appareil est compatible avec la plupart des protocoles réseau et des méthodes de cryptage. Il recherche les réseaux disponibles et les liste pour que vous puissiez faire votre sélection.

## ICD3030 */ Français Manuel d'instructions*

Pour une connexion sans fil, la prochaine étape consiste à saisir le mot de passe de cryptage. Pour saisir la clé du réseau, utilisez le bouton «**NAVIGATE**» pour déplacer le curseur entre les caractères et confirmez en appuyant sur **« OK »**. Alors que chaque caractère est sélectionné, la touche apparaît en haut de l'écran.

Avant les trois premiers caractères, trois options sont accessibles via la molette de navigation - « Backspace », « OK » et « Cancel ».

### **Réseau à cryptage « WPS »**

Des indications sur le type de réseau apparaissent – si votre périphérique réseau prend en charge la fonction WPS, **[WPS]** s'affiche avant le SSID (le nom du dispositif réseau). Sélectionnez celui auquel vous souhaitez vous connecter. Utilisez l'une des méthodes de connexion suivantes :

Il existe une touche de raccourci WPS sur le point d'accès.

### **Bouton poussoir**

**n** soundmaster<sup>®</sup>

L'appareil vous demande d'appuyer sur la touche de connexion du routeur. Il recherche ensuite un réseau disponible via le bouton poussoir et s'y connecte.

### **Code pin**

'appareil génère un code à huit chiffres à saisir dans votre routeur sans fil, dans le point d'accès ou par enregistrement externe.

### **Sauter WPS**

Touche entrée comme pour une connexion à un réseau avec un cryptage standard.

Pour plus d'informations sur les réglages d'un réseau à cryptage WPS, veuillez consulter les instructions de votre routeur WPS.

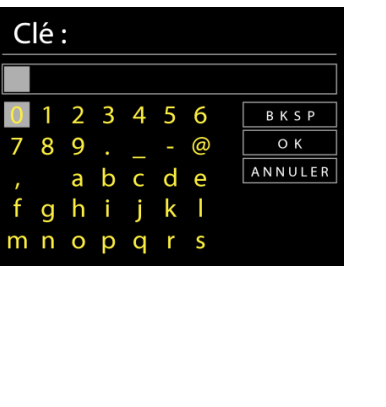

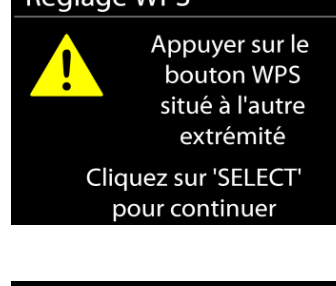

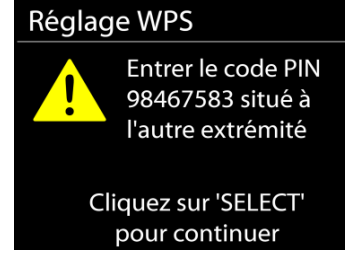

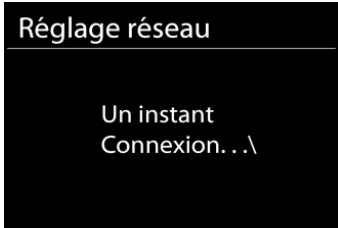

# Réglage WPS

#### ICD3030 */ Français Manuel d'instructions*

Assistant réglages

Assistant réglages terminé

Cliquez sur 'SELECT' pour quitter

L'appareil tente de se connecter au réseau choisi. Si la connexion est réussie, l'ICD3030 s'affichera comme étant connecté. Si la connexion échoue, l'appareil retourne à la page précédente. Appuyez sur « **OK** » pour quitter l'assistant de configuration.

## **ÉGALISATEUR**

<span id="page-51-0"></span>Plusieurs modes d'égalisateur préréglés sont disponibles : Normal, Jazz, Rock, Classique, Pop et Ie mien EQ.

Vous pouvez également créer vos propres réglages d'égalisateur en personnalisant les réglages des basses, des aigus et de la puissance sonore.

## **RÉSEAU**

#### <span id="page-51-1"></span>**Assistant de réseau**

Entrez pour rechercher AP SSID, puis entrer la clé WEP/WPA ou choisissez Bouton poussoir/Code pin/Sauter WPS spour vous connecter au réseau sans fil.

#### **Réglages configuration du bouton poussoir Wlan**

La configuration du bouton poussoir sert à la connexion de l'Apprenant en charge la fonction WPS (Wi-Fi Protected Setup).

#### **Réglages d'affichage**

Afficher les informations du réseau actuellement utilisé : Connexion active, adresse MAC, zone Wlan.

#### **Zone Wlan**

Sélectionnez la zone Wlan pour obtenir un connectivité Wlan optimale: L´Europe ou l´Australie.

#### **Réglages manuels**

Choisissez une connexion réseau filaire ou sans fil puis activez ou désactivez le protocole DHCP (Dynamic Host Configuration Protocol).

### **Profil réseau**

L'ICD3030 garde en mémoire les quatre derniers réseaux auquel il a été connecté et tente automatiquement de se connecter au premier qu'il peut trouver.

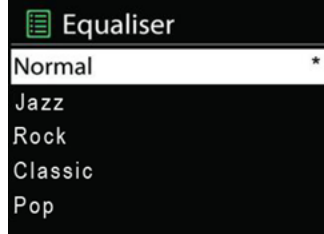

**Garder le réseau connecté**

Si vous choisissez « OUI », la fonction Wi-Fi ne sera pas déconnectée en mode veille. Si vous ne choisissez «NON», la connexion sera interrompue en mode veille. Pour plus de détails sur le streaming DLNA.

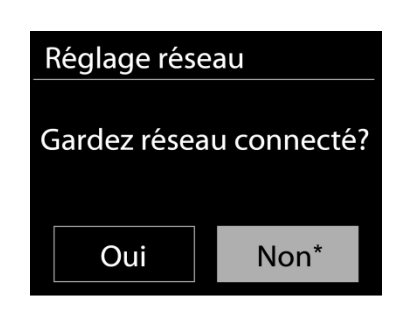

## **DATE ET HEURE**

<span id="page-52-0"></span>Régler la date et l'heure manuellement ou choisissez la mise à jour automatique.

## **LUMINOSITÉ**

<span id="page-52-1"></span>Vous pouvez modifier le rétroéclairage de chaque environnement (normal ou veille) sur Elevé, Moyen élevé, Moyen, Moyen bas, Bas ou Désactivé.

## **LANGUE**

<span id="page-52-3"></span><span id="page-52-2"></span>Changez la langue selon le besoin.

# **MISE À JOUR DU LOGICIEL**

De temps en temps, des mises à jour du logiciel peuvent être créées avec des corrections de bugs et/ou des fonctionnalités supplémentaires. Vous pouvez les vérifier manuellement ou régler l'ICD3030 pour les vérifier régulièrement de manière automatique (par défaut). Si une nouvelle version du logiciel est détectée, il vous sera demandé si vous souhaitez ou non procéder à la mise à jour. Si vous acceptez, la nouvelle version sera téléchargée et installée. Les réglages utilisateur sont maintenus après une mise à jour.

**REMARQUE** : Bavant de démarrer une mise à jour, assurez-vous que l'ICD3030 est correctement branché à une source de courant stable. Une rupture de l'alimentation pendant la mise à jour risquerait d'endommager l'appareil de manière permanente.

## **INFORMATIONS**

<span id="page-52-5"></span><span id="page-52-4"></span>Afficher la version du microprogramme et l'identifiant radio.

## **RADIO INTERNET**

L'appareil peut accéder à des milliers de stations radio et podcasts à travers le monde via une connexion internet à bande passante.

Lorsque vous sélectionnez la radio internet, l'appareil contacte directement le portail de radio internet Frontier Silicon (pris en charge par Airable) pour obtenir une liste de stations.

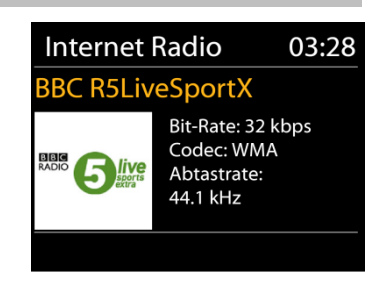

Le portail vous permet de créer des listes personnalisables de radio favorites.

Si vous êtes déjà en train d'écouter une station radio via internet, vous pouvez appuyer sur la touche Back pour revenir rapidement à la dernière branche visitée du menu arborescent, plutôt que sur la touche MENU qui vous ferait revenir au menu principal.

### **Dernière station écoutée**

Lors du redémarrage du mode radio internet, la dernière station écoutée est lue. Pour sélectionner une autre station récemment écoutée, entrez ici pour choisir une station dans la liste. Les stations les plus récentes apparaissent en début de liste.

### **Liste des stations**

Lors du redémarrage du mode radio internet, la dernière station écoutée est lue. Pour sélectionner une autre station récemment écoutée, entrez ici pour choisir une station dans la liste. Les stations les plus récentes apparaissent en début de liste.

Parcourez les radios internet organisées en plusieurs catégories : Lieu, Genre, Populaire et Nouveauté. Vous pouvez également trouver une station avec la « Recherche » de mots-clés.

#### **Préréglages**

Pour enregistrer un préréglage de radio Internet, maintenez enfoncée la touche «**PROGRAM**» de la télécommande jusqu'à ce que l'écran «Save preset» apparaisse. Sélectionnez l'un des 40 préréglages pour enregistrer la station en cours et appuyez sur «**OK**» pour confirmer.

Pour sélectionner une station préréglée, appuyez sur la touche « **PROGRAM** » de la télécommande, puis sélectionnez l'une des stations préréglées répertoriées et appuyez sur « **OK** » pour confirmer. Ou appuyez sur les touches 0 à 9 de la télécommande pour rappeler directement les préréglages.

Vous pouvez stocker / rappeler jusqu'à 40 de vos stations préférées dans la mémoire. Cela vous permettra d'accéder à vos stations préférées en utilisant les numéros de la télécommande ou la liste des stations préréglées dans l'application UNDOK.

### **Informations de lecture**

Pendant la lecture du flux, l'écran affiche son nom et sa description. Pour plus d'informations, appuyez sur la touche « **INFO** » de la radio ou de la télécommande. Chaque fois que vous appuyez sur la touche « **INFO** », un autre ensemble d'informations s'affiche, parcourez nom / description, genre / lieu, fiabilité, taux de codec / échantillonnage, tampon de lecture et date du jour.

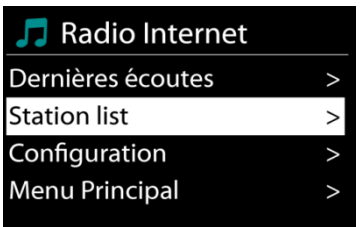

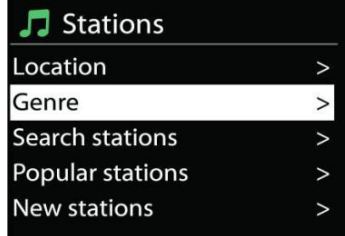

**SPOTIFY**

<span id="page-54-0"></span>L'IR3300 est compatible avec Spotify Connect. Par conséquent, l'IR3300 peut être utilisé comme une enceinte sans fil contrôlée par l'application Spotify et disponible pour iOS, les appareils intelligents Android et un client de bureau.

### **Utilisez votre telephone, votre tablette ou votre ordinateur comme une telecommande pour controler Spotify. Accedez a spotify.com/connect pour en savoir plus.**

<span id="page-54-1"></span>Le logiciel Spotify est soumis à des licences tierces trouvées ici: <https://www.spotify.com/connect/third-party-licenses>

## **LECTEUR MULTIMÉDIA**

En mode lecteur de musique, l'appareil lit des fichiers au format MP3, WMA, WAV, AAC, FLAC ou ALAC depuis un ordinateur sur le réseau local.

Si un fichier de musique est déjà en cours de lecture, vous pouvez appuyer la touche Back pour retourner rapidement à la branche précédente du menu arborescent.

Appuyez sur la touche «  $\blacktriangleright\blacktriangleright$   $\blacktriangleright$  ou «  $\blacktriangleright\blacktriangleleft$  » pour lire la piste précédente ou suivante.

## **Média partagé**

**n** soundmaster<sup>®</sup>

Si vous avez activé l'option de partage de média, une entrée constituée du <nom de l'ordinateur> devrait s'afficher : <Nom partage de média>. Si vous avez plus d'un ordinateur partageant des fichiers multimédias, les alternatives sont listées. Sélectionnez les fichiers multimédias partagés que vous souhaitez lire.

À partir de là, les menus sont générés depuis le serveur de partage de média. Le premier menu affiche une liste de types de média, par exemple, « Musique », « Vidéo », « Images » et « Listes de lecture ». L'appareil ne peut lire que la musique et les listes de lecture.

Une fonction de recherche des pistes est également disponible, de la même manière que la recherche de radio internet.

Depuis le menu « Musique », il y a de nombreuses manières de sélectionner des pistes, par genre, par artiste, album, compositeur ou classement.

Une fois que vous avez trouvé une piste à lire, appuyez sur le bouton «**OK**». Appuyez rapidement pour lire immédiatement la piste.

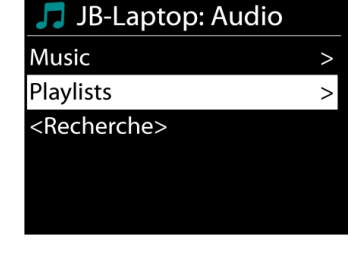

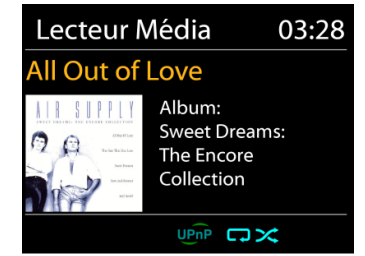

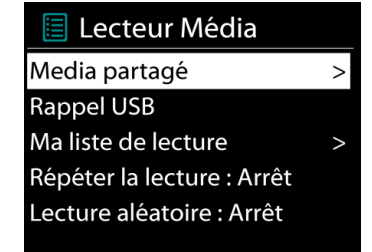

## **Réactiver les serveurs LAN**

Lorsqu'un média partagé est sélectionné, une liste de serveurs de musique disponibles s'affiche.

Si un point d'interrogation précède le nom d'un serveur, cela signifie que le serveur est déjà connu et prend en charge la fonctionnalité Réactiver les serveurs LAN, mais est actuellement introuvable sur le réseau. Si l'utilisateur sélectionne un serveur avec un point d'interrogation, l'appareil tentera de réactiver le serveur et de s'y connecter. Ce n'est pas toujours possible si le serveur n'est plus connecté au réseau ou s'il est éteint.

## **Élaguer serveurs**

Il faut parfois effacer des serveurs ayant un point d'interrogation devant leur nom dans la liste des serveurs. Par exemple, si l'appareil est déplacé vers un nouveau réseau ou si un serveur de Réactiver les serveurs LAN est supprimé de votre réseau actuel.

Pour exécuter cette fonction, allez dans **Menu> Élaguer serveurs> Oui.**

## **Informations de lecture**

Pendant la lecture d'une piste, l'écran affiche la piste et l'artiste (UPnP). Une barre de progression indique la durée totale de la piste et la durée écoulée. En bas de l'écran, une icône indique le protocole UPnP en fonction de la source. Pour afficher plus d'informations, appuyez sur <<INFO>>.

Chaque fois que vous appuyez sur <<INFO>>, une autre information est affichée : UPnP : piste/artiste/barre de progression/durée de la piste, album, codec/taux d'échantillonnage, tampon de lecture et date du jour.

## **Lecture USB**

À partir de ce point, les menus sont générés depuis l'appareil USB. Parcourez les dossiers avec les boutons «**NAVIGATE**» et « Back », ou en utilisant l'application « UNDOK ». L'écran affiche les noms des dossiers et des fichiers (pas nécessairement les noms des pistes).

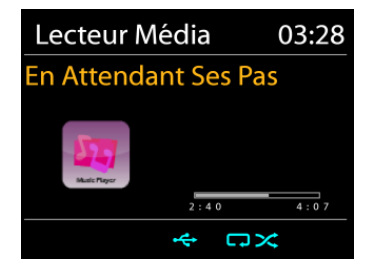

Une fois que vous avez trouvé le morceau que vous voulez écouter, appuyez sur le bouton «**OK**» de l'appareil ou cliquez sur le titre de la chanson dans l'application « UNDOK ».

## **Répétition/aléatoire**

Permet de répéter les pistes ou de les lire dans un ordre aléatoire.

### **DMR (Streaming DLNA)**

Le partage de musique est une méthode de streaming de musique ou la musique est affichée et contrôlée depuis l'appareil. Cette section présentera une autre méthode de streaming avec laquelle il n'est pas nécessaire de contrôler la lecture sur l'appareil.

Vous pouvez afficher les fichiers de musique depuis un PC, un mobile ou une tablette Android et utiliser directement votre PC, mobile et

tablette Android ou iPhone/iPad pour contrôler la lecture sur l'appareil. Il s'agit du streaming DLNA.

**Contrôle depuis le PC**

Pour le streaming DLNA, *Windows 7 et Windows Media Player 12* sont nécessaires. Les réglages s'effectuent de la manière suivante :

Tout d'abord, initiez le partage de fichiers entre le PC et l'ICD3030.

*Panneau de contrôle > Réseau et internet > Réseau et centre de partage > Options de streaming média*

Ouvrez *Windows Media Player* pour activer *Allow remote control of my Player*.

Faites un clic droit sur la librairie et choisissez « Lecture » sur l'ICD3030.

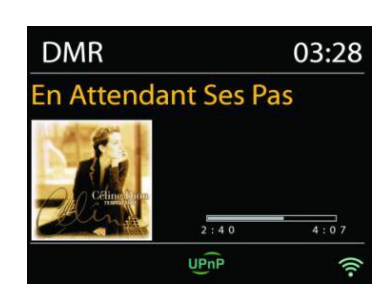

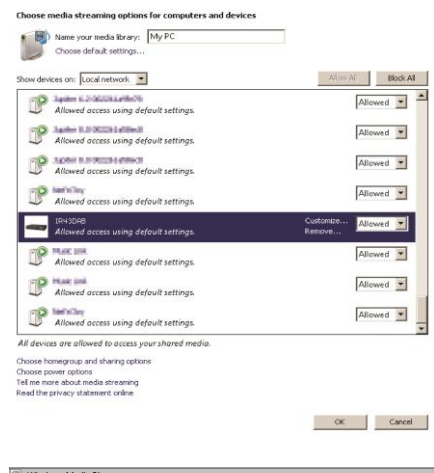

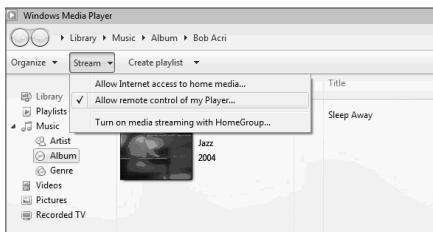

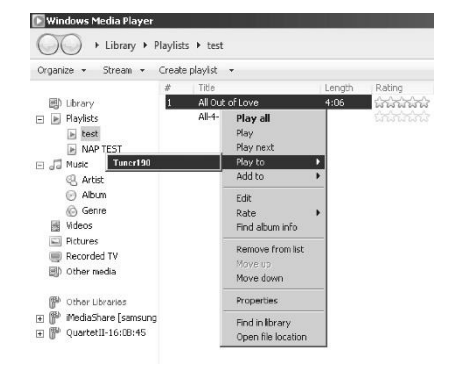

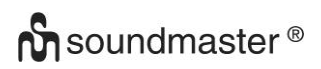

ICD3030 */ Français Manuel d'instructions*

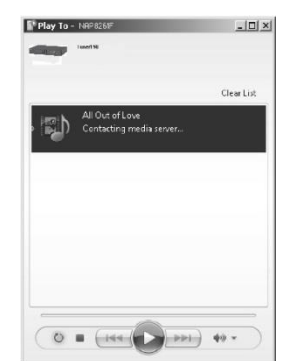

**Contrôle depuis un Smartphone/une tablette**

Une fenêtre de lecture apparaît pour le streaming.

Vous pouvez rechercher (avec mot clé : *DLNA*) et installez toute application gratuite ou commerciale DLNA depuis **Google Play** ou l'**Apple Store** si vous utilisez un mobile Android, une tablette ou un iPhone/iPad.

Il est recommandé d'utiliser *iMediaShare* sur un mobile Android, une tablette ou un iPhone/iPad.

Pour lire de la musique partagée depuis l'application, procédez de la manière qui suit :

1. Sélectionnez l'ICD3030 en tant que lecteur.

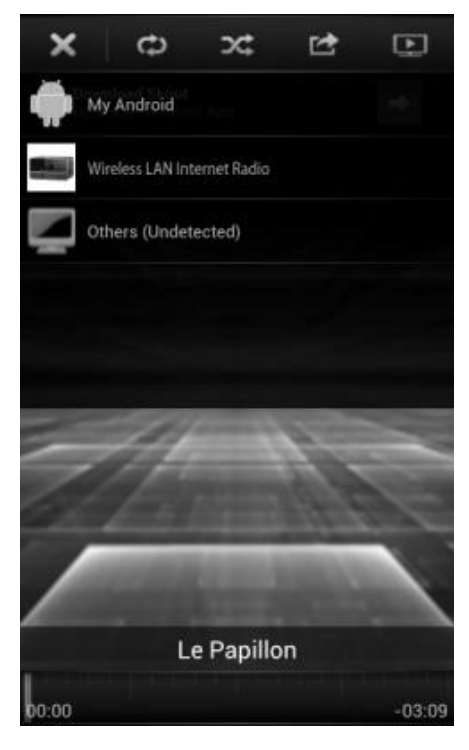

#### ICD3030 */ Français Manuel d'instructions*

2. Sélectionnez le serveur de musique et la musique.

**REMARQUE :** Certaines applications peuvent ne pas prendre en charge le streaming de musique depuis un iPhone/iPad mais l'iPhone/iPad peut néanmoins être utilisé pour contrôler le streaming depuis d'autres serveurs.

Certaines applications peuvent autoriser la lecture de musique sur de multiples lecteurs en même temps.

Certaines applications peuvent créer une liste de lecture si vous choisissez plusieurs pistes.

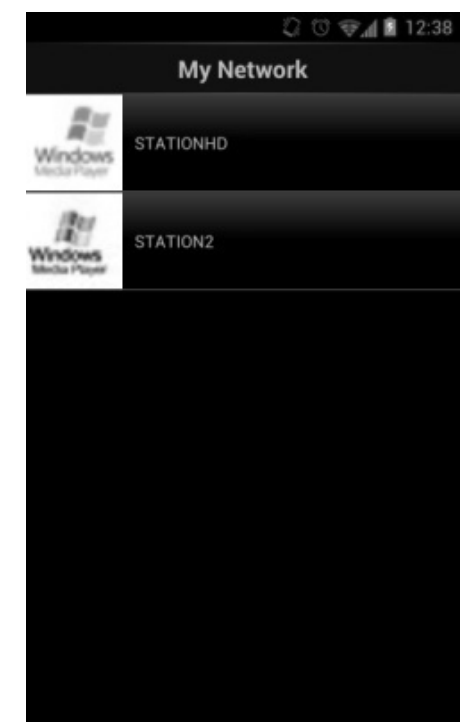

<span id="page-58-0"></span>Si nécessaire, référez-vous aux instructions du logiciel ou des applications que vous utilisez pour profiter du streaming DLNA.

**DAB**

En mode DAB, l'appareil reçoit les signaux de la radio numérique DAB/DAB+, et affiche des informations sur la station, le streaming audio et le programme.

#### **Recherche des stations**

La première fois que vous sélectionnez le mode radio DAB, ou si la liste des stations est vide, l'appareil effectue automatiquement une recherche complète pour trouver des stations disponibles. Pour l'une des raisons suivantes, il sera peut-être nécessaire d'effectuer une recherche manuelle pour mettre la liste à jour :

- Les stations disponibles changent de temps en temps.
- Si la réception n'était pas idéale lors de la première recherche, la liste des stations peut être incomplète ou vide.
- Si la réception de certaines stations est mauvaise, vous pouvez souhaiter ne lister que les stations avec une bonne réception.

Pour lancer une recherche, sélectionnez recherche complète, une fois la recherche effectuée, la radio affiche la liste des stations disponibles.

Appuyez sur le bouton « **BACK** » pour afficher la liste des stations et appuyez sur « **OK** » pour sélectionner. Une fois sélectionnée, la station joue et l'écran affiche des informations sur la station, la piste ou l'émission diffusées.

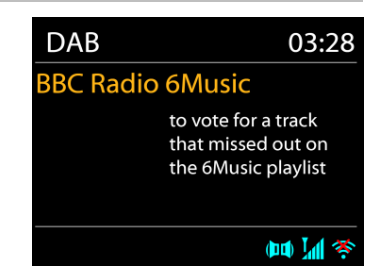

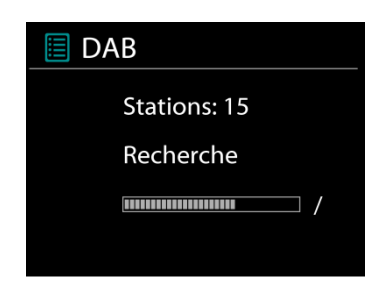

### **Préréglages**

Pour enregistrer un préréglage de radio DAB, maintenez enfoncée la touche «**PROGRAM**» de la télécommande jusqu'à ce que l'écran «Save preset» apparaisse. Sélectionnez l'un des 40 préréglages pour enregistrer la station en cours et appuyez sur «**OK**» pour confirmer.

Pour sélectionner une station préréglée, appuyez sur la touche "**PROGRAM**" de la télécommande, puis sélectionnez l'une des stations préréglées répertoriées et appuyez sur "**OK**" pour confirmer. Ou appuyez sur les touches 0 à 9 de la télécommande pour rappeler directement les préréglages.

Vous pouvez stocker / rappeler jusqu'à 40 de vos stations préférées dans la mémoire. Cela vous permettra d'accéder à vos stations préférées en utilisant les numéros de la télécommande ou la liste des stations préréglées dans l'application UNDOK.

#### **Informations sur la station écoutée**

Pendant la lecture, l'écran affiche le nom de la station et ses informations DLS (Segment d'étiquetage dynamique) données par la station en temps réel, comme le nom du programme, le nom de la piste ou les données de contact. Les diffusions stéréo sont indiquées par une icône en bas de l'écran. Pour afficher d'autres informations, appuyez sur la touche Info de la radio.

#### **Réglages**

### **Compression de plage dynamique (DRC)**

Si vous écoutez de la musique avec une plage dynamique élevée dans un environnement bruyant, vous pouvez compresser la plage dynamique audio. Cela rend les sons faibles plus forts et les sons forts plus silencieux. Il existe trois options de compression de plage dynamique : désactivé, faible ou élevé.

#### **Ordre des stations**

Vous pouvez choisir l'ordre des stations DAB dans la liste, les stations peuvent êtres classées par ordre alphanumérique, par ensemble ou par validité.

« Ensemble » liste les stations diffusées dans un même ensemble. « Validité » liste les stations disponibles en premier, de manière alphanumérique, puis les stations ayant cessé d'émettre.

<span id="page-59-0"></span>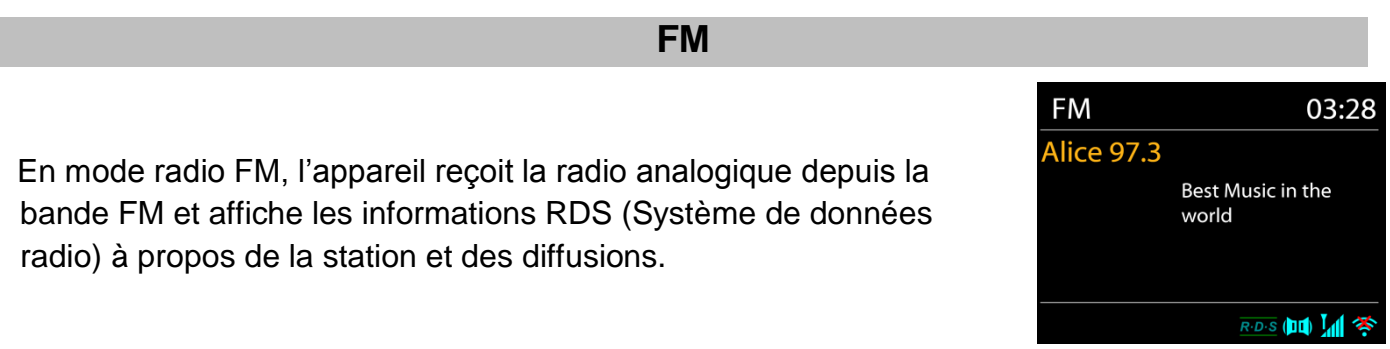

Appuyez sur la touche « **INTRO/AMS** » de la télécommande pour effectuer une recherche complète. Les fréquences commencent à défiler à l'écran et le système opère une recherche complète des stations radio de la bande FM.

Pour numériser manuellement, maintenez enfoncé le bouton « K » ou « ▶▶ ». L'affichage de la fréquence commence à courir, balaie la bande FM et s'arrête à la station suivante.

Pour affiner le réglage, appuyez sur les boutons « K » ou « M » de la télécommande. L'unité recherche par pas de 0,05 MHz.

### **Préréglage**

Pour enregistrer un préréglage de radio FM, maintenez enfoncée la touche «**PROGRAM**» de la télécommande jusqu'à ce que l'écran «Save preset» apparaisse. Sélectionnez l'un des 40 préréglages pour enregistrer la station en cours et appuyez sur «**OK**» pour confirmer.

Pour sélectionner une station préréglée, appuyez sur la touche « **PROGRAM** » de la télécommande, puis sélectionnez l'une des stations préréglées répertoriées et appuyez sur « OK » pour confirmer. Ou appuyez sur les touches 0 à 9 de la télécommande pour rappeler directement les préréglages.

Vous pouvez stocker / rappeler jusqu'à 40 de vos stations préférées dans la mémoire. Cela vous permettra d'accéder à vos stations préférées en utilisant les numéros de la télécommande ou la liste des stations préréglées dans l'application UNDOK.

### **Informations de lecture**

Pendant la lecture, l'écran affiche la fréquence de la radio ainsi que les informations RDS lorsque celles-ci sont disponibles : nom du programme, titre de la piste, données de contact. Si aucune information n'est disponible, seule la fréquence est affichée.

Les diffusions stéréo sont indiquées par une icône en haut de l'écran. Pour afficher plus d'information sur la diffusion, appuyez sur la touche « INFO » de l'appareil.

Chaque fois que vous appuyez sur la touche « INFO » de l'appareil, une autre information est affichée : texte DLS (type de programme/station), fréquence et date du jour.

## **Réglages**

### **Réglages de la recherche**

Par défaut, la recherche FM s'arrête sur toute station disponible. Cela peut produire un mauvais ratio signal/bruit (grésillement) sur les stations au signal faible. Pour changer les réglages de la recherche pour qu'elle ne s'arrête que sur les stations avec un signal fort, sélectionnez « Oui » après avoir choisi « Signaux forts uniquement ».

### **Réglages audio**

Toutes les stations stéréo sont jouées en stéréo. Cela peut produire un mauvais ratio signal/bruit (grésillement) sur les stations au signal faible. Pour lire ces stations en mode mono, sélectionnez « Faible réception FM » : « Mono » puis confirmer en appuyant sur « Oui ».

## **BLUETOOTH®**

<span id="page-61-0"></span>Lorsque vous sélectionnez le mode *Bluetooth*® , l'appareil entre en mode couplage et l'icône BT clignote en bas de l'écran. Allumez votre Smartphone, tablette ou autres appareils *Bluetooth*® à coupler avec l'appareil. Le nom Bluetooth de l'appareil est « ICD3030 ».

Lorsque le couplage réussit, l'indicateur *Bluetooth*® s'allume et cesse de clignoter.

Pour découpler les appareils, éteignez ou découplez votre Smartphone, tablette ou autres appareils *Bluetooth*® .

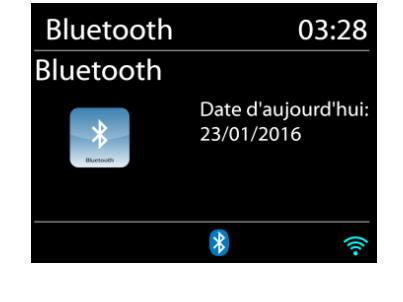

Appuyez sur " Il " sur la radio ou la télécommande pour démarrer ou mettre en pause la lecture. Vous pouvez appuyer sur " K " ou " DI " sur la radio ou la télécommande pour lire la piste précédente ou suivante.

**AUX-IN**

<span id="page-61-1"></span>Connexion des sorties lecteur DVD / décodeur / téléviseur aux entrées analogiques de la carte son.

Utilisez un câble audio RCA pour connecter les sorties du lecteur DVD / télévision à la prise d'entrée AUX (L / R) de la carte son.

#### **CD**

#### <span id="page-61-2"></span>Remarquer!

Un fonctionnement incorrect peut entraîner des dommages matériels! N'insérez pas de supports d'enregistrement qui diffèrent du format CD standard (par exemple: mini-disques) dans le lecteur de CD. Ceux-ci peuvent ne pas être joués et éjectés correctement. Insérez un seul disque à la fois dans le lecteur de CD

- 1. Appuyez sur la touche «  $\exists$  » de l'appareil, puis longuement sur «  $\blacktriangleright\blacktriangleright$  » jusqu'à ce que « CD » s'affiche à l'écran et ensuite sur « OK » sur la molette. Vous pouvez également appuyer sur la touche « CD » de la télécommande pour sélectionner le mode CD.
- 2. Insérez un disque dans le compartiment à CD, la face imprimée vers le haut. « Loading » s'affiche à l'écran ; les fonctions du disque deviennent inopérantes durant le chargement du disque. Pendant la lecture en mode CD, les informations ci-dessous s'affichent à l'écran :
- mode CD
- **Temps**
- Temps de lecture écoulé en minutesTrack number
- Statut de lecture (lecture / pause)

La lecture commencera automatiquement une fois la table des matières lue. L'écran affiche "No Disc" lorsque l'appareil est en mode CD et qu'il n'y a pas de CD à l'intérieur.

- Pour mettre en pause / reprendre la lecture du CD, appuyez sur le bouton " Il "
- Pour passer à la piste suivante, appuyez une fois sur le bouton "
- Pour avancer rapidement dans une piste, maintenez enfoncé le bouton "

- Pour passer à la piste précédente, appuyez deux fois sur le bouton "  $\blacktriangleleft$  "
- Pour revenir rapidement en arrière sur une piste, maintenez le bouton "  $\blacksquare$  " enfoncé
- Pour arrêter la lecture du CD, appuyez sur le bouton  $\blacksquare$   $\blacksquare$ .
- Pour éjecter le disque, appuyez sur le bouton  $\mathbb{P}$   $\triangle$  " en mode d'arrêt.

#### **Programme CD**

- 1. Réglez l'appareil en mode Arrêt.
- 2. Appuyez sur le bouton « **PROGRAM** » de la télécommande. L'affichage indique "T01 P01" et "T01" clignotent.
- 3. Appuyez sur «  $\blacksquare$  » ou «  $\blacksquare$  » ou sur les touches numériques 0 à 9 de la télécommande pour sélectionner la piste à programmer, puis sur la touche « **PROGRAM** » de la télécommande pour confirmer. « P02 » s'affiche à l'écran.
- 4. Pour choisir d'autres pistes, répétez l'étape 3.
- 5. Si toutes les pistes sont programmées, appuyez sur la touche « ▶ II » de l'appareil ou de la télécommande pour démarrer la lecture programmée.

#### **Mode aléatoire**

Appuyez sur le bouton "**RANDOM**" de la télécommande. L'affichage montrera l'indicateur de lecture aléatoire.

#### **Répétez une piste**

Pendant la lecture, appuyez une fois sur le bouton "**REPEAT**" de la télécommande pour répéter la lecture de la chanson que vous écoutez.

#### **Répétez toutes les pistes**

Pendant la lecture, appuyez deux fois sur le bouton "**REPEAT**" de la télécommande pour répéter toutes les chansons du CD. Pour annuler le mode de répétition, appuyez sur le bouton "**REPEAT**" de la télécommande jusqu'à ce que tous les symboles de l'affichage disparaissent.

### **SOMMEIL**

<span id="page-62-0"></span>Pour régler la minuterie de sommeil, appuyez sur "SLEEP" sur l'appareil ou sur la télécommande. Choisissez parmi Sleep OFF, 15mins, 30mins, 45mins ou 60mins. Une fois que vous avez sélectionné une période de veille, le système revient à l'écran "Lecture en cours". Si vous allez dans le menu principal pour dormir, appuyez sur "MENU" sur l'appareil ou sur la télécommande pour revenir à l'écran "Lecture en cours".

## **ALARME**

<span id="page-62-1"></span>Deux alarmes polyvalentes possèdent une fonction de répétition et de sommeil pour arrêter le système après une période de temps définie. Chaque alarme peut être réglée dans un mode différent.

#### Alarmes1

Activer: Ouotidienne Heure: 07:30 Mode: Radio Internet Présélection: Dernières écoute Volume: 10

Appuyez sur le bouton « **TIMER** » de l'appareil ou sélectionnez Alarm dans le menu principal pour régler ou modifier une alarme.

Sélectionner le numéro de l'alarme (1 ou 2) puis configurez les paramètres suivants:

- Fréquence : Off, Quotidien, Une fois, Week-end ou Jours de semaine
- Heure
- Mode : Buzzer, Radio Internet, CD, DAB ou FM,
- Préréglage : Dernières écoutes 1 40,
- $\bullet$  Volume : 0 32

Pour activer le nouveau réglage, naviguez vers le bas et sélectionnez « Enregistrer ». L'écran affiche les alarmes actives par une icône en bas de l'écran.

## **UNDOK**

<span id="page-63-0"></span>L'appareil peur être télécommandé par les appareils iPhone, iPad d'Apple et Android à l'aide de l'application UNDOK. Les applications sont disponibles dans l'App Store d'Apple et le Google Play pour Android.

Vous pouvez contrôler un seul appareil, un groupe d'appareils ou même plusieurs groupes à l'aide de l'application UNDOK ou des commandes de votre radio.

L'application UNDOK vous permet de :

- Créer un groupe
- Renommer un groupe
- Modifier un groupe ajouter ou supprimer un ou plusieurs appareils
- Supprimer un groupe
- Contrôler un groupe choisir le mode de fonctionnement et explorer le contenu
- Ajuster le volume pour un groupe entier ou pour des appareils individuels dans un groupe
- Contrôler les appareils qui n'ont pas été assignés à un groupe
- Contrôler tous les modes de l'appareil, y compris les modes Radio Internet, Lecteur Média, Lecture USB, DAB, FM, Bluetooth, CD et Entrée Aux
- Réglage de l'égaliseur pour différents préréglages audio
- Réglage du minuteur Sommeil
- Modification du nom affiché de la station.

## **ÉCOUTEURS**

<span id="page-63-1"></span>Pour écouter de la musique en privé, utilisez un casque équipé d'un connecteur 3,5 mm que vous branchez à la prise casque. Les enceintes seront alors mises en sourdine

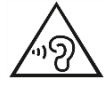

Pour éviter des lésions auditives, n'écoutez pas à des niveaux sonores élevés pendant de longues périodes.

## **RÉINITIALISATION DES RÉGLAGES D'USINE**

<span id="page-63-2"></span>Une réinitialisation d'usine réinitialise tous les paramètres utilisateur aux valeurs par défaut, de sorte que l'heure et la date, la configuration réseau et les préréglages soient perdus. Cependant, la version actuelle du logiciel de l'ICD3030 est conservée.

# **RÉSOLUTION DES PROBLÈMES**

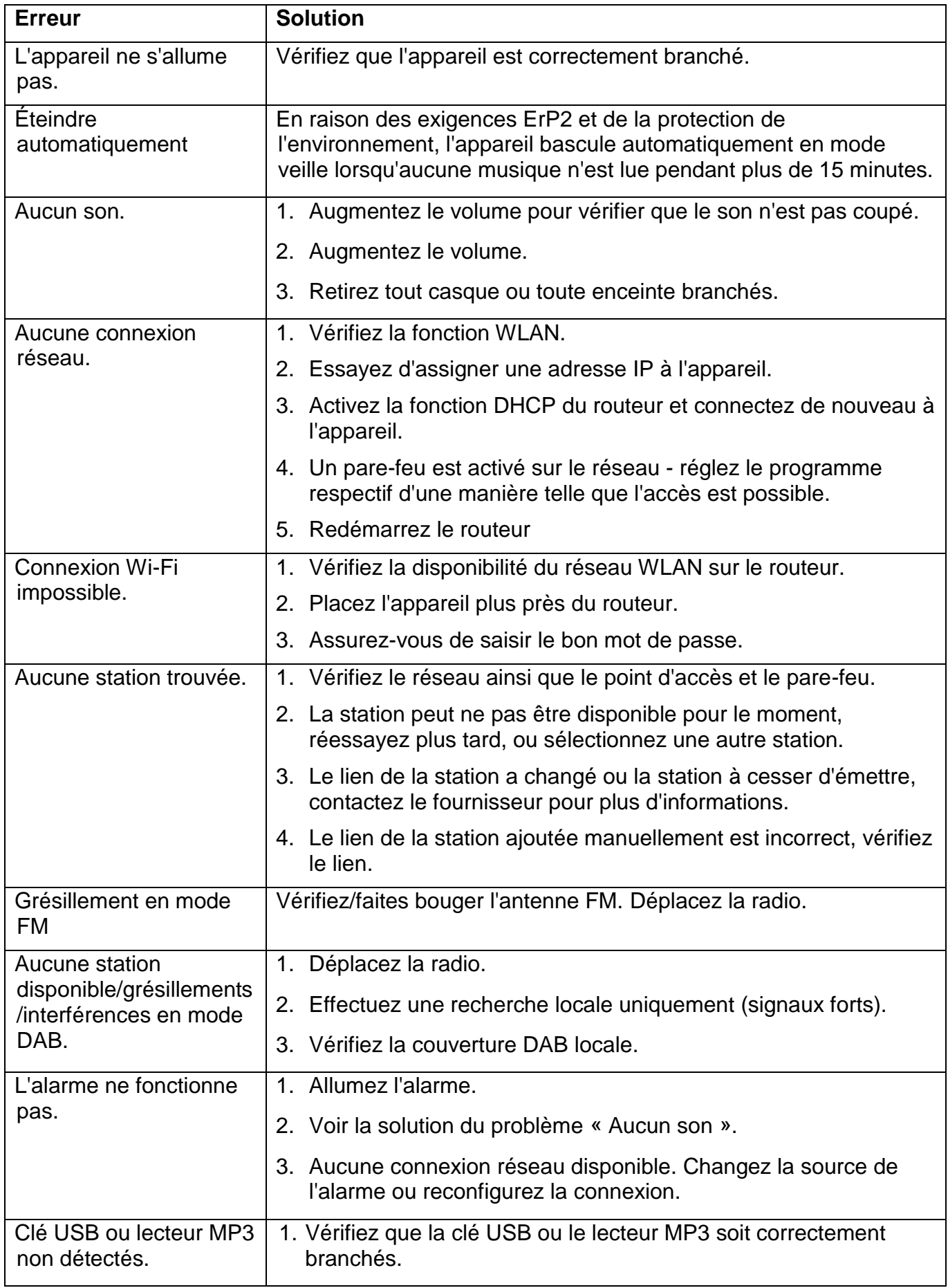

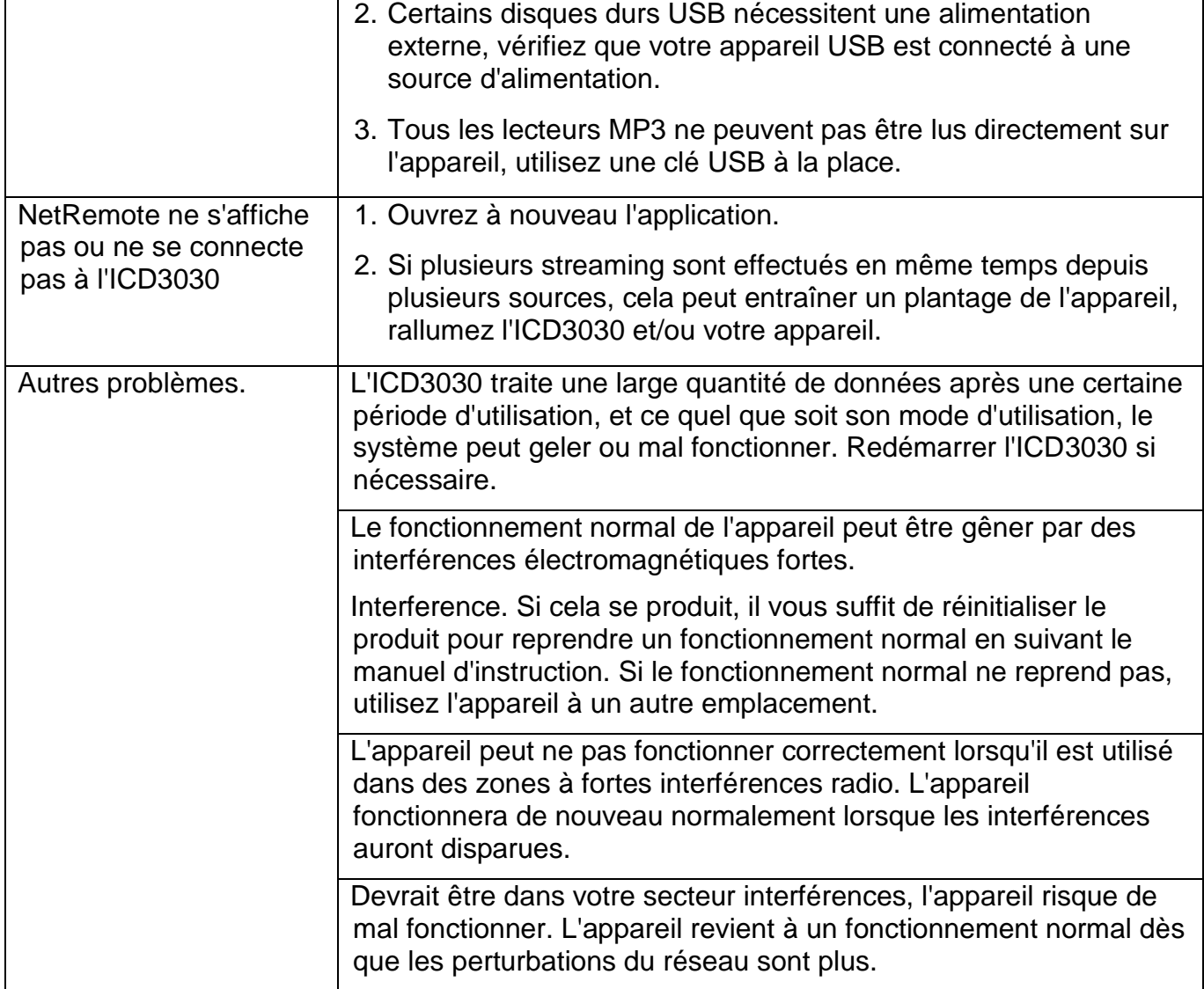

# **SPÉCIFICATIONS TECHNIQUES**

<span id="page-65-0"></span>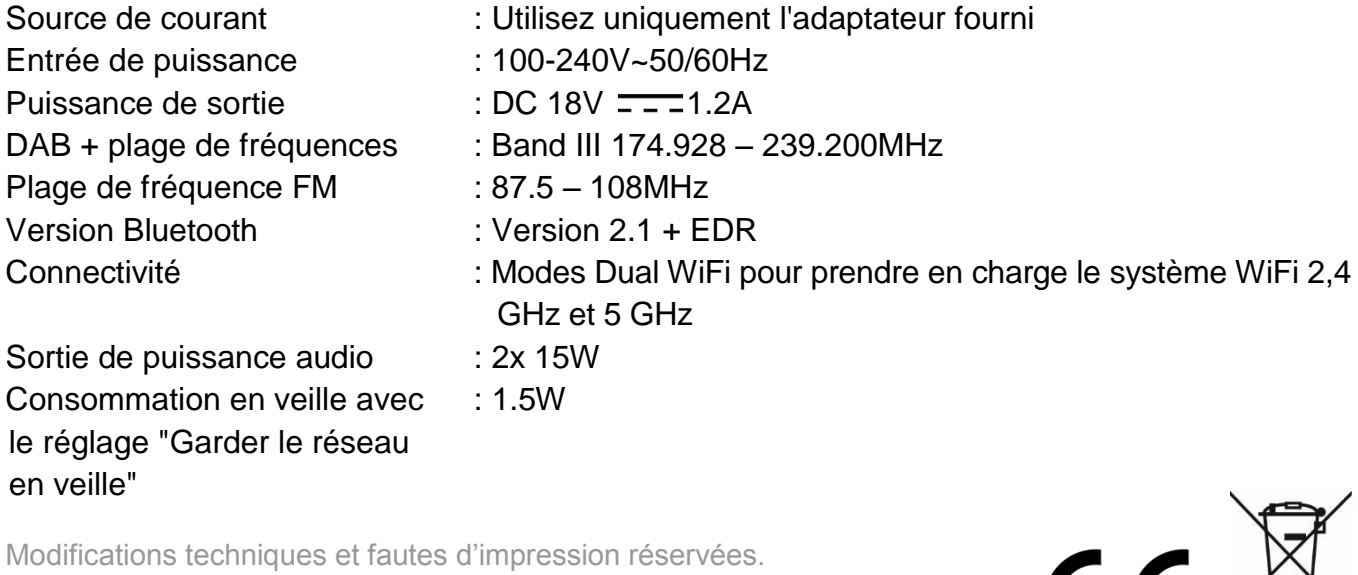

Copyright de Wörlein GmbH, 90556 Cadolzburg, www.soundmaster.de Duplication uniquement avec l'autorisation de Woerlein GmbH

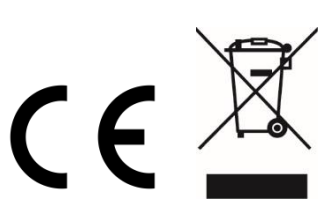

Veiligheids-, milieu- en instellingsaanwijzingen

#### **MILIEUBESCHERMING**

**Gooi dit product niet weg bij het huishoudafval aan het einde van de levensduur ervan. Breng het product terug naar een inzamelingspunt voor hergebruik van electrische en electronische apparatuur. Dit wordt aangegeven door dit symbool op het product, in de gebruiksaanwijzing of op de verpakking.**

**De materialen zijn herbruikbaar volgens de markeringen. Door materiaal te recyclen of oude apparaten op een andere manier te hergebruiken draagt u bij aan het bescherming van ons milieu. Neem a.u.b. contact op met uw gemeente voor informatie over inzamelingspunten.**

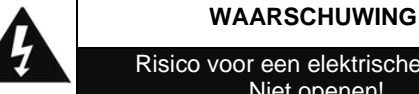

Risico voor een elektrische schok Niet openen!

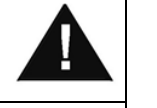

**Waarschuwing: Verwijder de behuizing (of achterzijde) niet, om het risico op elektrische schokken te verkleinen. Geen voor de gebruiker te onderhouden onderdelen binnenin het apparaat. Laat reparatie over aan gekwalificeerd onderhoudspersoneel.**

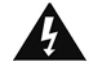

Dit symbool wijst op de aanwezigheid van een gevaarlijke spanning binnenin de behuizing, die groot genoeg is om electrische schokken te veroorz aken.

Dit symbool wijst de gebruiker op de aanwezigheid van belangrijke gebruiks- en onderhoudsinstructies voor het apparaat.

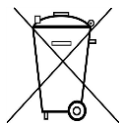

Gebruikte batterijen zijn gevaarlijk afval en mogen NIET weggegooid worden bij het huishoudelijk afval!!! Als consument bent u wettelijk verplicht alle batterijen terug te brengen voor milieuvriendelijk hergebruik - of de batterijen gevaarlijke stoffen\*) bevatten of niet.

U kunt batterijen gratis terugbrengen naar openbare inzamelingspunten in uw gemeente of bij winkels die de betreffende soort batterijen verkopen. Alleen volledig lege batterijen.

**\*) met de markering Cd = cadmium, Hg = kwik, Pb = lood**

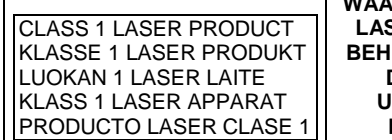

**WAARSCHUWING - ONZICHTBARE LASERSTRALING WANNEER DE BEHUIZING GEOPEND WORDT OF DE INTERNE BEVEILIGING UITGESCHAKELD. VERMIJD BLOOTSTELLING AAN DE LASERSTRAAL.**

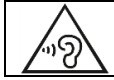

Luister nooit langdurig op hoge volumeniveaus, om mogelijke gehoorbeschadiging te voorkomen.

- Gebruik het apparaat alleen binnenshuis in een droge omgeving.
- Bescherm het apparaat tegen vocht.
- Open het apparaat niet. ELECTRISCHE SCHOKGEVAAR! Laat opening en reparatie over aan gekwalificeerd onderhoudspersoneel.
- Sluit dit apparaat alleen aan op een goed geïnstalleerd en geaard stopcontact. Zorg ervoor dat de netspanning overeenkomt met het de specificaties op het etiket.
- Zorg ervoor dat het electriciteitssnoer droog blijft tijdens gebruik. Zorg ervoor dat het electriciteitssnoer niet afgeknepen of op een andere manier beschadigd wordt.
- Beschadigde snoeren of stekkers moeten meteen vervangen worden door geautoriseerd onderhoudspersoneel.
- In geval van bliksem moet de stekker onmiddellijk uit het stopcontact getrokken worden.
- Wanneer kinderen het apparaat gebruiken, moeten de ouders toezicht houden.
- Reinig het apparaat alleen met een droge doek.
- Gebruik GEEN SCHOONMAAKMIDDELEN of SCHUURSPONSJES!
- Stel het apparaat niet bloot aan direct zonlicht of andere hittebronnen.
- Installeer het apparaat op een plaats met voldoende ventilatie, om oververhitting te voorkomen.
- Dek de ventilatieopeningen niet af!
- Installeer het apparaat op een veilige en vibratie-vrije plaats.
- Installeer het apparaat zo ver mogelijk uit de buurt van computers en magnetrons; anders kan de radio-ontvangst gestoord worden.
- Open de behuizing niet en probeer het apparaat niet te repareren. Dit is gevaarlijk en doet uw garantie vervallen. Reparaties mogen alleen uitgevoerd worden door geautoriseerd onderhoudspersoneel.
- Dit apparaat is uitgerust met een "Klasse 1 Laser". Vermijd blootstelling aan de laserstraal; dit kan verwondingen aan de ogen veroorzaken.
- Gebruik alleen kwik- en cadmium-vrije batterijen.
- Gebruikte batterijen zijn gevaarlijk afval en mogen NIET weggegooid worden bij het huishoudelijk afval!!! Breng de batterijen terug naar uw handelaar of naar inzamelingspunten in uw gemeente.
- Houd batterijen buiten bereik van kinderen. Kinderen kunnen batterijen per ongeluk inslikken. Raadpleeg onmiddellijk een dokter wanneer een kind een batterij ingeslikt heeft.
- Controleer uw batterijen regelmatig om batterijlekkage te voorkomen.
- De stekker of een koppelkabel wordt gebruikt als onderbrekingsapparaat. De onderbrekingsapparaten zullen gereed zijn voor gebruik.
- Zet geen open vuurbronnen, zoals brandende kaarsen, op het apparaat.
- Zet geen met vloeistof gevulde objecten, zoals vazen, op het apparaat.
- Dit apparaat is voor gebuik in omgevingen met een gematigd klimaat; niet geschikt in landen met een tropisch klimaat.

# **INHOUDSOPGAVE**

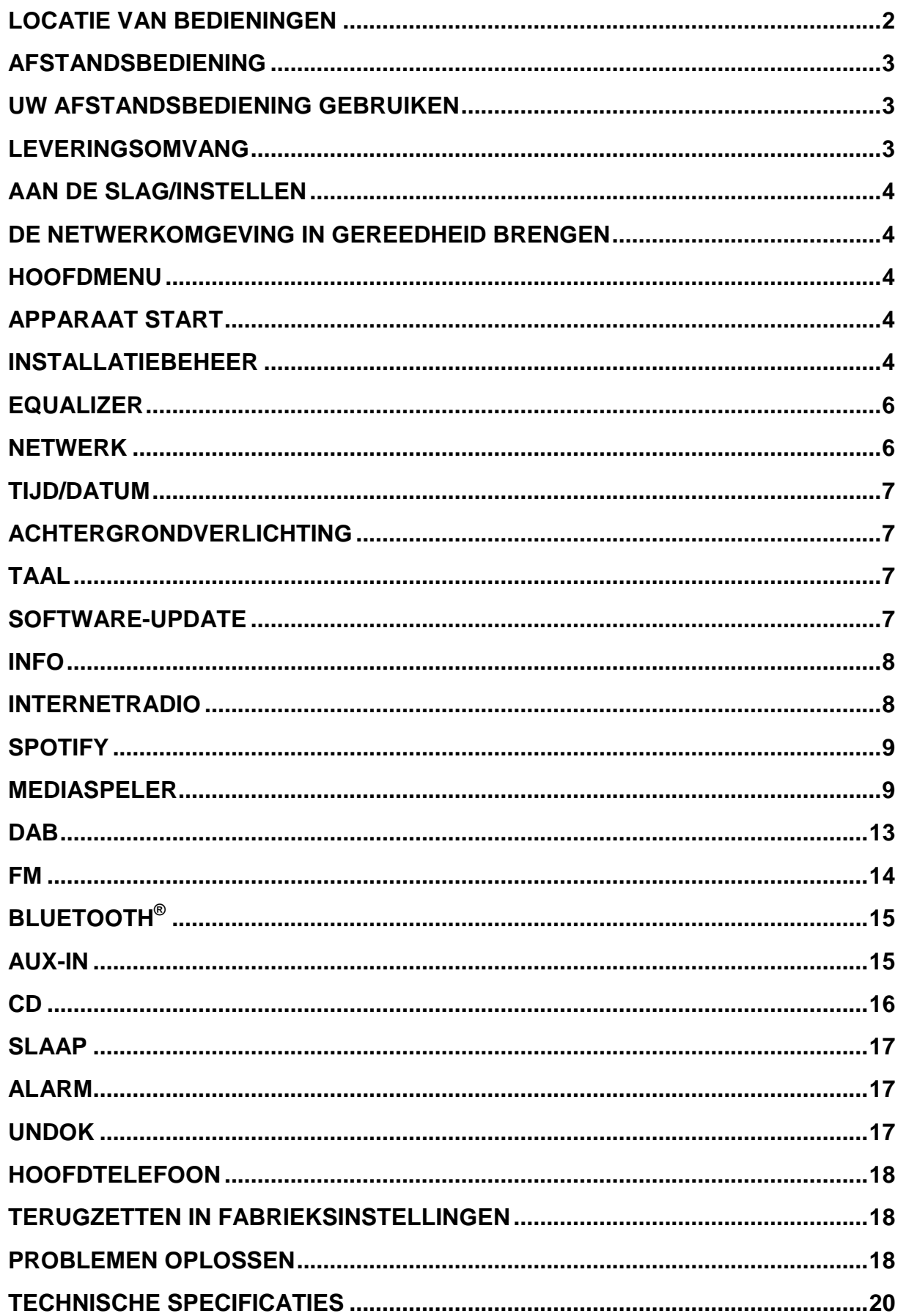

## **LOCATIE VAN BEDIENINGEN**

#### <span id="page-68-0"></span>**VOORAANZICHT**

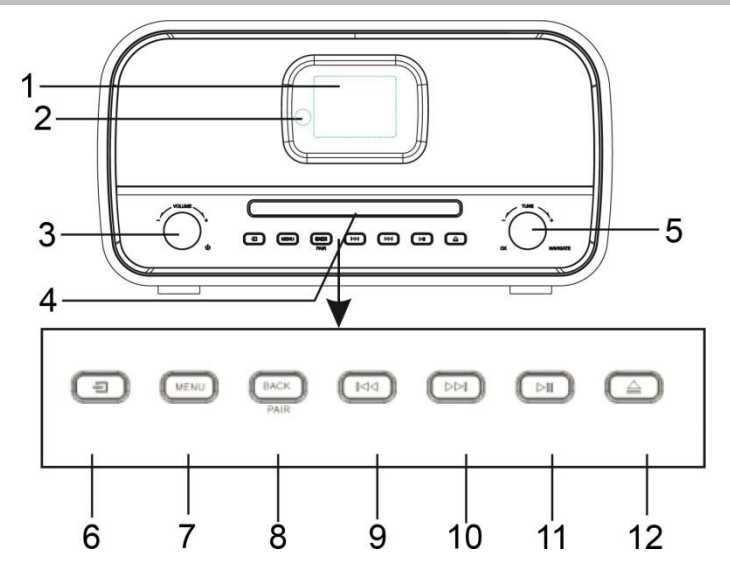

- 
- 2 Sensor afstandsbediening 8 Toets BACK/PAIR
- 3 Knop  $\circledcirc$ , VOL+/VOL-<br>9 Toets  $\bullet\bullet$
- 4 Diskhouder 10 Toets ▶ 10 Toets
- 
- 
- **ACHTERAANZICHT**
- 1 Scherm 7 MENUKNOP
	-
	-
	-
- 5 Knop Navigate/OK 11 MI Knop AFSPELEN/PAUZEREN
- 6 ∃ Brontoets 12 ▲ Uitwerptoets

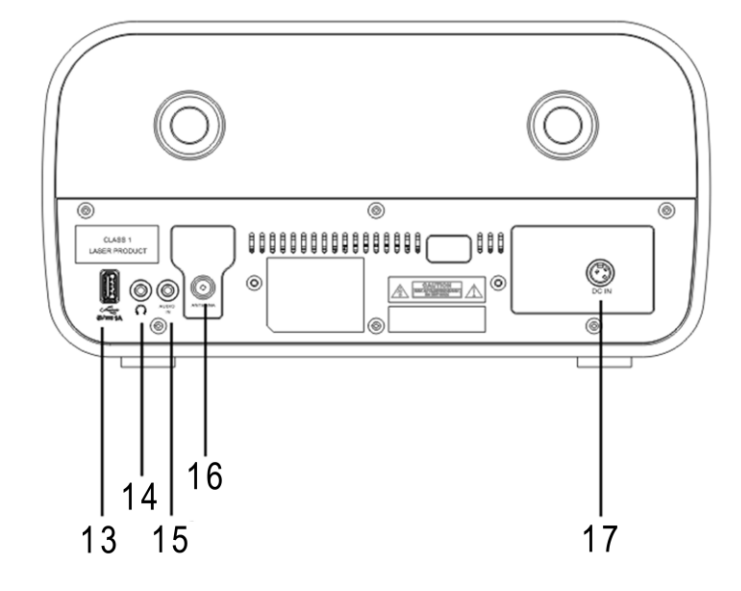

- 
- 14 Hoofdtelefoonaansluiting 17 DC-ingang
- 15 AUX-INGANG
- 13 USB-aansluiting 16 Antenne-aansluiting
	-

## **AFSTANDSBEDIENING**

- <span id="page-69-0"></span>1  $\bullet$  Stand-bv/AAN
- 2 INTRO/AMS
- 3 REPEAT
- 4 EQ
- 5 BASS +/-
- 6 USER (MY EQ)
- 7 MENU
- 8  $\blacktriangle$
- 9  $\overline{\mathbf{K}}$
- 10  $\blacksquare$
- 11  $P +/-$
- 12 Cijfers 0-9
- 13 INFO
- 14 RADIO /  $\widehat{\mathcal{F}}$
- 15 SLEEP
- 16 Functietoetsen
- 17 RANDOM
- 18 TREBLE +/-
- 19 PROGRAM
- 20 PAIR /  $\rightarrow$  (BACK)
- 21 **MI** / OK
- 22  $H$
- 23  $\overline{\mathbf{v}}$
- 24 図
- 25 CLOCK / SET
- 26 V +/-
- 27 TIMER
- 28 DIM

## **UW AFSTANDSBEDIENING GEBRUIKEN**

- <span id="page-69-1"></span>1. Druk op het klepje op de achterzijde van de afstandsbediening en schuif deze open om het batterijvak te openen.
- 2. Installeer twee type AAA batterijen. Controleer of de (+) en (-) uiteindes van de batterijen overeenkomen met de (+) en (-) richtingen aangegeven in het batterijvak.
- <span id="page-69-2"></span>3. Sluit het klepje van het batterijvak.

## **LEVERINGSOMVANG**

- 
- Gebruiksaanwijzing Stroomadapter
- $\geq 2$  x type AAA batterijen  $\geq 4$  Antenne
- Afstandsbediening Media Afstandsbediening
	-
	-

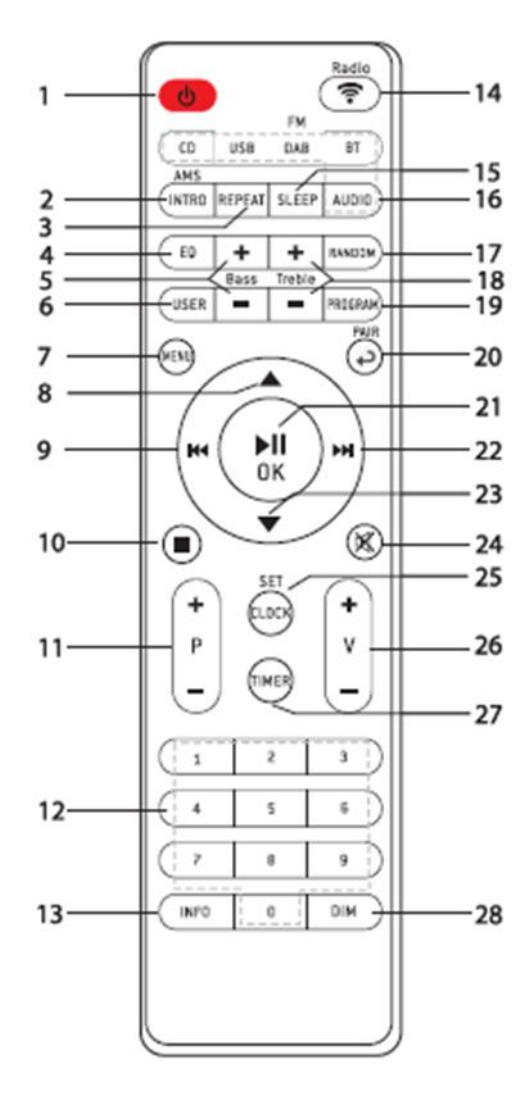

# **AAN DE SLAG/INSTELLEN**

<span id="page-70-0"></span>Sluit het apparaat aan op een geschikte voedingsbron met behulp van de bijgeleverde adapter. Nadat een opstartscherm wordt weergegeven, zal het apparaat in de laatst gebruikte luistermodus gaan. Wanneer het apparaat voor het eerst wordt gestart, zal automatisch Installatiebeheer worden gestart.

## **DE NETWERKOMGEVING IN GEREEDHEID BRENGEN**

<span id="page-70-1"></span>Zorg ervoor dat u het draadloze netwerk heeft ingesteld en over het WEP-, WPA- of WPA2 beveiligingswachtwoord beschikt om de verbinding te activeren.

<span id="page-70-2"></span>U kunt tevens de WPS (WiFi Protected Setup)-functie gebruiken voor een eenvoudig koppelen van het netwerkapparaat en het apparaat. Controleer of de lampjes op het netwerkapparaat in juiste status verkeren.

### **HOOFDMENU**

Onder het hoofdmenu kunt u de volgende modi selecteren: Internetradio, Spotify, Muziekspeler, DAB, FM, *Bluetooth*® , CD, AUX (extra ingang), Slaapstand en Wekker.

## **APPARAAT START**

<span id="page-70-3"></span>Aan het begin van de eerste installatie of nadat de fabrieksinstellingen zijn teruggezet, verschijnt eerst het productprivacybeleid op het scherm. Bevestig met de knop "**NAVIGATE / OK**" om door te gaan met de installatie.

Meer informatie is beschikbaar op [www.frontiersmart.com/privacy](http://www.frontiersmart.com/privacy)

Nu vraagt het systeem of u de installatiewizard wilt starten. De installatiewizard begeleidt u door de basisinstellingen voor tijd / datum en netwerkverbinding. Als u later instellingen wilt wijzigen, zijn alle instelfuncties toegankelijk via het menu Instellingen

## **INSTALLATIEBEHEER**

<span id="page-70-4"></span>**1. Taal**

Selecteer de menutaal

#### **2. Tijd/datum-weergave**

Selecteer 12 of 24 als tijdsindeling.

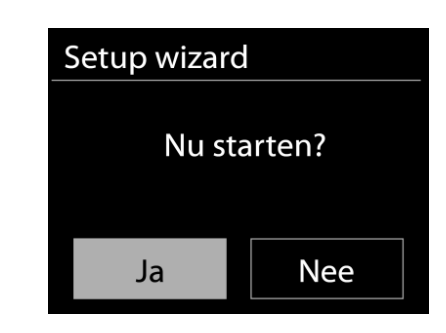

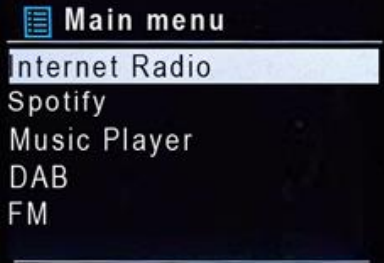

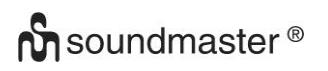

#### **3. Autom. bijwerken**

De tijd en datum kunnen handmatig of automatisch vanaf DAB, FM of het netwerk geüpdatet worden.

Auto-update werkt met gegevens die via DAB, FM of internet verstuurd worden. De klok wordt alleen bijgewerkt wanneer deze in een overeenkomstige modus staat. Het is daarom aanbevolen om een modus te selecteren die u regelmatig gebruikt.

DAB en FM zenden tijds- en radiosignalen uit. Netwerk gebruikt een tijdsignaal verzonden vanaf het internetradioportaal wanneer in een modus waarbij het netwerk is aangesloten.

#### **4. Tijdzone/Zomertijd**

Stel uw tijdzone in. Indien uw land gebruik maakt van zomertijd en van kracht is, zet dan de Zomertijd-optie aan.

#### **5. Handmatige update**

Indien u Geen update heeft ingesteld, geeft de wizard de melding om de tijd en datum handmatig in te stellen. De datum en tijd worden weergegeven als dd-mm-jjjj en uu:mm. De actieve waarde knippert. Pas elke waarde aan met de "NAVIGATE "-knop. Druk op de knop zodra de waarde is ingesteld, om de volgende waarde in te stellen.

#### **6. Netwerk**

#### **Verbinding met netwerk behouden**

Selecteer deze optie als er functies van het apparaat zijn die een netwerkverbinding behoeven. Wanneer deze optie geselecteerd is, zal het apparaat een snelle verbinding met het internet hebben en kan het apparaat aangezet worden via de "UNDOK"-app. **Opmerking:** Het energieverbruik in stand-by neemt met deze functie iets toe.

#### **WLAN-regio**

Selecteer de WLAN-regio om de beste WLAN-verbinding te verkrijgen: Europa.

#### **Scannen naar het netwerk**

Het apparaat is compatibel met alle gangbare netwerkprotocollen en encryptiemethoden. Het zoekt naar de beschikbare netwerken en zet ze voor u in een lijst.

Voor de draadloze verbinding wordt u in de volgende stap gevraagd een encryptie in te voeren. Om de netwerksleutel in te voeren, gebruikt u de "**NAVIGATE**"-knop om de cursor door de tekens te bewegen en **"OK"** te selecteren om te bevestigen. Bij ieder teken dat wordt geselecteerd, wordt de sleutel opgebouwd bovenin het scherm.

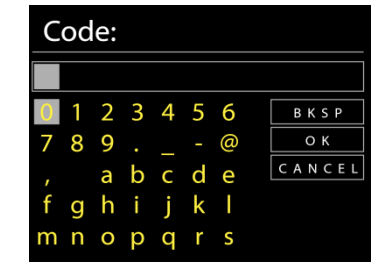

Er zijn drie opties beschikbaar bij het terugafstemmen van de draaiknop voor de eerste tekens - "Backspace", "OK" en "Cancel".

#### *"WPS" beveiligd netwerk*

Er zullen tips voor het type netwerk worden gegeven - als uw netwerkapparaat de WPSfunctie ondersteunt, zal er **[WPS]** voor de SSID (de naam van het netwerkapparaat) staan. Selecteer degene die u wilt aansluiten. Gebruik een van de volgende verbindingsmethoden: Er zit een WPS-sneltoets op het toegangspunt.
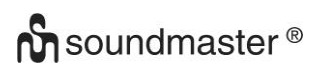

#### ICD3030 */ Nederlands Gebruiksaanwijzing*

#### **Druk op de knop**

Het apparaat geeft een melding dat u de verbindingsknop op de router moet indrukken. Hierna wordt gescand op een actief Push-Button-Connect-netwerk en verbind hiermee.

#### **Pin**

Het apparaat genereert een 8-cijferige code die u in de draadloze router, toegangspoort of een externe registrator moet invoeren.

#### **WPS overslaan**

Voer de sleutel Ein zoals bij een standaard beveiligd netwerk. Voor meer informatie over het instellen van een WPS beveiligd netwerk, raadpleeg de instructies van uw WPS-router.

Het apparaat zal verbinding proberen te maken met het geselecteerde netwerk.

Het zal 'verbonden' weergeven als het instellen geslaagd is. Indien het verbinden mislukt, zal het apparaat teruggaan naar het vorige scherm om het opnieuw te proberen.

Druk op "**OK**" om Installatiebeheer af te sluiten.

## **EQUALIZER**

Er zijn verschillende vooraf ingestelde EQ-modi beschikbaar: Normaal, Jazz, Rock, Klassiek, Pop en My EQ.

Druk op EQ op de afstandsbediening om het menu van de equalizer in te gaan.

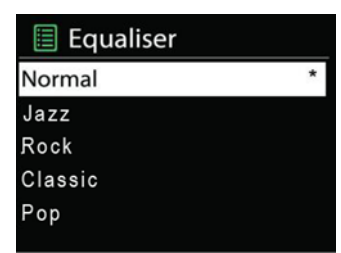

### **NETWERK**

#### **Netwerkbeheer**

Zoek AP SSID en voer de WEP/WPA-sleutel in of selecteer WPS Push-Button/Pin/Overslaan om verbinding te maken met het draadloze netwerk.

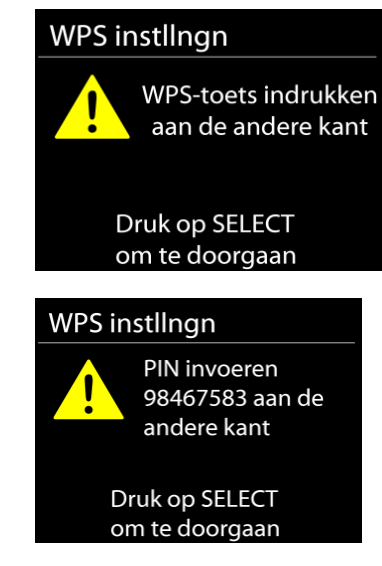

## Netzwerkeinstellung **Bitte warten** Verbindung wird  $aufqebaut..$ Setup wizard Setup wizard voltooid

Druk op 'SELECT' om te verlaten

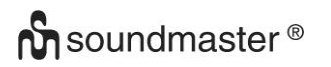

#### **PBC WLAN instellen**

Met Push-Button-Configuration wordt de AP die WPS (Wi-Fi Protected Setup) ondersteunt verbonden.

#### **Instellingen bekijken**

Bekijk de informatie van het huidige verbonden netwerk: Actieve verbinding, MAC-adres, WLAN-regio, DHCP, SSID, IP-adres, Subnetmasker, Gateway-adres, Primaire DNS en Secondaire DNS.

#### **WLAN-regio**

Selecteer de WLAN-regio om de beste WLAN-verbinding te verkrijgen: Canada, Spanje, Frankrijk, Japan, Singapore, Australië en Zuid-Korea.

#### **Handmatige instellingen**

Kies bedrade of draadloze netwerkverbinding en schakel DHCP (Dynamic Host Configuration Protocol) in of uit.

#### **Netwerkprofiel**

De ICD3030 onthoudt de laatste vier draadloze netwerken waarmee het verbonden was en probeert automatisch verbinding te maken met degene die het kan vinden. Hier kunt u de lijst van geregistreerde netwerken bekijken. U kunt ongewilde netwerken verwijderen door SELECT te draaien en in te drukken en vervolgens YES te kiezen om de verwijdering te bevestigen.

#### **Verbinding met netwerk behouden**

Kies YES als u wilt dat het systeem in stand-by-modus verbonden blijkt met het netwerk. Kiest u NO, dan verbreekt het systeem in stand-by-modus de verbinding met WiFi.

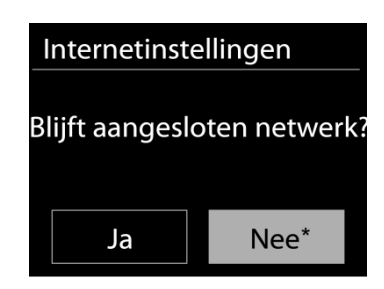

### **TIJD/DATUM**

Stel de tijd handmatig in of laat de tijdsindeling, tijdzone en zomertijd automatisch updaten.

## **ACHTERGRONDVERLICHTING**

U kunt de achtergrondverlichting van iedere stand (ingeschakeld of in stand-by) wijzigen naar Hoog, Gemiddeld of Laag. Pas de time-out-duur aan, wat de radio in stand-byachtergrondverlichting zet wanneer deze niet bediend wordt.

#### **TAAL**

Verander naar uw voorkeur.

## **SOFTWARE-UPDATE**

Van tijd tot tijd kunnen software-upgrades met foutreparaties en/of nieuwe functies worden gemaakt. U kunt hier handmatig naar zoeken of de ICD3030 instellen om hier automatisch periodiek naar te zoeken (dit is de standaard). Als er nieuwere software wordt gevonden, zal u

worden gevraagd of u deze update in gang wilt zetten. Zo ja, dan wordt de nieuwe software gedownload en geïnstalleerd. Alle gebruikersinstellingen worden behouden na een softwareupgrade.

**OPMERKING:** Zorg er voor het starten van een software-upgrade voor dat de ICD3030 is aangesloten op een stabiele stroomvoorziening. Het loskoppelen van de stroomvoorziening tijdens een upgrade kan het apparaat blijvend beschadigen.

### **INFO**

Bekijk de firmwareversie en de ID van de radio.

## **INTERNETRADIO**

Het apparaat kan duizenden radiozenders en podcasts van over de hele wereld afspelen met behulp van een breedband internetverbinding.

Wanneer u internetradio selecteert, maakt het apparaat direct contact met het Frontier Silicon internetradioportaal (welke wordt ondersteund door de Airable) om een lijst met zenders te verkrijgen.

Met het portaal kunt u tevens meerdere lijsten van favoriete zender personaliseren.

Indien u reeds naar een internetradiozender luistert, kunt u op de Back-knop drukken om snel terug te gaan naar het laatst bezochte submenu in plaats van MENU, wat u terugbrengt naar het eerste menu van de internetradiomodus.

#### **Laatst beluisterd**

Wanneer de internetradiomodus opnieuw wordt opgestart, is de laatstbeluisterde zender geselecteerd. Voer hier een ander onlangs gebruikte zender uit de weergegeven zenders in. De meest recente zenders staan bovenaan de lijst.

**Zenderlijst**

Zoek naar internetuitzendingen die zijn georganiseerd in verschillende categorieën: Locatie, Genre, Populair en Nieuw. U kunt ook zenders vinden door te zoeken met behulp van het toetsenbord.

#### **Voorinstellingen**

Om een vooraf ingestelde internetradio op te slaan, houdt u de "**PROGRAM**" -toets op de afstandsbediening ingedrukt totdat het scherm "Voorinstelling opslaan" wordt weergegeven. Selecteer een van de 40 presets om de huidige zender op te slaan en druk op "**OK**" om te bevestigen.

Om een voorkeuzezender te selecteren, drukt u op "**PROGRAM**" op de afstandsbediening en selecteert u vervolgens een van de genoemde voorkeurszenders en drukt u op "**OK**" om te bevestigen. Of druk op 0 tot 9 op de afstandsbediening om de presets direct op te roepen.

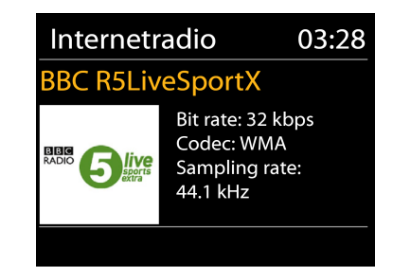

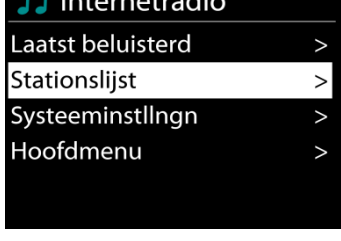

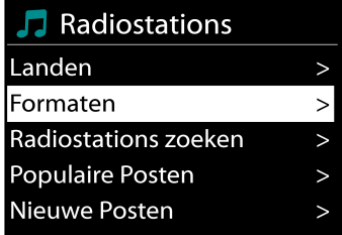

## **n** soundmaster<sup>®</sup>

U kunt maximaal 40 van uw favoriete zenders in het geheugen opslaan / oproepen. Hierdoor kunt u uw favoriete zenders openen door de nummers van de afstandsbediening of de lijst met voorkeurzenders in de UNDOK-app te gebruiken.

#### **Afspeel-informatie**

Het scherm toont de naam en beschrijving van de stream die wordt afgespeeld. Druk voor meer informatie op "**INFO**" op het apparaat.

Ledere keer dat u "**INFO**" op het apparaat indrukt, wordt er nieuwe informatie weergegeven: naam/beschrijving, genre/locatie, betrouwbaarheid, codec/sampling rate, afspeelbuffer en de datum.

## **SPOTIFY**

De IR3300 is compatibel met Spotify Connect, dus de ICD3030 kan worden gebruikt als een draadloze luidspreker die wordt bestuurd door de Spotify-app en beschikbaar is voor iOS, Android smart-apparaten en een desktop pc-client.

#### **Gebruik je telefoon, tablet of computer als een afstandsbediening voor Spotify. Ga naar spotify.com/connect om te leren hoe je dat doet**

De Spotify-software is onderworpen aan licenties van derden die hier worden gevonden: <https://www.spotify.com/connect/third-party-licenses>

## **MEDIASPELER**

De muziekspeler speelt audiobestanden in MP3-, WMA-, WAV-, AAC-FLAC- of ALAC-formaat af vanaf een computer in het lokale netwerk.

Indien u reeds een muziekbestand aan het afspelen bent, kunt u op de Back-knop op de radio drukken om snel terug te gaan naar het laatst bezochte submenu.

U kunt de toets " II " of " III " gebruiken om de vorige of volgende track af te spelen.

**Gedeelde media**

Als u gedeelde media heeft ingesteld, zou u de invoer <naam computer> moeten kunnen zien: <Naam gedeelde media>. Indien u meerdere computers heeft die media delen, zijn de alternatieven weergegeven. Selecteer de gedeelde media die u af wilt spelen.

Vanaf nu worden de menu's gegenereerd vanaf de gedeelde mediaserver. Het eerste menu toont een lijst met mediasoorten, zoals Muziek, Video, Afbeeldingen en Afspeellijsten. Het apparaat kan uitsluitend muziek en afspeellijsten afspelen.

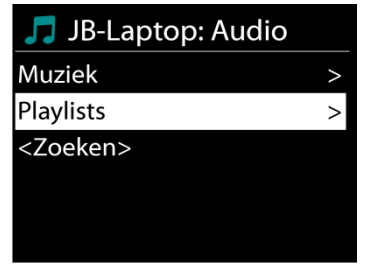

Muziekspeler

Gedeelde media USB afspelen Mijn playlist Repeat: Uit Shuffle: Uit

Musikabspieler

Album: Sweet Dreams:

The Encore Collection

 $UP$ <sub>nP</sub>  $\square \times$ 

All Out of Love

 $\circ$   $\circ$ 

03:28

Er is ook een zoekfunctie die op een zelfde manier nummers vinden als de zoekfunctie van de internetradio.

In Muziek zijn er verscheidene manieren om nummers te selecteren, waaronder Genre, Artiest, Album, Componist en Beoordeling. Druk op de "NAVIGATE"-knop wanneer u een nummer heeft gevonden dat u wilt afspelen. Druk kort in om het nummer direct af te spelen.

#### **Afspelen vanaf USB**

Vanaf nu worden de menu's gegenereerd vanaf de mappen op het USB-apparaat. Blader door mappen met de "**NAVIGATE**"-knop en de "Back"-knop of door middel van de "UNDOK"-app. Het scherm toont map- en bestandsnamen, niet per se de naam van het nummer.

Druk op de "**NAVIGATE**"-knop op het apparaat of klik op het liedje in de "UNDOK"-app wanneer u een nummer heeft gevonden dat u wilt afspelen.

#### **Herhalen/shuffle**

Hiermee kunt u nummer herhalen of in willekeurige volgorde afspelen.

#### **Afspeel-informatie**

Het scherm toont de naam en artiest van het nummer dat wordt afgespeeld (UPnP). Het toont tevens een voortgangsbalk met cijfers voor de verstreken en de totale tijd van het nummer. Een pictogram onderaan het scherm geeft de UPnP aan afhankelijk van de bron. Druk voor meer informatie op "**INFO**".

Ledere keer dat u op "**INFO**" drukt, wordt er nieuwe informatie weergegeven: UPnP: nummer/artiest/voortgangsbalk/tijden van het nummer, album, codec/sampling rate, afspeelbuffer en de datum.

#### **DMR (DLNA-streaming)**

Gedeelde muziek is een manier van muziekstreaming waarbij u de muzieklijst opzoekt en het afspelen bedient met het apparaat. In deze paragraaf wordt een andere manier van muziekstreaming geïntroduceerd, waarbij het afspelen niet noodzakelijk via het apparaat plaatsvindt.

U kunt muziekbestanden delen vanaf PC of Android-apparaat en uw PC, Android-apparaat of iPhone/iPad direct gebruiken om muziek af te spelen op het apparaat. Dit wordt DLNA-streaming genoemd.

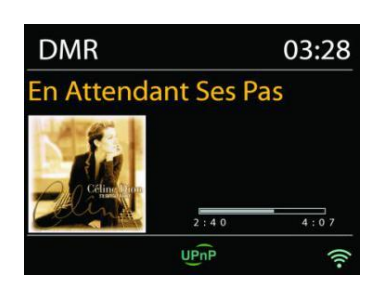

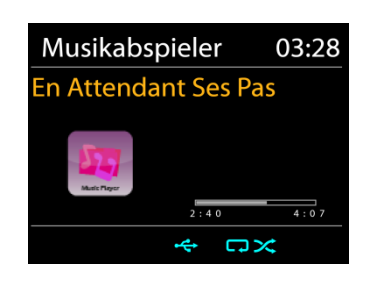

#### **Bediening via PC**

De PC-systeemvereisten voor DLNA zijn *Windows 7* en *Windows Media Player 12.* Het instellen gaat als volgt: Deel eerst de media van uw PC met de ICD3030. *Configuratiescherm > Netwerk en Internet > Centrum voor netwerk en delen > Opties voor mediastreaming*

Open *Windows Media Player* om *Allow remote control of my Player* in te schakelen.

Klik met de rechtermuisknop op een nummer in de bibliotheek en selecteer Afspelen op ICD3030.

Een venster met af te spelen muziek om te streamen verschijnt.

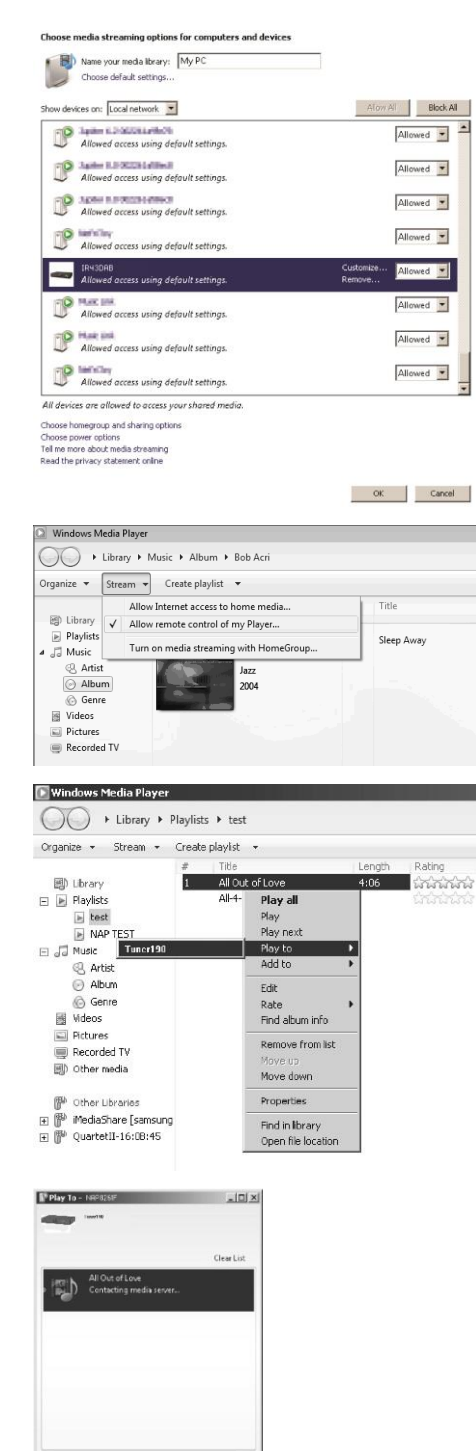

 $\label{eq:4} \begin{array}{l} \mathbb{O} \end{array} \equiv \begin{array}{l} \begin{array}{|c|c|c|c|} \hline \multicolumn{1}{|c|}{\text{max}} & \multicolumn{1}{|c|}{\text{max}} \\ \hline \multicolumn{1}{|c|}{\text{max}} & \multicolumn{1}{|c|}{\text{max}} & \multicolumn{1}{|c|}{\text{max}} \\ \hline \multicolumn{1}{|c|}{\text{max}} & \multicolumn{1}{|c|}{\text{max}} & \multicolumn{1}{|c|}{\text{max}} \\ \hline \multicolumn{1}{|c|}{\text{max}} & \multicolumn{1$ 

## **n** soundmaster<sup>®</sup>

### **Bediening via Smartphone/Tablet**

Zoek (met trefwoord: *DLNA*) en installeer een gratis of commerciële DLNA-app van **Google Play** als u een Andriodapparaat gebruikt of van **Apple Store** als u een iPhone/iPad gebruikt.

Het wordt aanbevolen om *iMediaShare* te gebruiken op Android-apparaten of iPhone/iPad.

De procedure voor het afspelen van muziek op de gedeelde app is:

1. Selecteer ICD3030 als de speler.

2. Selecteer muziekserver en kies de muziek.

**OPMERKING:** Sommige apps ondersteunen het streamen van muziek vanaf iPhone/iPod wellicht niet, maar de iPhone/iPod kan alsnog gebruikt worden om het streamen van muziek vanaf andere servers te bedienen.

Met sommige apps kunt u wellicht muziek op meerdere spelers tegelijkertijd afspelen.

Sommige apps kunnen een playlist maken indien u meerdere nummers selecteert.

Bestudeer de instructies van de software of app die u gebruikt om het best van DLNA-streaming te genieten.

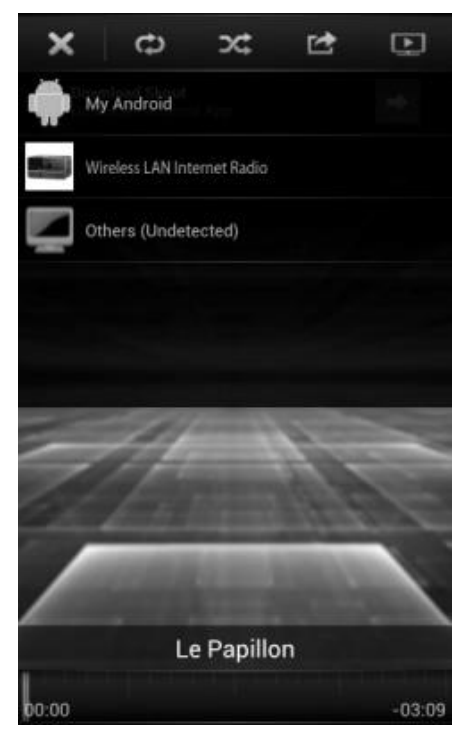

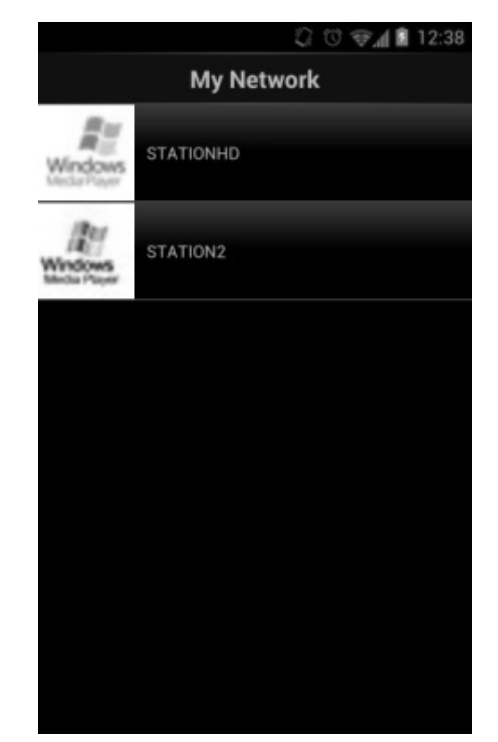

**DAB** 

### **DAB**

DAB-modus ontvangt DAB of DAB-plus digitale radio en toont informatie over de zender, de stream en informatie over het programma.

#### **Scannen naar stations**

De eerste keer dat u DAB-radiomodus selecteert of als de zenderlijst leeg is, zal het apparaat automatisch een volledige scan uitvoeren om te kijken welke zenders beschikbaar zijn. U dient om de volgende redenen wellicht een handmatige scan uit te voeren om de zenderlijst bij te werken:

- De beschikbare zenders veranderen van tijd tot tijd.
- Indien de ontvangst niet goed was van de originele scan, kan dit leiden tot een lege of incomplete lijst van beschikbare zenders.
- Indien zenders een slechte ontvangst hebben (kraken), kunt u ervoor kiezen uitsluitend zenders met een goede signaalsterkte in de lijst op te nemen.

Kies Volledige scan om een scan uit te voeren. Zodra de scan voltooid is, toont de radio een lijst met beschikbare zenders.

Kies Ongeldige verwijderen om beschikbare zenders in de lijst te verwijderen.

Draai aan de draaiknop om een zenderlijst te bekijken en druk erop om er een te selecteren. Na selectie begint de zender af te spelen en toont het scherm informatie over de zender, het nummer of show.

#### **Voorinstellingen**

Om een vooraf ingestelde DAB radio op te slaan, houdt u de "**PROGRAM**" -toets op de afstandsbediening ingedrukt totdat het scherm "Voorinstelling opslaan" wordt weergegeven. Selecteer een van de 40 presets om de huidige zender op te slaan en druk op "**OK**" om te bevestigen.

Om een voorkeuzezender te selecteren, drukt u op "**PROGRAM**" op de afstandsbediening en selecteert u vervolgens een van de genoemde voorkeurszenders en drukt u op "**OK**" om te bevestigen. Of druk op 0 tot 9 op de afstandsbediening om de presets direct op te roepen.

U kunt maximaal 40 van uw favoriete zenders in het geheugen opslaan / oproepen. Hierdoor kunt u uw favoriete zenders openen door de nummers van de afstandsbediening of de lijst met voorkeurzenders in de UNDOK-app te gebruiken.

#### **Huidige afspeelinformatie**

Tijdens het afspelen van de stream, toont het scherm de naam en DLS (Dynamic Label Segment)-informatie die wordt uitgezonden door de zender, waarmee real-time informatie, zoals naam van het programma, titel van het nummer en contactinformatie worden weergegeven.

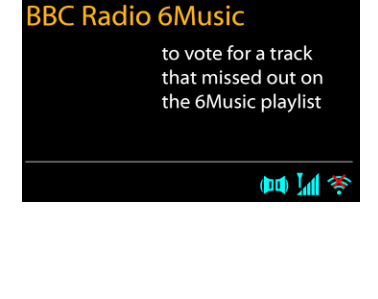

03:28

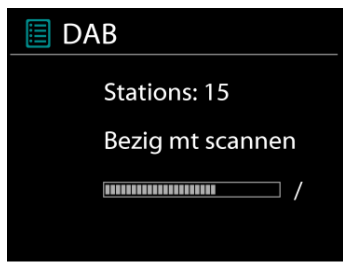

## **n** soundmaster<sup>®</sup>

Uitzendingen in stereo worden aangeduid met een pictogram onder aan het scherm. Druk op de Info-knop op de radio om meer informatie te bekijken.

## **Instellingen**

#### **Compressie**

Indien u in een lawaaierige omgeving naar muziek luistert met een hoog dynamisch bereik, kunt u het audio-dynamische bereik comprimeren. Hierdoor klinken zachte geluiden harder en harde geluiden zachter. U kunt de Compressie uit, laag of hoog instellen.

#### **Stationsvolgorde**

U kunt de DAB-zenderlijst Alfanumeriek, op Groepering of op Geldigheid ordenen.

In Groepering staan groepen zenders die samen op dezelfde groepering uitgezonden worden. Geldigheid vermeld geldige zenders eerst, alfanumeriek, en daarna de zenders die uit de lucht zijn.

**FM**

De FM-radiomodus ontvangt analoge radio vanuit de FM-band en toont RDS (Radio Data System)-informatie over de zender en waar er wordt uigezonden.

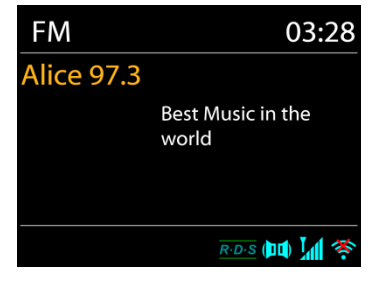

Druk op de toets "**INTRO/AMS**" op de afstandsbediening om een volledige scan uit te voeren. De frequentieweergave begint te lopen en de volledige FM-band zal worden gescand.

Om handmatig te scannen, houdt u de "<sup>14</sup>" of "<sup>>>|</sup>" knop ingedrukt. De frequentieweergave begint te lopen en scant de FM-band en stopt bij het volgende station.

Om af te stemmen, drukt u op de " " of " " toets op de afstandsbediening. Het apparaat zoekt in stappen van 0,05 MHz.

#### **Stationsgeheugen**

Om een vooraf ingestelde FM radio op te slaan, houdt u de "**PROGRAM**" -toets op de afstandsbediening ingedrukt totdat het scherm "Voorinstelling opslaan" wordt weergegeven. Selecteer een van de 40 presets om de huidige zender op te slaan en druk op "**OK**" om te bevestigen.

Om een voorkeuzezender te selecteren, drukt u op "**PROGRAM**" op de afstandsbediening en selecteert u vervolgens een van de genoemde voorkeurszenders en drukt u op "**OK**" om te bevestigen. Of druk op 0 tot 9 op de afstandsbediening om de presets direct op te roepen.

U kunt maximaal 40 van uw favoriete zenders in het geheugen opslaan / oproepen. Hierdoor kunt u uw favoriete zenders openen door de nummers van de afstandsbediening of de lijst met voorkeurzenders in de UNDOK-app te gebruiken.

Terwijl de stream wordt afgespeeld, toont het scherm de frequentie of, indien RDS-informatie beschikbaar is, de naam van de zender en eventuele aanvullende RDS-informatie, zoals naam van het programma, titel van het nummer en contactgegevens. Indien er geen informatie beschikbaar is, wordt alleen de frequentie weergegeven. Uitzendingen in stereo worden aangeduid met een pictogram boven aan het scherm. Druk voor meer informatie over de uitzending op "**INFO**" op het apparaat.

#### **Instellingen**

Scan-instellingen /Selecteer eerst FM. Een specifieke zender zal worden afgepeeld. Druk vervolgens op "Menu" op het apparaat om de bovenstaande tabel te verkrijgen.

FM-scans stoppen standaard bij iedere beschikbare zender. Dit kan leiden tot een slechte signaal-ruisverhouding (sissend geluid) van zwakke zenders. Om de scan-instellingen zodanig te veranderen dat alleen wordt gestopt bij zenders met goede signaalsterkte, selecteer Ja nadat u Alleen sterke zenders heeft geselecteerd.

#### **Audio-instellingen**

Alle stereo-zenders worden afgespeeld in stereo. Dit kan voor zwakke zenders leiden tot een slechte signaal-ruisverhouding (sissend geluid). Om zwakke zenders in mono af te spelen, selecteer Zwakke FM-ontvangst: Alleen in mono luisteren en JA.

## **BLUETOOTH®**

Wanneer u de *Bluetooth*® -modus selecteert, zal het apparaat gekoppeld worden en knippert het Bluetooth-pictogram onder aan het scherm. Zet uw smartphone, tablet of ander *Bluetooth*® -apparaat aan om naar het apparaat te zoeken. De koppelnaam voor *Bluetooth*® is "ICD3030".

Wanneer het koppelen is gelukt, zal het *Bluetooth*® -pictogram gaan branden en stoppen met knipperen.

Ontkoppel of zet uw smartphone, tablet of ander *Bluetooth*® -apparaat uit om Bluetooth te ontkoppelen.

Druk op "<sup>→</sup> " op de radio of afstandsbediening om het afspelen te starten of te pauzeren. U kunt op "  $H = 0$ " of "  $H = 0$ " op de radio of afstandsbediening drukken om het vorige of volgende nummer af te spelen.

### DVD-speler / Set-Top Box / TV-uitgangen aansluiten op analoge ingangen vanaf het geluidskaart.

**AUX-IN**

Gebruik een RCA-audiokabel om de dvd-speler aan te sluiten op de AUX (L / R) -ingang van het geluidskaart.

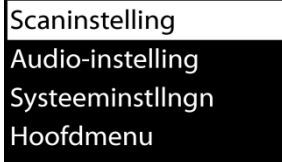

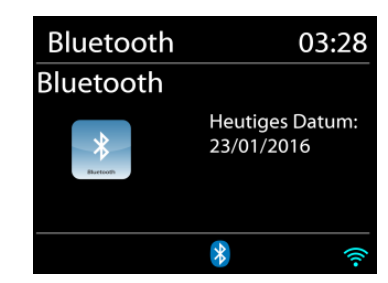

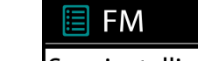

## **CD**

Onjuiste bediening kan materiële schade tot gevolg hebben!

Plaats geen opnamemedium dat afwijkt van het standaard-CD-formaat (bijv. Mini-discs) in de CD-speler. Deze worden mogelijk niet correct afgespeeld en uitgeworpen. Plaats slechts één disc tegelijk in de CD-speler.

- 1. Druk op de toets op het apparaat en druk op totdat "CD" wordt weergegeven, druk vervolgens op "**OK**" op het paneel of druk op de toets "CD" op de afstandsbediening om CD te selecteren.
- 2. Plaats een disk in de houder (met de bedrukte zijde omhoog). De display zal "Loading" weergeven; de diskfuncties zullen niet werken terwijl de disk wordt geladen. De display zal na het inlezen de volgende informatie weergeven in CD-modus:
- CD-modus
- Tijd
- Verstreken afspeeltijd in minuten
- Song nummer
- Afspeelstatus (afspelen / pauze)

Het afspelen wil beginnen met het lezen van de inhoudsopgave. Het display toont "No Disc" wanneer het apparaat op CD-modus is ingesteld.

- Om het afspelen van de CD te pauzeren / hervatten, drukt u op "II".
- Druk eenmaal op de knop " ▶▶I " om naar het volgende nummer te gaan.
- Houd de " ▶ " knop ingedrukt om snel door een nummer te spoelen.
- Druk tweemaal op de "<sup>144</sup>" -toets om naar de vorige track te gaan.
- Houd de "III -knop ingedrukt om achteruit door een nummer te gaan.
- Om het afspelen van de CD te stoppen, drukt u op de knop  $\blacksquare$ ".
- Om de schijf uit te werpen, drukt u in de stopmodus op de knop  $" \triangleq "$ .

#### **CD-programma**

- 1. Zet het apparaat in de stopmodus.
- 2. Druk op de toets "**PROG**" op de afstandsbediening. Op het display verschijnt "T01 P01" en "T01" knipperen.
- 3. Choose with "III or "III" or 0 to 9 on the Remote Control, the track which should be programmed and confirm the track by pressing the "**PROGRAM**" button on the Remote Control. The display changes to "P02".
- 4. To choose more tracks do step 3 again.
- 5. Als alle tracks zijn geprogrammeerd, drukt u op de knop "III" op het apparaat of op de afstandsbediening om het geprogrammeerde afspelen te starten.

#### **Shuffle modus**

Druk op de "**RANDOM**" -knop op de afstandsbediening. Het display toont de Shuffle-indicator.

#### **Herhaal een nummer**

Druk tijdens het afspelen eenmaal op de "**REPEAT**" -knop op de afstandsbediening om het afspelen van het nummer waarnaar u aan het luisteren bent te herhalen.

#### **Herhaal alle nummers**

Druk tijdens het afspelen tweemaal op de "**REPEAT**" -knop op de afstandsbediening om alle nummers van de CD te herhalen. Om de herhaalmodus te annuleren, drukt u op de toets "**REPEAT**" op de afstandsbediening tot alle symbolen op het display verdwijnen.

Om de slaaptimer in te stellen, drukt u op "**SLEEP**" op het apparaat of op de afstandsbediening. Kies uit Sleep OFF, 15 minuten, 30 minuten, 45 minuten of 60 minuten.

**SLAAP**

Nadat u een slaapperiode hebt gekozen, keert het systeem terug naar het scherm "Nu afspelen". Als u onder Hoofdmenu naar slaapstand gaat, drukt u op "**MENU**" op het apparaat of op de afstandsbediening om terug te keren naar het scherm "Nu afspelen".

#### **ALARM**

Er zijn twee veelzijdige wekalarmen met sluimerfunctie en een slaapfunctie om het systeem na een ingestelde periode uit te zetten. Ieder alarm kan worden ingesteld om te starten in een bepaalde modus.

 $\overline{\exists}$  Wekker 1 Inschakelen: Dagelijks Tijd: 07:30 Bron: Internetradio Preset: Laatst beluisterd Volume: 10

Houd, wanneer het apparaat aanstaat, de "**TIMER**"-knop op het scherm ingedrukt of selecteer een wekkers in het Hoofdmenu om een wekker in te stellen of te wijzigen.

Selecteer het nummer van het alarm (1 of 2) en configureer de volgende parameters:

- Frequentie: Uit, Dagelijks, Eenmalig, Weekends of Werkdagen
- Tiid
- Modus: Zoemer, Internetradio, CD, DAB of FM,
- Preset: Laatst beluisterd 1 40,
- Volume: 0 32

Scroll naar beneden en selecteer Opslaan om de nieuwe instellingen te activeren.

Het scherm toont actieve alarmen met een pictogram links onderin.

### **UNDOK**

Het apparaat ondersteunt bediening op afstand vanaf Apple iPhone, iPad en Android door middel van de UNDOK-app. De app is beschikbaar in Apple's App Store en Google's Android Play.

U kunt een enkel apparaat, een groep van deze apparaten of zelfs meerdere groepen bedienen met behulp van de UNDOK-app of de bedieningsorganen van uw radio.

Met de UNDOK-app kunt u:

- Een groep aanmaken
- Een groep hernoemen
- Een groep bewerken een of meer producten toevoegen of verwijderen
- Een groep verwijderen
- Een groep besturen kies een bedrijfsmodus en zoek naar inhoud
- Het volume voor een hele groep of voor individuele producten binnen een groep

aanpassen

- Producten besturen die niet aan een groep zijn toegewezen
- Alle modi van het apparaat bedienen, waaronder Internetradio, Muziekspeler, USB afspelen, DAB, FM, Bluetooth, CD en AUX (extra ingang);
- Equalizer instellen voor diverse audio-presets;
- De Slaap-timer instellen;
- De weergavenaam van de radio bewerken.

## **HOOFDTELEFOON**

Gebruik om privé naar muziek te luisteren een hoofdtelefoon met een 3,5 mm stereokabel en sluit deze aan op de hoofdtelefoonaansluiting. De luidsprekers zullen vervolgens worden gedempt.

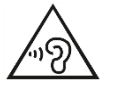

Luister nooit langdurig op hoge volumeniveaus, om mogelijke gehoorbeschadiging te voorkomen.

## **TERUGZETTEN IN FABRIEKSINSTELLINGEN**

Een fabrieksreset reset alle gebruikersinstellingen naar standaardwaarden, zodat tijd en datum, netwerkconfiguratie en presets verloren gaan. De huidige softwareversie van de ICD3030 wordt echter gehandhaafd.

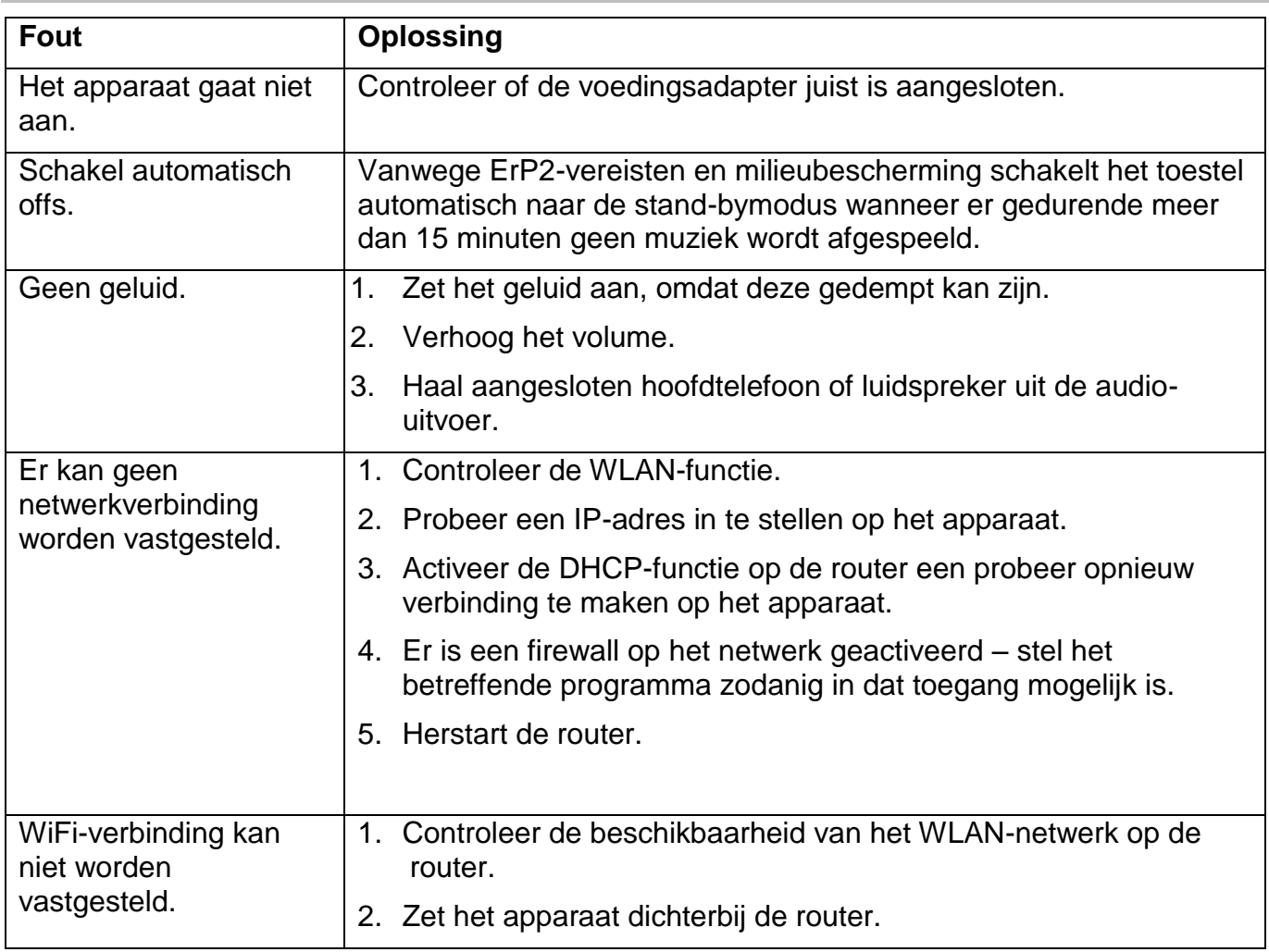

## **PROBLEMEN OPLOSSEN**

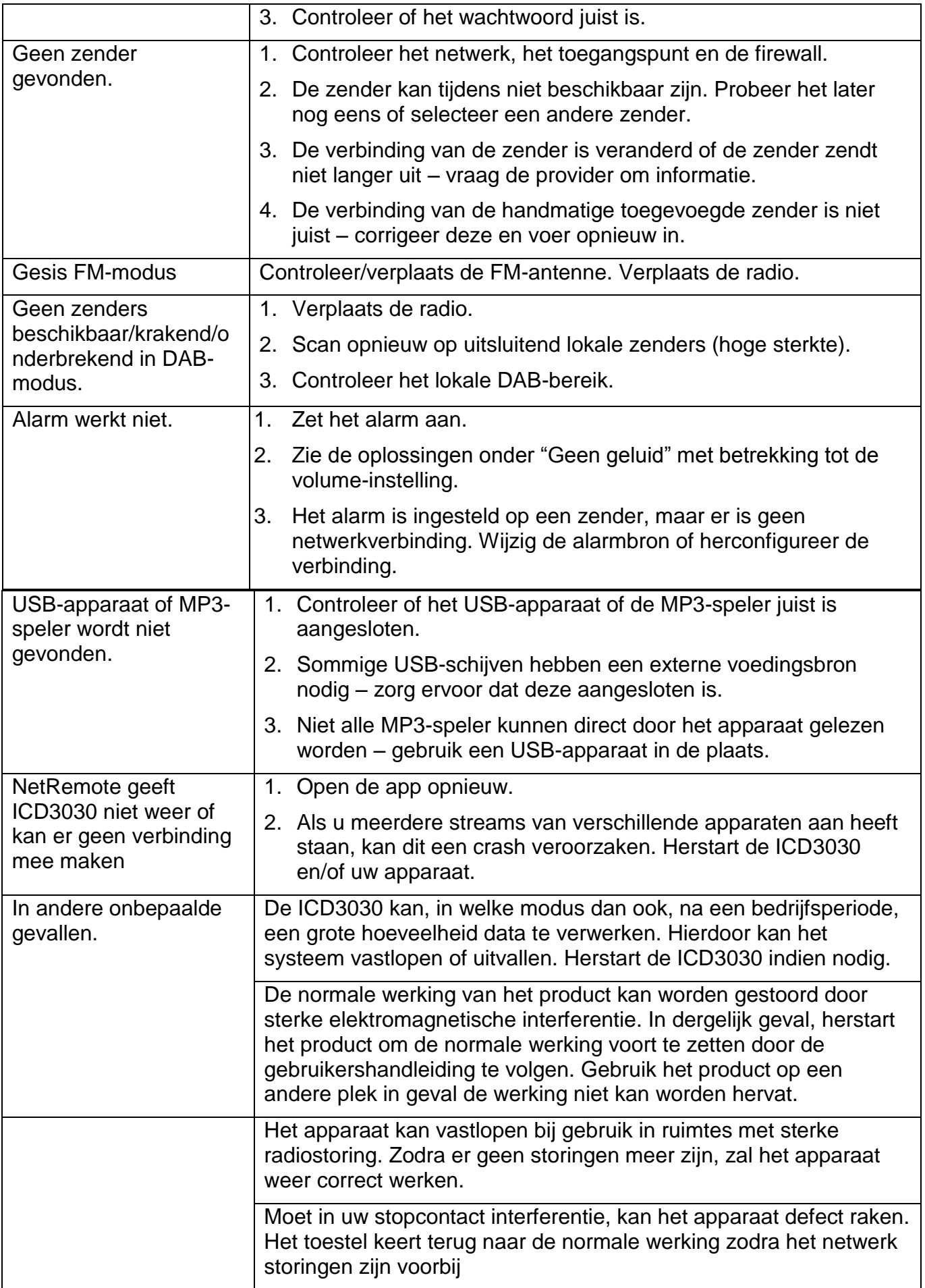

ICD3030 */ Nederlands Gebruiksaanwijzing*

## **TECHNISCHE SPECIFICATIES**

Vermogen DC 18V  $\sqrt{2}$  - 1.2A FM bereik 87.5 – 108MHz Bluetooth Version 2.1 + EDR

Stroomvoorziening Gebruik alleen de meegeleverde voedingsadapter Stroomaansluiting 100-240V~50/60Hz DAB+ bereik Band III 174.928 – 239.200MHz Draadloos netwerk WiFi Dual-modi voor ondersteuning van 2,4 GHz en 5 GHz WiFi-systeem 1.5W

Audiovermogen 2x 15W Stand-byverbruik met de instelling "Houd netwerk in standby"

Technische veranderingen en drukfouten voorbehouden. Auteursrecht van Woerlein GmbH, 90556 Cadolzburg, www.soundmaster.de Duplicatie alleen met de toestemming van Woerlein GmbH

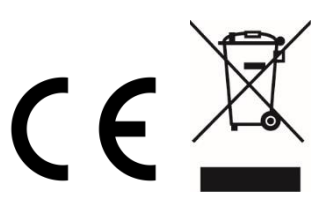

#### Istruzioni di sicurezza, configurazione e ambienti di utilizzo

#### **PROTEZIONE AMBIENTALE**

Non smaltire il presente prodotto tra I normali rifiuti domestici al termine del suo ciclo di vita. Portarlo invece ad un centro specializzato nel riciclo di materiale elettrico e dispositivi elettronici. Quest'obbligo è indicato dal simbolo di riciclo presente sul prodotto, sul manuale di istruzioni o sulla confezione.

I materiali sono riutilizzabili in base alle indicazioni su di essi riportate. Riutilizzando, riciclando o comunque trovando altri usi ai dispositivi usati, si dà un grande contributo alla protezione ambientale. Contattare i propri enti locali responsabili della questione per ulteriori informazioni sui punti di raccolta.

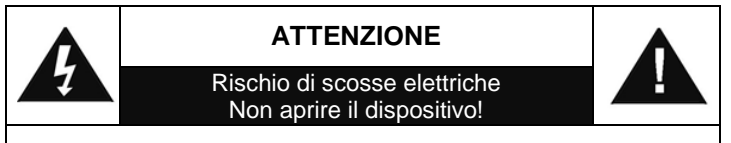

Cautela: Per ridurre il rischio di scosse elettriche, non rimuovere la copertura (o il retro). Il prodotto non contiene componenti riparabili. Affidare le riparazioni esclusivamente a personale qualificato.

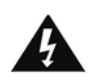

Tale simbolo indica la presenza all'interno dell'apparecchio di componenti che generano tensione elettrica a livelli pericolosi, capaci di produrre scosse elettriche.

Tale simbolo indica la presenza di importanti istruzioni di utilizzo e manutenzione del prodotto.

**Le batterie usate sono rifiuti pericolosi e NON devono essere smaltite assieme agli altri rifiuti domestici!** Infatti, ogni consumatore è **obbligato a norma di legge** a restituire **tutte le batterie** ai centri di riciclaggio ecosostenibile – indipendentemente

dalla presenza nelle batterie di sostanze più o meno dannose\*).**Le batterie usate possono essere consegnate in maniera completamente gratuita ai centri di raccolta pubblica o al proprio rivenditore.**

**Riportare le batterie solo quando esse sono completamente scariche.**

**\*) indicate dai simboli Cd = cadmio, Hg = mercurio, Pb = piombo**

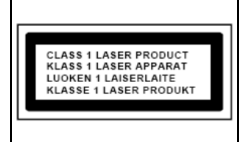

**ATTENZIONE – IL DISPOSITIVO PUÒ EMETTERE RADIAZIONI LASER INVISIBILI, IN CASO DI APERTURA DEL COPERCHIO O RIMOZIONE DEL BLOCCO DI PROTEZIONE. EVITARE L'ESPOSIZIONE ALLE EMISSIONI LASER.**

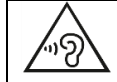

Per evitare possibili danni all'udito, non ascoltare musica ad alto volume per un periodo di tempo prolungato.

- Usare il dispositivo esclusivamente al chiuso, in ambienti asciutti. Proteggere il dispositivo dall'umidità.
- Non aprire l'unità. RISCHIO DI SCOSSE ELETTRICHE! Affidare l'apertura dell'apparecchio e le riparazioni esclusivamente a personale qualificato.
- Collegare il presente dispositivo esclusivamente ad una presa a muro ben installata e dotata di messa a terra. Accertarsi che la tensione di alimentazione corrisponda a quella nominale riportata sulla targa del prodotto.
- Tenere il cavo di alimentazione lontano da fonti di umidità durante il funzionamento. Non ostruire o danneggiare il cavo di alimentazione in alcun modo.
- Avvisi per la disconnessione del dispositivo: La spina di alimentazione serve per la connessione del dispositivo alla rete elettrica, quindi tenerla sempre in posizione facilmente accessibile.
- Se il cavo o la spina di alimentazione sono danneggiati in qualunque modo, farli sostituire immediatamente presso un centro di assistenza autorizzato.
- In caso di temporali, disconnettere immediatamente il dispositivo dalla rete elettrica.
- Il dispositivo può essere utilizzato dai bambini, solo sotto il controllo dei genitori.
- Per la pulizia dell'apparecchio, servirsi esclusivamente di un panno asciutto.
- NON USARE DETERGENTI o PANNI ABRASIVI!
- Installare il dispositivo in un ambiente dotato di sufficiente ventilazione, per evitare problemi di surriscaldamento.
- Non ostruire le aperture di ventilazione!
- La libera circolazione dell'aria potrebbe essere ostacolata, ostruendo le feritoie di ventilazione con oggetti, quali giornali, tovaglie o tende ecc.
- Tenere l'apparecchio lontano da schizzi o zampilli, evitando di appoggiare sopra di esso oggetti contenenti liquidi, ad esempio tazze.
- L'unità non deve essere esposta direttamente alla luce solare o altre fonti di calore, né conservata in ambienti eccessivamente freddi, umidi, polverosi o soggetti ad urti e vibrazioni.
- Non tentare di applicare cavi, spine o altri oggetti all'unità, né tentare di aprirla.
- Installare il dispositivo in una posizione sicura e non soggetta a vibrazioni.
- Non appoggiare sul dispositivo fonti di fiamme libere, ad esempio candele accese.
- Installare l'apparecchio lontano da computer o unità a microonde, che potrebbero causare interferenze alla ricezione radio.
- Non tentare di aprire o riparare l'unità. Tale operazione espone l'utente a rischio di lesioni e rende nulla la garanzia del prodotto. Per le riparazione affidarsi esclusivamente a personale / centri di assistenza autorizzati.
- Il dispositivo è dotato di una fonte di emissioni laser di Classe 1. Evitare di esporsi direttamente all'emissione dei fasci laser, che potrebbero causare danni agli occhi.
- Usare esclusivamente batterie prive di mercurio e cadmio.
- Le batterie non devono essere esposte direttamente a fonti di calore, quali luce solare, fiamme libere o simili.
- Le batterie usate sono rifiuti pericolosi e NON devono essere smaltite assieme agli altri rifiuti domestici!!! Portare invece le batterie vecchie al proprio rivenditore o in appositi centri di raccolta locali.
- Tenere le batterie fuori della portata dei bambini. I bambini potrebbero infatti correre il rischio di ingerirle. Consultare immediatamente un medico in caso di ingestione di batterie.
- Controllare regolarmente che le batterie del proprio apparecchio non abbiano perdite.
- L'apparato è concepito per l'uso in zone con climi temperati; non è adatto all'uso in paesi con climi tropicali.

## **INDICE**

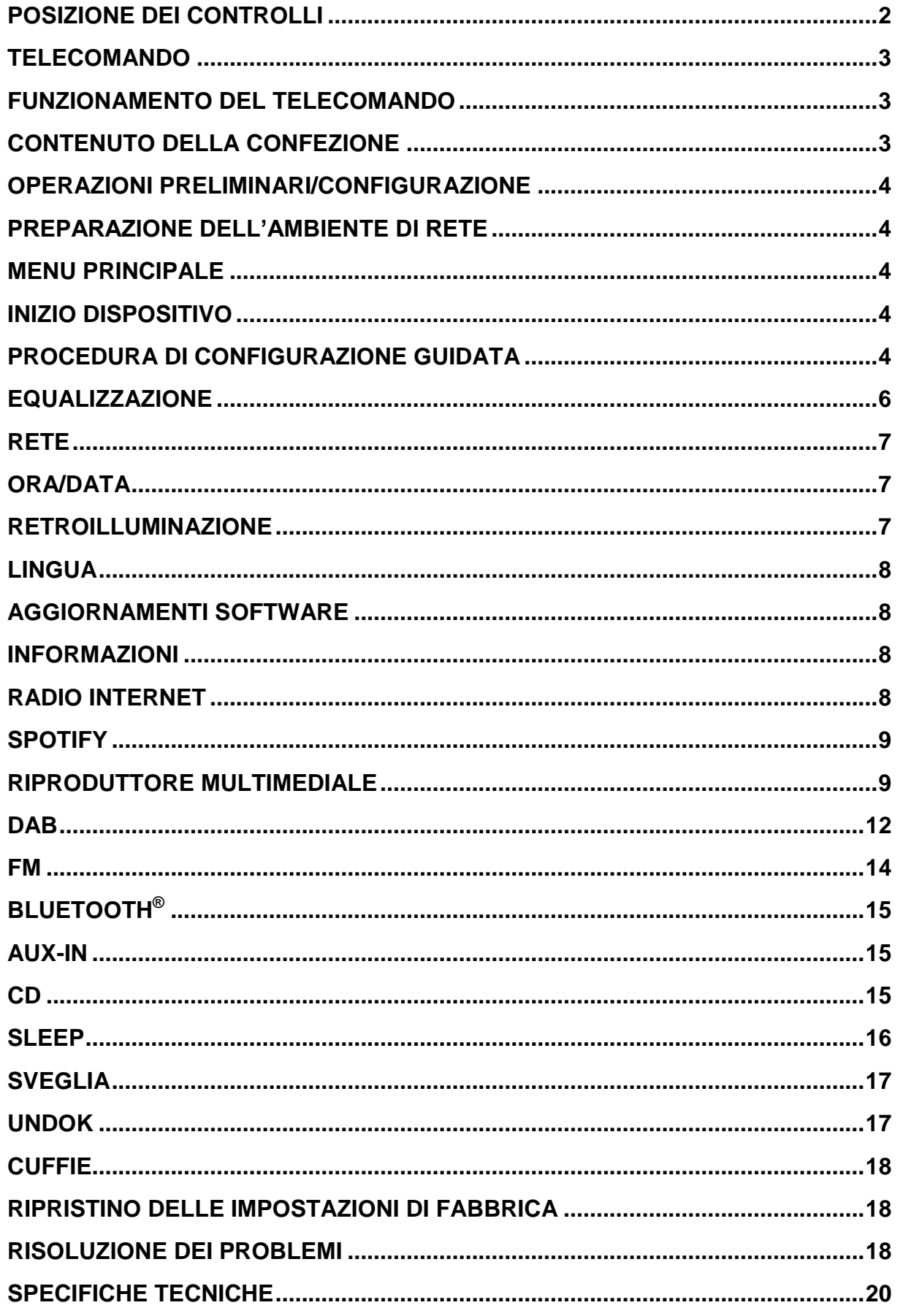

## **POSIZIONE DEI CONTROLLI**

#### <span id="page-89-0"></span>**FRONT VIEW**

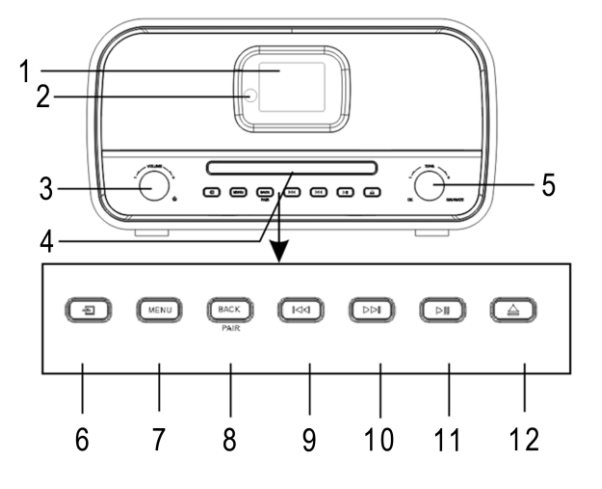

**BACK VIEW**

- 
- 3  $\circledcirc$ , manopola VOL+/VOL- 9 Pulsante K
- 4 Vassoio porta disco 10 Pulsante →
- 
- 
- 1 Schermo 7 Pulsante MENU
- 2 Sensore remoto 8 Pulsante BACK/PAIR
	-
	-
- 5 Manopola Navigate/OK 11 Pulsante PLAY/PAUSE
- 6 ∃Tasto sorgente 12 A Pulsante di espulsione

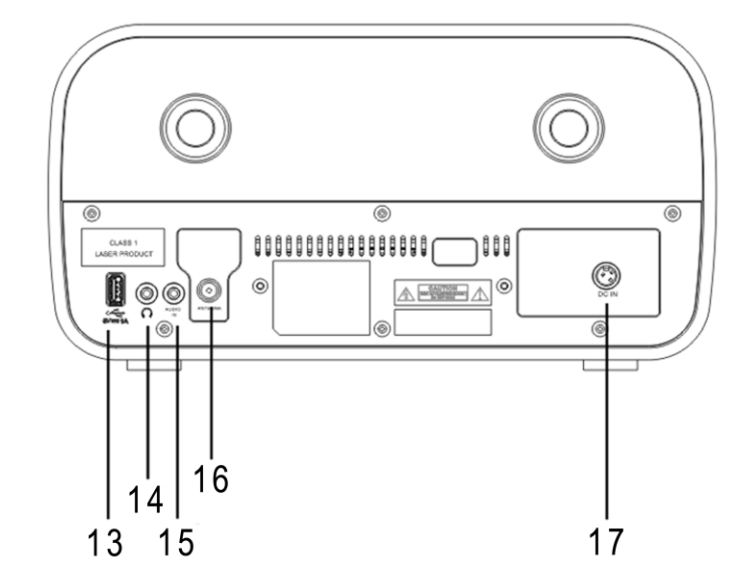

- 
- 
- 15 Ingresso AUX
- 13 Presa USB 16 Presa dell'antenna
- 14 Jack cuffie 17 Ingresso CC

Radio ÷.

BT

(پ

 $(\mathbb{X})$ 

+

v

-

 $\mathfrak{g}$ 

 $-28$ 

## **TELECOMANDO**

<span id="page-90-0"></span>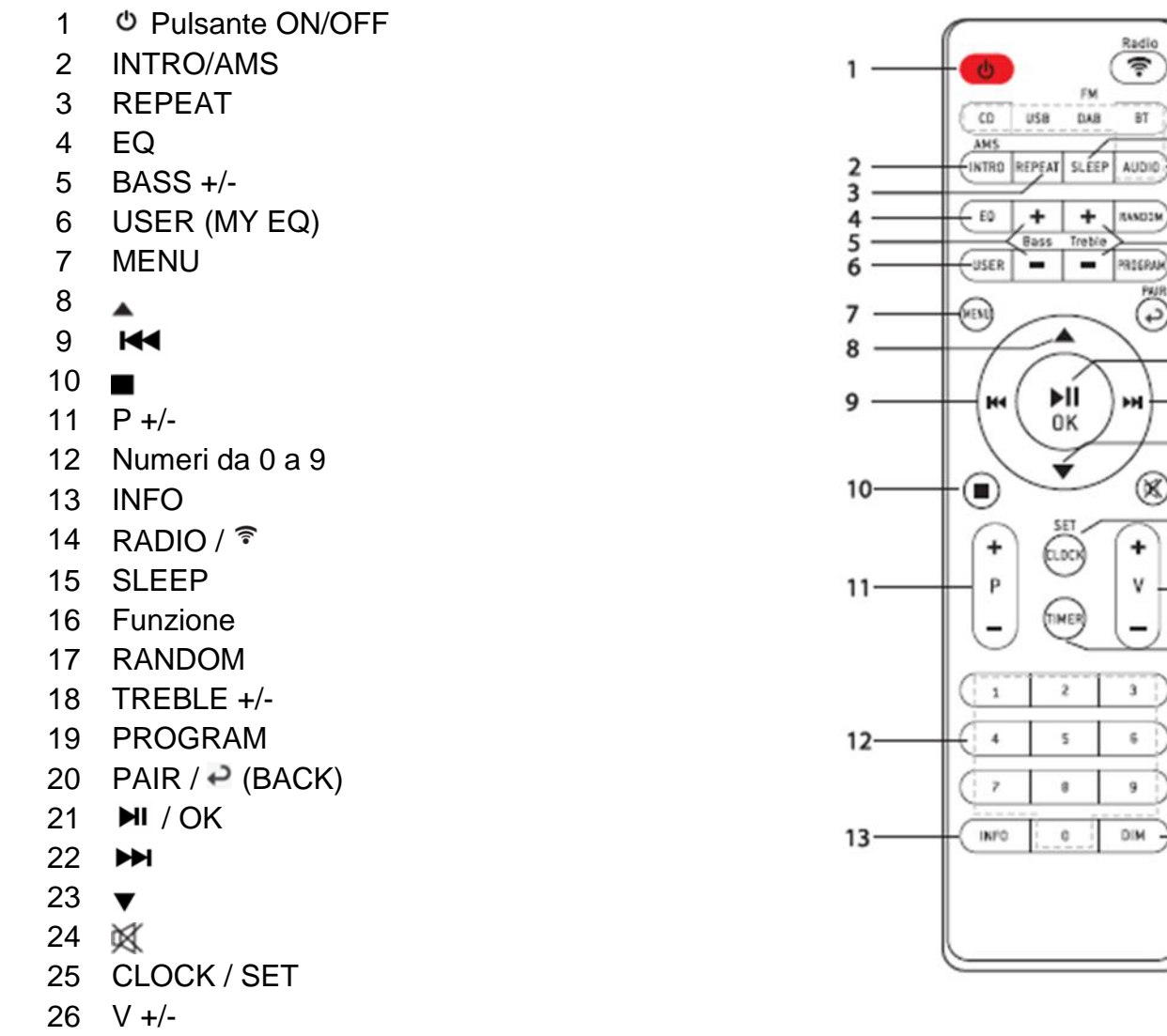

- TIMER
- DIM

## **FUNZIONAMENTO DEL TELECOMANDO**

- <span id="page-90-1"></span>1. Premere e far scorrere lo sportellino posteriore per aprire il vano portabatteria del telecomando.
- 2. Inserire due batterie di tipo AAA. Assicurarsi che le batterie siano inserite correttamente nel rispetto della polarità indicata all'interno del vano.
- 3. Chiudere lo sportellino del vano portabatteria.

## **CONTENUTO DELLA CONFEZIONE**

- <span id="page-90-2"></span>> Unità principale  $\rightarrow$  Telecomando
- 
- $\geq 2$  batterie di tipo AAA  $\geq 4$  Antenna
- 
- Adattatore di alimentazione **Adattatore di alimentazione** Adattatore di alimentazione
	-

## **OPERAZIONI PRELIMINARI/CONFIGURAZIONE**

<span id="page-91-0"></span>Collegare l'unità a una fonte di alimentazione adeguata mediante l'alimentatore fornito. Dopo aver visualizzato una schermata iniziale, verrà selezionata l'ultima modalità di ascolto utilizzata. Quando l'unità viene avviata per la prima volta, verrà avviata automaticamente la procedura guidata.

## **PREPARAZIONE DELL'AMBIENTE DI RETE**

<span id="page-91-1"></span>Assicurarsi di aver configurato correttamente la rete wireless e di disporre della password di sicurezza WEP, WPA o WPA2 per attivare la connessione.

<span id="page-91-2"></span>È possibile inoltre utilizzare la funzione WPS (WiFi Protected Setup) per facilitare l'abbinamento tra il dispositivo di rete e l'unità. Verificare che gli indicatori luminosi sul dispositivo di rete indichino che la connessione è funzionante.

## **MENU PRINCIPALE**

Dal menu principale è possibile selezionare le seguenti modalità di funzionamento: Radio Internet, Spotify, Lettore Musica, DAB, FM, *Bluetooth*® , CD, Ingresso AUX, Sleep e Sveglia.

## **INIZIO DISPOSITIVO**

<span id="page-91-3"></span>All'inizio della prima installazione o dopo aver effettuato un ripristino delle impostazioni di fabbrica, la politica sulla privacy del prodotto verrà visualizzata per la prima volta sul display. Per continuare l'installazione, confermare con il pulsante "**NAVIGATE / OK**".

Ulteriori informazioni sono disponibili su [www.frontiersmart.com/privacy](http://www.frontiersmart.com/privacy)

Alla prima attivazione, il sistema chiede di avviare la procedura di configurazione guidata. La Procedura di configurazione guidata illustrerà i parametri di configurazione di base per data/ora e connessione di rete. Per modificare qualsiasi impostazione successivamente, tutte le funzioni di impostazione sono accessibili dal menu Impostazioni.

## **PROCEDURA DI CONFIGURAZIONE GUIDATA**

#### <span id="page-91-4"></span>**1. Lingua**

Seleziona la lingua del menu

**2. Formato di visualizzazione data/ora** Scegliere l'orario in formato 12 o 24 ore.

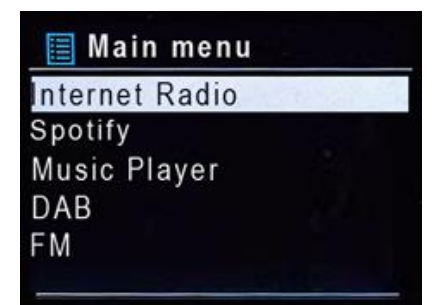

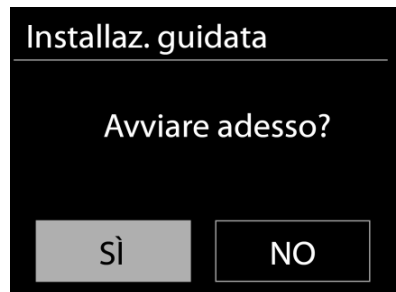

#### **3. Aggiorn. automatico**

Data e ora del sistema possono essere impostate manualmente o automaticamente tramite connessione di rete o tramite ricezione radio DAB o FM.

L'aggiornamento automatico funziona con i dati inviati tramite DAB, FM o Internet. L'aggiornamento automatico dell'orologio avviene solo quando l'unità è in una delle corrispondenti modalità, perciò assicurarsi di scegliere una modalità cui si accede regolarmente.

I segnali orari dei sistemi DAB e FM sono trasmessi con le normali trasmissioni radio. La rete fa uso di un segnale orario, inviato dal portale radio di Internet in qualunque modalità di connessione alla rete.

#### **4. Fuso orario/ora legale**

Impostare il proprio fuso orario. Se il proprio paese fa uso dell'ora legale e si è nel periodo di validità, attivare l'opzione Ora legale.

#### **5. Aggiornamento manuale**

Impostando l'opzione a "Nessun aggiornamento", la procedura guidata richiederà di inserire ora e data manualmente. Data e ora sono visualizzate in formato gg-mm-aaaa e oo:mm. Il valore attivo apparirà in formato lampeggiante. Regolare ciascun valore con il comando "Manopola NAVIGATE". Una volta impostato il valore, premere il comando per continuare con l'impostazione del valore successivo.

#### **6. Rete**

#### **Tenere rete connessa**

Selezionare questa opzione quando alcune funzioni dell'unità richiedono che la rete sia connessa; quando questa opzione è selezionata, l'unità si connetterà rapidamente a Internet e sarà possibile accendere l'unità tramite l'app "UNDOK".

**Nota:** il consumo di energia in standby aumenta leggermente con questa funzione attivata.

#### **Regione WLAN**

Selezionare la regione WLAN per ottenere la migliore connettività di rete: Europa.

#### **Ricerca della rete**

L'unità è compatibile con tutti i protocolli di rete e i metodi di crittografia più comuni. Effettua la ricerca delle reti disponibili e le elenca automaticamente.

Per la connessione wireless, verrà richiesto di immettere la chiave di crittografia nel passo successivo. Per immettere la chiave di rete, utilizzare il comando "Manopola NAVIGATE" per spostare il cursore attraverso i caratteri, quindi selezionare **"OK"** per confermare. Alla selezione di ogni carattere, la chiave si compone sulla parte superiore dello schermo.

Ci sono tre opzioni raggiungibili ruotando con la manopola di navigazione prima del primo carattere – "Backspace", "OK" e "Cancel".

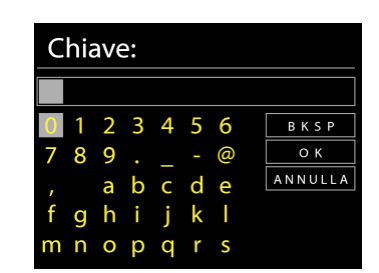

#### *Rete criptata "WPS"*

Verranno visualizzati dei suggerimenti relativi al tipo di rete: se i dispositivi di rete supportano la funzione WPS, verrà aggiunta la sigla **[WPS]** davanti al codice SSID (il nome del dispositivo di rete). Selezionare la rete a cui si desidera connettersi. Utilizzare uno dei seguenti metodi di connessione:

## **M** soundmaster<sup>®</sup>

è presente il tasto WPS di scelta rapida sull'access point.

#### **Premere tasto**

L'unità richiede di premere il tasto di connessione sul router. Quindi ricerca una rete pronta alla connessione alla pressione del tasto, e si connette ad essa.

#### **Pin**

L'unità genera un numero a 8 cifre da immettere nel router wireless, nell'access point o in un'unità di registrazione esterna.

#### **Salta WPS**

Inserire la chiave di crittografia come nel caso di reti standard criptate.

Per ulteriori informazioni sulla configurazione di una rete criptata WPS, fare riferimento alle istruzioni del proprio router WPS.

#### Completamento

L'unità ICD3030 tenta di connettersi alla rete selezionata. Il sistema mostrerà l'indicazione connesso, se la configurazione ha avuto successo. Se la connessione non riesce, l'unità ICD3030 ritorna alla schermata precedente per permettere di riprovare.

L'unità tenta di connettersi alla rete selezionata. Il sistema mostrerà l'indicazione Connesso, se la configurazione ha avuto esito positivo. Se la connessione ha esito negativo, l'unità torna alla schermata precedente per riprovare.

Premere "**OK**" per uscire dalla procedura di configurazione guidata.

## **EQUALIZZAZIONE**

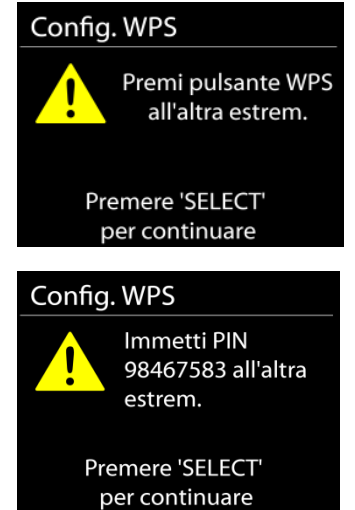

Impostazione di rete Attendere Collegamento . . \ Installaz. guidata Installaz. guidata completata Premere 'SELECT' per uscire

<span id="page-93-0"></span>Sono disponibili diverse modalità EQ preimpostate: Normal, Jazz, Rock, Classic, Pop e My EQ.

Nelle impostazioni My EQ, puoi creare il tuo EQ personalizzato con le impostazioni personalizzate dei bassi e degli alti.

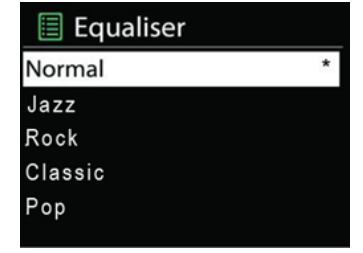

#### **RETE**

#### <span id="page-94-0"></span>**Procedura guidata di rete**

Inserire l'SSID dell'AP da ricercare, quindi inserire la chiave WEP/WPA o scegliere come proseguire la connessione alla rete wireless: premere il pulsante WPS, inserire il PIN o ignorare la funzione WPS.

#### **Configurazione Wlan tramite PBC**

La Configurazione tramite pressione tasto (Push Button Configuration - PBC), serve per la connessione dei punti di accesso (AP) che supportano la funzione WPS (Configurazione Wi-Fi Protetta).

#### **Impostazioni di visualizzazione**

Permettono di visualizzare le informazioni della rete attualmente connessa: Connessione attiva, indirizzo MAC, area Wlan, DHCP, SSID, indirizzo IP, Subnet mask, indirizzo Gateway, DNS Primario e Secondario.

#### **Area Wlan**

Selezionare l'area Wlan per ottenere la migliore connettività di rete Wlan: Canada, Spagna, Francia, Giappone, Singapore, Australia, e Repubblica di Corea.

#### **Impostazioni manuali**

Permette di selezionare la connessione a una rete cablata o wireless e di abilitare o disabilitare la funzione DHCP (Dynamic Host Configuration Protocol - Protocollo di configurazione dinamica host).

#### **Profilo di rete**

L'unità ICD3030 è in grado di memorizzare le ultime quattro reti wireless cui è stata connessa, per cui al successivo utilizzo cerca di connettersi automaticamente a quella tra esse disponibile.

Da qui è possibile vedere l'elenco delle reti registrate. È possibile cancellare le reti non più richieste, ruotando e premendo SELECT, seguito da YES per confermare la cancellazione.

#### **Resta connesso alla rete**

Scegliendo l'opzione Sì, il sistema audio resta connesso alla rete anche in modalità Standby. Scegleindo l'opzione "No", il sistema audio interrompe la connessione WiFi in modalità Standby. Per ulteriori dettagli sullo streaming DLNA, fare riferimento alla sezione.

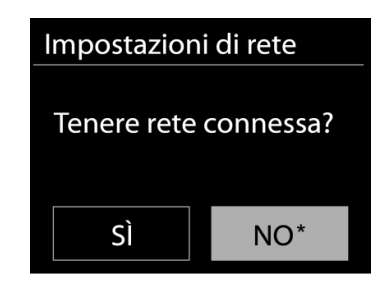

## **ORA/DATA**

<span id="page-94-1"></span>Permette di scegliere tra la regolazione manuale di data e ora e l'aggiornamento automatico di formato orario, fuso orario e ora legale.

## **RETROILLUMINAZIONE**

<span id="page-94-2"></span>È possibile modificare il livello di retroilluminazione in ogni modalità d'uso dell'unità (attiva o standby) tra Alto, Medio o Basso. Si può inoltre regolare la durata del timeout, alla cui scadenza la radio attiva il livello di retroilluminazione impostato per la modalità standby, quando essa non viene utilizzata.

## **LINGUA**

<span id="page-95-0"></span>La lingua predefinita è il tedesco. Può essere modificata in base alle proprie preferenze.

## **AGGIORNAMENTI SOFTWARE**

<span id="page-95-1"></span>Periodicamente, saranno disponibili degli aggiornamenti software del prodotto, rilasciati per risolvere problemi delle versioni precedenti o per includere nuove funzioni. È possibile impostare l'unità IR43DAB in modo che essa controlli automaticamente la presenza di tali aggiornamenti (impostazione predefinita), o farlo manualmente. Quando il sistema individua la presenza di una nuova versione software, l'utente avrà la possibilità di scegliere se procedere con l'aggiornamento. Se l'utente conferma, il nuovo software sarà scaricato e installato nell'unità. L'installazione di un aggiornamento software non influenza le impostazioni d'utente, che sono tutte mantenute.

## **INFORMAZIONI**

<span id="page-95-3"></span><span id="page-95-2"></span>Visualizza la versione firmware e l'ID radio.

## **RADIO INTERNET**

L'unità può riprodurre migliaia di stazioni radio e podcast di tutto il mondo tramite una connessione Internet a banda larga.

Quando si seleziona Radio Internet, l'unità contatta direttamente il portale radio Internet Frontier Silicon (che è supportato da vTuner) per ottenere un elenco di stazioni.

Il portale offre anche la possibilità di definire più liste di stazioni preferite, personalizzabili dall'utente.

Se si sta già ascoltando una stazione radio Internet, è possibile premere il tasto Back per tornare rapidamente all'ultimo ramo della struttura di menu, piuttosto che MENU per andare al primo menu della modalità Radio Internet.

#### **Ultima stazione ascoltata**

Quando l'unità è riavviata in modalità radio Internet, essa selezionerà automaticamente l'ultima stazione ascoltata. Per selezionare una delle altre stazioni ascoltate più di recente, entrare nel menu seguente, in cui è possibile selezionare una delle stazioni elencate. Le stazioni ascoltate più di recente appaiono in cima alla lista.

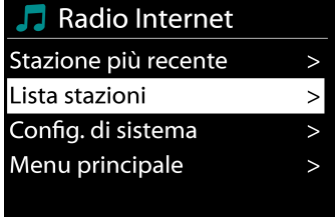

#### **Elenco stazioni**

Permette di navigare tra le varie trasmissioni Internet, organizzate in diverse categorie, Località Genere, Popolari e Nuove. È anche possibile effettuare una ricerca delle stazioni, inserendo una parola chiave.

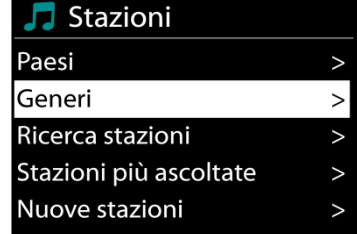

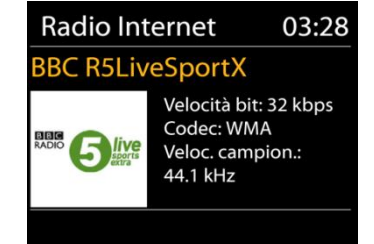

#### **Preselezioni**

Per memorizzare una preselezione di radio Internet, premere e tenere premuto il tasto "**PROGRAM**" sul telecomando fino a quando il display mostra la schermata "Salva preset". Selezionare uno dei 40 preset per salvare la stazione corrente e premere "**OK**" per confermare.

Per selezionare una stazione preimpostata, premere "**PROGRAM**" sul telecomando, quindi selezionare una delle stazioni preimpostate elencate e premere "**OK**" per confermare. Oppure premere da 0 a 9 sul telecomando per richiamare direttamente i preset.

Puoi memorizzare / richiamare fino a 40 delle tue stazioni preferite nella memoria. Ciò ti consentirà di accedere alle tue stazioni preferite utilizzando i numeri del telecomando o l'elenco delle stazioni preselezionate nell'app UNDOK.

#### **Informazioni riproduzione in corso**

Quando nell'unità vi è una riproduzione in corso, lo schermo ne mostra nome e descrizione. Per visualizzare ulteriori informazioni, premere "**INFO**" sul dispositivo.

Premendo "**INFO**" sul dispositivo, si accede ad un altro gruppo di informazioni, che saranno visualizzate ciclicamente a ogni pressione: nome/descrizione, genere/località, affidabilità, codec/velocità di campionamento, buffer di riproduzione e data odierna.

### **SPOTIFY**

<span id="page-96-0"></span>ICD3300 è compatibile con Spotify Connect, pertanto l'IR3300 può essere utilizzato come altoparlante wireless controllato dall'app Spotify e disponibile per iOS, dispositivi smart Android e client desktop PC.

#### **Usa il tuo cellulare, tablet o computer come telecomando remoto per Spotify. Vai su spotify.com/connect per scoprire come**

<span id="page-96-1"></span>Il software Spotify è soggetto alle licenze di terze parti trovate qui: <https://www.spotify.com/connect/third-party-licenses>

## **RIPRODUTTORE MULTIMEDIALE**

La modalità di riproduzione musicale permette di riprodurre file in formato MP3, WMA, WAV, AAC, FLAC o ALAC da un computer collegato alla rete locale.

 $\exists$  Lettore Musica

Media condivisi **Riproduzione USB** La mia playlist Ripet. riprod.: Off Shuffle: Off

Se si sta già riproducendo un file musicale, è possibile premere il tasto Back sulla radio per tornare rapidamente all'ultimo ramo visitato della struttura di menu.

È possibile usare il tasto " $M$ " o il tasto " $M$ " per riprodurre la traccia precedente o successiva.

### **Media condivisi**

Se l'utente ha impostato dei contenuti multimediali condivisi, apparirà una voce di menu del tipo <nome computer>: <Nome media condiviso>. Se si dispone di più computer impostati per la condivisione di contenuti multimediali, saranno elencate le varie alternative. Selezionare il contenuto multimediale condiviso che si intende riprodurre.

Da questo punto in poi, i menu sono generati dal server dei contenuti multimediali condivisi. Il primo menu mostra un elenco di contenuti multimediali, quali Musica, Video, Immagini e Playlist. L'unità può riprodurre solo musica e playlist.

È anche disponibile una funzione di ricerca brani, che funziona in modo simile alla ricerca di stazioni radio Internet.

Dal pannello dei contenuti Musica, ci sono varie classificazioni in base alle quali selezionare brani, ad esempio Genere, Artista, Album, Compositore e Preferenze.

Una volta trovato un brano che si desidera riprodurre, premere il comando "Manopola NAVIGATE". Una pressione breve permette di riprodurre il brano immediatamente.

#### **Riproduzione USB**

Da questo punto in poi, i menu sono generati dalle cartelle del dispositivo USB. Sfogliare le cartelle con il comando "Manopola NAVIGATE" e il tasto "**BACK**" o utilizzando l'app "UNDOK". Lo schermo mostra i nomi di cartelle e file (non necessariamente i nomi dei brani).

Una volta trovato un brano che si desidera riprodurre, premere il comando "Manopola NAVIGATE" sul dispositivo oppure fare clic sul titolo del brano nell'app "UNDOK".

#### **Informazioni riproduzione in corso**

Quando un brano è in riproduzione, lo schermo mostra il titolo e l'artista (tramite UPnP). C'è anche una barra di stato, che indica il tempo di riproduzione trascorso e quello totale del brano. In fondo allo schermo, un'icona mostra l'indicazione UPnP, in base alla sorgente. Per visualizzare ulteriori informazioni, premere "**INFO**".

Ogni volta che si preme "**INFO**", viene visualizzato un nuovo gruppo di informazioni, che saranno mostrate ciclicamente:

UPnP: brano/artista/barra di stato/durata brano, album, codec/velocità di campionamento, buffer di riproduzione e data odierna.

**10**

#### **Ripetizione/riproduzione casuale**

Permette di ripetere la riproduzione dei brani o di riprodurli in ordine casuale.

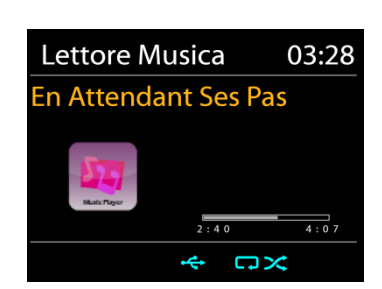

Lettore Musica

Album:

**Sweet Dreams:** 

 $UPnP$   $\Box \times$ 

The Encore Collection

All Out of Love

 $S \parallel P$ 

 $\Omega$ 

03:28

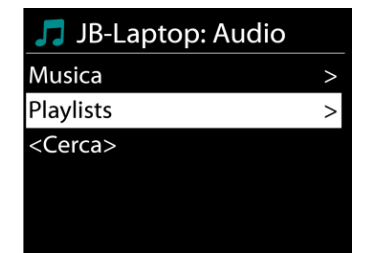

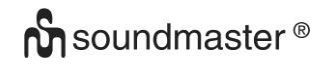

# **n** soundmaster<sup>®</sup>

### **DMR (Streaming DLNA)**

La musica condivisa è una modalità di streaming musicale con cui si effettua la ricerca dell'elenco musicale e si controlla la riproduzione dall'unità. Questo argomento introduce un altro modo per effettuare lo streaming musicale senza la necessità di controllare la riproduzione sull'unità.

È possibile condividere i file musicali da PC, telefono cellulare o tablet Android e utilizzare direttamente il PC, il telefono cellulare e il tablet Android o il dispositivo iPhone/iPad per controllare la riproduzione della musica sull'unità. Tale metodo si chiama streaming DLNA.

#### **Controllo da PC**

I requisiti di sistema per il supporto su PC della funzione DLNA sono *Windows 7* e *Windows Media Player 12.* La

configurazione del sistema avviene nel modo seguente:

Per prima cosa, condividere i contenuti multimediali del proprio PC con l'unità ICD3030.

#### *Panello di controllo > Rete e Internet > Centro connessioni di rete e condivisione > Opzioni di streaming multimediale*

Aprire *Windows Media Player* per attivare l'opzione *Allow remote control of my Player*.

Cliccare col tasto destro del mouse uno dei file musicali nella libreria e scegliere l'opzione Riproduci su ICD3030.

Compare una casella per la riproduzione di file musicali pronti allo streaming.

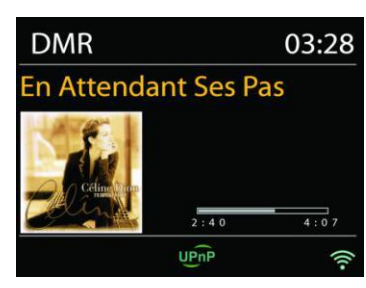

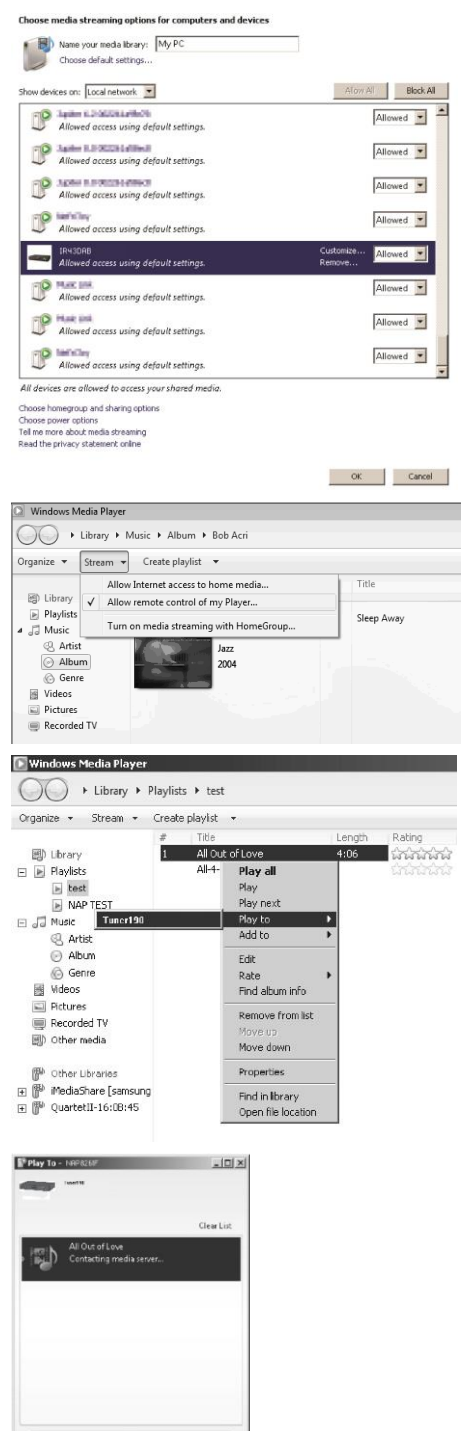

## **M** soundmaster<sup>®</sup>

### **Controllo su Smartphone/Tablet**

È possibile effettuare ricerche (usando la parola chiave: *DLNA*) ed installare una delle tante app DLNA gratuite o a distribuzione commerciale, disponibili in **Google Play** o **Apple Store**, se si usa un cellulare Android, un tablet o un iPhone/iPad.

Si consiglia l'uso di *iMediaShare* su cellulari Android, tablet o dispositivi iPhone/iPad.

Di seguito è descritta la procedura per riprodurre musica condivisa sulla app:

1. Selezionare l'unità ICD3030 per la riproduzione.

2. Selezionare il server musicale e scegliere il brano da riprodurre.

**NOTA:** Alcune App non supportano lo streaming musicale da dispositivi iPhone/iPod, ma tali dispositivi possono essere ancora utilizzati per controllare streaming musicali da altri server.

Altre App permettono di riprodurre musica verso più lettori allo stesso tempo.

Alcune App offrono opzioni di creazione playlist in caso di ascolto di numerosi brani.

Quindi per sfruttare appieno le possibilità offerte dallo streaming DLNA, consultare le istruzioni del relativo software o app.

<span id="page-99-0"></span>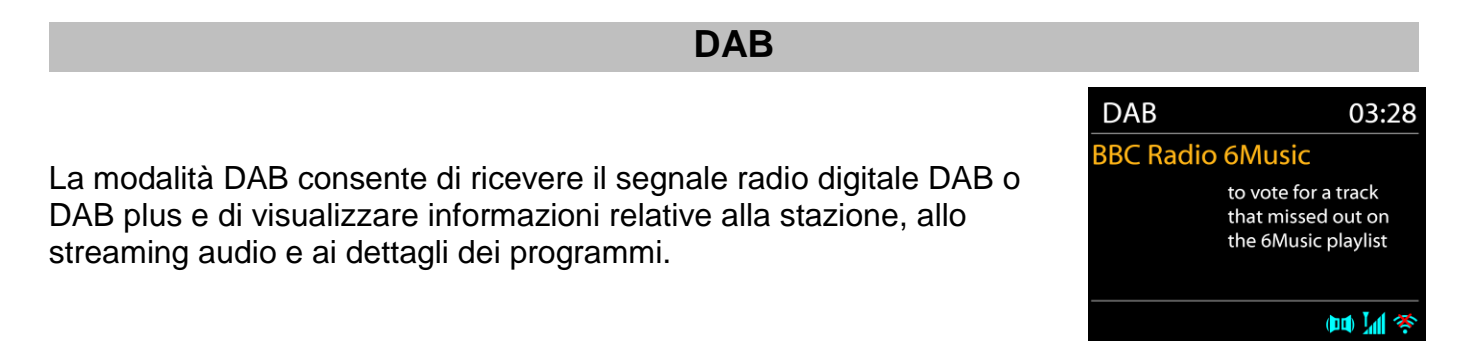

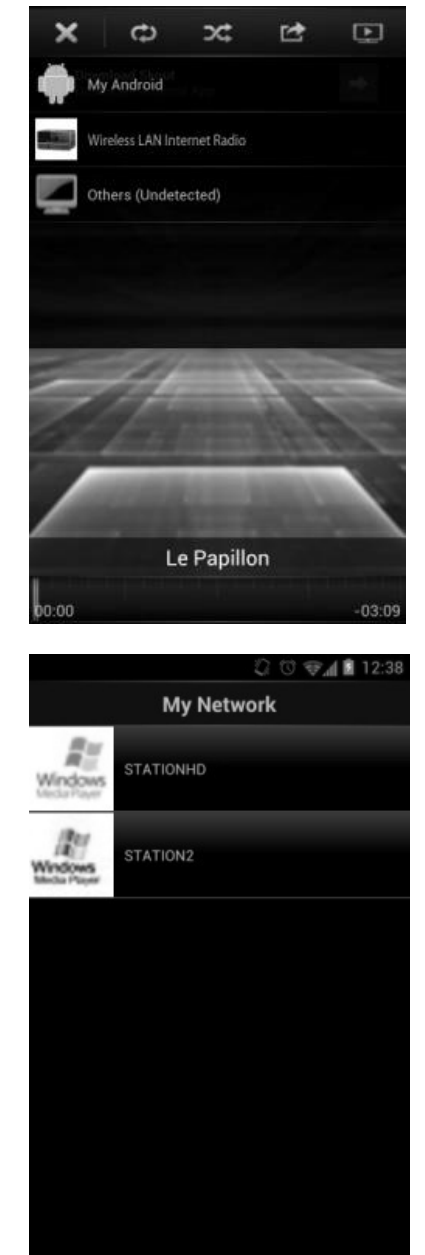

#### **Ricerca delle stazioni**

La prima volta che si seleziona la modalità radio DAB o se l'elenco delle stazioni è vuoto, l'unità effettua automaticamente una ricerca completa per verificare quali stazioni sono disponibili. Potrebbe anche essere necessario procedere ad una scansione manuale di aggiornamento dell'elenco stazioni, per uno dei seguenti motivi:

- Le stazioni disponibili possono cambiare di tanto in tanto.
- Se non vi sono buone condizioni di ricezione al momento della prima scansione, l'elenco stazioni ottenuto potrebbe essere incompleto o vuoto.
- Se la ricezione di alcuni canali è scadente (ricezione intermittente), ci può essere l'esigenza di tenere nell'elenco solo le stazioni che hanno un segnale di buona qualità.

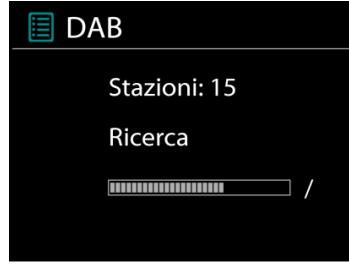

Per avviare una ricerca, scegliere Ricerca completa; una volta completata la ricerca, la radio mostrerà un elenco di stazioni disponibili.

#### **Preselezioni**

Per memorizzare una preselezione di radio DAB, premere e tenere premuto il tasto "**PROGRAM**" sul telecomando fino a quando il display mostra la schermata "Salva preset". Selezionare uno dei 40 preset per salvare la stazione corrente e premere "**OK**" per confermare.

Per selezionare una stazione preimpostata, premere "**PROGRAM**" sul telecomando, quindi selezionare una delle stazioni preimpostate elencate e premere "**OK**" per confermare. Oppure premere da 0 a 9 sul telecomando per richiamare direttamente i preset.

Puoi memorizzare / richiamare fino a 40 delle tue stazioni preferite nella memoria. Ciò ti consentirà di accedere alle tue stazioni preferite utilizzando i numeri del telecomando o l'elenco delle stazioni preselezionate nell'app UNDOK.

#### **Informazioni sulla funzione "Now playing"**

Durante la riproduzione di uno streaming musicale, sullo schermo viene visualizzato il relativo nome e la trasmissione delle informazioni DLS (Dynamic Label Segment) per singola stazione, fornendo indicazioni in tempo reale, quali nome del programma, titolo del brano e dettagli di contatto. Le trasmissioni stereo sono indicate con un'icona in fondo allo schermo. Per visualizzare ulteriori informazioni, premere il tasto "INFO".

#### **Impostazioni**

#### **Compressione gamma dinamica (Dynamic range compression - DRC)**

Se si ascolta musica con un'elevata gamma dinamica in un ambiente rumoroso, può essere utile comprimere la gamma dinamica dell'audio. Questo permette di ridurre l'intensità dei suoni più rumorosi e viceversa elevare quella dei suoni più silenziosi. L'opzione DRC può essere impostata al valore basso, alto o disattivata.

#### **Ordine delle stazioni**

È possibile scegliere l'ordine con cui visualizzare le stazioni DAB in elenco: Alfanumerico, di Insieme o Validità.

Gli elenchi di insieme raggruppano le stazioni che sono trasmesse in uno stesso insieme. Gli elenchi di validità mostrano prima le stazioni valide, in ordine alfanumerico, quindi quelle indisponibili.

**FM**

<span id="page-101-0"></span>La modalità radio FM riceve i canali radio analogici della banda FM e mostra le informazioni RDS (Sistema dati radiofonici - Radio Data System) sulla stazione e le relative trasmissioni.

Per una ricerca completa, premere il tasto sul telecomando "**INTRO/AMS**". Verranno visualizzate sul display le frequenze mentre sarà effettuata la scansione di tutta la banda FM.

Per la scansione manuale, premere e tenere premuto il tasto " $M$ " o "II display della frequenza inizia a funzionare e scansiona la banda FM e si ferma alla stazione successiva.

Per eseguire una regolazione fine, premere il tasto "<sup>14</sup>" o "<sup>N</sup>" sul telecomando. L'unità cerca in passi da 0,05 MHz.

#### **Preselezione**

Per memorizzare una preselezione di radio FM, premere e tenere premuto il tasto "**PROGRAM**" sul telecomando fino a quando il display mostra la schermata "Salva preset". Selezionare uno dei 40 preset per salvare la stazione corrente e premere "**OK**" per confermare.

Per selezionare una stazione preimpostata, premere "**PROGRAM**" sul telecomando, quindi selezionare una delle stazioni preimpostate elencate e premere "**OK**" per confermare. Oppure premere da 0 a 9 sul telecomando per richiamare direttamente i preset.

Puoi memorizzare / richiamare fino a 40 delle tue stazioni preferite nella memoria. Ciò ti consentirà di accedere alle tue stazioni preferite utilizzando i numeri del telecomando o l'elenco delle stazioni preselezionate nell'app UNDOK.

#### **Informazioni riproduzione in corso**

Quando un flusso è in riproduzione, lo schermo ne mostra la frequenza o le informazioni RDS, se disponibili: esse contengono il nome della stazione e altre informazioni, quali nome programma, titolo brani e dati di contatto. Se non ci sono informazioni disponibili, sullo schermo appare solo la frequenza.

Le trasmissioni stereo sono evidenziate da un'icona che appare in cima allo schermo. Per visualizzare altre informazioni sulla trasmissione, premere "INFO" sul dispositivo.

Premendo "INFO" sul dispositivo, si accede ad un altro gruppo di informazioni, che saranno visualizzate ciclicamente a ogni pressione (testo RDS): altro testo RDS (stazione/tipo di programma), frequenza e data odierna.

#### **Impostazioni**

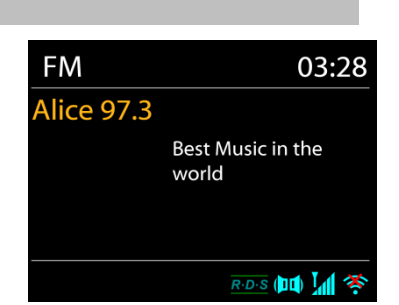

# **n** soundmaster<sup>®</sup>

#### ICD3030 */ Italiano Manuale di istruzioni*

Impostazioni di scansione /Scegliendo FM la prima volta, il sistema si posizionerà sulla riproduzione di una certa stazione. Quindi premendo il tasto "Menu", si apre la tabella mostrata sopra.

Per impostazione predefinita, la scansione FM si ferma ad ogni nuova stazione disponibile. Potrebbe accadere che le stazioni con segnale debole, presentino uno scadente rapporto segnale rumore (ascolto disturbato da fruscio). Per modificare le impostazioni di scansione, in modo che essa si fermi solo sulle stazioni con un buon livello di segnale, impostare il valore Sì, dopo aver selezionato l'opzione "Scelta sole stazioni con segnale forte".

#### **Impostazioni audio**

Tutte le stazioni con trasmissione stereofonica, saranno riprodotte in stereo. Potrebbe accadere che le stazioni con segnale debole, presentino uno scadente rapporto segnale rumore (ascolto disturbato da fruscio). Per forzare la riproduzione mono delle stazioni con segnale debole, selezionare la voce ricezione FM debole: Quindi impostare al valore SÌ l'opzione Ascolto in modalità mono.

## **BLUETOOTH®**

<span id="page-102-0"></span>Selezionando la modalità *Bluetooth*® , il dispositivo è pronto per la procedura di abbinamento, come indicato dall'icona BT che lampeggia in fondo allo schermo. Accendere il proprio smartphone, Tablet o altro dispositivo *Bluetooth*® per effettuare la ricerca dell'apparecchio. Il nome di abbinamento *Bluetooth*® è "ICD3030".

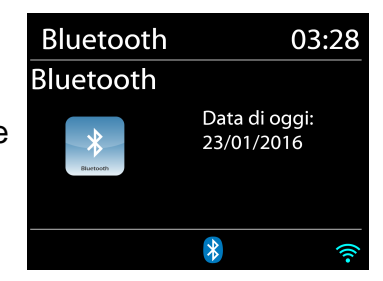

Quando l'abbinamento è stato correttamente completato, l'indicatore *Bluetooth*® si illumina e smette di lampeggiare.

Per rimuovere l'abbinamento BT, spegnere o annullare l'associazione del proprio smartphone, tablet o altro dispositivo *Bluetooth*® .

Premere "II " sulla radio o sul telecomando per avviare o mettere in pausa la riproduzione. È possibile premere " " o " " sulla radio o sul telecomando per riprodurre la traccia precedente o successiva.

## **AUX-IN**

<span id="page-102-1"></span>Collegamento di uscite lettore DVD / Set-Top Box / TV a ingressi analogici dalla scheda audio. Utilizzare un cavo audio RCA per collegare le uscite del lettore DVD / TV con la presa di ingresso AUX (L / R) dalla scheda audio.

#### **CD**

<span id="page-102-2"></span>Il funzionamento improprio può causare danni materiali! Non inserire supporti di registrazione che si discostano dal formato CD standard (ad es mini-dischi) nel lettore CD. Questi potrebbero non essere riprodotti ed espulsi correttamente. Inserire solo un disco alla volta nel lettore CD.

- 1. Premere il tasto  $\exists$  sull'unità e premere  $\blacktriangleright$  fino a quando sarà visualizzato "CD"; premere "OK" sulla manopola o premere il tasto "CD" sul telecomando per scegliere il CD.
- 2. Inserire un disco (con il lato con le scritte rivolto verso l'alto). Sul display sarà visualizzabile "Loading" e la riproduzione del disco non sarà avviata fino a quando non sarà caricato

## **n** soundmaster<sup>®</sup>

completamente il disco. Dopo la lettura sul display compariranno le seguenti informazioni in modalità CD:

- Modalità CD
- Tempo
- Tempo di riproduzione trascorso in minuti
- Numero di spedizione
- Stato di riproduzione (riproduzione / pausa)

La riproduzione inizierà automaticamente una volta letto il sommario. Il display mostrerà "No Disc" quando l'unità è impostata sulla modalità CD e non vi è alcun CD al suo interno.

- Per mettere in pausa / riprendere la riproduzione del CD, premere il tasto "III"
- Per passare alla traccia successiva, premere una volta il tasto "
- Per avanzare rapidamente attraverso una traccia, tieni premuto il pulsante " ▶ ".
- Per passare alla traccia precedente, premere due volte il pulsante " I<sup>44</sup> ".
- Per riavvolgere velocemente una traccia, tenere premuto il pulsante " I<sup>44</sup> ".
- $\bullet$  Per interrompere la riproduzione del CD, premere il tasto  $\blacksquare$
- **•** Per espellere il disco, premere in modalità stop il pulsante  $" \triangleq "$ .

#### **Programma CD**

- 1. Impostare l'unità in modalità Stop.
- 2. Premere il tasto "PROG" sul telecomando. Il display mostrerà "T01 P01" e "T01" lampeggianti.
- 3. Scegliere con "<sup>144</sup> " o "<sup>→→</sup> o i tasti numerici 0-9 del telecomando la traccia da programmare. Confermare la traccia premendo il tasto "**PROGRAM**" sul telecomando. Sul display sarà così visualizzato "P02".Per scegliere più brani, ripetere nuovamente il passaggio 3.
- 4. Se tutti i brani sono programmati, premere il tasto "Il " sull'unità o il telecomando per avviare la riproduzione programmata.

#### **Modalità Shuffle**

Premere il tasto "RANDOM" sul telecomando. Il display mostrerà l'indicatore Shuffle.

#### **Ripeti una traccia**

Durante la riproduzione premere una volta il tasto "REPEAT" sul telecomando per ripetere la riproduzione della canzone che si sta ascoltando.

#### **Ripeti tutte le trace**

Durante la riproduzione premere due volte il tasto "REPEAT" sul telecomando per ripetere tutti i brani dal CD. Per annullare la modalità di ripetizione premere il tasto "REP" sul telecomando finché tutti i simboli sul display scompaiono.

### **SLEEP**

<span id="page-103-0"></span>Per impostare lo sleep timer, premere "**SLEEP**" sull'unità o sul telecomando. Scegli tra Sleep OFF, 15 minuti, 30 minuti, 45 minuti o 60 minuti.

Una volta selezionato un periodo di sospensione, il sistema ritorna alla schermata "In riproduzione". Se si passa al Menu principale in modalità standby, premere "MENU" sull'unità o sul telecomando per tornare alla schermata "In riproduzione".

### **SVEGLIA**

<span id="page-104-0"></span>Sono disponibili due versatili allarmi sveglia dotati di opzione di snooze, nonché una funzione di sospensione che spegne il sistema dopo un periodo di tempo definito. È possibile definire la modalità di attivazione di ciascun allarme.

**圖** Sveglia 1

Abilita: Ogni giorno Time: 07:30 Modalità: Radio Internet Preset: Ascoltato per ultimo Volume sveglia: 10

Premere il tasto "**TIMER**" sul telecomando o selezionare Allarme nel menu principale per impostare o modificare un allarme.

Indicare il numero dell'allarme su cui agire (1 o 2), quindi configurarne i parametri seguenti:

- Imp. freq. allar.: Off, Ogni giorno, Una volta, Fine settimana o Giorni della sett.
- Ora
- Modalità: Tone, Radio Internet, DAB o FM
- Imp. allar. pred.: Ascoltato per ultimo: 1 40
- Volume: 0 32

Per attivare le nuove impostazioni, scorrere il menu verso il basso e selezionare la voce Salva.

Lo schermo indica la presenza di sveglie attive con un'apposita icona che compare in basso a sinistra.

#### **UNDOK**

<span id="page-104-1"></span>L'unità supporta il controllo remoto da Apple iPhone, iPad e Android mediante l'app UNDOK. Le app sono disponibili nell'App Store di Apple e in Google Play.

È possibile controllare una singola unità, un gruppo di dispositivi o anche più gruppi mediante l'app UNDOK o i controlli della radio.

L'app UNDOK consente di effettuare quanto segue:

- Creare un gruppo
- Rinominare un gruppo
- Modificare un gruppo, ovvero aggiungere o rimuovere uno o più prodotti
- Eliminare un gruppo
- Controllare un gruppo, ovvero scegliere la modalità di funzionamento e cercare contenuti
- Regolare il volume di un intero gruppo o di singoli prodotti all'interno di un gruppo
- Controllare i prodotti che non sono stati assegnati ad alcun gruppo
- Controllare tutte le modalità dell'unità, tra cui Radio Internet, Lettore Musica, Riproduzione USB, DAB, FM, CD, Bluetooth e Ingresso AUX
- Impostare l'equalizzatore per varie preselezioni audio
- Impostare il timer Sleep
- Modificare il nome visualizzato della radio

## **CUFFIE**

<span id="page-105-0"></span>Per ascoltare la musica utilizzare cuffie con jack stereo da 3,5 mm collegandolo alla corrispettiva presa. Gli altoparlanti verranno disattivati.

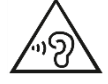

Per evitare possibili danni all'udito, non ascoltare musica ad alto volume per un periodo di tempo prolungato.

## **RIPRISTINO DELLE IMPOSTAZIONI DI FABBRICA**

<span id="page-105-1"></span>Un ripristino delle impostazioni di fabbrica ripristina tutte le impostazioni utente ai valori predefiniti, in modo che data e ora, configurazione di rete e impostazioni predefinite vengano perse. Tuttavia, viene mantenuta la versione corrente del software ICD3030.

<span id="page-105-2"></span>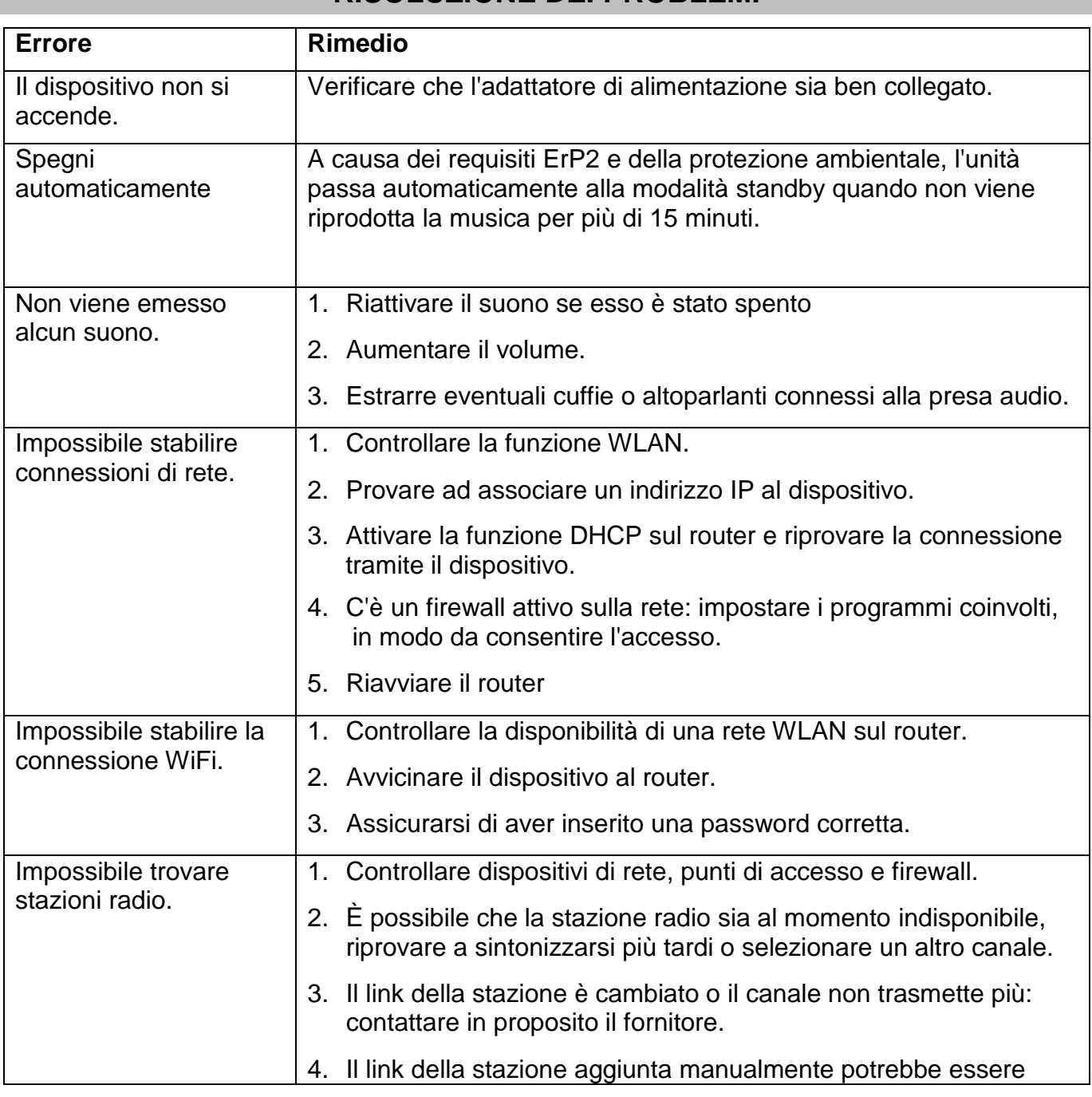

### **RISOLUZIONE DEI PROBLEMI**

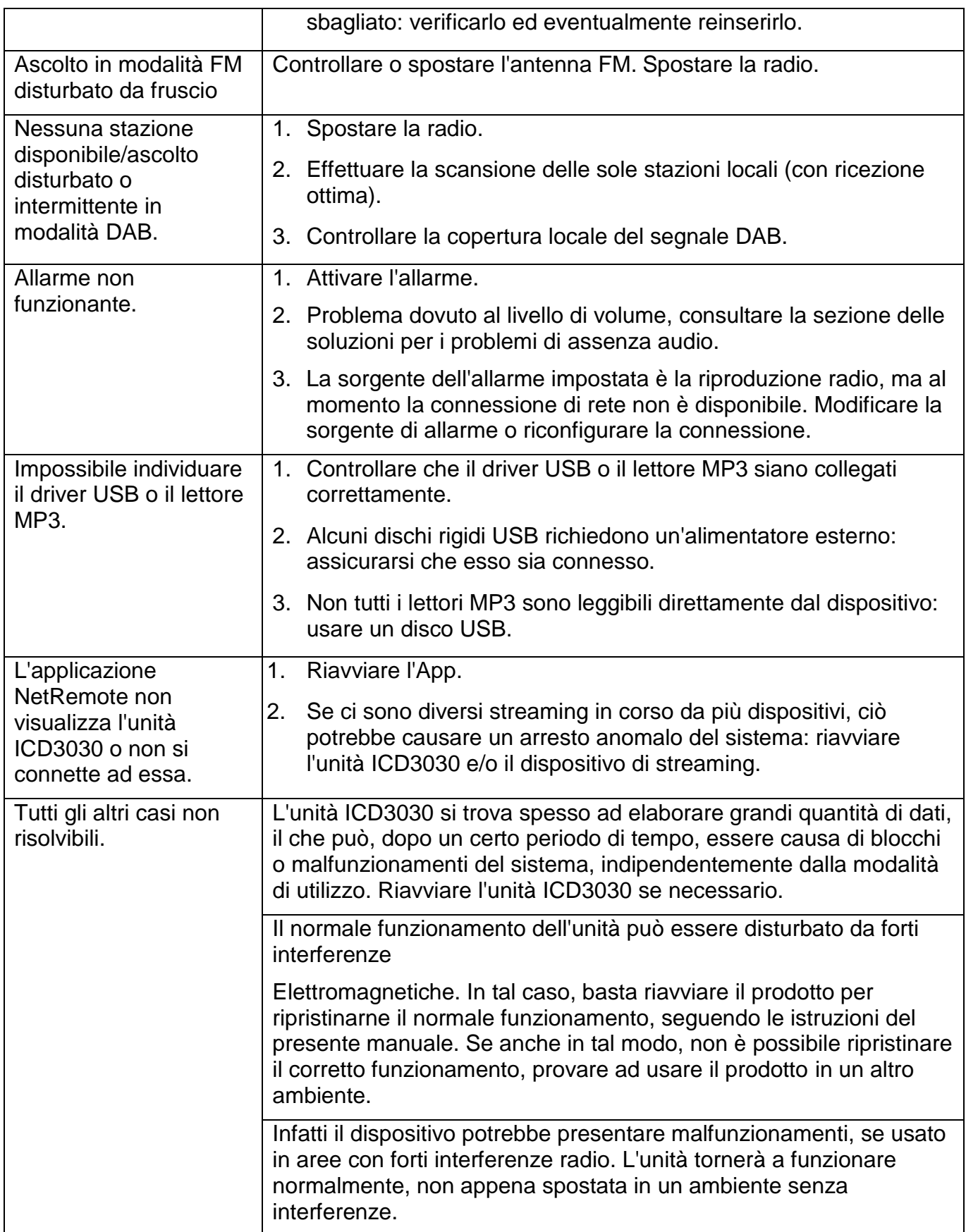

## **SPECIFICHE TECNICHE**

<span id="page-107-0"></span>Alimentazione elettrica : Utilizzare solo l'adattatore di alimentazione in dotazione Ingresso alimentazione : 100-240V~50/60Hz Uscita di potenza  $\cdot$  DC 18V  $\frac{1}{2}$ .2A Gamma DAB + : Band III 174.928 – 239.200MHz Gamma FM : 87.5 – 108MHz Bluetooth versione : Version 2.1 + EDR Connettività : Modalità WiFi dual per supportare il sistema WiFi a 2,4 GHz e

5 GHz

: 1.5W

Potenza audio : 2x 15W Consumo in standby con impostazione "Mantieni la rete in standby"

Ci riserviamo eventuali errori di stampa e modifiche tecniche. Copyright di Woerlein GmbH, 90556 Cadolzburg, www.soundmaster.de Riproduzione possibile solo con il permesso di Woerlein GmbH

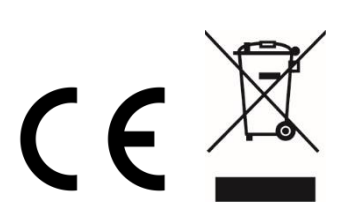
#### **PROTECCIÓN MEDIOAMBIENTAL**

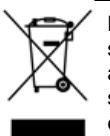

No elimine este producto con la basura doméstica al terminar su vida útil. Llévelo a un punto de recogida para reciclado de aparatos eléctricos y electrónicos. Esto se indica mediante el símbolo en el producto, en el manual de usuario o en el embalaje.

Los materiales son reutilizables conforme a los símbolos. Al reutilizar, reciclar u otras formas de utilización de aparatos antiguos, está contribuyendo a proteger el medio ambiente.

Consulte a las autoridades la información sobre los puntos de recogida

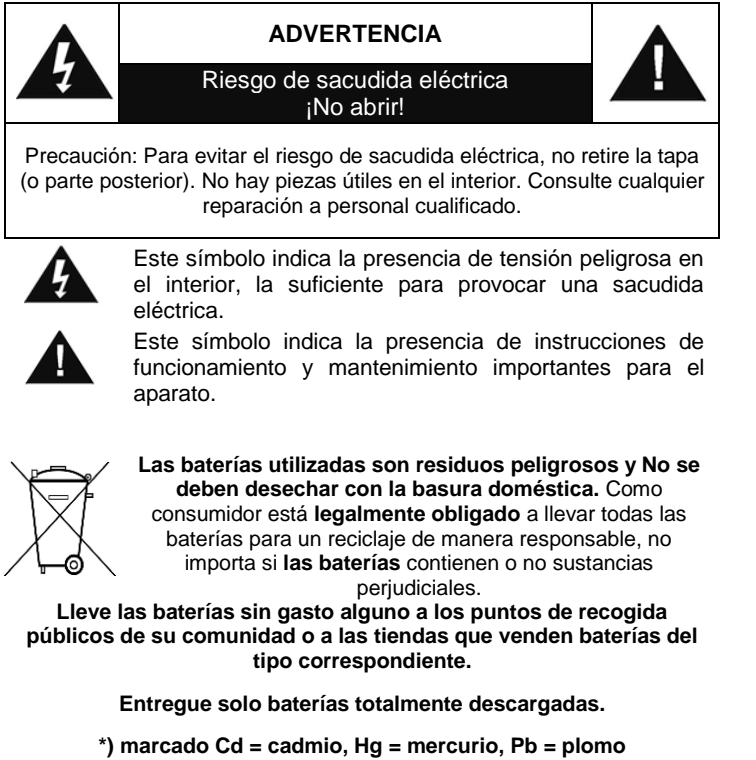

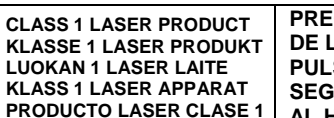

**PRECAUCIÓN - RADIACIÓN INVISIBLE DE LÁSER AL ABRIR LA TAPA O PULSAR EL INTERBLOQUEO DE SEGURIDAD. EVITE LA EXPOSICIÓN AL HAZ DE LÁSER.**

**Utilizar los auriculares a un volumen excesivamente alto puede causar lesiones en los**  န **oídos**

- Utilice el aparato solo en entornos secos e interiores.
- Proteja el aparato de la humedad.
- No abra el aparato. ¡*PELIGRO DE SACUDIDA ELÉCTRICA!* Consulte con personal cualificado para su apertura y reparación.

#### **Medidas de seguridad, medioambientales y de montaje**

- Conecte el aparato a una toma de corriente correctamente instalada y con conexión a tierra. Asegúrese de que la tensión de la red se corresponde con la que aparece en las especificaciones.
- Asegúrese de que el cable permanece seco durante el funcionamiento. No pinche ni dañe el cable de conexión a red de ningún modo.
- Un cable de red dañado o clavija debe ser reemplazado inmediatamente por el centro de reparación autorizado.
- En caso de tormenta, desenchufe de la red inmediatamente.
- Los padres deberán supervisar a los niños cuando utilicen el aparato.
- Limpie el aparato solamente con un paño seco.
	- NO utilice LIMPIADORES NI PAÑOS ABRASIVOS
- No exponga el aparato a la luz solar directa o a otras fuentes de calor.
- Instale el aparato en un lugar con suficiente ventilación con el fin de evitar acumulación de calor.
- No cubra las aberturas de ventilación.
- Coloque el aparato en un lugar seguro y sin vibraciones.
- Coloque el aparato lo más lejos posible de ordenadores y microondas, de otro modo puede resultar afectada la recepción de la radio.
- No abra ni repare el aparato. No es seguro hacerlo y anula la garantía. Las reparaciones solo las pueden realizar los centros de atención al cliente autorizados.
- El dispositivo lleva incorporado un "Láser de Clase 1". Evite la exposición al haz de láser porque podría dañarse la vista.
- Utilice solo baterías sin mercurio y cadmio.
- Las baterías utilizadas son residuos peligrosos y no se deben desechar con la basura doméstica. Lleve las baterías a su proveedor o a los puntos de recogida de su comunidad.
- Mantenga las baterías lejos de los niños. Podrían tragarse las baterías. En caso de tragarse una batería, consulte a un médico inmediatamente.
- Compruebe las baterías regularmente para evitar fugas.

# ÍNDICE

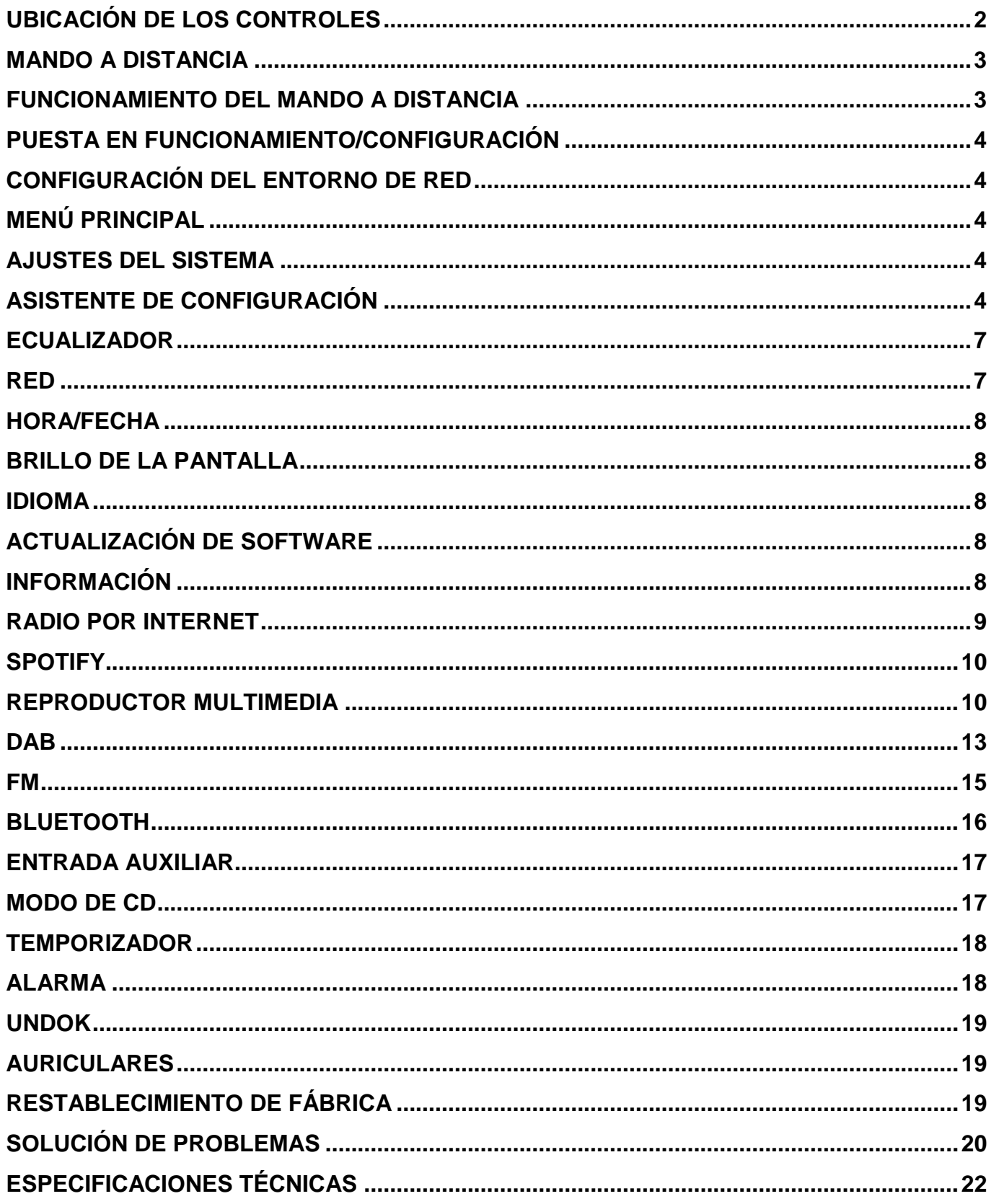

<span id="page-110-0"></span>**VISTA** 

**DELANTERA**

# **UBICACIÓN DE LOS CONTROLES**

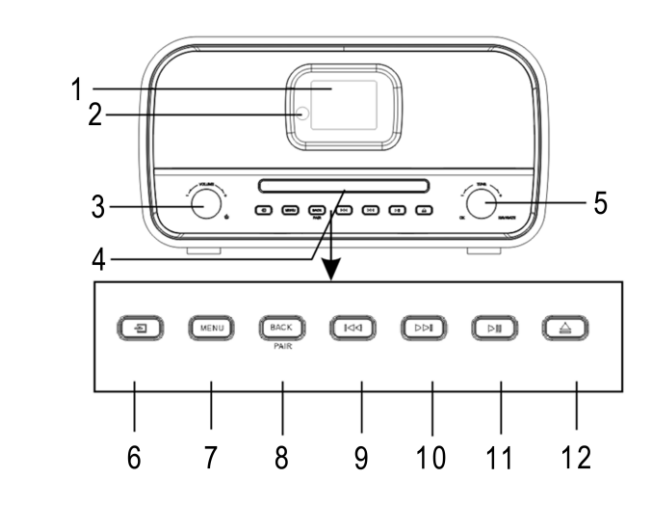

- 
- 
- 3 Botón giratorio  $\circlearrowright$ , VOL+/VOL- 9 Botón
- 4 Bandeja de disco 10 Botón →
- 
- 

**VISTA TRASERA**

- 1 Pantalla **7 Botón MENU**
- 2 Sensor remoto 8 Botón BACK/PAIR
	-
	-
- 5 Botón giratorio Navigate/OK 11 MI Botón de REPRODUCIR/PAUSA
- 6 Botón de fuente ∃ 12 Botón de expulsión  $\triangle$

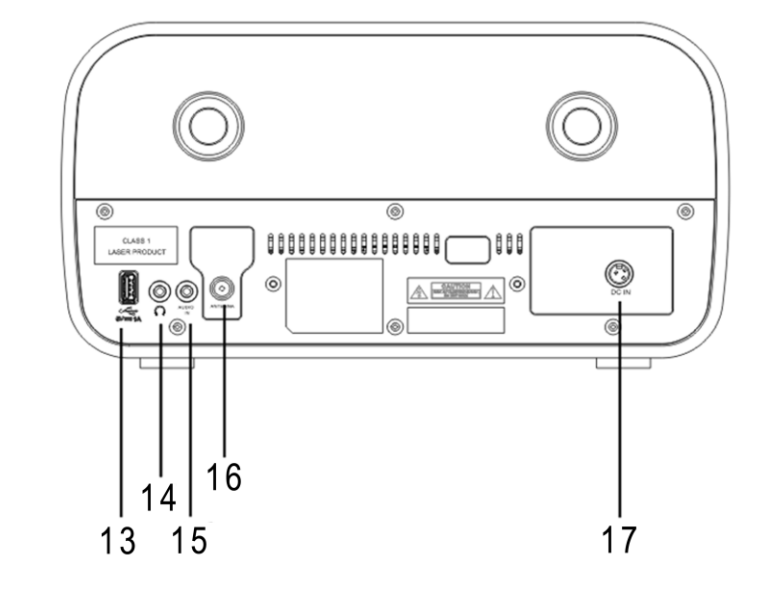

- 
- 14 Toma de auriculares 17 Entrada CC
- 15 Entrada para auriculares
- 13 Puerto USB 16 Entrada para antena
	-

 $14$ 

15

16

17

18

19

 $20$ 

 $21$ 

 $22$ 

 $23$ 

24 25

26

 $27$ 

 $-28$ 

# **MANDO A DISTANCIA**

- <span id="page-111-0"></span>1 **C** Reposo/Encendido Radio 2 INTRO/AMS  $\overline{\bullet}$ 1 3 REPEAT  $\overline{c}$ usa  $0AB$  $B$ 4 EQ AM: SLEEP  $\overline{\mathbf{c}}$ **NTRO** REPEAT AUDIO 5 BASS +/- 3 6 USER (MY EQ) EQ ÷ ÷ **RANDOM** 4 5 Trebi 7 MENU PRIERAM 6 USER  $\blacksquare$ 8  $\blacktriangle$ 7 ☞ revi 9  $H$ 8 10  $\blacksquare$ ÞН Q ₩ ы 11  $P +/-$ 0K 12 Números 0-9  $\circledR$  $10 \bf \bm \Omega$ 13 INFO 14 RADIO /  $\widehat{\mathcal{F}}$ + +  $\omega$ 15 SLEEP ٧ p  $11 -$ 16 Botones de función TIMER 17 RANDOM  $\overline{3}$  $\overline{2}$ 18 TREBLE +/-  $\mathbf{1}$ 19 PROGRAM  $\overline{4}$  $\overline{\mathbf{S}}$ s.  $12 -$ 20 PAIR /  $\leftrightarrow$  (ATRÁS)  $\bar{r}$ 9  $\mathbf{a}$ 21 **MI** / OK  $13 -$ INFO ¢  $DIM$ 22  $H$ 23  $\overline{\mathbf{v}}$ 24 | 3 25 CLOCK / SET
	- 26 V +/-
	- 27 TIMER
	- 28 DIM

# **FUNCIONAMIENTO DEL MANDO A DISTANCIA**

- <span id="page-111-1"></span>1. En la parte posterior del mando a distancia encontrará la tapa del compartimento de las pilas. Para abrirla, presiónela y deslícela.
- 2. Inserte dos pilas tamaño AAA. Asegúrese de que los extremos (+) y (-) de las pilas coincidan con los extremos (+) y (-) indicados en el compartimento de las mismas.
- 3. Cierre la tapa del compartimento de las pilas.

# **CONTENIDO DEL PAQUETE**

- 
- 
- 2 pilas AAA Antena
- > Unidad principal  $\rightarrow$  Mando a distancia
- **EXADED** Manual de instrucciones **ADA** Adaptador de corriente
	-

# **PUESTA EN FUNCIONAMIENTO/CONFIGURACIÓN**

<span id="page-112-0"></span>Conecte el dispositivo a una fuente de alimentación adecuada mediante el adaptador incluido. Aparecerá la pantalla de inicio y, acto seguido, el dispositivo se activará en el último modo utilizado. Al encender el dispositivo por primera vez, se inicia automáticamente el asistente de configuración.

# **CONFIGURACIÓN DEL ENTORNO DE RED**

<span id="page-112-1"></span>Asegúrese de que la red inalámbrica está configurada y de que cuenta con la contraseña WEP, WPA o WPA2 para activar la conexión a la misma.

También puede utilizar la función de configuración protegida de wifi (WPS) para conectar de forma rápida el dispositivo ICD3030 a la red. Compruebe que los indicadores luminosos de red estén correctamente encendidos en el dispositivo.

# **MENÚ PRINCIPAL**

<span id="page-112-2"></span>Dentro del menú principal podrá seleccionar entre los siguientes modos: Internet Radio, Spotify, Media player (USB), DAB, FM, *Bluetooth®* , CD, AUX-In, Sleep y Alarm.

# **AJUSTES DEL SISTEMA**

<span id="page-112-3"></span>Al comienzo de la primera instalación o después de hacer un restablecimiento de fábrica, la política de privacidad del producto aparecerá primero en la pantalla. Para continuar con la instalación, confirme con el botón "**NAVIGATE/OK**".

Más información está disponible en [www.frontiersmart.com/privacy](http://www.frontiersmart.com/privacy)

Ahora el sistema le pregunta si desea iniciar el asistente de configuración. El asistente de configuración lo guía a través de los parámetros de configuración básicos para la hora / fecha y la conexión de red. Para cambiar cualquier configuración más adelante, se puede acceder a todas las funciones de configuración desde el Menú de configuración.

# **ASISTENTE DE CONFIGURACIÓN**

#### <span id="page-112-4"></span>**1. Idioma**

Seleccione el idioma del menú.

**2. Formato de visualización de fecha/hora**

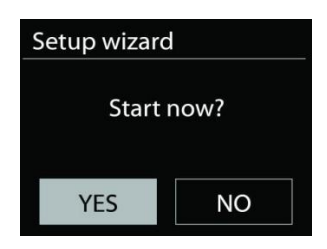

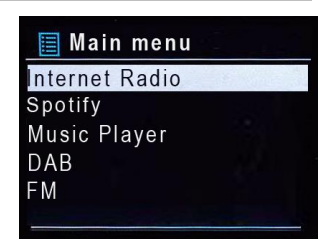

ICD3030 */ Español Manual de instrucciones*

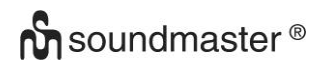

Seleccione entre los formatos 12 h o 24 h.

#### **3. Actualización automática**

La fecha y la hora se pueden actualizar manualmente o de forma automática si el dispositivo está conectado a la red o en modo DAB o FM.

La actualización automática funciona mediante los datos transmitidos a través de DAB, FM o Internet. El reloj solo se actualiza cuando el dispositivo se encuentra en uno de estos modos, así que se recomienda que el modo escogido sea uno que usted vaya a utilizar con regularidad.

Los modos DAB y FM utilizan las señales horarias emitidas a través de ondas de radio. Si el dispositivo está conectado a la red, independientemente del modo, la señal horaria se recibirá desde el portal de radio por Internet.

#### **4. Zona horaria/horario de verano**

Configure su zona horaria. En el caso de que en su país se cambie la hora en verano, active la opción Daylight saving (Horario de verano) si este está en vigor. (Esta opción solo está disponible si la actualización automática se realiza a través del modo Internet.)

#### **5. Actualización manual**

Si selecciona No update (No actualizar), el asistente de configuración le pedirá que configure la hora y la fecha de forma manual. El formato de presentación de la fecha y la hora es dd-mm-aa y hh:mm.

Los dígitos parpadearán. Para ajustarlos utilice el botón "**NAVIGATE**". Cuando haya ajustado un valor, pulse el botón para continuar con el siguiente.

#### **6. Red**

#### **Mantener la conexión de red**

Seleccione esta opción cuando el dispositivo se encuentre en modo de reposo y desee que siga conectado a la red. Cuando la función esté activada, el dispositivo se conectará más rápido a Internet y podrá activarlo a través de la aplicación UNDOK.

**Nota:** Con esta función se aumenta ligeramente el consumo energético en modo de reposo.

#### **Región WLAN**

Seleccione la región WLAN correspondiente para poder acceder a una conexión óptima: Europa.

#### **Selección de red**

El dispositivo ICD3030 es compatible con los protocolos de red habituales y con los métodos de encriptado. Buscará las redes disponibles y las mostrará en una lista. Antes del SSID (el nombre del dispositivo de red), aparecerán unas siglas dependiendo del tipo de conexión a Internet. Por ejemplo, si su dispositivo admite la función WPS, aparecerá en pantalla **[WPS]**. Elija entre las redes disponibles.

Si elije una red inalámbrica, se le solicitará la contraseña

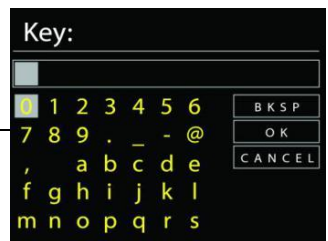

correspondiente. Utilice el botón "**NAVIGATE**" para mover el cursor sobre los caracteres e introducir la contraseña. Pulse "**OK**" para confirmar. A medida que se seleccionen los caracteres, la contraseña irá apareciendo en la parte superior de la pantalla.

En la parte derecha de la pantalla se muestran tres opciones: Backspace, OK y Cancel. Utilice la rueda de navegación para mover el cursor y acceder a ellas.

#### *Red encriptada WPS*

Cuando el dispositivo ICD3030 busca un punto de acceso (AP) disponible, identifica las redes encriptadas con las letras **WPS** al inicio del nombre de red. Para conectarse, puede utilizar uno de los siguientes procedimientos: En el dispositivo encontrará el botón de acceso directo WPS.

### **Botón WPS**

El dispositivo ICD3030 le pedirá que pulse este botón en el *router*. El sistema buscará una conexión disponible WPS y se conectará.

## **Código pin**

El aparato genera un código de ocho dígitos que deberá introducir en el router inalámbrico, en el punto de acceso o en el dispositivo externo que vaya a utilizar.

#### **Omitir una red WPS**

Introduzca la clave tal y como aparece en el paso anterior.

Para obtener más información sobre la configuración de una red encriptada WPS, lea las instrucciones de su router acerca este tipo de redes.

## **Finalizar el ajuste de red**

El aparato intentará conectarse a la red seleccionada.

En la pantalla se mostrará como conectado si la instalación se ha realizado correctamente. Si la conexión falla, el aparato volverá a la pantalla anterior y repetirá la operación.

Pulse "**OK**" para cerrar el asistente de configuración.

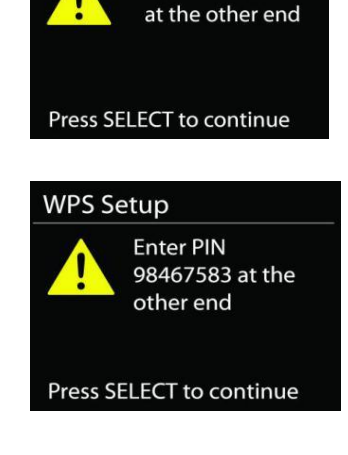

Push WPS button

**WPS Setup** 

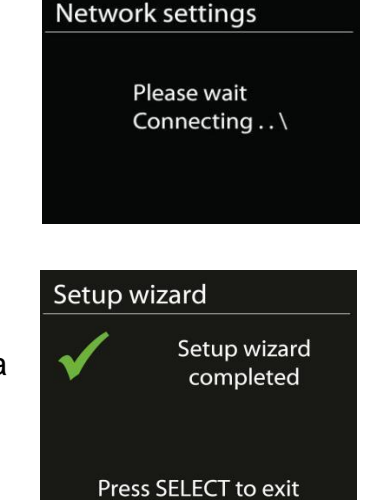

# **ECUALIZADOR**

<span id="page-115-0"></span>El dispositivo dispone de diferentes modos de ecualización: Normal, Jazz, Rock, Classic, Pop y My EQ. (imagen distinta)

En el menú de ajustes de My EQ (Mi ecualizador) se incluye la posibilidad de personalizar los tonos graves y agudos a su gusto.

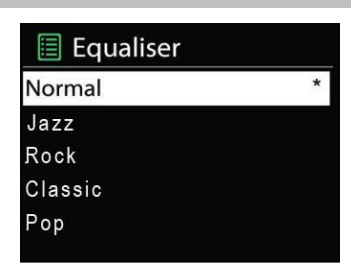

#### <span id="page-115-1"></span>• **Asistente de red**

Entre en el asistente para buscar el AP SSID. Introduzca la contraseña WEP/WPA y escoja Push Button / Pin / Skip WPS para conectarse a la red inalámbrica.

**RED**

### • **Ajustes de la conexión PBC WLAN**

La tecla Push Button Configuration (PBC) sirve para conectarse a un punto de acceso (AP) compatible con WPS (Wi-Fi Protected Setup).

#### • **Ver ajustes de red**

La pantalla mostrará información sobre la red a la que se encuentra conectado: Conexión activa, dirección MAC, región WLAN, DHCP, SSID, dirección IP, máscara de subred, puerta de enlace y DNS primario y secundario.

#### • **Región WLAN**

Seleccione la región WLAN correspondiente para poder acceder a una conexión óptima: Europa o Australia.

#### • **Ajuste manual**

Escoja la conexión de red inalámbrica y active o desactive el DHCP (Dynamic Host Configuration Protocol)

#### • **Perfil de red**

El dispositivo ICD3030 conserva en la memoria las últimas cuatro redes inalámbricas a las que ha estado conectado e intentará, de manera automática, conectarse a alguna de ellas cuando la detecte. Aquí podrá ver la lista de las redes memorizadas. Podrá también eliminar aquellas que no desee conservar. Para ello, marque la red que desea borrar y pulse YES para confirmar la acción.

### • **Mantener la conexión de red**

Si escoge esta opción, la red wifi seguirá conectada incluso cuando el dispositivo se encuentre en modo de reposo. En su defecto, el dispositivo solo se conectará a la red cuando se encuentre en modo radio por Internet o en modo de reproducción. Si esta opción está activada, la unidad ICD3030 podrá transmitir contenidos mediante transmisión DLNA desde cualquier modo operativo.

Recuerde que así se aumenta el consumo de electricidad en el modo en reposo.

# **HORA/FECHA**

<span id="page-116-0"></span>Podrá ajustar la hora y la fecha de forma manual o automática. También el formato, la zona horaria y el horario de verano.

# **BRILLO DE LA PANTALLA**

<span id="page-116-1"></span>Podrá ajustar la retroiluminación de la pantalla para cada modo del dispositivo (normal o reposo). Podrá escoger la intensidad de la iluminación: High, Medium High, Medium, Medium Low, Low or Off.

### **IDIOMA**

<span id="page-116-2"></span>Cámbielo según preferencia.

# **ACTUALIZACIÓN DE SOFTWARE**

<span id="page-116-3"></span>El software se actualizará periódicamente para subsanar posibles errores y/o añadir nuevas funciones. Puede realizar estos ajustes de forma manual o programar el dispositivo ICD3030 para que lo haga de manera automática cada cierto tiempo (modo predeterminado). En el caso de que el sistema encuentre nuevas actualizaciones, le preguntará si desea instalarlas. Si acepta, se descargarán y se instalarán. Después de las actualizaciones, los ajustes realizados por el usuario se conservarán.

**Nota:** Antes de comenzar la actualización del software, asegúrese de que el dispositivo ICD3030 cuenta con una conexión estable. Una interrupción del suministro eléctrico durante una descarga podría dañar su aparato.

## **INFORMACIÓN**

<span id="page-116-4"></span>Aquí podrá ver la versión del firmware y el ID de la radio.

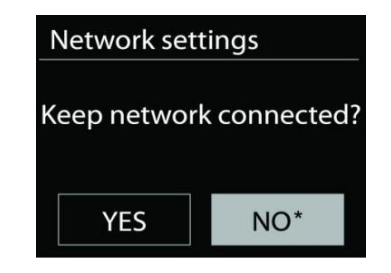

# **RADIO POR INTERNET**

<span id="page-117-0"></span>Mediante una conexión a Internet de banda ancha, el dispositivo ICD3030 es capaz de sintonizar miles de emisoras de radio y de descargar podcast a nivel internacional.

Si elige la función Internet radio, el aparato se conectará directamente con el portal de radio por Internet Frontier Silicon (compatible con Airable) para obtener una lista de todas las emisoras disponibles.

Este portal ofrece además varias listas con emisoras predeterminadas que usted podrá configurar personalmente.

Si está escuchando una emisora de radio por Internet, pulse el botón "**BACK**" para acceder rápidamente a la última opción visitada del menú en lugar de pulsar "**MENU**", ya que esta tecla le guiará al menú inicial del modo radio por Internet.

# • **Última emisora escuchada**

Cuando reinicie el modo de radio por Internet, se escuchará la última emisora sintonizada. Para elegir otra emisora escuchada últimamente, sitúese en este punto del menú para seleccionar la lista de emisoras. Las últimas emisoras escuchadas aparecen en primer lugar.

## • **Lista de emisoras**

Navegue y busque emisoras de radio por Internet y organícelas en diferentes categorías: Location, Genre, Popular y New. También puede localizar una emisora mediante la búsqueda por palabra clave.

## • **Memorización de emisoras**

Para memorizar una emisora de radio por Internet mantenga pulsado el botón "**PROGRAM**" del mando a distancia hasta que aparezca "Save preset" en la pantalla. Escoja uno de los 40 espacios de memoria disponibles y pulse "**OK**" para guardar la emisora sintonizada o escoja una posición mediante las teclas numéricas del mando a distancia (la emisora se almacenará directamente en dicha posición).

Para seleccionar una estación predefinida, presione "**PROGRAM**" en el control remoto, luego seleccione una de las estaciones predefinidas de la lista y presione "**OK**" para confirmar. O presione 0 a 9 en el control remoto para recuperar directamente los presets.

Este dispositivo puede almacenar hasta 40 emisoras de radio. y se puede acceder a ellas mediante el teclado numérico del mando a distancia o a través de la lista de emisoras memorizadas de la aplicación UNDOK.

# • **Información sobre la reproducción en curso**

Mientras una reproducción esté en curso, aparecerán en la pantalla el nombre y la descripción de la misma. Pulse el botón "**INFO**" en la radio o en el mando a distancia para ampliar la información. Cada vez que pulse el botón "**INFO**", aparecerán datos que irán rotando de forma cíclica y entre los que se incluyen los siguientes: nombre/descripción, género/ubicación,

**9**

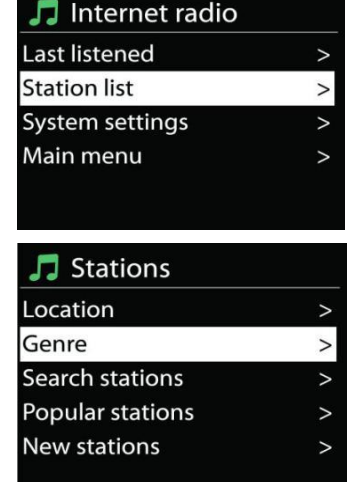

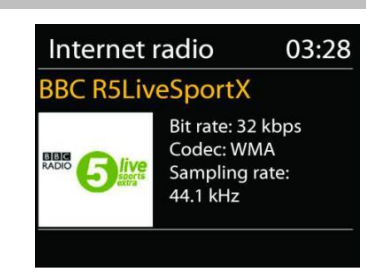

fiabilidad, tasa/frecuencia de muestreo, buffer de la reproducción y fecha. Pulse el botón para desplazarse por este menú.

# **SPOTIFY**

<span id="page-118-0"></span>El ICD3030 es compatible con Spotify Connect, por lo que el IR3300 se puede usar como un altavoz inalámbrico controlado por la aplicación Spotify y disponible para dispositivos iOS, dispositivos inteligentes Android y un cliente de PC de escritorio.

#### **Usa tu telefono, tu tablet o tu computadora como control remoto de. Spotify. Para mas informacion, entra a spotify.com/connect.**

El software de Spotify está sujeto a las licencias de terceros que puede consultar aquí: <https://www.spotify.com/connect/third-party-licenses>

# **REPRODUCTOR MULTIMEDIA**

<span id="page-118-1"></span>Este dispositivo permite reproducir archivos de audio enviados desde un ordenador conectado a la red en los siguientes formatos: MP3, WMA, WAV, AAC, FLAC o ALAC. Si existe una reproducción en curso, puede regresar directamente a la última opción visitada del menú pulsando el botón "**BACK**" del aparato.

■ Music player Shared media USB playback My playlist Repeat play: Off Shuffle play: Off

Pulse " De " o " I

#### • **Compartir contenidos**

Cuando haya configurado la opción de compartir contenidos, verá una entrada donde se leerá <nombre del ordenador>: <Nombre del contenido compartido>. Si cuenta con más de un ordenador desde el que compartir los contenidos, aparecerán en pantalla las diferentes alternativas. Elija el contenido compartido que desea reproducir.

En adelante los menús se generarán en base a los contenidos compartidos a través del servidor. El primer menú mostrará una lista con los diferentes tipos de medios, por ejemplo música, vídeos, imágenes y listas de reproducción. Este aparato solo puede reproducir música y listas de reproducción.

Existe también la posibilidad de activar una función para buscar pistas de manera parecida a la búsqueda de emisoras en Internet. En el apartado de Música aparecen diversas opciones para seleccionar las pistas en base a categorías como Género, Artista, Álbum, Compositor y Puntuación . Pulse el botón "**NAVIGATE**" cuando encuentre la pista que desee reproducir.

Una leve presión reproduce la canción de forma inmediata.

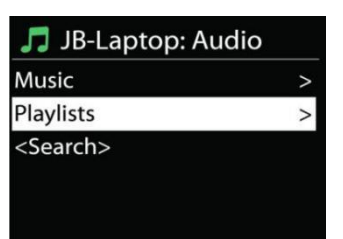

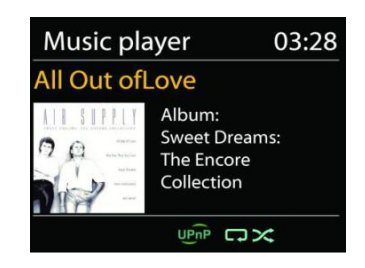

#### ICD3030 */ Español Manual de instrucciones*

## • **Servidor Prune**

**n** soundmaster<sup>®</sup>

Periódicamente puede ser necesario eliminar lo signos de interrogación que aparecen delante del nombre del servidor en la lista de servidores. Por ejemplo, en el caso de que el dispositivo se conecte a una red nueva o se elimine el estándar de red «Wake-on-line» de la lista de redes almacenadas.

Para ejecutar esta función: vaya al menú pulsando la tecla Menu > Prune servers > y seleccione Yes.

#### • **Reproducción desde una memoria USB**

Si utiliza una memoria USB los menús se crearán a partir de las carpetas almacenadas en la memoria de ese dispositivo. Busque la carpeta que desee reproducir mediante los botones "**NAVIGATE**" y "**BACK**" o a través de la aplicación UNDOK. En la pantalla aparecerán los nombres de la carpeta y de los archivos (no necesariamente los títulos de las pistas).

Pulse el botón "**NAVIGATE**" en el dispositivo cuando encuentre la pista que desee reproducir o haga clic en el título de la canción en la aplicación UNDOK.

#### • **Repetición/Modo de reproducción aleatorio**

Este modo le permite repetir las pistas o reproducirlas aleatoriamente.

#### • **Información sobre la reproducción en curso**

Mientras una reproducción está en curso, aparecerán en la pantalla el título de la misma y el nombre del artista (UPnP). Existe la posibilidad de visualizar la barra de progreso donde se indica la duración total de la pista y el tiempo transcurrido de la misma durante la reproducción. En la parte inferior de la pantalla, según la fuente utilizada, aparecerá un símbolo que indicará la función UPnP. Pulse "**INFO**" para obtener información adicional.

Cada vez que pulse el botón "**INFO**" obtendrá nuevos datos: pista/artista/barra de progreso/duración de la pista, álbum, tasa/frecuencia de muestreo,búfering y fecha. Púlselo para desplazarse por este menú.

#### • **DMR (transmisión DLNA)**

Desde su aparato IDC3030, como ya hemos explicado, podrá buscar listas de música y controlar la reproducción de las mismas. En este apartado le enseñaremos cómo compartir dichos contenidos sin tener que controlar la reproducción de estos desde la unidad IDC3030.

Podrá compartir archivos de música desde el ordenador, móviles Android, tabletas o iPhone/iPad y utilizar estos dispositivos para controlar la reproducción de música en la unidad ICD3030. A este tipo de retransmisión digital se la conoce como transmisión DLNA.

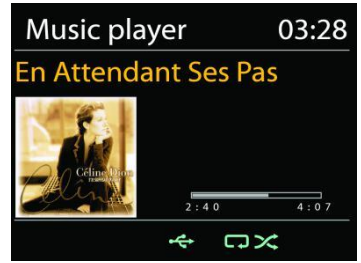

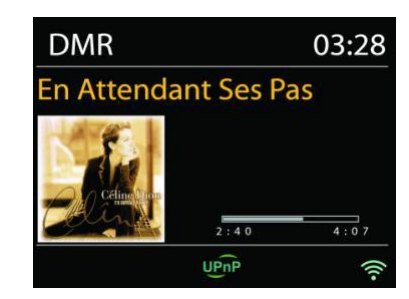

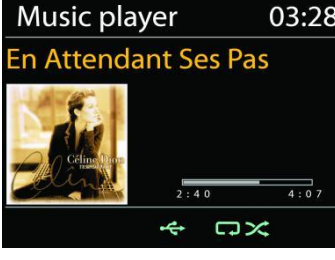

## • **Control a través del ordenador**

Los requisitos del sistema del PC para poder utilizar DLNA son *Windows 7* o superior y *Reproductor Multimedia de Windows 12.* Proceda del siguiente modo:

Primero comparta el contenido de su PC con su dispositivo ICD3030.

*Control Panel > Network and Internet > Network and Sharing Center > Media streaming options*

#### Abra *Windows Media Player* y active *Allow remote control of my Player*.

Seleccione cualquier archivo musical de la biblioteca y escoja Reproducir con ICD3030. Aparecerá una ventana de reproducción musical para la transmisión.

Aparecerá una ventana de reproducción musical para la transmisión.

#### ICD3030 */ Español Manual de instrucciones*

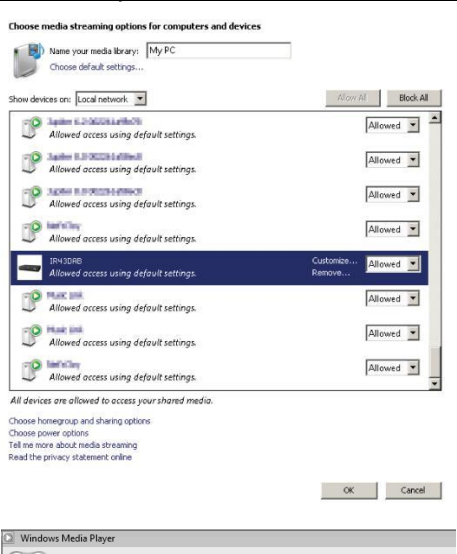

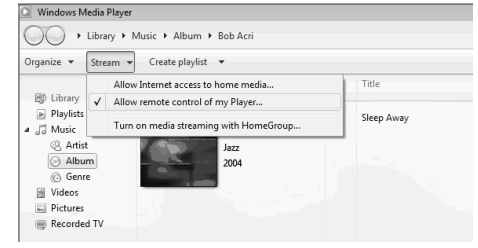

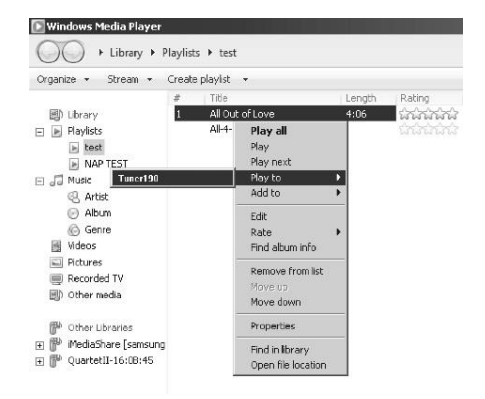

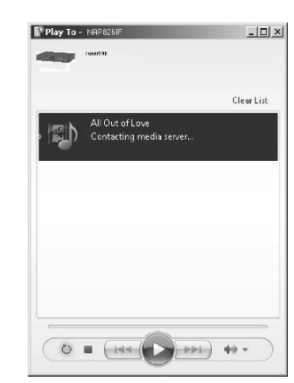

#### • **Control a través de teléfonos inteligentes/tabletas**

Busque (utilizando la palabra clave: DLNA) e instale cualquier aplicación gratuita de DLNA a través de *Google Play* si cuenta con un móvil Android o tableta o a través de *Apple Store* si lo hace mediante un iPhone/iPad.

Se recomienda utilizar *iMediaShare*.

Siga estos pasos para reproducir la música a través de la aplicación:

- 1. Seleccione ICD3030 como aparato reproductor.
- 2. Seleccione el servidor musical y escoja la música que desee.

**Nota:** Algunas aplicaciones no son compatibles con los dispositivos iPhone/iPad pero ambos pueden utilizarse para controlar la transmisión de música desde otros servidores.

Hay aplicaciones que permiten reproducir música en varios reproductores a la vez.

Hay aplicaciones que pueden crear una lista de reproducción basándose en la música escogida.

Si desea más información sobre la transmisión DLNA consulte las indicaciones del software o de las aplicaciones que utilice.

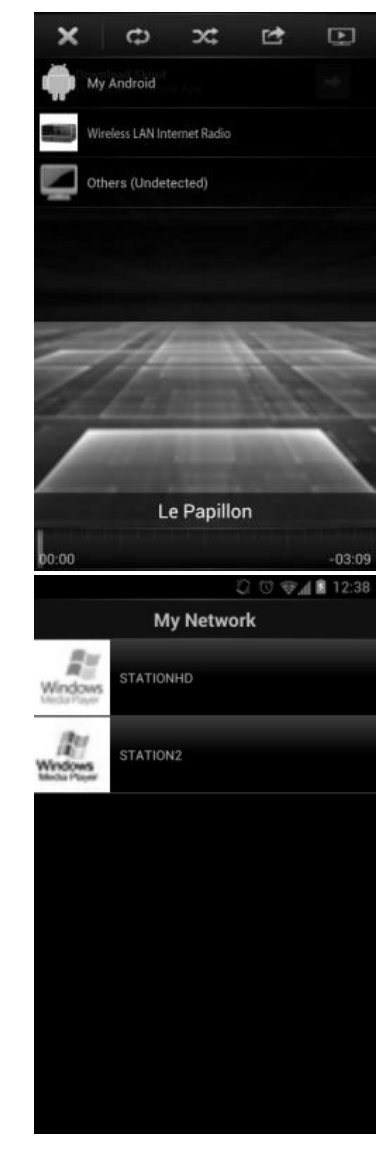

#### **DAB**

<span id="page-121-0"></span>Con el modo DAB podrá sintonizar los servicios de radio digital DAB o DAB+. En la pantalla aparecerá información sobre la emisora, la transmisión de audio y detalles del programa en emisión.

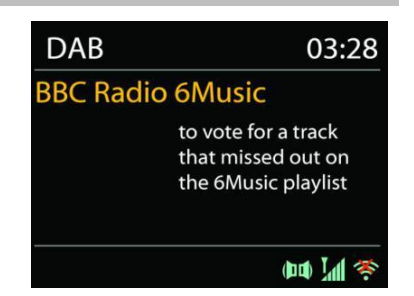

#### • **Búsqueda de emisoras**

Cuando seleccione por primera vez el modo DAB la lista de emisoras estará vacía. El dispositivo ICD3030 llevará a cabo una búsqueda completa de las emisoras disponibles. Sin embargo puede ser necesario realizar una búsqueda manual para actualizar la lista de emisoras ya que:

- Las emisoras disponibles cambian periódicamente.
- Una mala calidad de recepción durante la primera búsqueda puede hacer que la lista de emisoras quede vacía o incompleta.
- Las señales de algunas emisoras son deficientes (interferencias) y la búsqueda manual le permitirá añadir solamente aquellas con buena calidad de recepción.

Para iniciar la búsqueda manual escoja Full scan. Para añadir solamente emisoras con buena calidad de recepción seleccione Local scan.

Cuando la búsqueda se haya completado aparecerá una lista con el conjunto de emisoras disponibles.

En caso de que aparezcan en esa lista emisoras que ya no están disponibles podrá eliminarlas activando la opción Prune invalid.

Pulse el botón "**BACK**" para ver la lista de emisoras y el botón "**OK**" para seleccionar aquella que desea escuchar. Cuando la emisora esté sonando la pantalla mostrará información sobre la emisión como por ejemplo el nombre de la emisora o del programa.

#### • **Memorización de emisoras**

Para memorizar una emisora de radio DAB mantenga pulsado el botón "PROGRAM" del mando a distancia hasta que aparezca "Save preset" en la pantalla. Escoja uno de los 40 espacios de memoria disponibles y pulse "OK" para confirmar. O escoja una posición mediante las teclas numéricas del mando a distancia (la emisora se almacenará directamente en dicha posición).

Para seleccionar una estación predefinida, presione "**PROGRAM**" en el control remoto, luego seleccione una de las estaciones predefinidas de la lista y presione "**OK**" para confirmar. O presione 0 a 9 en el control remoto para recuperar directamente los presets.

Este dispositivo puede almacenar hasta 40 emisoras de radio. y se puede acceder a ellas mediante el teclado numérico del mando a distancia o a través de la lista de emisoras memorizadas de la aplicación UNDOK.

#### • **Información sobre la reproducción en curso**

Mientras una emisora esté en funcionamiento la pantalla mostrará el nombre y la información DLS (segmento de etiqueta dinámico) emitida por esta. Así pues podrá recibir en tiempo real información sobre el nombre del programa, el título de las pistas y detalles de contacto. La transmisiones en estéreo aparecerán marcadas con un símbolo en la parte inferior de la pantalla. Pulse el botón "**INFO**" en la radio para ampliar la información sobre la emisora. Cada vez que pulse el botón "**INFO**" situado en la radio obtendrá datos nuevos: texto DLS, el tipo de programa, nombre del grupo de canales/frecuencia, intensidad de la señal/tasa de

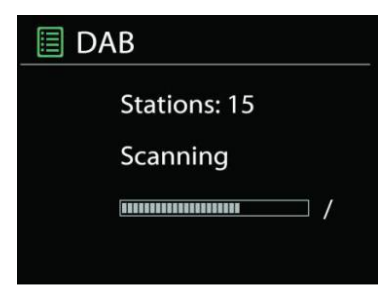

errores, tasa de bits/códecs/canales y fecha. Pulse este botón tantas veces como sea necesario para desplazarse por este menú.

### **AJUSTES**

### • **Compresión del rango dinámico (DRC)**

Si está escuchando música de alto rango dinámico en un entorno con un nivel elevado de contaminación acústica podrá comprimir el rango dinámico. Esto hará que los sonidos débiles suenen más fuertes y viceversa. Las opciones del DRC son: desactivada, baja y alta.

#### • **Cómo ordenar las emisoras**

Podrá ordenar la lista de emisoras DAB alfabéticamente, por grupos de canales o siguiendo el sistema alfanumérico.

La opción Ensemble ordena las emisoras en base a los grupos de canales de radio que emiten en la misma frecuencia. La opción Valid ordena las emisoras en base al sistema alfanumérico y coloca al final aquellas que ya no emiten.

#### **FM**

<span id="page-123-0"></span>En el modo de radio FM el dispositivo recibirá señales analógicas a través de la banda FM. La pantalla mostrará información RDS (sistema de datos de radio) sobre la emisora sintonizada.

Para realizar una búsqueda completa de emisoras pulse "**INTRO/AMS**" en el mando a distancia. Durante la búsqueda la pantalla mostrará una barra de frecuencia que mostrará el progreso de la misma.

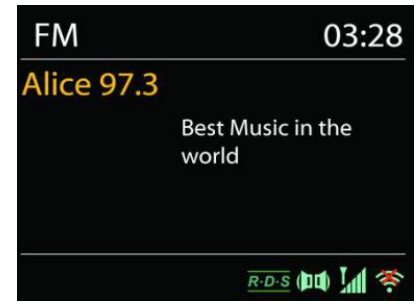

Para realizar una búsqueda manual mantenga pulsados los botones " $M$ " o " $M$ ". La búsqueda se detiene cada vez que el dispositivo sintoniza una emisora.

Para ajustar la sintonización pulse las teclas " $H$ " o "II" en el mando a distancia. Con estas teclas se mueve la frecuencia un paso, que equivale a 0,05 MHz.

#### • **Presintonía**

Para memorizar una emisora de radio por Internet presintonizada mantenga pulsado el botón "**PROGRAM**" del mando a distancia hasta que aparezca "Save preset" en la pantalla. Escoja uno de los 40 espacios de memoria disponibles y pulse "**OK**" para confirmar. O escoja una posición mediante las teclas numéricas del mando a distancia (la emisora se almacenará directamente en dicha posición).

Para seleccionar una estación predefinida, presione "**PROGRAM**" en el control remoto, luego seleccione una de las estaciones predefinidas de la lista y presione "**OK**" para confirmar. O presione 0 a 9 en el control remoto para recuperar directamente los presets.

Este dispositivo puede almacenar hasta 40 emisoras de radio. y se puede acceder a ellas mediante el teclado numérico del mando a distancia o a través de la lista de emisoras memorizadas de la aplicación UNDOK.

#### • **Información sobre la reproducción en curso**

Mientras la emisora esté en funcionamiento la pantalla mostrará la frecuencia. Si existe señal RDS se mostrará el nombre de la emisora e información RDS adicional como por ejemplo el nombre del programa, el título y otros detalles. La transmisiones en estéreo aparecerán marcadas con un símbolo en la parte inferior de la pantalla. Pulse el botón Info en la radio para ampliar la información sobre la emisora.

Cada vez que presiones el botón "**INFO**" situado en la radio obtendrá nuevos datos: Radio texto, el tipo de programa, la frecuencia y la fecha. Pulse este botón tantas veces como sea necesario para desplazarse por este menú.

#### **AJUSTES**

#### • **Configuración de búsqueda**

Tras seleccionar el modo FM el dispositivo sintonizará una emisora. Pulse el botón "**MENU**" en la radio y aparecerá en pantalla la barra de búsqueda.

Cada vez que el dispositivo sintonice una emisora la búsqueda se detendrá por defecto. Con lo que puede que se sintonicen algunas emisoras de recepción débil y el sonido será de mala calidad (se escuchará un pitido). Si desea cambiar la configuración de búsqueda para que esta solo detenga cuando encuentre emisoras con una buena recepción escoja la opción Strong station only y pulse "Yes".

#### • **Configuración de audio**

Todas las emisiones en estéreo se escuchan en ese modo. En caso de que la radio reciba una señal débil el sonido será de mala calidad (se escuchará un pitido). Desde aquí podrá activar la opción de reproducir en mono las emisoras con una señal débil. Seleccione FM weak reception: Escoja Listen in mono only y, por último, "YES".

#### **BLUETOOTH**

<span id="page-124-0"></span>Cuando seleccione el modo Bluetooth parpadeará en la parte inferior de pantalla el símbolo BT lo que indicará que su dispositivo está listo para vincularse con otro dispositivo.

La unidad ahora podrá detectarse desde su teléfono inteligente, tableta u otro dispositivo Bluetooth.

El nombre de su dispositivo aparecerá como "ICD3030".

El indicador de Bluetooth dejará de parpadear si los dispositivos se han vinculado correctamente.

Para desvincular la conexión apague su teléfono, tableta u otro dispositivo Bluetooth.

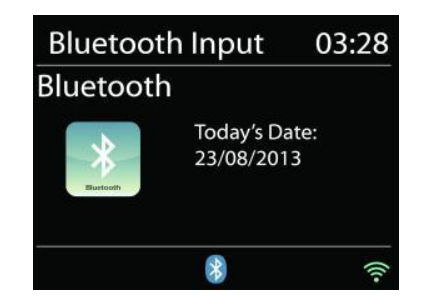

Pulse "<sup>II</sup>" en la radio o en el mando a distancia para iniciar o pausar la reproducción de música. Pulse " " o " " en la radio o en el mando a distancia para reproducir la pista anterior o la siguiente, respectivamente.

# **ENTRADA AUXILIAR**

<span id="page-125-0"></span>Esta unidad cuenta con entradas analógicas situadas en el panel de audio en las que, si lo desea, podrá conectar otros dispositivos como: reproductor de DVD/descodificadores/TV. Para conectar un reproductor de DVD/TV en la entrada AUX (L/R) del panel de audio del dispositivo utilice un cable de audio con conector RCA.

# **MODO DE CD**

#### <span id="page-125-1"></span>iAviso!

¡El uso indebido del dispositivo puede provocar un funcionamiento incorrecto del mismo! Este dispositivo solo admite CDs de formato estándar. Si inserta un CD con otro formato este no se reproducirá y podría quedarse atascado en la unidad. Este aparato solo permite escuchar un CD en cada reproducción.

- 1. Pulse el botón  $\exists$  en la unidad y seguidamente " $\blacktriangleright$ " hasta que aparezcan las letras "CD" en la pantalla. Finalmente pulse "**OK**" en la unidad o "**CD**" en el mando a distancia para seleccionar la reproducción en este modo.
- 2. Inserte un disco (con la cara impresa hacia arriba). Mientras el dispositivo lee el CD aparecerá en la pantalla el mensaje "Loading". Una vez completado el paso anterior la pantalla mostrará la siguiente información:
	- Modo CD
	- Hora
	- Tiempo de reproducción transcurrido en minutos
	- Número de canción
	- Estado de reproducción (reproducción/pausa)

Acto seguido la pista se reproducirá automáticamente. Si el aparato se encuentra en modo CD y no se ha insertado ningún disco aparecerá el mensaje "No Disc" en la pantalla.

- Para pausar/reanudar la reproducción del CD pulse la tecla " "
- Para pasar a la siguiente pista pulse el botón "
- Para avanzar rápidamente la pista que está escuchando mantenga pulsado el botón " $\blacktriangleright$   $\blacktriangleright$   $\blacktriangleright$   $\blacktriangleright$   $\blacktriangleright$
- Para pasar a la pista anterior pulse dos veces el botón "III
- Para retroceder rápidamente la pista que está escuchando mantenga pulsado el botón "  $\blacktriangleleft$ "
- Para detener la reproducción pulse el botón " $\blacksquare$ " en el mando a distancia.
- Para expulsar el disco una vez detenida la reproducción pulse "  $\triangle$  " en el dispositivo.

### **Programar CD**

- 1. Ponga la unidad en modo Stop
- 2. Pulse el botón "**PROGRAM**" del mando a distancia. En la pantalla parpadearán los siguientes dígitos: "T01 P01" y "T01".
- 3. Escoja la pista que desea programar mediante los botones "III" o "III" o seleccione el número de esta con las teclas numéricas del mando a distancia. Pulse "**PROGRAM**" en el mando a distancia para confirmar. En la pantalla aparecerá "P02".
- 4. Para seleccionar más pistas repita el tercer paso.
- 5. Una vez haya programado todas las pistas que desea escuchar pulse "Il " en la unidad o en el mando a distancia para iniciar la reproducción.

#### **Modo de reproducción aleatoria**

Pulse el botón "**RANDOM**" del mando a distancia. En la pantalla aparecerá el indicador de reproducción aleatoria.

#### **Repetir una pista**

Para repetir la canción que está escuchando pulse el botón "**REPEAT**" del mando a distancia durante la reproducción.

#### **Repetición de todas las pistas**

Para repetir todas las canciones del CD que está escuchando pulse el botón "**REPEAT**" del mando a distancia durante la reproducción. Para cancelar la repetición de las canciones pulse de nuevo "**REPEAT**" en el mando a distancia hasta que desaparezcan todos los símbolos de la pantalla.

# **TEMPORIZADOR**

<span id="page-126-0"></span>Para activar el temporizador pulse "**SLEEP**" en el dispositivo o en el mando a distancia. Aparecerán las siguientes opciones: Sleep OFF, 15 min, 30 min, 45 min o 60 min. Cuando haya programado el temporizador la unidad volverá a la pantalla de "Now playing". Si accede a la opción de Temporizador a través del menú principal pulse "**MENU**" en el mando a distancia para volver a la pantalla "Now playing".

#### **ALARMA**

<span id="page-126-1"></span>Este dispositivo cuenta con dos tipos de alarma, ambas con función de repetición, y una opción de temporizador para poder programar el apagado de la unidad. Cada una de las alarmas se puede configurar de manera individual.

Alarm 1

Enable: Daily Time: 07:30 Mode: Internet Radio Preset: Last listened Volume: 10

Para configurar o cambiar una alarma puede escoger entre pulsar el botón "**TIMER**" en el dispositivo o seleccionar Alarma en el menú principal.

Escoja entre las opciones ALARMA1 o ALARMA2 y configure las características:

- Activada/Desactivada, Frecuencia: Diaria, una sola vez, los fines de semana o de lunes a viernes,
- **Hora**

- Modo: Alarma sonora, radio por Internet, CD, DAB o FM,
- Presintonía: Lo último escuchado, 1-40,
- Volumen: 0-32

Para activar los nuevos ajustes desplace la línea de selección hacia abajo hasta llegar a la opción Save (guardar).

Un símbolo en la parte inferior izquierda de la pantalla mostrará que la/s alarma/s se ha/n programado correctamente.

#### **UNDOK**

<span id="page-127-0"></span>Mediante la aplicación UNDOK podrá controlar esta unidad desde su iPhone, iPad o dispositivo Android. Descargue e instale gratuitamente la aplicación desde el App Store de Apple o desde el Google Play Store de Android.

La aplicación UNDOK le permite:

- Crear un grupo
- Cambiar el nombre del grupo que por defecto le sugiere la aplicación
- Editar los grupos añadidos o eliminar uno o más dispositivos de un grupo de audio
- Eliminar un grupo
- Seleccionar el modo operativo de un grupo en concreto y navegar para buscar contenidos
- Configurar el volumen de todo un grupo de audio o solo el de algunos dispositivos dentro del mismo grupo
- Controlar los productos de audio que no están asignados a ningún grupo
- Controlar todos los modos operativos de su aparato ICD3030 incluyendo Radio por Internet, reproductores multimedia, USB, DAB, FM, Bluetooth, CD y entradas auxiliares
- Ajustar el volumen de la pista que se está reproduciendo
- Ajustar la configuración del ecualizador para las emisoras presintonizadas
- Programar el Temporizador
- <span id="page-127-1"></span>• Editar el nombre de su dispositivo.

# **AURICULARES**

Para escuchar música en privado, utilice auriculares con una clavija estéreo de 3,5 mm y conéctelos a la toma de auriculares. Los altavoces se silenciarán.

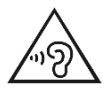

Para evitar posibles daños auditivos, no establezca el volumen demasiado alto durante largos periodos de tiempo.

# **RESTABLECIMIENTO DE FÁBRICA**

<span id="page-127-2"></span>Un restablecimiento de fábrica restablece todas las configuraciones del usuario a los valores predeterminados, de modo que la fecha y la hora, la configuración de la red y los ajustes preestablecidos se pierden. Sin embargo, la versión actual del software del ICD3030 se mantiene.

# **SOLUCIÓN DE PROBLEMAS**

<span id="page-128-0"></span>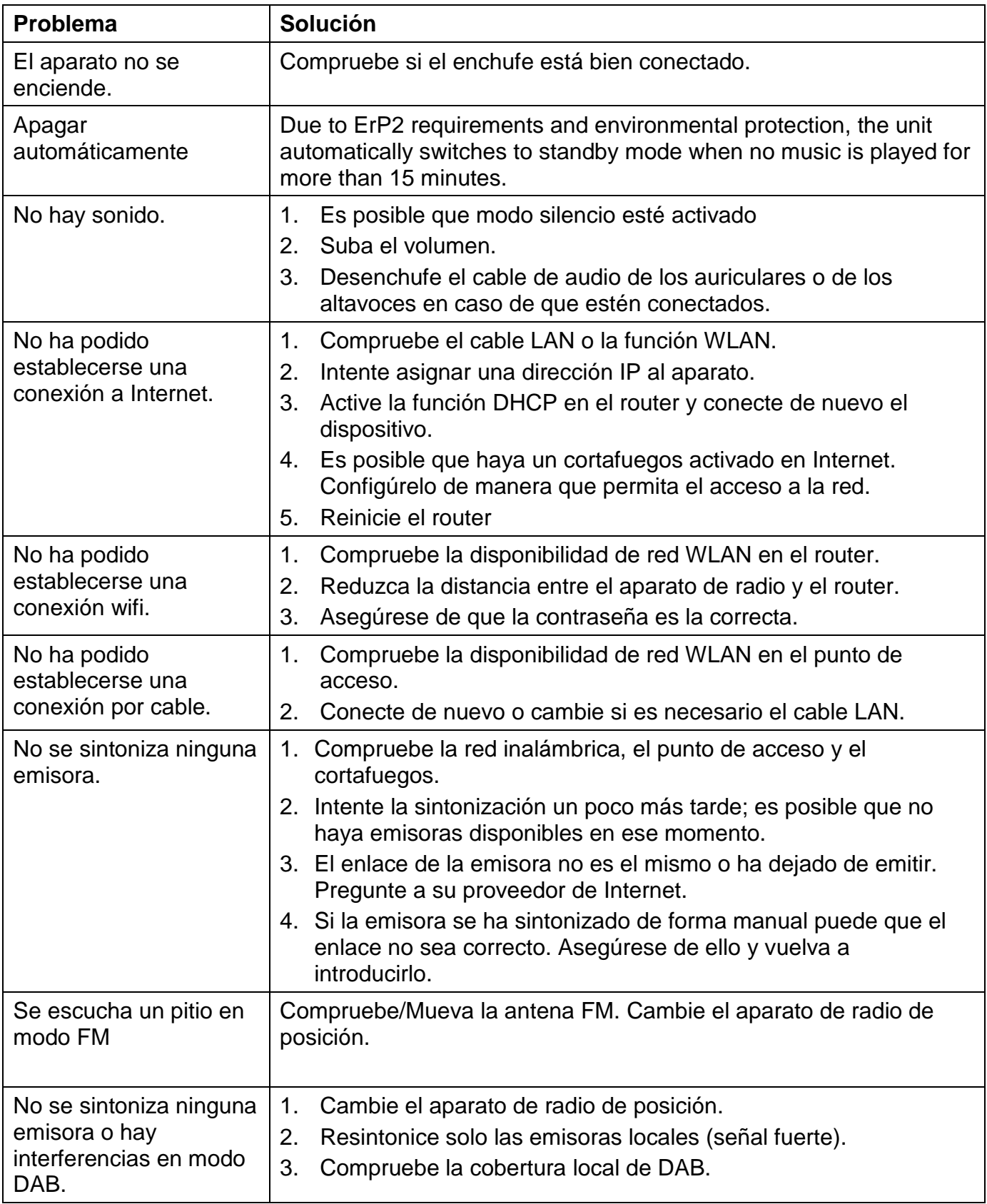

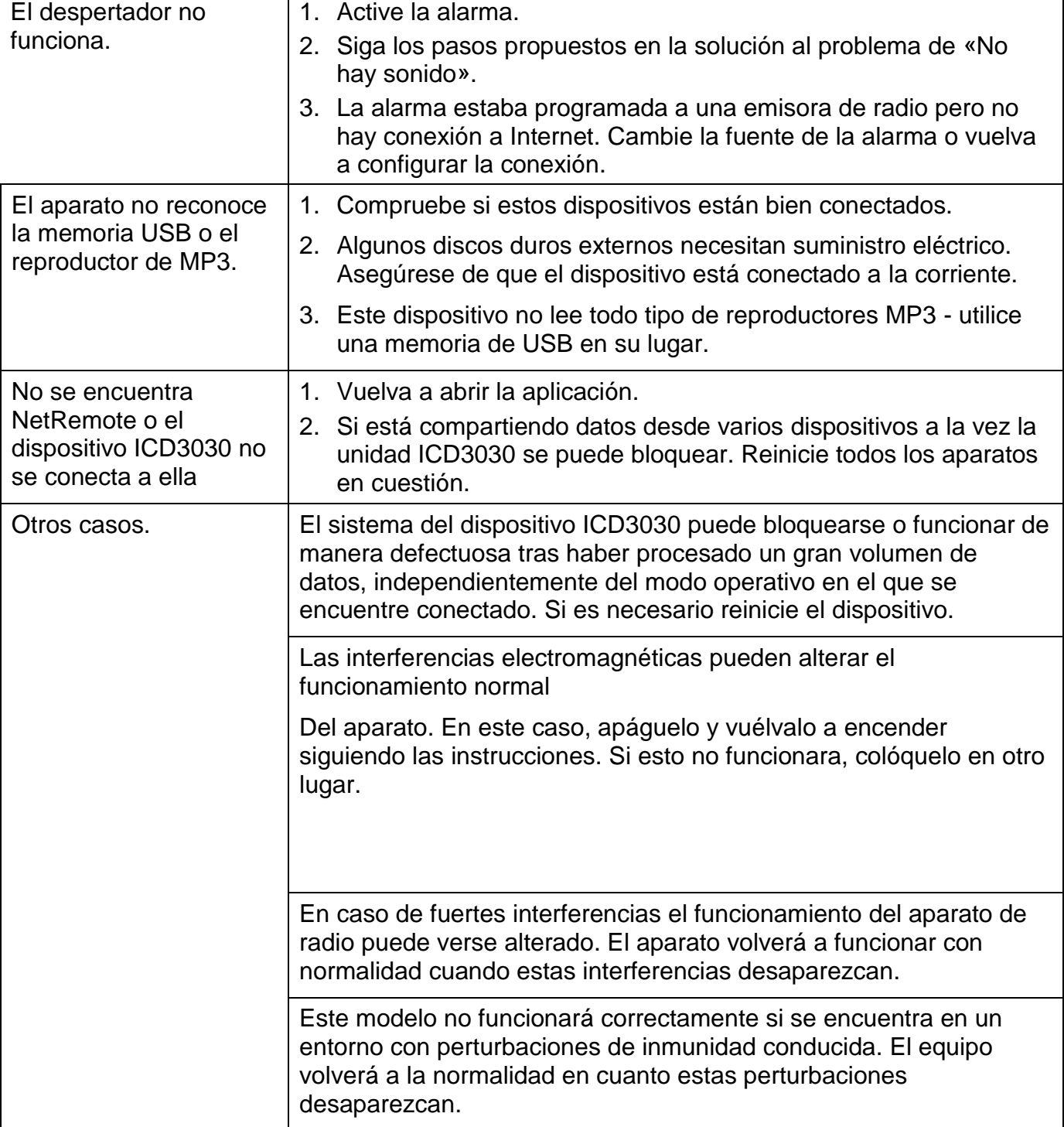

 $\mathsf{CE}$ 

# **ESPECIFICACIONES TÉCNICAS**

- Potencia de salida : DC 18 V  $\sqrt{2}$  1,2 A Rango de FM : 87,5 – 108MHz Versión Bluetooth®
- <span id="page-130-0"></span>Fuente de alimentación : Utilice solamente el adaptador incluido Potencia de entrada : 100-240 V~ 50/60 Hz Rango DAB+ : Banda III 174.928-239.200 MHz : Versión 2.1 + EDR Conectividad : Wifi de doble banda compatible para redes wifi de 2,4 GHz y 5 GHz : 1.5W

Potencia de salida de audio : 2 x 15 W Consumo en espera con la configuración "Mantener la red en espera"

Cambios técnicos y erratas reservados.

Copyright de Woerlein GmbH, 90556 Cadolzburg, www.soundmaster.de

Duplicación solo permitida con el permiso de Woerlein GmbH

#### **MILJØBESKYTTELSE**

Smid ikke dette produkt ud med det normale husholdningsaffald ved enden af dens livscyklus. Aflever det til et opsamlingspunkt for genbrug af elektronik eller elektroniske apparater.

Dette er indikeret ved symbolet på produktet,

brugermanualen eller indpakningen.

Materialerne er genanvendelige i overensstemmelse med deres mærkninger. Ved at genanvende, genbruge eller andre former for anvendelse af gamle apparater bidrager du til at beskytte miljøet. Kontakt dine lokale myndigheder for detaljer omkring opsamlingspunkter.

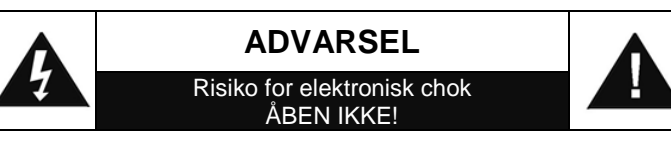

Advarsel: For at reducere risikoen for elektrisk chok, fjern ikke coveret (eller bagsiden). Der er ingen brugervenlige dele indeni. For serviceeftersyn kontakt kvalificeret personale.

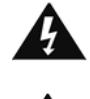

Dette symbol indikerer tilstedeværelsen af vigtige operationelle og vedligeholdelse instruktioner for enheden.

Dette symbol indikerer tilstedeværelsen af farlig spænding inden i indkapslingen, tilstrækkelig til at frembringe elektrisk chok.

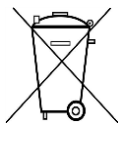

**Brugte batterier er farlig affald og må IKKE** 

**smides I hudholdningsaffaldet!** Som forbruger er du lovmæssigt forpligtet til at returnere **alle batterier for miljømæssige genbrugshensyn** – hvad enten batterierne indeholder skadelig indhold\* eller ej)

**At returnere batterier er gratis ved offentlige opsamlingspunkter eller ved butikker som sælger batterier eller lign.**

**Returnér kun fuldt ud afladet batterier.**

**\*) markeret Cd = cadmium, Hg = kviksølv, Pb = bly**

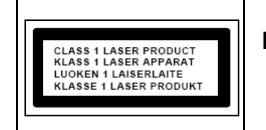

**ADVARSEL – USYNLIG LASER RADIATION VED ÅBNING AF COVERET ELLER VED SAMMENPRESNING. UNDGÅ EKSPONERING AF LASER STRÅLEN.**

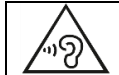

Undgå risiko for høreskader ved aldrig at lytte ved høj lydstyrke i længere tid ad gangen.

- Åben ikke for indkapslingen af produktet. RISIKO FOR ELEKTRISK CHOK. For serviceeftersyn kontakt kvalificeret personale.
- Forbind kun enheden til en korrekt installeret og jordbundet stikkontakt. Vær sikker på at spændingen er i overensstemmelse med specifikationerne.
- Vær sikker på at kablerne forbliver tørrer under anvendelse. Tryk eller ødeligge ikke kablerne på nogen måde.
- Advarsel om afbrydelse af enheden: Stikkontakten må ikke slukkes under anvendelse.
- Stikkontakten anvendes som afbrydelsesenheden, afbrydelsesenheden skal forblive funktionsdygtig.

Sikkerhed, Miljømæssig og Installerings Instruktioner

- En ødelagt ledning eller stikkontakt skal med det samme erstattes af et autoriseret service personale.
- I tilfælde af lyn, afbryd øjeblikkeligt enheden fra stikkontakten.
- Børn skal guides af voksne ved anvendelse af enheden.
- Rengør kun enheden med en tør klud.
- Anvend IKKE RENSEMIDDEL eller SKUREKLUD.
- Installer enheden et sted med tilstrækkelig ventilation med det formål at undgå varme ophedning.
- Tildæk ikke ventilationsåbningerne!
- Ventilationen må ikke hæmmes ved at tildække ventilationsåbningerne med ting, som eksempelvis en avis, en dug, gardiner osv.
- Den må ikke udsættes for dryp eller sprøjt og ingen objekter med væske, som vaser, skal placeres på apparatet.
- Enheden må ikke udsættes for direkte sollys, meget høj eller lav temperature, fugtighed, vibrationer eller placeres i støvet omgivelser.
- Forsøg aldrig at indsætte ledninger, stikben eller andre lign. objekter i ventilationsåbninger eller åben enheden.
- Installer enheden et sikkert og vibrationsfrit sted.
- Ingen åben ild, som stearinlys skal placeres på apparatet.
- Installer enheden så langt væk som muligt fra computer og mikrobølge enheder; ellers kan radiomodtagelsen blive påvirket.
- Åben ikke indkapslingen eller forsøg at reparere den. Det er ikke sikkert at gøre det og vil påvirke din garanti. Reparationer foretages kun af autoriseret personale.
- Enheden er udstyret med en "klasse 1 laser". Undgå eksponering af laser strålen da det kan medfører øjenskader.
- Brug udelukkende kviksølv- og cadmiumfri batterier.
- Batterier må ikke udsættes for overdreven varme såsom solskin, brand eller lign.
- Brugte batterier er farlig affald og må IKKE smides I husholdningsaffaldet!!! Returnér batterierne til din forhandler eller opsamlingspunkter i dit samfund.
- Hold batterierne væk fra børn. Børn kan sluge batterier. Kontakt omgående en læge hvis det er tilfældet.
- Check dine batterier jævnligt for udslip.
- Stikproppen eller en evt. forlængerledning fungerer som hovedafbryder, hvorfor der altid skal være let adgang til den stikkontakt, apparatet er tilsluttet.
- Dette apparat er udelukkende designet til brug i en tempereret klimazone, det bør ikke anvendes i lande med tropisk klima.

# **INDHOLDSFORTEGNELSE**

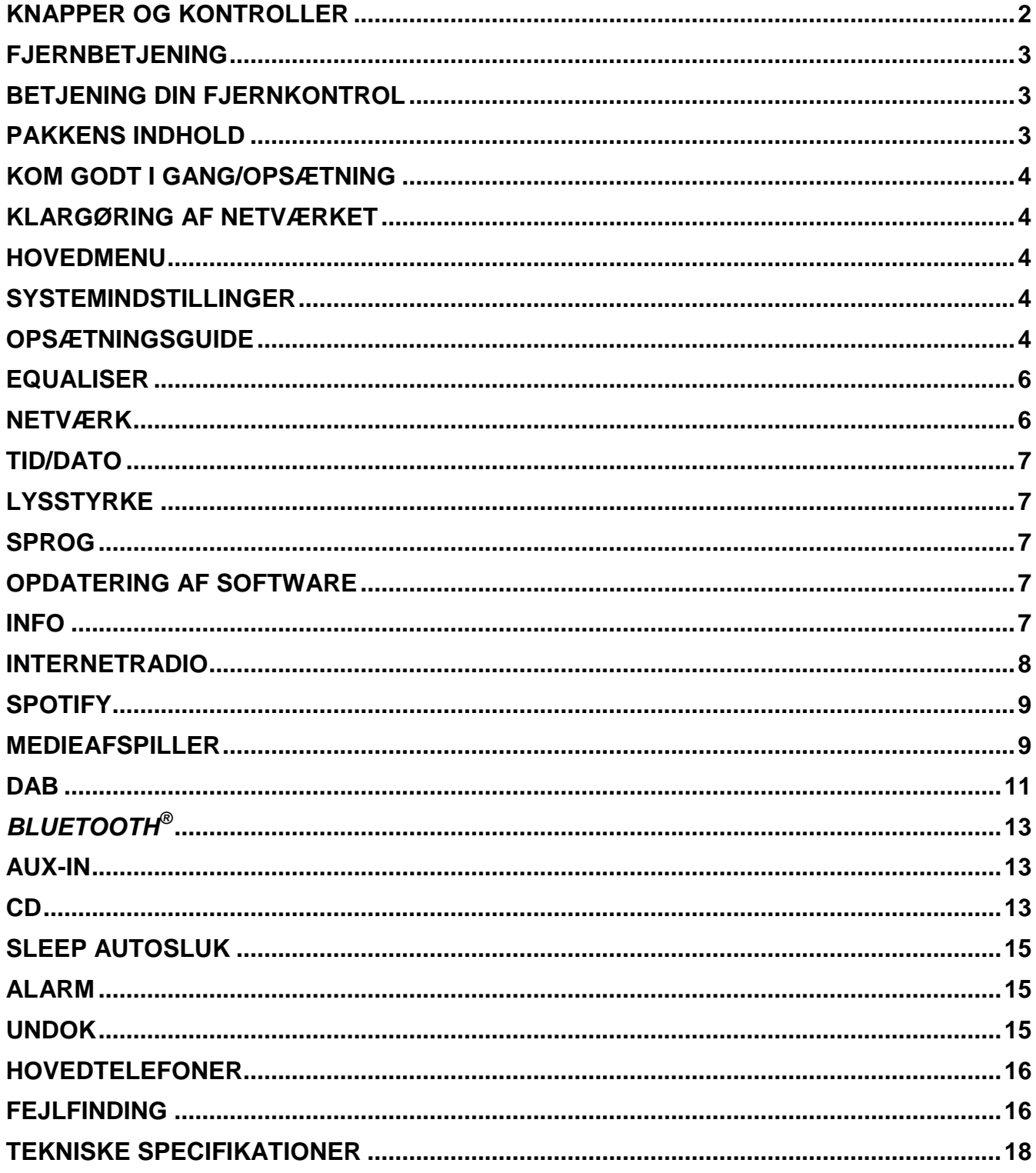

# **KNAPPER OG KONTROLLER**

#### <span id="page-133-0"></span>**FRONTPANEL**

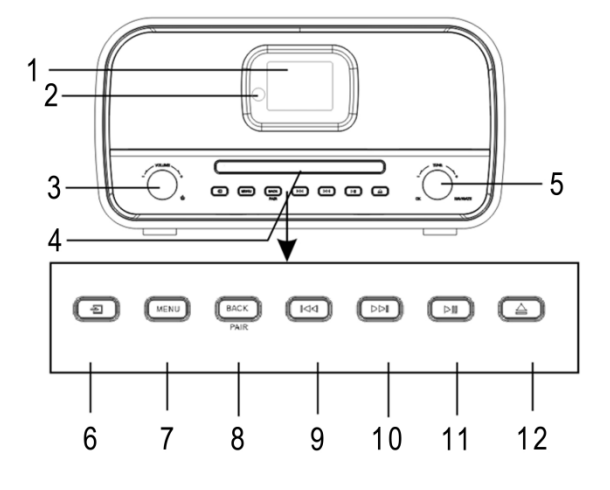

- 
- 2 Modtager til fjernbetjening 1988 B. Knappen BACK/PAIR
- 3  $\circledcirc$  Drejeknappen VOL+/VOL- 9 K -knap
- 4 Diskskuffe 10  $\blacktriangleright$  10  $\blacktriangleright$  10  $\blacktriangleright$

**BAGPANEL**

- 
- 6  $\exists$  Knappen Signalkilde 12 ▲ Knappen Skub ud
- 1 Display **7 Knappen MENU** 
	-
	-
	-
- 5 Drejeknappen Navigate/OK 11 MI Knappen AFSPIL/PAUSE
	-

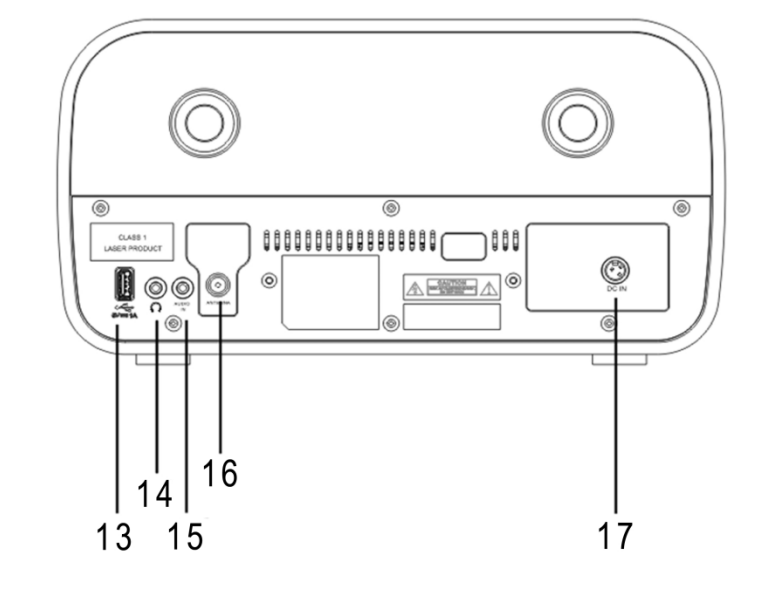

- 13 USB-terminal 16 Antennestik
- 14 Stik til hovedtelefoner 17 Jævnstrømsinput
- 15 AUX IN-terminal
- 
- 

 $\bar{r}$ 

INFO.

 $13 -$ 

 $^{\rm g}$ 

 $\bf 0$ 

 $DIM$ 

 $-28$ 

### **FJERNBETJENING**

<span id="page-134-0"></span>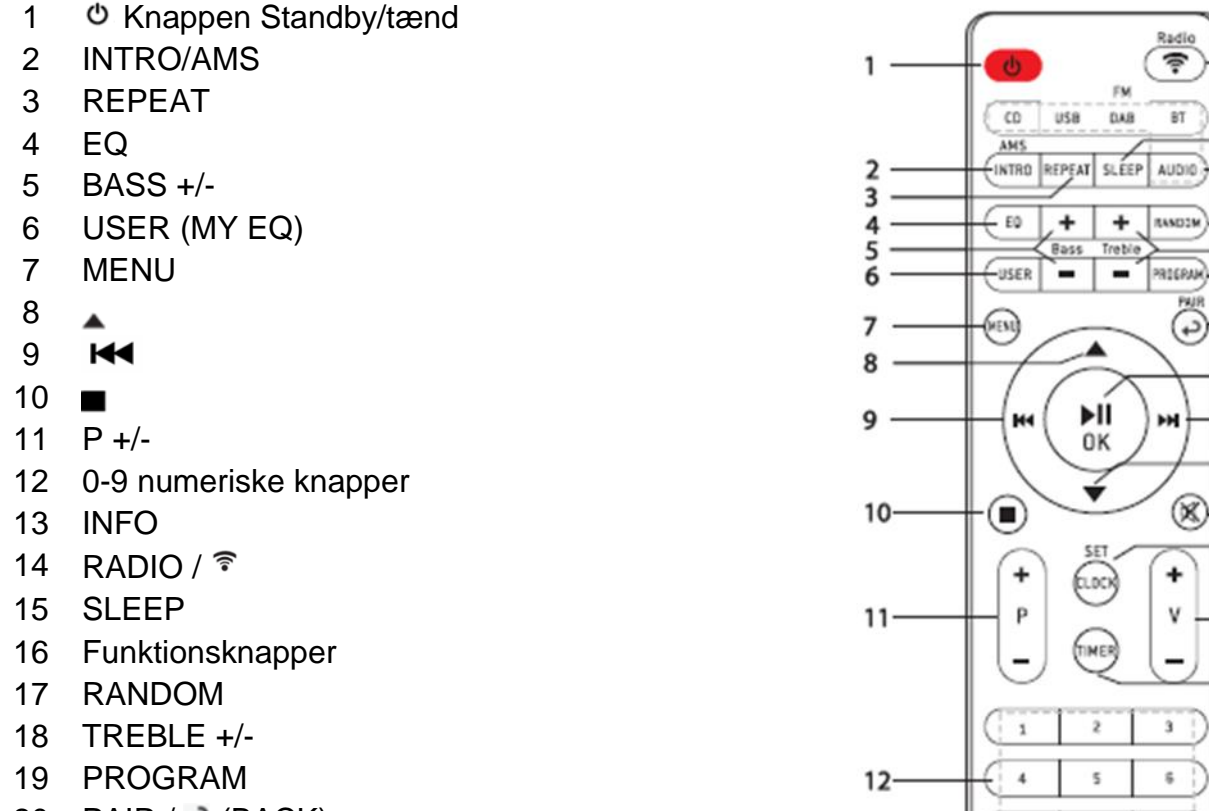

- 20 PAIR /  $\rightarrow$  (BACK)
- **MI** / OK
- $\blacktriangleright$
- $\blacktriangledown$
- 24 阅
- CLOCK / SET
- $26 \frac{V}{I}$
- TIMER
- DIM

# **BETJENING DIN FJERNKONTROL**

- <span id="page-134-1"></span>1. Tryk og skub bagcoveret for at åbne batterirummet på fjernbetjeningen.
- 2. Indsæt to AAA-størrelse batterier. Sørg for, at batteriernes (+) og (-) ender matcher (+) og (-) enderne angivet i batterirummet.
- 3. Luk dækslet til batterirummet.

# **PAKKENS INDHOLD**

- 
- > Betjeningsvejledning > Strømforsyning
- $\geq 2 \times$  AAA-batterier  $\geq 4$  Antenne
- <span id="page-134-2"></span>**Example Figure Fiernbetjening Figure F** Fiernbetjening
	-
	-

### **KOM GODT I GANG/OPSÆTNING**

<span id="page-135-0"></span>Forbind radioen til en stikkontakt via den medfølgende strømforsyning. Radioen viser startskærmen og skifter dernæst til den funktion, du sidst anvendte. Hvis det er første gang, du tænder radioen, vises opsætningsguiden automatisk.

### **KLARGØRING AF NETVÆRKET**

<span id="page-135-1"></span>Sørg for, at dit trådløse netværk er sat op, og at du har din WEP-, WPA- eller WPA2-kode klar til aktivering af forbindelsen.

<span id="page-135-2"></span>Du kan også anvende en WPS-funktion (trådløs beskyttet opsætning) til let at oprette forbindelse mellem netværket og radioen. Tjek, at lysindikatorerne på din router viser den korrekte status.

#### **HOVEDMENU**

I hovedmenuen kan du vælge mellem følgende funktioner: Internetradio, Musikafspiller, DAB, FM, *Bluetooth*® , CD, Koaksial indgang, Optisk 1/2 indgang, AUX In, Autosluk og Alarm.

# **SYSTEMINDSTILLINGER**

<span id="page-135-3"></span>I starten af den første installation eller efter fabriks nulstilling vises produktets privatlivspolitik først på displayet. For at fortsætte installationen, bekræft venligst med "**NAVIGATE / OK**" knappen. Yderligere information findes på [www.frontiersmart.com/privacy](http://www.frontiersmart.com/privacy)

Når du første gang tænder radioen, spørger systemet, om du vil starte opsætningsguiden. Opsætningsguiden fører dig gennem den grundlæggende opsætning af tid/dato og netværksforbindelse. Hvis du vil ændre dele af opsætningen senere, kan du få adgang til dem i opsætningsmenuen.

## **OPSÆTNINGSGUIDE**

#### <span id="page-135-4"></span>**1. Sprog**

Vælg menusproget

#### **2. Tids-/datoformat**

Vælg mellem 12- og 24-timers tidsformat.

#### **3. Auto opdater**

Klokkeslæt og dato kan opdateres manuelt eller automatisk fra DAB, FM eller netværket. Automatisk opdatering fungerer med data sendt via DAB, FM eller internettet. Uret opdateres kun, når en af disse funktioner er valgt, så vi anbefaler, at du vælger en funktion, du benytter regelmæssigt.

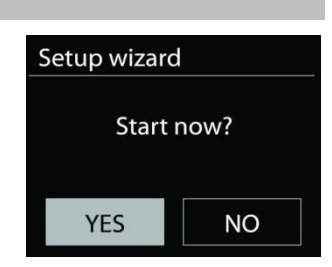

Main menu **Internet Radio** Spotify **Music Player** 

DAB **FM** 

DAB og FM anvender tidssignaler, der udsendes med radioudsendelserne. Netværket anvender tidssignaler, der udsendes fra internetradioportalen, når der er adgang til netværket.

#### **4. Tidszone/sommertid**

Vælg din tidszone. Hvis dit land anvender sommertid, kan du slå punktet Sommertid til, når det er aktuelt.

#### **5. Manuel opdatering**

Hvis du vælger Opdatér ikke, beder guiden dig indsætte klokkeslæt og dato manuelt. Dato og klokkeslæt vises som dd-mm-åååå og tt:mm.

Den aktive værdi blinker. Justér hver enkelt værdi med knappen "NAVIGATE" knap". Når du har indsat en værdi, skal du trykke på knappen for at fortsætte til næste værdi.

#### **6. Netværk**

#### **Hold tilsluttet netværket**

Vælg dette punkt, hvis du ønsker at foretage handlinger, der kræver netværksforbindelse. Når dette punkt er slået til, vil radioen hurtigere kunne oprette forbindelse til internettet, og det er muligt at tænde radioen med appen "UNDOK".

**Bemærk:** Standby-strømforbruget er en anelse højere, når denne funktion er slået til.

#### **WLAN-region**

Vælg den WLAN-region, der giver den bedste WLAN-forbindelse: Europa.

#### **Søgning efter netværket**

Denne radio er kompatibel med alle almindelige netværksprotokoller og krypteringsmetoder. Radioen søger efter tilgængelige netværk og viser dig en liste over dem.

Ved trådløst netværk vil du blive bedt om at indtaste din nøgle i næste trin. Indtast netværksnøglen ved at flytte cursor gennem tegnlisten med knappen " NAVIGATE knap" og vælg **"OK"** for at bekræfte. Efterhånden som hvert enkelt tegn vælges, vokser nøglen frem øverst på displayet.

Du kan vælge mellem tre slettemåder, hvis du har tastet forkert og har brug for at slette tidligere tegn: "Backspace", "OK" og "Cancel".

#### *"WPS" krypteret netværk*

Systemet giver dig hints iht. netværkstype - hvis din router understøtter WPS, vil det være **[WPS]** efterfulgt af SSID (navnet på netværksrouteren). Vælg det netværk, du vil oprette forbindelse til. Brug en af følgende tilslutningsmetoder:

Der findes en WPS genvejstast på adgangspunktet.

#### **Tryk på knappen**

Radioen beder dig trykke på knappen på routeren for at oprette forbindelse. Herefter søger radioen efter netværk, der kan oprettes forbindelse til med et tryk på knappen, og opretter forbindelse.

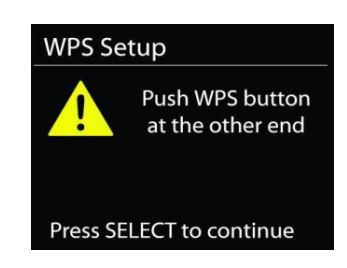

Key:

 $\mathbf{R}$ q

q -h

 $\overline{p}$  $\circ$  $\mathbf{p}$ **a** 

 $\overline{a}$ 

h

-i l

-i

 $\overline{5}$ 6

 $\omega$ 

d e

 $k<sub>1</sub>$ 

**BKSP**  $\overline{o}$  K

CANCEL

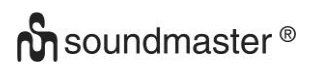

#### ICD3030 */ Dansk Betjeningsvejledning*

#### **Pin**

Radioen genererer en 8-cifret kode, som du skal indtaste i den trådløse router, adgangspunkt eller i en ekstern registrator.

#### **Brug ikke WPS**

Indtast koden som ved et standard krypteret netværk.

For yderligere oplysninger om opsætning af WPS trådløs beskyttet opsætning af krypteret netværk, se vejledningen til din WPS-router.

Radioen forsøger at oprette forbindelse til det valgte netværk.

Den viser på displayet, når der er oprettet forbindelse.

Hvis der ikke oprettes forbindelse, vender radioen tilbage til foregående skærmbillede, så du kan forsøge igen.

Tryk på "**OK**" for at afslutte opsætningsguiden.

#### **EQUALISER**

<span id="page-137-0"></span>Der findes flere forudindstillede EQ-tilstande: Normal, Jazz, Rock, Biograf, Klassisk, Pop, Nyheder og Min EQ.

Under indstillingerne til Min EQ kan du oprette din egen EQ med tilpassede indstillinger for bas og diskant.

#### **NETVÆRK**

#### <span id="page-137-1"></span>**• Netværksguide** Åbn for at finde SSID til adgangspunktet, indtast derefter WEP-/WPA-nøglen, eller vælg Tryk på knap/PIN-kode/Spring over WPS for at tilslutte til det trådløse netværk.

 **Konfiguration af WLAN med konfiguration ved tryk på knapPBC Wlan setup** Med konfiguration ved tryk på knap kan du oprette forbindelse til et adgangspunkt, der understøtter WPS (wi-fi-beskyttet konfiguration).Push Button Configuration, it is to connect the AP that supports WPS (Wi-Fi Protected Setup).

#### **Vis indstillinger**

Viser oplysninger om det aktuelt tilsluttede netværk: Aktiv forbindelse, MAC-adresse, WLAN-region, DHCP, SSID, IP-adresse, undernetmaske, gatewayadresse samt primær og sekundær DNS.

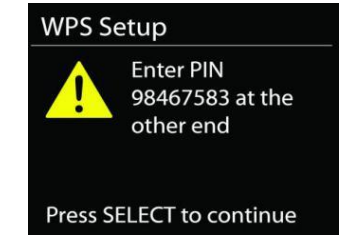

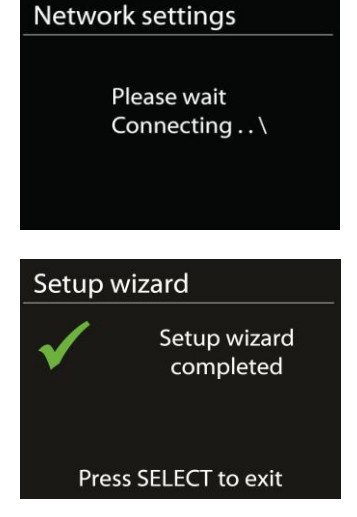

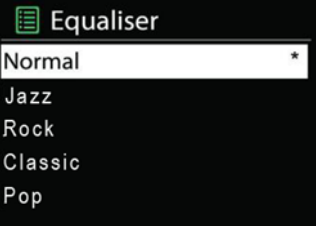

# **WLAN-region**

Vælg den WLAN-region, der giver den bedste WLAN-forbindelse: Europa eller Australien.

# **Manuelle indstillinger**

Vælg trådløs netværksforbindelse, og aktivér eller deaktivér DHCP (Dynamic Host Configuration Protocol).

# **Netværksprofil**

ICD3030 gemmer de sidste fire tilsluttede trådløse netværk og forsøger automatisk at oprette forbindelse til et af dem. Her kan du se oversigten over registrerede netværk. Du kan slette uønskede netværk ved at dreje og trykke, og derefter vælge JA for at bekræfte sletningen.

# **Fasthold tilsluttet netværket**

Hvis du vælger at fastholde det tilsluttede netværk, afbrydes wi-fi ikke, selvom du er i standbytilstand. Ellers er forbindelsen kun tilgængelig i tilstandene internetradio og musikafspiller. Med denne indstilling er ICD3030 klar til DLNA-streaming i alle driftstilstande.

Når Fasthold tilsluttet netværk er valgt, øges strømforbruget i standbytilstand.

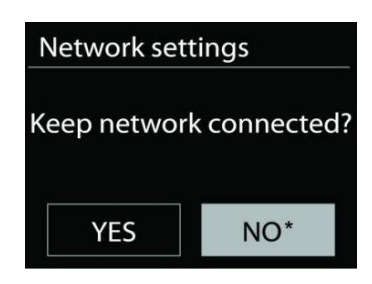

# **TID/DATO**

<span id="page-138-0"></span>Indstil tid automatisk, eller opdatér tid, tidsformat, tidszone og sommer-/vintertid automatisk.

### **LYSSTYRKE**

<span id="page-138-1"></span>Du kan ændre baggrundslyset i alle miljøer (normal eller standby) til Høj, Mellem Høj, Mellem, Mellem lav, Lav eller Fra.

#### **SPROG**

<span id="page-138-2"></span>Skift efter dit behov.

# **OPDATERING AF SOFTWARE**

<span id="page-138-3"></span>Der leveres fra tid til anden softwareopgraderinger, der indeholder fejlrettelser og/eller yderligere funktioner. Du kan enten søge manuelt eller lade ICD3030 søge regelmæssigt efter opgraderinger (sidstnævnte er standard). Hvis der findes en nyere version af softwaren, spørges du om, hvorvidt du ønsker at opdatere. Bekræfter du, hentes og installeres den nye software. Alle brugerindstillinger bevares under softwareopgraderingen.

**BEMÆRK:** Før du starter opgraderingen af softwaren, skal du kontrollere, at ICD3030 er tilsluttet elnettet. Afbrydes strømmen under opgraderingen, kan enheden beskadiges permanent.

#### **INFO**

<span id="page-138-4"></span>Vis firmwareversion og radio-ID.

#### **INTERNETRADIO**

<span id="page-139-0"></span>Radioen kan afspille tusindvis af radiostationer og podcasts fra hele verden gennem en bredbåndsforbindelse.

Når du vælger Internetradio, opretter radioen direkte forbindelse til internetradioportalen Frontier Silicon (der understøttes af Airable) og henter en liste over stationer.

Portalen tillader også oprettelse af diverse lister med favoritstationer efter eget valg.

Hvis du allerede lytter til en internetradiostation, kan du trykke på knappen "**BACK**" for hurtigt at vende tilbage til det punkt i menuen, du sidst besøgte, snarere end at gå ind i menuen og vælge internetradio forfra.

#### **Sidst aflyttede**

Når du vælger internetradio igen, stilles der ind på den station, du sidst lyttede til. Hvis du vil vælge en anden station, du har lyttet til for nylig, skal du gå ind på listen med sidst aflyttede og vælge stationen på listen. De senest aflyttede stationer står øverst på listen.

#### **Stationsliste**

Du kan søge efter internetudsendelser ordnet efter forskellige kategorier; sted, genre, populære og nyheder. Du kan også finde en station ved at indtaste søgeord og søge på dem.

#### **Faste stationer**

Hvis du vil gemme en internetradiostation på en fast programplads, skal du trykke og holde knappen "**PROGRAM**" på fjernbetjeningen, indtil displayet viser skærmen "Save preset". Vælg en af de 40 faste programpladser, hvor du vil gemme den aktuelle station, og tryk på "**OK**" for at bekræfte eller tryk på 0 til 9 på fjernbetjeningen for at gemme den aktuelle station direkte på den faste programplads.

For at vælge en forudindstillet station, tryk på "**PROGRAM**" på fjernbetjeningen, vælg derefter en af de angivne forudindstillede stationer og tryk på "**OK**" for at bekræfte. Eller tryk 0 til 9 på fjernbetjeningen for direkte tilbagekald af forudindstillingerne.

Du kan gemme/genkalde op til 40 af dine foretrukne stationer i radioens hukommelse. På den måde har du let adgang til dine foretrukne stationer og kan kalde dem med de numeriske knapper på fjernbetjeningen eller fra listen med faste stationer i UNDOK-appen.

#### **Oplysninger på afspilningsdisplayet**

Når streamen afspilles, viser skærmen navn og beskrivelse. Hvis du vil se yderligere informationer, skal du trykke på knappen Info på radioen. Ved at trykke på knappen INFO viser flere oplysninger. Du kan rulle igennem navn/beskrivelse, genre/sted, signalstyrke, codec/samlinghastighed, afspilningsbuffer og aktuel dato.

**8**

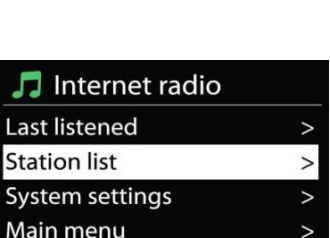

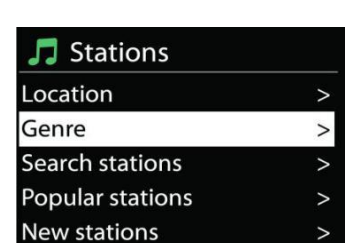

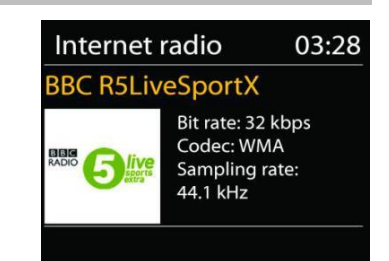

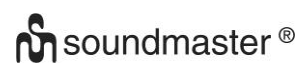

## **SPOTIFY**

<span id="page-140-0"></span>IR3300 er kompatibel med Spotify Connect, så IR3300 kan bruges som en trådløs højttaler styret af Spotify-appen og tilgængelig til iOS, Android smart enheder og en stationær pc-klient.

#### **Brug din telefon, tablet eller computer som fjernbetjening til Spotify. Ga til spotify.com/connect for at finde ud af, hvordan du gor.**

Spotify-softwaren er underlagt tredjepartslicenser, der findes her: <https://www.spotify.com/connect/third-party-licenses>

# **MEDIEAFSPILLER**

<span id="page-140-1"></span>Musikafspilleren kan afspille audiofiler i formaterne MP3, WMA, WAV, AAC, FLAC og ALAC fra en computer på det lokale netværk. Hvis du allerede lytter til en musikfil, kan du trykke på knappen Back på radioen for hurtigt at vende tilbage til det punkt i menuen, du sidst brugte.

Du kan bruge knappen " Eller " H ™ eller " til at gå til næste eller foregående musiknummer.

#### **Delte medier**

Hvis du har sat mediedeling op, vil du kunne se et punkt, der består af <Computernavn>: <Navn på delt medie>. Hvis du har mere end én computer, der deler medier, vises en liste over alternativerne. Vælg det delte medie, du vil afspille.

Fra dette punkt genereres menuerne på serveren med de delte medier. Den første menu viser en liste over medietyper, f.eks. musik, video, billeder og spillelister. Radioen kan kun afspille musik og spillelister.

Der er også adgang til en søgefunktion, der finder musikfiler på samme måde som ved søgning efter internetradio.

I menuen Musik kan du vælge mellem adskillige forskellige måder at vælge filer; heriblandt Genre, Kunstner, Album, Komponist og Rating. Når du har fundet en musikfil, du vil afspille, skal du trykke på knappen " **NAVIGATE**" knap". Et kort tryk starter afspilningen.

#### **Fjernelse af server**

Det kan være nødvendigt at fjerne servere markeret med spørgsmålstegn foran serverens navn fra serverlisten. Fx hvis enheden er flyttet til et nyt netværk, eller hvis en Væk-ved-linje er fjernet fra dit aktuelle netværk.

For at bruge funktionen skal du åbne menuen med Menu-knappen > Fjern servere > og vælge Ja.

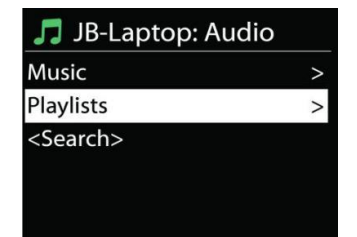

Music player

Shared media **USB playback** My playlist Repeat play: Off Shuffle play: Off

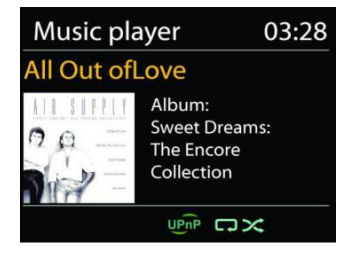

#### **USB-afspilning**

Fra dette punkt genereres menuerne fra de mapper, der findes på USB-enheden. Du kan gennemse mapperne ved hjælp af knappen "**NAVIGATE**" knap" og knappen "Back" eller med appen "UNDOK". Displayet viser mapper og filnavne (ikke nødvendigvis titler).

Når du har fundet en fil, du vil afspille, skal du trykke på knappen "**NAVIGATE**" knap" på radioen eller klikke på titlen i appen "UNDOK".

#### **Gentag/Bland**

Gør det muligt at gentage filer eller afspille dem i vilkårlig rækkefølge.

#### **Oplysninger på afspilningsdisplayet**

Under afspilning af et musiknummer viser skærmen musiknummer og kunstner (UPnP). Der vises tillige en statuslinje med tal for afspillet tid og samlet tid for musiknummeret. En ikon i bunden af skærmen viser UPnP afhængig af kilden. Tryk på knappen "**INFO**" for at se flere oplysninger.

Ved at trykke på knappen "**INFO**" viser flere oplysninger. Du kan rulle igennem oplysningerne: Musiknummer/kunstner/statuslinje/tid for musiknumre, album, codec/samplinghastighed, afspilningsbuffer og aktuel dato.

#### **DMR (DLNA-streaming)**

Delt musik er en måde, hvorpå du kan streame musik, som du finder på musiklisten, og styre afspilningen på radioen. Men der findes også en anden måde at streame musik, som ikke kræver, at afspilningen styres fra radioen.

Du kan dele musikfiler fra din PC, Android-mobil eller tablet og styre afspilningen gennem radioen direkte fra din PC, Android-mobil, tablet eller iPhone/iPad. Det kaldes DLNA-streaming.

#### **Kontrol med P**

Kravene til PC'en til DLNA er *Windows 7* eller højere og *Windows Media Player 12*. Sæt systemet op som følger:

Du skal først dele dine medier på PC'en med ICD3030.

#### *Kontrolpanel > Netværk og internet > Netværks- og delingscenter > Rediger avancerede delingsindstillinger > Mediestreaming*

#### Start *Windows Media Player*, og aktivér *Tillad fjernkontrol af min afspiller*.

Højreklik på en musikfil i mappen, og vælg Afspil på ICD3030.

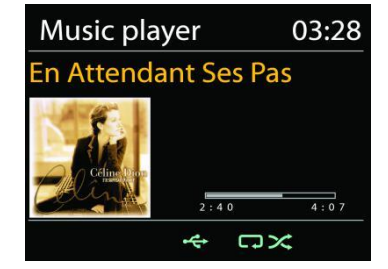

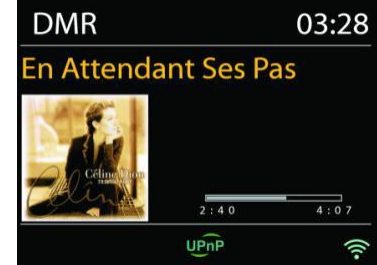

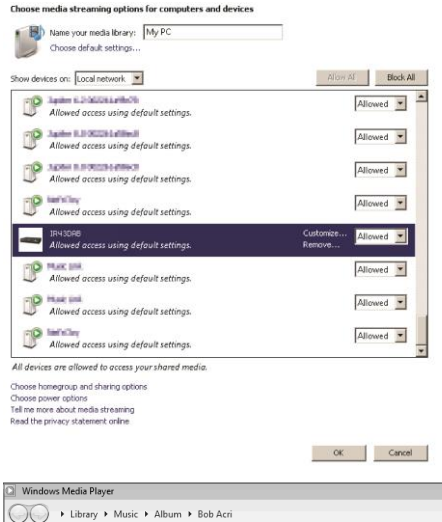

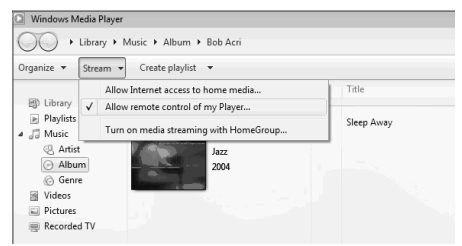

Et pop op-vindue med afspilningskontrollerne for

Then a box of music playback pops up for the streaming.

musiknummeret vises under streamingen.

#### ICD3030 */ Dansk Betjeningsvejledning*

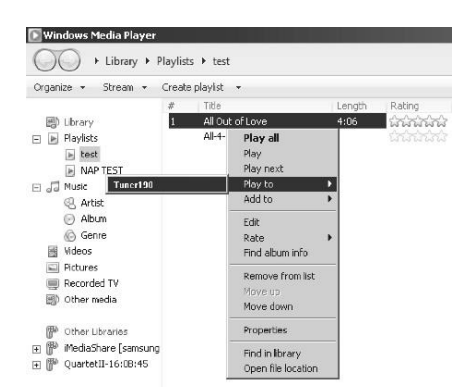

**DAB** 

**BBC Radio 6Music** 

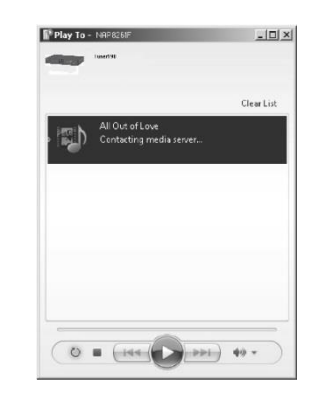

to vote for a track that missed out on the 6Music playlist

03:28

血团零

**DAB**

<span id="page-142-0"></span>DAB modtager digitale radiosignaler fra DAB eller DAB+ og viser oplysninger om stationen, audiostrømmen og enkeltheder om programmet.

#### **Søgning efter stationer**

Første gang, du vælger DAB-radio, eller hvis stationslisten er tom, vil radioen automatisk gennemføre en fuld kanalsøgning efter tilgængelige radiostationer. Det kan også være nødvendigt at søge manuelt, hvis du vil opdatere listen med stationer af en af følgende årsager:

- De tilgængelige stationer ændrer sig fra tid til anden.
- Hvis modtagelsen ikke var god under den første søgning, kan det give en tom eller ukomplet liste over tilgængelige stationer.
- Hvis du har dårlig modtagelse af visse stationer (boblende lyd), vil du måske ønske kun at liste stationer med god signalstyrke.

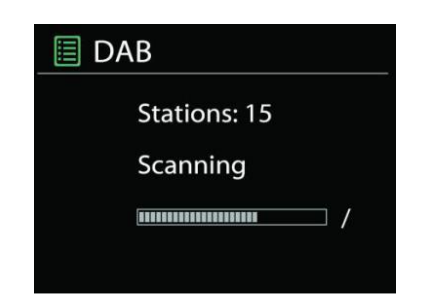

Vælg Fuld kanalsøgning for at starte en søgning. Når søgningen er gennemført, viser radioen en liste over tilgængelige stationer.

Når søgningen er udført, viser radioen en oversigt over tilgængelige stationer.

For at fjerne stationer, som ikke kan modtages, fra listen, skal du vælge Fjern ugyldige.

Tryk på "**BACK**" knappen for at se en liste over stationer og tryk på "**OK**" for at vælge. Når den er valgt, afspilles stationen, og skærmen viser oplysninger om station, spor eller visning som udsendelse.

#### **Faste stationer**

Hvis du vil gemme en DAB-station på en fast programplads, skal du trykke og holde knappen "**PROGRAM**" på fjernbetjeningen, indtil displayet viser skærmen "Save preset". Vælg en af de 40 faste programpladser, hvor du vil gemme den aktuelle station, og tryk på "**OK**" for at bekræfte eller tryk på 0 til 9 på fjernbetjeningen for at gemme den aktuelle station direkte på den faste programplads.

For at vælge en forudindstillet station, tryk på "**PROGRAM**" på fjernbetjeningen, vælg derefter en af de angivne forudindstillede stationer og tryk på "**OK**" for at bekræfte. Eller tryk 0 til 9 på fjernbetjeningen for direkte tilbagekald af forudindstillingerne.

Du kan gemme/genkalde op til 40 af dine foretrukne stationer i radioens hukommelse. På den måde har du let adgang til dine foretrukne stationer og kan kalde dem med de numeriske knapper på fjernbetjeningen eller fra listen med faste stationer i UNDOK-appen.

#### **Oplysninger på afspilningsdisplayet**

Under musikstreaming viser displayet navnet og de DLS-oplysninger (Dynamic Label Segment), der udsendes af stationen, og som giver oplysninger i realtid, som f.eks. programtitel, musiktitel og kontaktoplysninger. Stereoudsendelser angives med et ikon nederst på displayet. Hvis du vil se yderligere informationer, skal du trykke på knappen "**INFO**" på radioen.

#### *INDSTILLINGER*

#### **Dynamisk områdekompression (DRC)**

Hvis du lytter til musik med et højt dynamisk område i et støjende miljø, kan du komprimere lydens dynamiske område. Det gør lave lyde højere og høje lyde lavere. Du kan indstille DRC til Fra, Lav eller Høj.

#### **Stationernes rækkefølge**

Du kan vælge at sortere DAB-stationerne enten alfabetisk, efter ensemble eller gyldighed.

Et ensemble er en gruppe af radiostationer, der udsendes på samme ensemble. Gyldige oversigter, gyldige stationer først, alfabetisk og så ikke-tilgængelige stationer.

#### **FM**

FM-radio modtager analog radio fra FM-båndet og viser RDSoplysninger (Radio Data System) om stationen, hvis disse er tilgængelige.

Hvis du vil foretage en fuld kanalsøgning, skal du trykke på knappen "**INTRO/AMS**" på fjernbetjeningen . Frekvenserne begynder at køre over displayet, og radioen søger på hele FMbåndet.

For manuel scanning, tryk og hold "III " eller "III " knappen. Frekvensdisplayet begynder at køre og scanner FM-båndet og

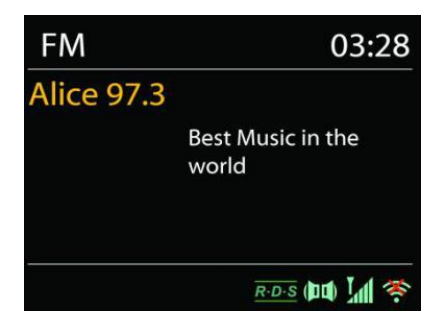
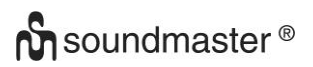

stopper ved den næste station.

For at finjustere tryk på "<sup>14</sup>" eller "<sup>III</sup>" knappen på fjernbetjeningen. Enheden søger i 0,05 MHz trin.

### **Fast station**

Hvis du vil gemme en FM-station på en fast programplads, skal du trykke og holde knappen "PROGRAM" på fjernbetjeningen, indtil displayet viser skærmen "Save preset". Vælg en af de 40 faste programpladser, hvor du vil gemme den aktuelle station, og tryk på "**OK**" for at bekræfte eller tryk på 0 til 9 på fjernbetjeningen for at gemme den aktuelle station direkte på den faste programplads.

For at vælge en forudindstillet station, tryk på "**PROGRAM**" på fjernbetjeningen, vælg derefter en af de angivne forudindstillede stationer og tryk på "**OK**" for at bekræfte. Eller tryk 0 til 9 på fiernbetieningen for direkte tilbagekald af forudindstillingerne.

Du kan gemme/genkalde op til 40 af dine foretrukne stationer i radioens hukommelse. På den måde har du let adgang til dine foretrukne stationer og kan kalde dem med de numeriske knapper på fjernbetjeningen eller fra listen med faste stationer i UNDOK-appen.

# *BLUETOOTH®*

Når du vælger *Bluetooth*® , aktiverer radioen parringstilstand, og ikonet for BT i bunden af displayet blinker. Tænd din smartphone, tablet eller anden *Bluetooth*® -enhed og søg efter radioen. *Bluetooth*® parringsnavnet er "ICD3030".

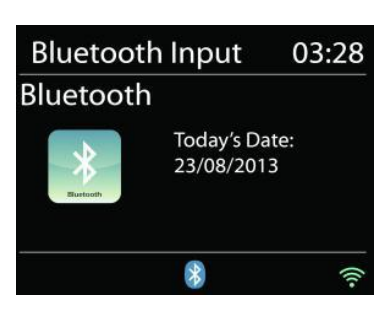

Når parringen er gennemført, holder *Bluetooth*® -indikatoren op med at blinke og lyser konstant.

Hvis du vil ophæve BT-parringen, skal du slukke eller ophæve parringen på din smartphone, table eller anden *Bluetooth*® -enhed.

Tryk på " " på radioen eller fjernbetjeningen for at starte eller standse afspilningen. Du kan trykke på "<sup>14</sup> " eller "<sup>
"</sup> på radioen eller fjernbetjeningen for at afspille det forrige eller næste spor.

## **AUX-IN**

Tilslutning af DVD-afspiller / Set-Top Box / TV-udgange til analoge indgange fra lydkortet.

Brug et RCA-lydkabel til at forbinde DVD-afspilleren / TV-udgange med AUX (L / R) -indgangen fra lydkortet.

#### **CD**

Forkert drift kan medføre materielle skader!

Indsæt ikke noget optagemedie, som afviger fra standard-cd-formatet (f.eks. Mini-diske) til cdafspilleren. Disse må ikke afspilles og udkastes korrekt. Indsæt kun en disk ad gangen i cdafspilleren.

- 1. Tryk på knappen på enheden, og tryk på , indtil "CD" vises på displayet. Tryk dernæst på "OK" på drejeknappen, eller tryk på knappen "CD" på fjernbetjeningen for at vælge CD.
- 2. Læg en CD i afspilleren (med labelsiden opad). Displayet viser "Loading", og du kan ikke bruge diskfunktionerne, mens CD'en indlæses. Når CD'en er indlæst, viser displayet følgende oplysninger i CD-tilstand:
- CD-tilstand
- Tid
- Forlænget afspilningstid i minutter
- Spor nummer
- Afspilningsstatus (afspilning / pause)

Afspilningen starter automatisk, når indholdsfortegnelsen læses. Displayet viser "No Disc", når enheden er indstillet til cd-tilstand, og der er ingen cd inde.

- For at pause / genoptage afspilning af cd'en, tryk på "III" knappen.
- For at skifte til det næste spor, tryk en gang på knappen " ▶ ".
- For at spole frem gennem et spor, tryk og hold knappen " II" nede.
- For at skifte til forrige spor, tryk to gange på knappen "III.
- For at spole hurtigt tilbage gennem et spor, tryk og hold "III knappen nede.
- For at stoppe CD afspilning, tryk på " " knappen.
- For at skubbe disken skal du trykke på " $\triangleq$ " knappen i stoptilstand.

### **CD-program**

- 1. Indstil enheden i stoptilstand.
- 2. Tryk på "PROG" knappen på fjernbetjeningen. Displayet viser "T01 P01" og "T01" flash.
- 3. Vælg det musiknummer, du vil programmere, med knapperne "III" eller "III" eller med 0 til 9 på fjernbetjeningen, og bekræft dit valg ved at trykke på knappen "**PROGRAM**" på fjernbetjeningen. Displayet skifter til "P02".
- 4. For at vælge flere spor skal du gøre trin 3 igen.
- 5. 5. Hvis alle spor er programmeret, tryk på "II " knappen på enheden eller fjernbetjeningen for at starte den programmerede afspilning.

### **Shuffle-tilstand**

Tryk på "**RANDOM**" knappen på fjernbetjeningen. Displayet viser Shuffle-indikatoren.

### **Gentag et spor**

Under afspilning skal du trykke på knappen "**REPEAT**" på fjernbetjeningen en gang for at gentage afspilningen af den sang, du lytter til.

### **Gentag alle spor**

Under afspilning trykkes to gange på knappen "**REPEAT**" på fjernbetjeningen for at gentage alle sange fra cd'en. For at annullere gentagelsestilstanden tryk på knappen "**REPEAT**" på fjernbetjeningen, indtil alle symboler i displayet forsvinder.

## **SLEEP AUTOSLUK**

Hvis du vil indstille Sleep autosluktimer, skal du vælge "**SLEEP**" i hovedmenuen. Vælg mellem Sleep FRA, 15 min., 30 min., 45 min eller 60 min.

Når du har valgt en periode for autosluk, vender systemet tilbage til hovedmenuen. Tryk på knappen "**MENU**" på radioen for at vende tilbage til afspilningsdisplayet.

### **ALARM**

Radioen tilbyder to alsidige alarmer med snoozefunktion og en sleep autoslukfunktion, der slukker radioen efter en given periode. Hver alarm kan sættes op til at anvende en valgfri afspilningstilstand.

Tryk på knappen "**TIMER**" på fjernbetjeningen, eller vælg Alarm under Hovedmenu for at indstille eller ændre en alarm.

**■ Alarm 1** 

Enable: Daily Time: 07:30 Mode: Internet Radio Preset: Last listened Volume: 10

Vælg alarmens nummer (1 eller 2) og konfigurér dernæst følgende parametre:

- Hyppighed: Fra, Daglig, Én gang, Weekend eller Hverdage
- Tid
- Funktion: Buzzer, Internetradio, CD, DAB eller FM
- Fast station: Sidst aflyttede 1 40
- $\bullet$  Volumen:  $0 32$

Gør den nye indstilling aktiv ved at rulle ned og vælge Gem.

Aktive alarmer vises på displayet med et ikon i nederste venstre hjørne af displayet.

## **UNDOK**

Enheden understøtter fjernbetjening fra Apple iPhone, iPad og Android med appen UNDOK. Appen fås hos Apple App Store og Google Play.

Du kan styre en enkelt enhed, en gruppe af enheder eller endda flere grupper med appen UNDOK eller med betjeningsknapperne på radioen.

Med appen UNDOK kan du:

- Oprette en gruppe
- Omdøbe en gruppe
- Redigere en gruppe tilføje eller fjerne en eller flere enheder
- Slette en gruppe
- Styre en gruppe vælge betjeningstilstand og søge efter indhold
- Justere lydstyrken for hele gruppen eller for enkelte enheder i gruppen
- Styre enheder, der ikke hører til nogen gruppe
- Styre alle enhedens funktioner, herunder Internetradio, Musikafspiller, USB-afspilning, DAB, FM, CD, Bluetooth og AUX In
- Oprette forskellige faste equalizerindstillinger
- Indstille Sleep autosluktimer
- Redigere det navn, der vises på radioen.

## **HOVEDTELEFONER**

For at kunne lytte til musik i fred og ro kan du bruge høretelefonerne med et 3,5 mm stik, som kan tilsluttes til høretelefonstikket. Højttalerne slår fra, mens hovedtelefoner er tilsluttet.

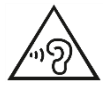

Undgå risiko for høreskader ved aldrig at lytte ved høj lydstyrke i længere tid ad gangen.

# **NULSTILLING TIL FABRIKSINDSTILLINGER**

En fabriksindstilling nulstiller alle brugerindstillinger til standardværdier, så tid og dato, netværkskonfiguration og forudindstillinger går tabt. Imidlertid opretholdes ICD3030 's nuværende software version.

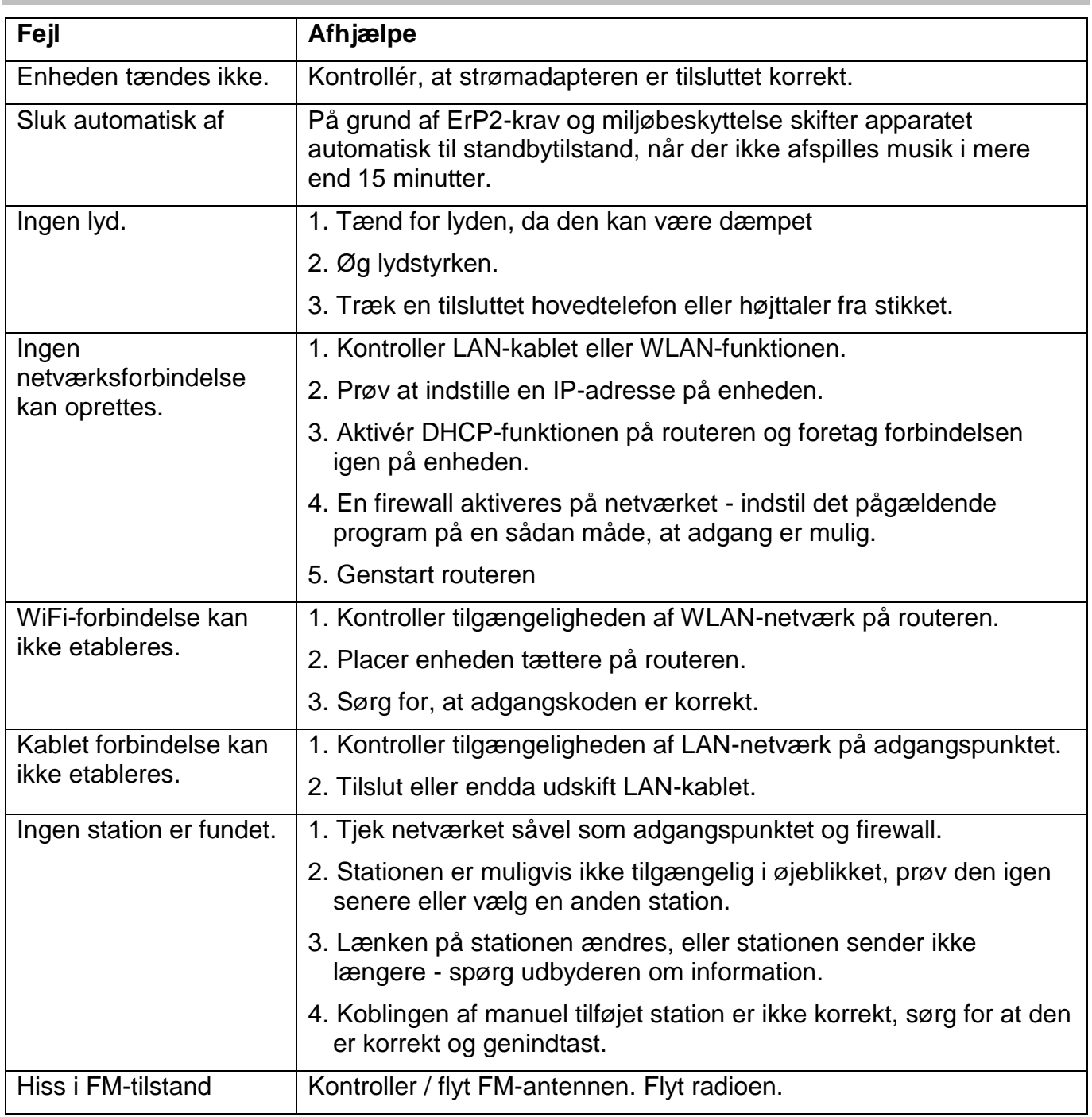

## **FEJLFINDING**

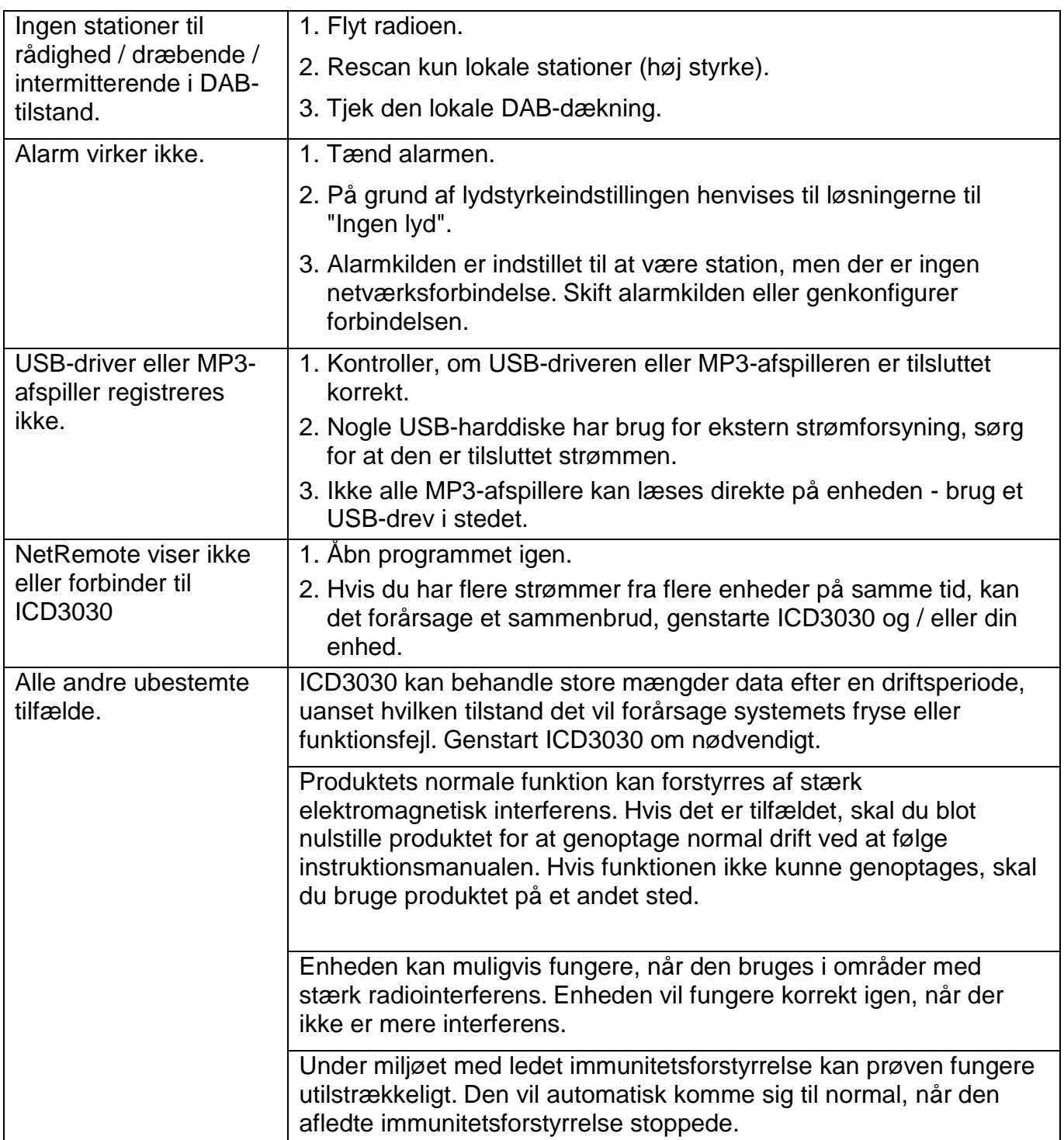

### **TEKNISKE SPECIFIKATIONER**

Strømforsyning Brug kun den medfølgende adapter Strømindgang 100-240V~50/60Hz Effektudgang DC 18V  $=-1.2A$ DAB + område Band III 174 – 240MHz FM-område 87.5 – 108MHz Bluetooth Version 2.1 + EDR Lydudgang 2x 15W RMS Standby forbrug med "Hold netværk i standby" indstilling

Tilslutninger WiFi Dual modes to support 2.4GHz and 5GHz WiFi system 1.5W

Der tages forbehold for tekniske ændringer og trykfejl. Ophavsretten tilhører Woerlein GmbH, 90556 Cadolzburg, www.soundmaster.de Mangfoldiggørelse kun med tilladelse fra Woerlein GmbH

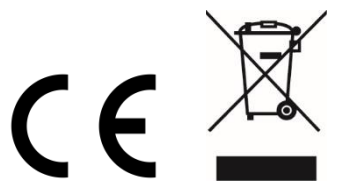

Sikkerhets-, miljø- og oppsettsinstruksjoner

## **MILJØBESKYTTELSE**

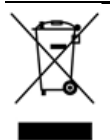

Ikke kast dette produktet sammen med vanlig husholdningsavfall ved slutten av dets livssyklus. Returner det til et innsamlingspunkt for resirkulering av elektrisk og elektronisk utstyr. Dette indikeres på produktsymbolet, i bruksanvisningen eller på emballasjen.

Materialene kan gjenvinnes i henhold til deres merkinger. Ved gjenbruk, resirkulering eller andre former for utnyttelse av gamle enheter, gjør du et viktig bidrag til miljøvern.

Ta kontakt med lokale myndigheter for informasjon om innsamlingspunkter.

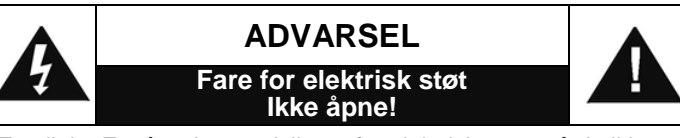

Forsiktig: For å redusere risikoen for elektrisk støt, må du ikke ta av dekslet (eller baksiden). Det er ingen deler inni som kan repareres. Overlat service til kvalifisert personell.

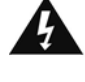

Dette symbolet indikerer tilstedeværelse av farlig spenning i huset, tilstrekkelig til å forårsake elektrisk støt.

Dette symbolet indikerer viktige drifts- og vedlikeholdsinstruksjoner for enheten.

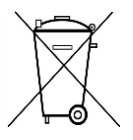

Brukte batterier er farlig avfall og må IKKE kastes sammen med husholdningsavfallet! Som forbruker er du juridisk forpliktet til å returnere alle batterier for miljøvennlig resirkulering – uansett hvorvidt batteriene inneholder skadelige stoffer\*)

Returner batterier gratis til offentlige innsamlingspunkter i ditt lokalsamfunn eller til butikker som selger batterier av de respektive slag. Bare returner helt utladede batterier. \*) Merket Cd = kadmium, Hg = kvikksølv, Pb = bly

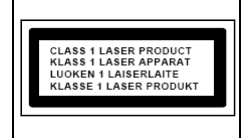

**FORSIKTIG! DET OPPSTÅR USYNLIG LASERSTRÅLING NÅR DEKSLET ÅPNES ELLER SIKKERHETSFORRIGLINGEN TRYKKES. UNNGÅ EKSPONERING FOR LASERSTRÅLEN**

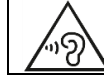

Ikke lytt til musikk ved høyt volum over lengre tid, det kan føre til hørselsskader.

- Bruk enheten kun i tørre innendørsmiljøer.
- Beskytt enheten mot fuktighet.
- Ikke åpne enheten. FARE FOR ELEKTRISK STØT! Overlat åpning og service til kvalifisert personell.
- Kun koble denne enheten til en riktig installert og jordet stikkontakt. Kontroller at nettspenningen stemmer med spesifikasjonene på typeskiltet.
- Kontroller at nettkabelen holder seg tørr under drift. Ikke klemme eller skade strømkabelen på noen måte.
- Advarsel om frakobling av enheten: Hovedpluggen brukes som tilkobling og må derfor alltid være driftsklar.
- Støpselet brukes til frakobling og må derfor være lett tilgjengelig.
- En skadet strømkabel eller støpsel må straks byttes av et autorisert servicesenter.
- I tilfelle av lyn må du umiddelbart koble apparatet fra strømnettet.
- Barn bør være under oppsyn av foreldre når de bruker enheten.
- Kun rengjøre enheten med en tørr klut.
- IKKE bruk RENGJØRINGSMIDLER eller SLIPENDE KLUTER!
- Installer enheten på et sted med god ventilasjon for å hindre varmeopphoping.
- Ikke dekk til ventilasjonsåpningene!
- Ventilasjonen må ikke hindres ved å dekke til ventilasjonsåpninger med gjenstander som aviser, duker, gardiner osv.
- Enheten må ikke utsettes for drypp eller sprut, og ingen gjenstander fylt med væske, som vaser, må plasseres på den.
- Enheten bør ikke utsettes for direkte sollys, svært høye eller lave temperaturer, fuktighet, vibrasjoner eller støvete omgivelser.
- Aldri forsøk å sette inn ledninger, stifter eller andre slike gjenstander i hullene eller åpningene på enheten.
- Installer enheten på et sikkert og vibrasjonsfritt sted.
- Installer enheten så langt unna som mulig fra datamaskiner og enheter som utstråler mikrobølger, ellers kan radiomottak bli forstyrret.
- Ikke åpne eller reparere huset. Det er utrygt å gjøre det og garantien vil bli ugyldig. Reparasjoner må bare utføres av autorisert servicepersonell/kundesenter.
- Enheten er utstyrt med en Klasse 1 laser. Unngå eksponering for laserstrålen da det kan forårsake øyeskader.
- Bare bruk kvikksølv- og kadmiumfrie batterier.
- Batteriene må ikke utsettes for sterk varme, som sol, ild eller lignende.
- Brukte batterier er farlig avfall og må IKKE kastes sammen med husholdningsavfallet! Returner batterier til forhandleren eller innsamlingspunkter i ditt lokalsamfunn.
- Hold batteriene unna barn. Barn kan svelge batterier. Kontakt lege umiddelbart hvis et batteri svelges.
- Sjekk batteriene regelmessig for å unngå batterilekkasje.
- Strømledningen eller en apparatkopler brukes som utkoplingsenhet. Utkoplingsenhetene skal være klare for bruk.
- Kilder til åpen flamme, f.eks. tente lys, skal aldri plasseres på apparatet.
- Dette apparatet er til bruk i moderate klimaer og er ikke egnet til bruk i land med tropisk klima.

# **INNHOLDSFORTEGNELSE**

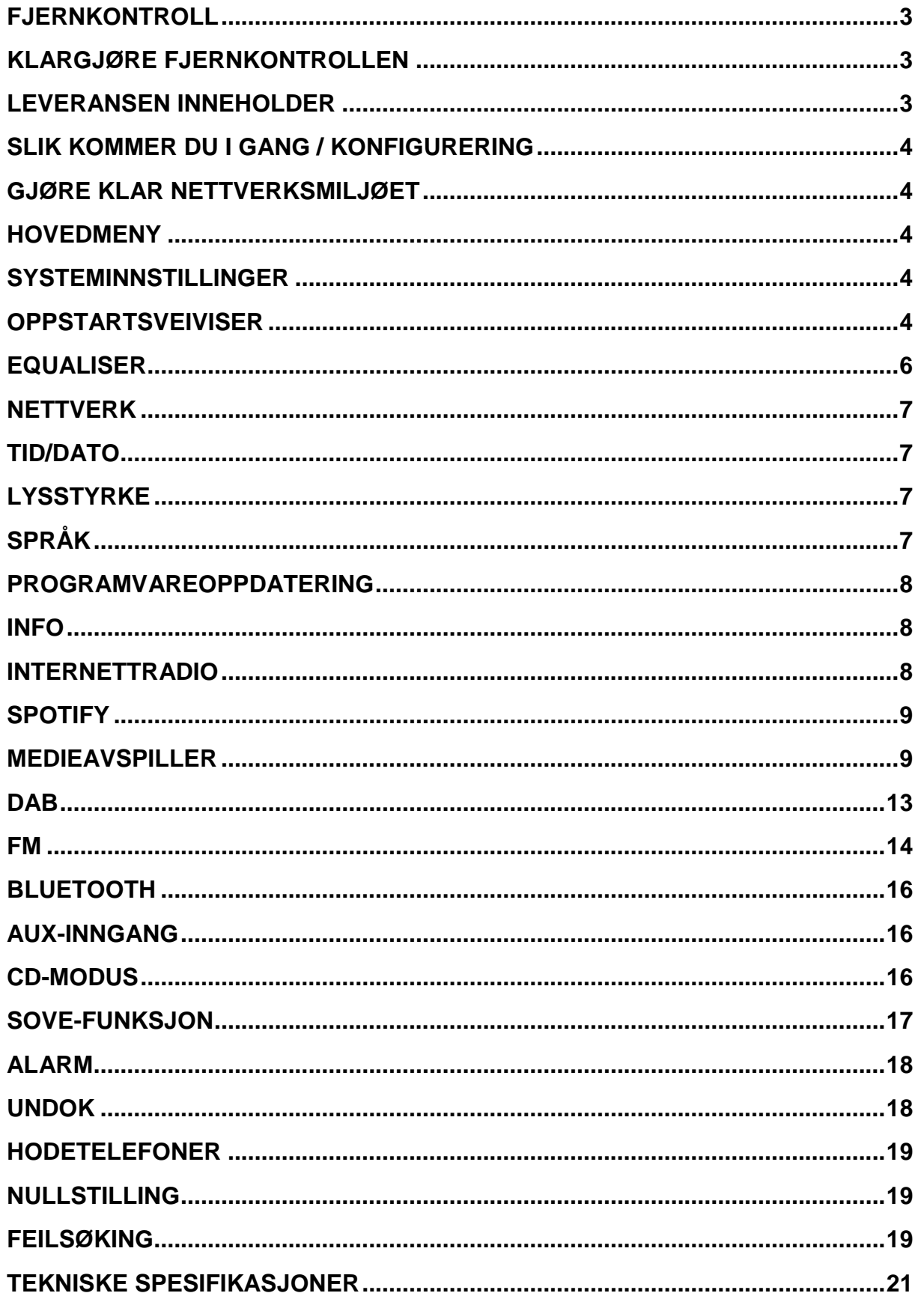

# **PLASSERING AV KONTROLLENE**

### **SETT FORFRA**

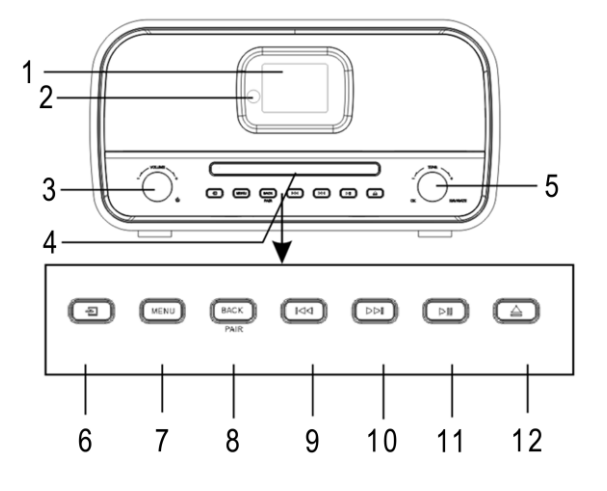

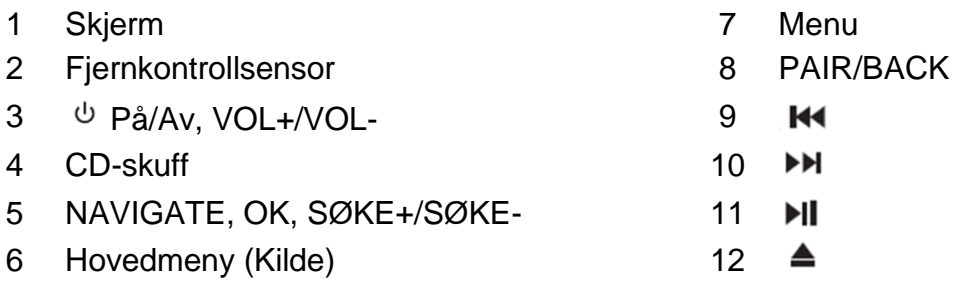

### **SETT BAKFRA**

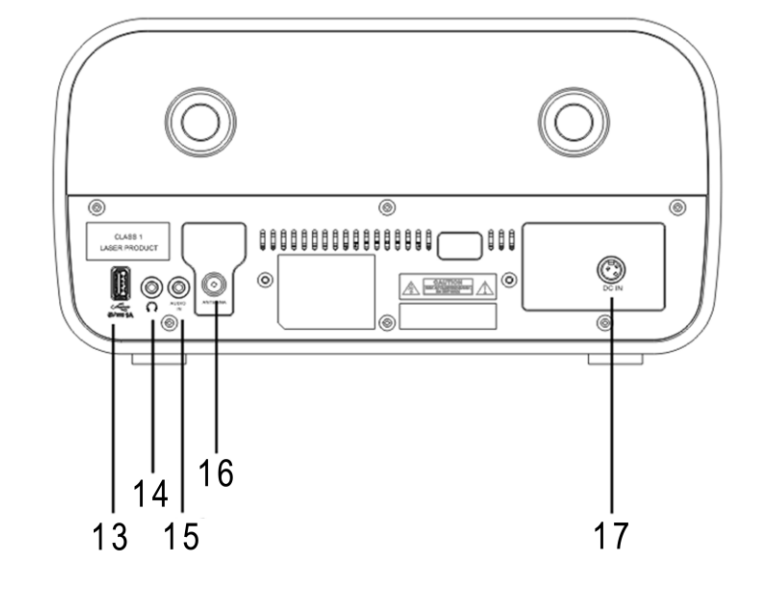

- 
- 14 Kontaktinngang for hodetelefoner 17 DC IN
- 15 Audio-inngang
- 13 USB-kontakt 16 Antennekontakt
	-

## **FJERNKONTROLL**

- <span id="page-153-0"></span>1 **b** STRØM PÅ/AV 2 INTRO/AMS 1 3 REPEAT  $CD$ 4 EQ **AMS**  $\overline{2}$ **NTRO** 5 BASS +/-  $\overline{\mathbf{3}}$ 6 USER (MY EQ) 4 FO 5 7 MENU  $\overline{6}$ ucre 8 ▲  $\overline{7}$ **HENLI** 9  $H$ 8 10  $\blacksquare$ 9 Ħ4 11  $P +/-$ 12 0-9 ◉  $10 -$ 13 INFO 14 RADIO/<sup>令</sup>  $\ddot{}$ 15 SLEEP P  $11 -$ 16 Kildeknapp 17 RANDOM  $\mathbf{1}$ 18 TREBLE +/- 19 PROGRAM  $12 \ddot{4}$ 20 PAIR $\leftrightarrow$  $\bar{r}$ 21 **MI**/OK  $13 -$ INFO 22 H 23  $\blacktriangledown$ 24 | ※ 25 CLOCK/SET
	- $26 \frac{V+1}{2}$
	- 27 TIMER
	- 28 DIM

# **KLARGJØRE FJERNKONTROLLEN**

- <span id="page-153-1"></span>1. Trykk og skyv bort dekslet på baksiden for å åpne fjernkontrollens batterirom.
- 2. Sett inn to AAA-batterier. Pass på at (+) og (-) på batteriene stemmer overens med merkene (+) og (-) i batterirommet.
- 3. Sett tilbake dekslet.

## **LEVERANSEN INNEHOLDER**

- 
- > Bruksanvisning and Strømadapter
- $\geq 2 \times$  AAA-batterier  $\geq 4$  Antenne
- <span id="page-153-2"></span>**Exercise Figure Fiernkontroll Figure Figure Figure Figure Figure Figure Figure Figure Figure Figure Figure Figure Figure Figure Figure Figure Figure Figure Figure Figure Figure Figure Figure Figure Figure Figure Figure** 
	-
	-

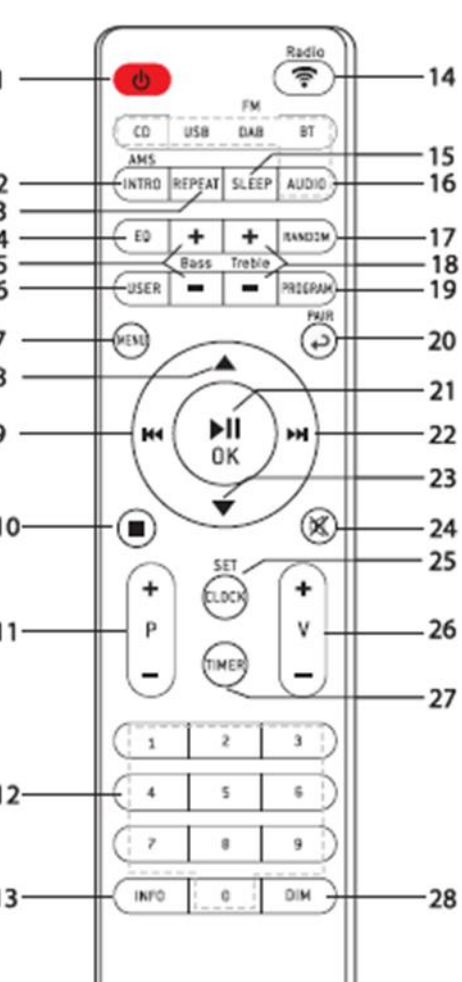

# **SLIK KOMMER DU I GANG / KONFIGURERING**

<span id="page-154-0"></span>Koble enheten til en egnet strømkilde med den medfølgende strømledningen. Etter at startskjermen er vist, går apparatet over til forrige brukte lyttemodus. Når enheten startes for første gang, startes oppstartsveiviseren automatisk.

## **GJØRE KLAR NETTVERKSMILJØET**

<span id="page-154-1"></span>Påse at du har satt opp det trådløse nettverket, og at du har WEP-, WPA- eller WPA2 passordet for å aktivere tilkoblingen.

Du kan også bruke WPS (WiFi Protected Setup)-funksjonen for enkel sammenkobling av nettverksenhet og ICD3030. Sjekk om lysindikatorene på nettverksenheten lyser som de skal.

### **HOVEDMENY**

<span id="page-154-2"></span>I hovedmenyen kan du velge følgende moduser:

Internettradio, Spotify, mediespiller (USB), DAB, FM, *Bluetooth®* , CD, AUX-In, sove-funksjon og alarm.

## **SYSTEMINNSTILLINGER**

<span id="page-154-3"></span>Når den første installasjonen starter, eller etter å ha tilbakestilt til fabrikkinnstillinger, vises først produktets personvernerklæring på displayet. For å fortsette installeringen, trykk på "**NAVIGATE/OK**".

Du finner mer informasjon på nettsiden [www.frontiersmart.com/privacy](http://www.frontiersmart.com/privacy)

Nå vil systemet spørre deg om du vil starte oppstartsveiviseren. Oppsettsveiviseren leder deg gjennom de grunnleggende konfigurasjonsparametrene for dato/klokkeslett og nettverkstilkobling. Du kan endre alle innstillingene senere gjennom innstillingsmenyen.

# **OPPSTARTSVEIVISER**

### <span id="page-154-4"></span>**1. Språk**

Velg menyspråket.

**2. Visningsformat for dato/klokkeslett**

Velg 12-timers eller 24-timers tidsformat.

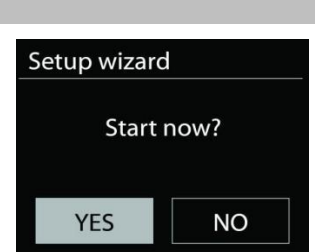

Main menu Internet Radio Spotify Music Player

DAB **FM** 

## **3. Auto-oppdatering**

Tid og data kan oppdateres manuelt eller automatisk fra DAB, FM eller nettverk.

Automatisk oppdatering fungerer med data sendt over DAB, FM eller internett. Klokken oppdateres bare når den er i samsvarende modus, så det anbefales å bruk en modus du ofte bruker.

DAB og FM har tidssignaler inkludert i radiokringkastingen. Nettverket bruker et tidssignal sendt fra nettradioportalen når den er i nettverkstilkoblet modus.

### **4. Tidssone/sommertid**

Stille inn tidssone. Hvis landet ditt bruker sommertid og sommertiden er aktiv, skrus valget for sommertid på. (kun tilgjengelig når auto-oppdatering fra Internett er valgt).

## **5. Manuell oppdatering**

Hvis du ikke velger en oppdatering, vil veiviseren be deg om å stille inn tid og dato manuelt. Dato og tid vises som dd-mm-åååå og tt:mm.

Den aktive verdien blinker. Still inn hver enkelt verdi ved å bruke "**NAVIGATE**"-knappen. Når verdien er valgt, trykker du på knotten forå fortsette innstilling av neste verdi.

## **6. Nettverk**

## **Hold nettverket tilkoblet**

Velg dette alternativet når du vil at enheten skal holde på nettverksforbindelsen i standbymodus. Når denne funksjonen er aktivert, vil enheten koble seg raskere til internett, og det vil være mulig å slå enheten på med "UNDOK"-appen.

**Merk:** Strømforbruket i standbymodus vil være noe høyere når denne funksjonen er aktivert.

## **WLAN-region**

Velg WLAN-regionen for å få optimal WLAN-tilkobling: Europa.

### **Søke etter nettverket**

ICD3030 er kompatibel med alle vanlige nettverksprotokoller og krypteringsmetoder. Den søker etter tilgjengelige nettverk og gir en oversikt over disse.

Det kan være hint angående typen nettverk – hvis nettverksenhetene dine støtter WPSfunksjonen, vil det være **[WPS]** før SSID (nettverksenhetens navn). Velg den du vil koble til.

For trådløs tilkobling, vil du bli bedt om å legge inn kryptering i neste trinn. For å taste inn nettverksnøkkelen, bruk "**NAVIGATE**"-knappen for å bevege markøren til de ulike tegnene. Trykk på "**OK**" for å bekrefte. Når hvert tegn velges, lages nøkkelen øverst på skjermen.

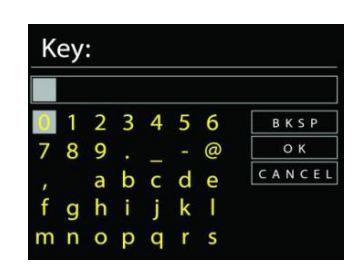

Det er tre valg som er tilgjengelig ved å bla navigasjonshjulet før de første tegnene – Backspace, OK og Cancel (avbryt).

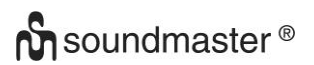

### *WPS-kryptert nettverk*

WPS-krypterte nettverk identifiseres ved at nettverksnavnet starter med **WPS** når ICD3030 søker den tilgjengelige AP-en. Bruk en av de følgende tilkoblingsmetodene: Det er en WPStast på enheten.

### **Trykk knappen**

ICD3030 ber deg om å trykke på forbindelsesknappen på ruteren. Den søker deretter etter et klart trykk for å tilkoble-nettverk og kobler seg til.

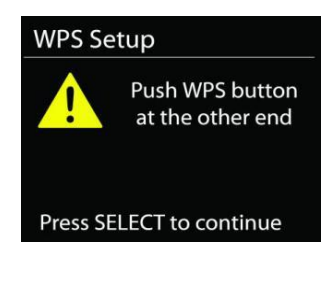

## **Pin**

ICD3030 genererer et 8-sifret kodenummer som du legger inn i den trådløse ruteren, aksesspunktet eller en ekstern registrator.

### **Hopp over WPS**

Legg inn nøkkelen som for et standard kryptert nettverk.

For mer informasjon om oppsett av et WPS-kryptert nettverk, vises det til instruksjonene til din WPS-ruter.

### **Fullgjøring**

ICD3030 prøver å koble seg til det valgte nettverket.

Den vil vise at den er tilkoblet hvis oppsettet var vellykket. Hvis tilkoblingen mislykkes, vil ICD3030 gå tilbake til forrige skjermbilde for å prøve på nytt.

Trykk på "**OK**" for å avslutte veiviseren.

# **EQUALISER**

<span id="page-156-0"></span>Flere forhåndsinnstilte EQ-moduser er tilgjengelig: Normal, Jazz, Rock, Klassisk, Pop og My EQ.

Under innstillingene for My EQ, kan du opprette din egen EQ med egendefinerte innstilinger for bass og diskant.

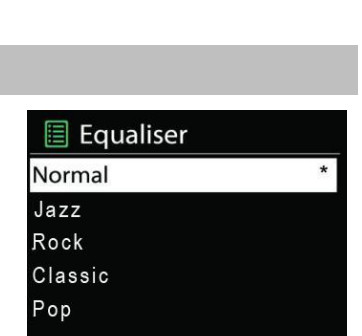

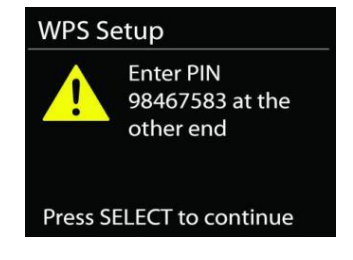

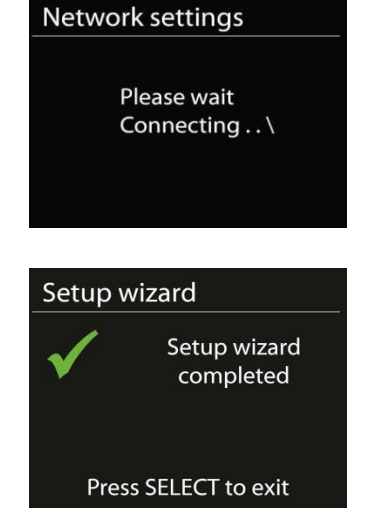

## **NETTVERK**

#### <span id="page-157-0"></span>**Nettverksveiviser**

Legg inn for å søke etter AP SSID, og legg deretter inn WEP/WPA-nøkkelen eller velg Push Button (Trykk knapp)/Pin/Skip WPS (hopp over WPS) for å koble til det trådløse nettverket.

### **PBC WLAN-oppsett**

Trykknappkonfigurasjon, det er for å koble til AP-en som støtter beskyttet Wi-Fi-oppsett (WPS).

### **Vis innstillinger**

Vis informasjonen om nettverket som nå er tilkoblet: Aktiv tilkobling, MAC-adresse, WLANregion, DHCP, SSID, IP-adresse, Subnetmaske, Gateway og Primær DNS.

### **WLAN-region**

Velg WLAN-regionen for å få optimal WLAN-tilkobling: Europa eller Australia.

### **Manuelle innstillinger**

Velg trådløs nettverksforbindelse, og aktiver eller deaktiver DHCP (Dynamic Host Configuration Protocol).

### **Nettverksprofil**

ICD3030 husker på de fire siste trådløse nettverkene det har vært tilkoblet, og vil automatisk prøve å koble seg til det av dem den finner. Herfra kan du se en liste over registrerte nettverk. Du kan slette uønskede nettverk ved å vri og trykke på og deretter velge YES for å bekrefte slettingen.

### **Hold nettverket tilkoblet**

Hvis du velger å alltid ha nettverksforbindelse, vil du ha WiFiforbindelse selv om du er i standby-modus. Hvis ikke, vil forbindelsen kun være tilgjengelig i modusene for internettradio og musikkspiller. Dette alternativet gjør at ICD3030 alltid er klar for DLNA-streaming i alle moduser.

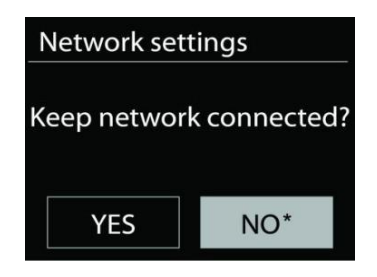

Når Hold nettverket tilkoblet er valgt, vil strømforbruket i standbymodus være noe høyere.

## **TID/DATO**

<span id="page-157-1"></span>Still inn tiden manuelt eller velg automatisk oppdatering, av tidsformat, tidssone og sommertid.

# **LYSSTYRKE**

<span id="page-157-2"></span>Du kan endre baklyset for hvert miljø (normal eller standby) til Høy, Medium høy, Medium, Medium lav, Lav eller Av.

## **SPRÅK**

<span id="page-157-3"></span>Endre det etter ønske.

# **PROGRAMVAREOPPDATERING**

<span id="page-158-0"></span>Fra tid til annen kan programvareoppdateringer gjøres med feilretting og/eller tilleggsfunksjoner. Du kan enten sjekke manuelt eller velge at ICD3030 periodisk sjekker automatisk (dette er standard). Hvis nyere programvare oppdages, vil du bli spurt om du vil fortsette og oppdatere. Hvis du samtykker, vil den nye programvaren lastes ned og installeres. Ved en programvareoppdatering beholdes alle brukerinnstillinger.

**MERK:** Før du starter en programvareoppdatering må du påse at ICD3030 plugges inn i en stabil strømkilde. Hvis du kobler fra strømmen i løpet av en oppdatering, kan det permanent skade enheten.

#### **INFO**

<span id="page-158-1"></span>Visning av fastvareversjon og radio-ID.

## **INTERNETTRADIO**

<span id="page-158-2"></span>ICD3030 kan spille av tusenvis av radiokanaler og podcaster fra hele verden med en bredbåndstilkobling.

Når du velger internettradio kontakter ICD3030 nettradioportalen Frontier Silicon (som støttes av v-tuner) for å få en liste over kanaler.

Med denne knappen kan du lagre en favorittkanal fra enten DAB eller FM.

Hvis du allerede lytter til en nettradiokanal, kan du trykke på **BACK**-knappen for å raskt gå tilbake til forrige menyelement i stedet **MENU** for å gå til første meny til nettradiomodus.

### **Sist hørte**

Når nettradiomodus begynner igjen, vil kanalen det ble lyttet til sist velges. For å velge en annen nylig brukt kanal, går du her for å velge den gitte kanalen. De sist brukte kanalene vises øverst i listen.

### **Kanalliste**

Bla gjennom nettkanaler organisert i forskjellige kategorier, sted, sjanger, populære og nye. Du kan også finne en kanal ved å søke etter nøkkelord.

### **Forhåndsinnstillinger**

For å lagre en forhåndsinnstilt internettradio, trykk og hold inne "**PROGRAM**" på fjernkontrollen til displayet viser "Save-preset"-skjermen. Velg én av de 40 forhåndsinnstillingene for å lagre den valgte kanalen, og trykk på "**OK**" for å bekrefte.

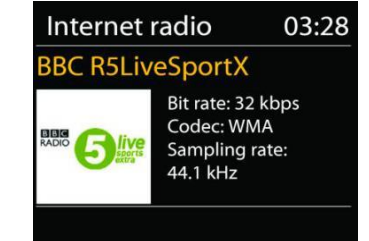

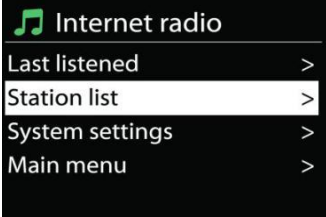

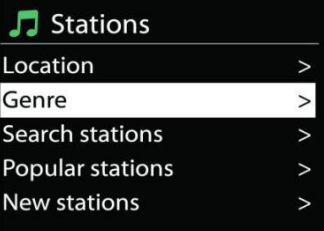

For å velge en forhåndsinnstilt kanal, trykk på "**PROGRAM**" på fjernkontrollen, og velg deretter én av de forhåndsinnstilte kanalene fra listen. Trykk på "**OK**" for å bekrefte. Du kan også trykke på tallene 0 til 9 på fjernkontrollen for å hente en forhåndsinnstilling direkte.

Du kan lagre/hente frem opptil 40 av favorittstasjonene dine fra minnet. Dette gjør at du kan hente frem dine favorittkanaler ved å bruke tallene på fjernkontrollen, eller du kan bruke listen over forhåndsinnstilte kanaler i UNDOK-appen.

## **Now playing-informasjon**

Når kanalen spilles av, viser skjermen navn og beskrivelse. For å se mer informasjon, trykk på "**INFO**" på radioen eller fjernkontrollen. Hver gang du trykker på "**INFO**", vil et nytt sett med informasjon vises i følgende rekkefølge: navn/beskrivelse, sjanger/sted, pålitelighet, codec/samplingshastighet, avspillingsbuffer og dagens dato.

## **SPOTIFY**

<span id="page-159-0"></span>ICD3030 er kompatibel med Spotify Connect, slik at den kan fungere som er trådløs høyttaler styrt av Spotify-appen. Appen er tilgjengelig for iOS, Android smart-enheter og skrivebordklient for PC.

### **Bruk en telefon, nettbrett eller datamaskin som fjernkontroll for Spotify. Gå til spotify.com/connect for å se hvordan du gjør det.**

Spotify Software er underlagt tredjepartslisenser som du finner her: <https://www.spotify.com/connect/third-party-licenses>

## **MEDIEAVSPILLER**

<span id="page-159-1"></span>Musikkspillermodus lar deg spille lydfiler i formatene MP3, WMA, WAV, AAC, FLAC eller ALAC som er lagret på en datamaskin eller på lokalnettverket. Hvis du allerede spiller av en musikkfil, kan du trykke på **BACK**-knappen på radioen, for å raskt gå tilbake til forrige menyelement.

**圖 Music player** Shared media USB playback My playlist Repeat play: Off Shuffle play: Off

Du kan bruke "
intersibler "
Hereller "
intersible av forrige eller neste sporter internet internet internet internet and internet and internet internet and internet and internet and internet and internet and internet and

### **Delte medier**

Hvis du har satt opp delte medier, bør du kunne se oppføringen <datamaskinnavn>: <Navn på delte media>. Hvis du har mer enn én datamaskin som deler media, gis det en liste over alternativer. Velg de delte mediene du vil spille av.

Heretter genereres menyene fra den delte mediaserveren. Den første menyen viser en liste over mediatyper, for eksempel musikk, video, bilder og spillelister. ICD3030 kan kun spille av musikk og spillelister.

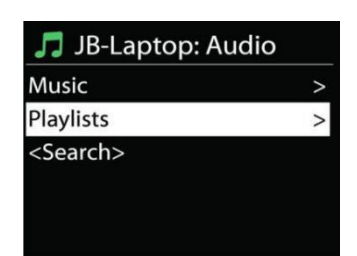

**10**

# **n** soundmaster<sup>®</sup>

Det er også en søkefunksjon som finner spor på en måte som ligner på nettradiosøk.

Fra musikk, er det flere måter å velge spor på, inkludert sjanger, artist, album, komponist og vurdering. Når du har funnet det sporet du ønsker å spille av, trykk på "**NAVIGATE**".

Et kort trykk spiller av sporet umiddelbart.

# **Prune (fjerne) server**

Fra tid til annen kan det være behov for å fjerne servere som har et spørsmålstegn foran navnet i serverlisten. F.eks. hvis enheten er flyttet til et nytt nettverk eller hvis en "Wake-on-line" er fjernet fra ditt gjeldende nettverk.

For å bruke denne funksjonen går du til menyen ved å trykke på Menu > Prune servere > og velg Ja.

# **USB-avspilling**

Heretter genereres menyene fra mappene på USB-enheten. Bla gjennom mappene med "**NAVIGATE**" og "**BACK**", eller bruk UNDOKappen. Displayet viser mappe og mappenavn (ikke nødvendigvis spornavn).

Når du har funnet sporet du ønsker å spille, trykk på "**NAVIGATE**" på enheten eller trykk på sangtittelen i UNDOK-appen.

# **Gjenta / tilfeldig avspilling**

Lar deg spille av gjentatte spor eller spille av i tilfeldig rekkefølge.

# **Now playing-informasjon**

Når et spor spilles av, viser skjermen spor og artist (UPnP). Det er også en fremdriftsindikator med figurer for påløpt og total sportid. På bunnen av skjermen indikerer et ikon UPnP avhengig av kilden. For å se mer informasjon, trykk på "**INFO**".

Hver gang du trykker på "**INFO**", vil et nytt sett med informasjon vises i følgende rekkefølge: spor/artist/fremdriftsindikator/tider for spor, album, codec/samplingshastighet, avspillingsbuffer og dagens dato.

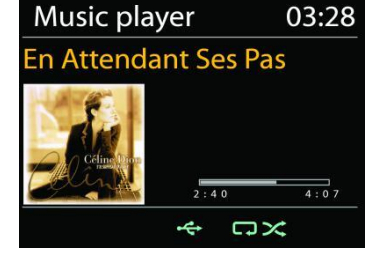

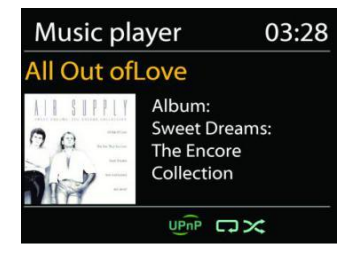

### ICD3030 / *Norsk Bruksanvisning*

## **DMR (DLNA-streaming)**

Delt musikk er en type musikk-streaming hvor du ser etter musikklisten og styrer avspillingen fra ICD3030. Dette emnet vil innføre en annen måte å gjøre musikk-streaming hvor det ikke er nødvendig å kontrollere avspilling på ICD3030.

Du kan dele musikkfilene fra PC, Android-mobil eller nettbrett, og bruke en datamaskin,

Android-mobil, nettbrett eller iPhone/iPad for å styre musikkavspillingen på ICD3030. Det kalles simpelthen DLNA-streaming.

## **Kontroller på PC**

Kravene til PC-system for DLNA er *Windows 7* eller høyere, sammen med *Windows Media Player 12*. Sett opp som følger:

Del først mediet på PC-en med ICD3030.

*Control Panel > Network and Internet > Network and Sharing Center > Media streaming options*

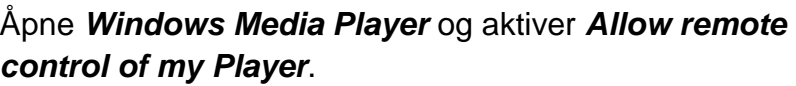

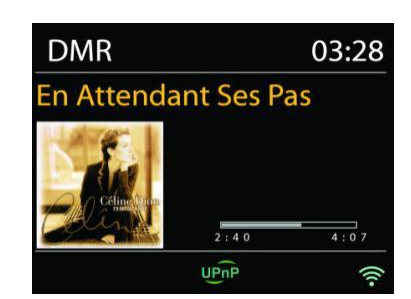

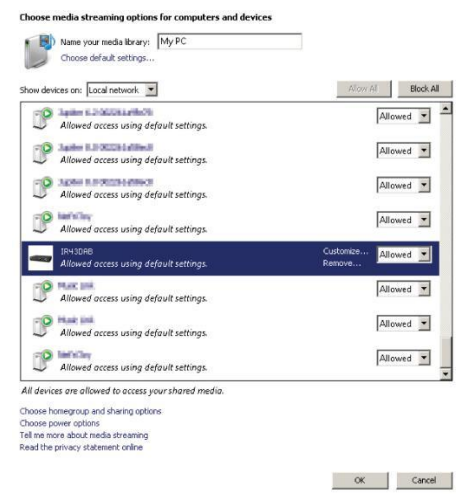

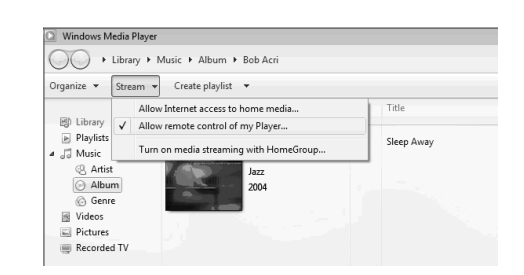

streamingen.

## Høyreklikk på musikken du ønsker i biblioteket, og velg Play to ICD3030. En boks med musikk for avspilling vil dukke opp for streamingen.

# **Kontroller på smarttelefon/nettbrett**

En boks med musikk for avspilling vil dukke opp for

Du kan søke (med nøkkelord: DLNA) og installer hvilken som helst DLNA-app fra *Google Play* eller *Apple Store*, avhengig av om du bruker Android-mobil/-nettbrett eller iPhone/iPad.

Det forelås å bruke *iMediaShare* på Android-mobil/-nettbrett eller iPhone/iPad.

# ICD3030 / *Norsk Bruksanvisning*

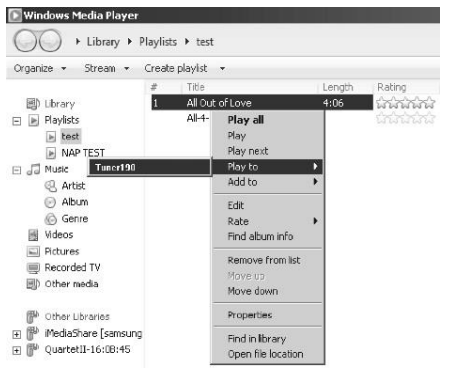

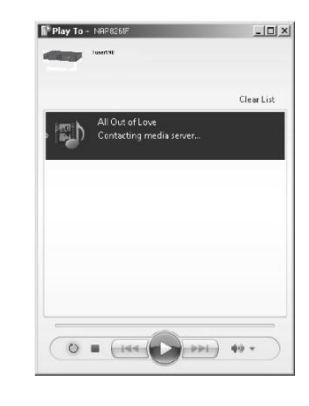

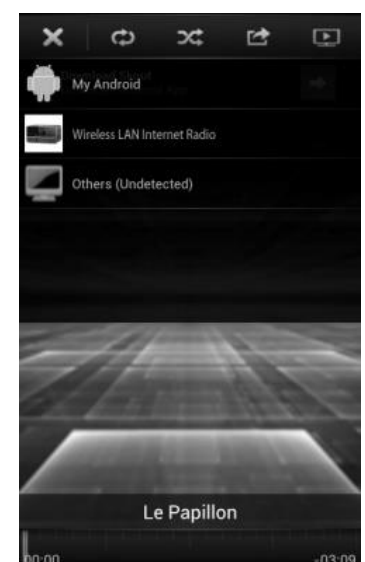

Prosedyrer for å spille delt musikk på appen er som følger:

- 1. Velg ICD3030 som spiller.
- 2. Velg musikkserver og velg musikk.

**MERK:** Noen apper støtter kanskje ikke musikk-streaming fra iPhone/iPod, men iPhone/iPod kan likevel brukes til å kontrollere musikk-streaming fra andre servere.

Noen apper muliggjør avspilling av musikk til flere spillere samtidig.

Noen apper kan opprette en spilleliste hvis du velger flere sanger.

<span id="page-163-0"></span>Les bruksanvisningen til programvaren eller appen du bruker for DLNA-streaming om nødvendig.

DAB-modus mottar DAB- eller DAB plus-radiosignaler digitalt og viser informasjon om kanalen, lyden som streames og programinformasjon.

### **Søke etter kanaler**

Første gang du velger DAB radiomodus, eller hvis kanallisten er tom, vil ICD3030 automatisk utføre et fullt søk for å se hvilke kanaler som er tilgjengelig. Du må muligens måtte starte et søk manuelt for å oppdatere kanallisten for én av følgende grunner:

- Tilgjengelige kanaler endres fra tid til annen.
- Hvis mottaket ikke var bra for det opprinnelige søket, kan det resultere i en tom eller ufullstendig liste over tilgjengelige kanaler.
- Hvis du har dårlig mottak av noen kanaler (burbling), vil du muligens bare ha en liste med bra signalstyrke.

Velg Full scan for å starte et manuelt søk. Velg Local scan for å bare søke etter kanaler med god signalstyrke.

**DAB**

Når søket er fullført, viser radioen en liste over tilgjengelige kanaler.

For å fjerne kanaler som er i listen men ikke tilgjengelig, velger du Prune invalid.

#### ICD3030 / *Norsk Bruksanvisning*

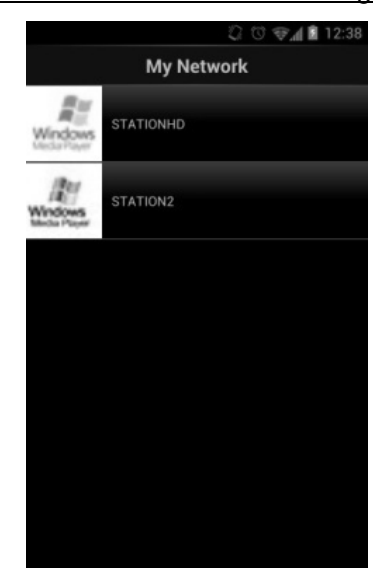

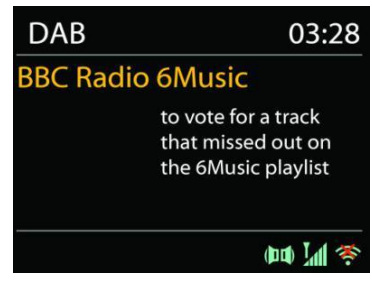

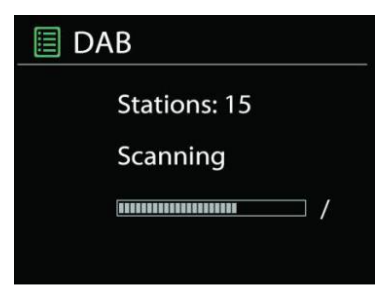

Trykk på "**BACK**" for å se listen over kanaler, og trykk på "**OK**" for å velge. Når en kanal er valgt, spilles kanalen av, og skjermen viser informasjon om kanal, spor eller show som sendes.

### **Forhåndsinnstillinger**

For å lagre en forhåndsinnstilt DAB-radio, trykk og hold inne "**PROGRAM**" på fjernkontrollen til displayet viser "Save preset"-skjermen. Velg én av de 40 forhåndsinnstillingene for å lagre den valgte kanalen, og trykk på "**OK**" for å bekrefte.

For å velge en forhåndsinnstilling, trykk på "**PROGRAM**" på fjernkontrollen, velg én av de forhåndsinnstilte kanalene fra listen, og trykk på "**OK**" for å bekrefte. Du kan også trykke på tallene 0 til 9 på fjernkontrollen for å hente en forhåndsinnstilling direkte.

### **Now playing-informasjon**

Når streamen spilles av, viser skjermen navn og DLS (Dynamic Label Segment)-informasjon fra kanalen, med sanntidsinformasjon som programnavn, sportittel og kontaktdetaljer. Stereokringkastinger vises med et ikon nederst på skjermen. Du kan vise ytterligere informasjon ved å trykke på radioens **INFO**-knapp.

Hver gang du trykker på "**INFO**" på radioen vil et nytt sett med informasjon vises i denne rekkefølgen: DLS-tekst, programtype, artistnavn/frekvens, signalstyrke/feilrate, bithastighet/codec/kanaler og dagens dato.

## **INNSTILLINGER**

### **Dynamic range compression (DRC)**

Hvis du hører på musikk med bredt dynamisk område i et støyete miljø, vil du kanskje komprimere det dynamiske lydområdet. Dette gjør at stille lyder høres høyere ut, og høye lyder høres stillere ut. Du kan endre DRC til av, lav eller høy.

### **Kanalrekkefølge**

Du kan velge rekkefølgen til DAB-kanallisten til å være enten alfanumerisk, ensemble eller gyldig.

Ensemble gir en liste over kanaler som sendes sammen på på samme ensemble. Gyldig viser gyldige kanaler først, i alfanumerisk rekkefølge, deretter kanaler som ikke sender noe.

<span id="page-164-0"></span>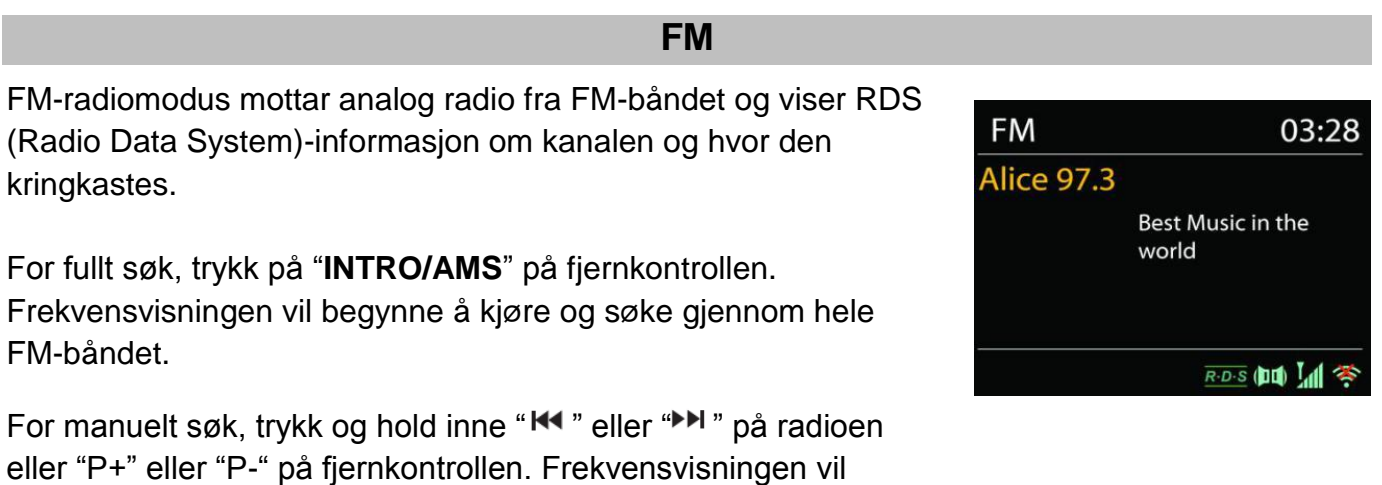

begynne å kjøre og søke gjennom FM-båndet, og stoppe ved neste kanal.

Trykk på "<sup>14</sup>" eller "<sup>>></sup>" på fjernkontrollen for å finjustere kanalen. Enheten søker i trinn på 0,05 MHz.

## **Forhåndsinnstilling**

For å lagre en forhåndsinnstilt FM-radio, trykk og hold inne "**PROGRAM**" på fjernkontrollen til displayet viser "Save preset"-skjermen. Velg én av de 40 forhåndsinnstillingene for å lagre den valgte kanalen, og trykk på "**OK**" for å bekrefte.

For å velge en forhåndsinnstilling, trykk på "**PROGRAM**" på fjernkontrollen, velg én av de forhåndsinnstilte kanalene fra listen, og trykk på "**OK**" for å bekrefte. Du kan også trykke på tallene 0 til 9 på fjernkontrollen for å hente en forhåndsinnstilling direkte.

## **Now playing-informasjon**

Når du streamer, vil skjermen vise frekvensen, eller hvis RDS-signal er tilgjengelig, kanalnavn og annen RDS-informasjon som f.eks. programnavn, tittel og andre detaljer. Stereokringkastinger vises med et ikon nederst på skjermen. Du kan vise ytterligere informasjon ved å trykke på radioens Info-knapp.

Hver gang du trykker på "**INFO**" på radioen, vil et nytt sett med informasjon vises i denne rekkefølgen: radiotekst, programtype, frekvens og dagens dato.

## **INNSTILLINGER**

### **Søkeinnstillinger**

Velg først FM, og den vil gå til en bestemt kanal for avspilling. Trykk deretter på "**MENU**" på radioen for å hente tabellen ovenfor.

Som standard stopper FM-søk på enhver tilgjengelige kanal. Dette kan føre til et dårlig signal- /støyforhold (susing) fra svake kanaler. For å endre søkeinnstillinger slik at de bare stopper på kanaler med god signalstyrke, velger du Yes etter å ha valgt Strong station only.

### **Lydinstillinger**

Alle stereokanaler gjengis i stereo. For svake kanaler kan det føre til et dårlig signal-/støyforhold (susing). For å spille av svake kanaler i mono, velger du FM weak reception: Listen in mono only og deretter YES.

## **BLUETOOTH**

<span id="page-166-0"></span>Når du velger Bluetooth-modus, går enheten inn i paringsmodus, og BT-ikonet nederst på skjermen vil blinke.

Skru på smarttelefonen, nettbrettet eller andre Bluetooth-enheter for å søke etter enheten.

Paringsnavnet for Bluetooth er "ICD3030".

Hvis paringen er vellykket, vil Bluetooth-indikatoren lyse og slutte å blinke.

For å utløse BT-paring, skru av eller oppheve paringen med smarttelefon, nettbrett eller andre Bluetooth-enheter.

Trykk på " " på radioen eller fjernkontrollen for å starte eller pause avspillingen. Trykk på " H<sup>4</sup> " eller " ► " på radioen eller fjernkontrollen for å spille forrige eller neste spor.

## **AUX-INNGANG**

<span id="page-166-1"></span>Kobler DVD-spiller/Set-Top Box/TV-utganger til analoge innganger fra lydkortet.

Bruk en RCA-audiokabel for å koble utgangene fra DVD-spiller/TV til AUX-inngangene (L/R) fra lydkortet.

## **CD-MODUS**

<span id="page-166-2"></span>Merk!

Feil bruk kan føre til materielle skader!

Ikke sett inn noen opptaksmedier som fraviker fra standard CD-format (f.eks. mini-disk) inn i CD-spilleren. Disse kan ikke spilles eller løses ut på korrekt måte. Sett inn kun én disk om gangen i CD-spilleren.

- 1. Trykk på  $\exists$  på enheten, og trykk på " $\blacktriangleright$ " til "CD" vises. Trykk deretter på "OK" eller trykk på "CD" på fjernkontrollen for å velge CD.
- 2. Sett inn en disk (med den trykte siden vendt oppover). Displayet vil vise "Loading", og diskfunksjonene vil ikke fungere mens disken lastes. Etter at disken er lest, vil displayet vise følgende informasjon i CD-modus:
- CD-modus
- Tid
- Forløpt avspillingstid i minutter.
- Spornummer
- Avspillingsstatus (spiller/pause)

Avspillingen starter automatisk når innholdsfortegnelsen er lest. Displayet vil vise "No Disc" når enheten settes til CD-modus uten at det er satt inn en disk.

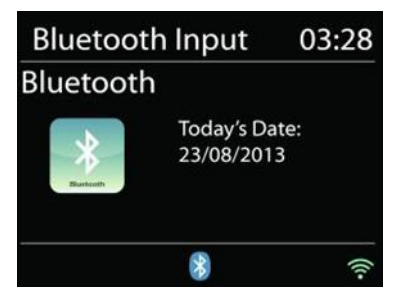

- For å sette på pause / gjenoppta avspillingen av CD-en, trykk på "II".
- For å bytte til neste spor, trykk én gang på " $\blacktriangleright$ ".
- For å spole raskt fremover gjennom et spor, trykk og hold inne " $\blacktriangleright$ ".
- For å bytte til forrige spor, trykk to ganger på " $\overline{144}$ ".
- For å spole raskt bakover gjennom et spor, trykk og hold inne "I
- For å stoppe avspillingen av CD-en, trykk på " " på fjernkontrollen.
- For å løse ut en disk, trykk på " $\triangleq$ " på enheten når den er i stopp-modus.

## **CD-program**

- 1. Sett enheten i stopp-modus.
- 2. Trykk på "**PROGRAM**" på fjernkontrollen. Displayet vil vise "T01 P01", og "T01" blinker.
- 3. Bruk "III" eller "III", eller tallene 0 til 9 på fiernkontrollen, for å velge sporet som skal programmeres, og bekreft sporet ved å trykke på "**PROGRAM**" på fjernkontrollen. Displayet vil nå vise "P02".
- 4. For å velge flere spor, gjenta trinn 3.
- 5. Når alle sporene er programmert, trykk på "II" på enheten eller fjernkontrollen for å starte den programmerte avspillingen.

## **Tilfeldig rekkefølge (shuffle)-modus**

Trykk på "**RANDOM**" på fjernkontrollen. Displayet vil nå vise indikatoren for tilfeldig rekkefølge.

### **Gjenta ett spor**

Under avspilling, trykk én gang på "**REPEAT**" på fjernkontrollen for å gjenta avspillingen av sangen du lytter på.

### **Gjenta alle spor**

Under avspilling, trykk to ganger på "**REPEAT**" på fjernkontrollen for å gjenta alle sangene på CD-en.For å avbryte gjentagelsesmodusen, trykk på "**REPEAT**" på fjernkontrollen til alle symbolene på displayet blir borte.

# **SOVE-FUNKSJON**

<span id="page-167-0"></span>For å bruke sove-funksjonen, trykk på "**SLEEP**" på enheten eller fjernkontrollen. Velg mellom Sove AV, 15 min, 30 min, 45 min eller 60 min.

Når du har valgt varighet for sove-funksjonen, vil systemet gå tilbake til "Now playing"-skjermen.

Hvis du har gått til sove-funksjonen fra hovedmenyen, trykk på "**MENU**" på enheten eller fjernkontrollen for å gå tilbake til "Now playing"-skjermen.

# **ALARM**

<span id="page-168-0"></span>Det er to allsidige alarmer med slumrefunksjon, og en innsovningfunksjon forå skru av systemet etter en valgt periode. Hver alarm kan stilles inn til å starte i en gitt modus.

Trykk på "**TIMER**" på fjernkontrollen eller velg Alarm i hovedmenyen for å angi eller endre en alarm.

Velg alarmnummer (1 eller 2) og konfigurer følgende parametre:

- Aktivere: på/av, Frekvens: Daglig, én gang, helger eller ukedager,
- Tid
- Modus: Summer, internettradio, CD, DAB eller FM,
- Forhåndsinnstilling: Sist lyttet til 1 40,
- Volum: 0 32

For å aktivere de nye innstillingene, blar du nedover og velger Lagre.

Skjermen viser aktive alarmer med et ikon nederst til venstre.

## **UNDOK**

<span id="page-168-1"></span>ICD3030 støtter fjernkontroll fra Apple iPhone, iPad og Android når du bruker UNDOK-appen. Appen er tilgjengelig i Apples App Store og Googles Android Play. Med UNDOK-appen kan du:

- opprette en gruppe
- gir en gruppe nytt navn
- redigere en gruppe legge til eller fjerne ett eller flere produkter
- slette en gruppe
- kontrollere en gruppe velge driftsmodus og bla etter innhold
- justere volum for en hel gruppe eller for enkeltprodukter i en gruppe
- kontrollere produkter som ikke er lagt i grupper
- styre alle modusene til ICD3030, inkludert internettradio. mediespiller, USB-avspilling, DAB, FM, Bluetooth, CD og AUX-In.
- justere volumet på avspillingen
- stille inn equalizer for flere forhåndsinnstillinger for lyd
- stille inn Sove-timeren
- redigere navnet som vises på radioen.

**■ Alarm 1** 

**Enable: Daily** Time: 07:30 Mode: Internet Radio Preset: Last listened Volume: 10

# **HODETELEFONER**

<span id="page-169-0"></span>For å høre på musikk for deg selv, kan du koble et par hodetelefoner med 3,5 mm stereoplugg til hodetelefonkontakten. Da kommer det ikke lenger lyd fra høyttalerne.

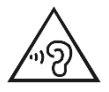

For å hindre mulig hørselsskade, bør du ikke lytte til musikk ved høyt volum over lengre tid.

# **NULLSTILLING**

<span id="page-169-1"></span>En nullstilling til fabrikkinnstillinger nullstiller alle brukerinnstillinger til standardverdiene, slik at tid og dato, nettverkskonfigurasjon og forhåndsinnstillinger blir slettet. Men den nåværende programvaren til ICD3030 bevares, det samme gjelder registreringen med nettradioportalen. Nettradiofavoritter blir derfor værende med mindre du registrerer ICD3030 på nytt med en annen konto på portalnettstedet.

<span id="page-169-2"></span>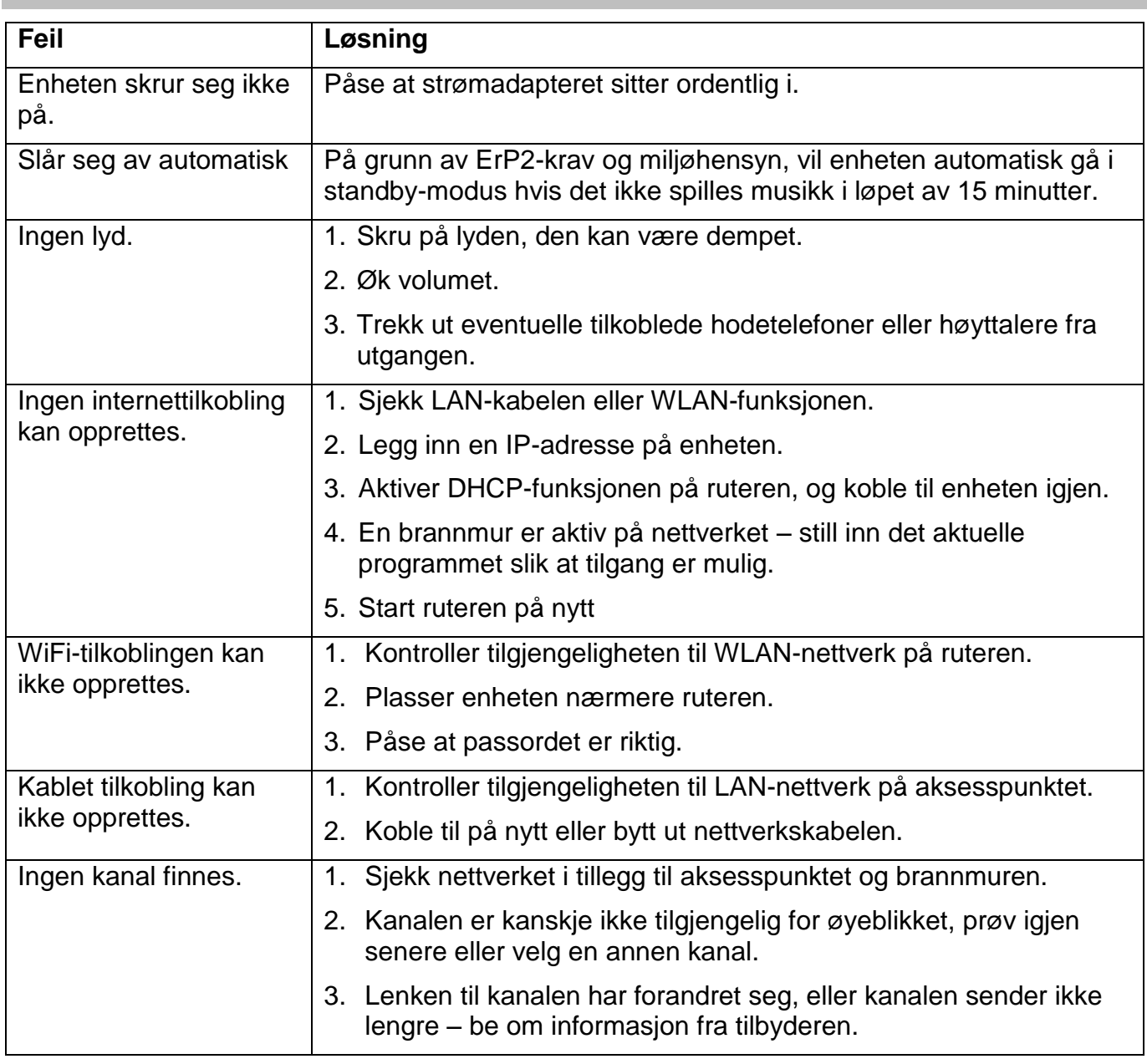

## **FEILSØKING**

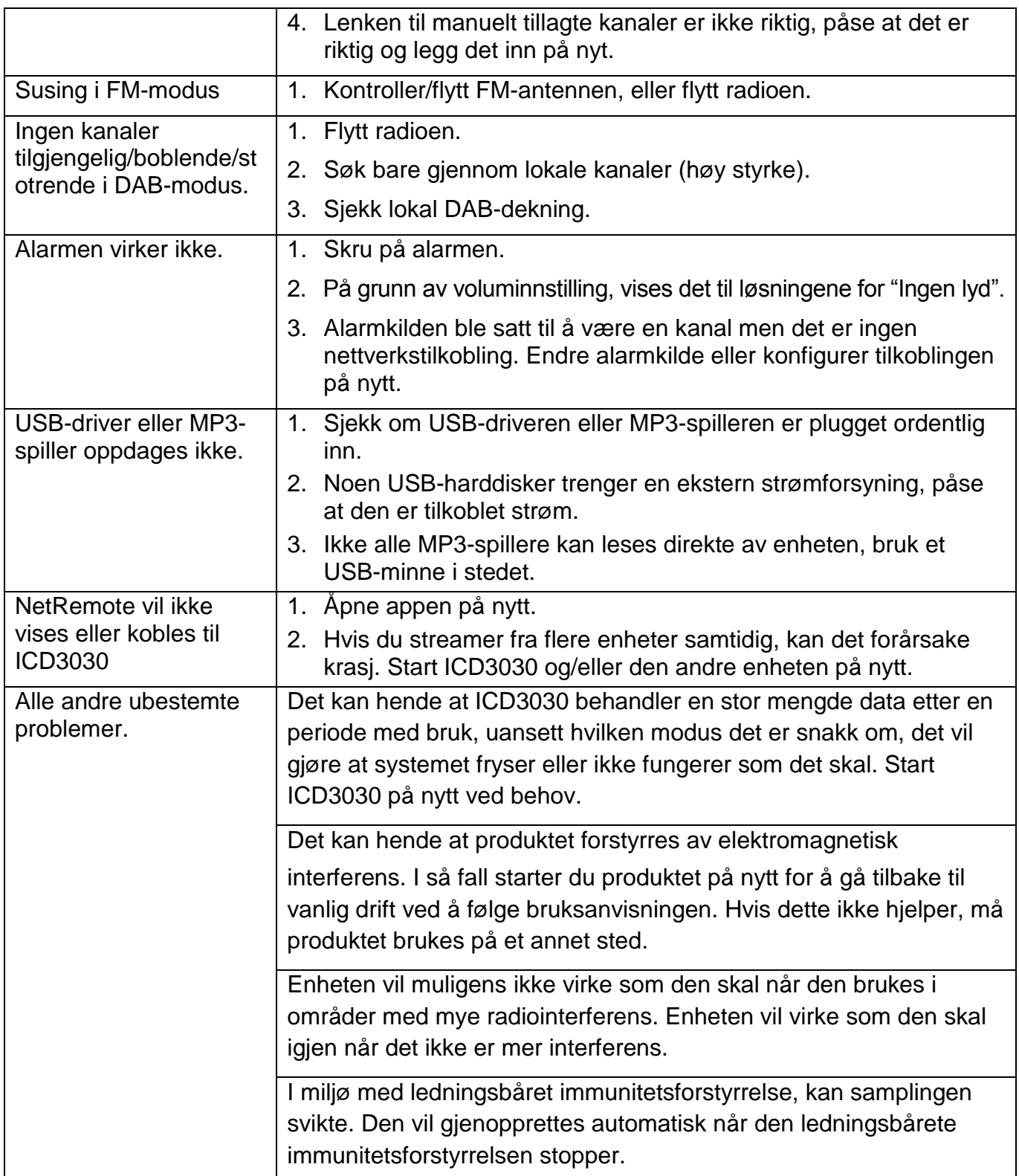

#### <span id="page-171-0"></span>**TEKNISKE SPESIFIKASJONER** Strømtilførsel : Bruk kun adapteren som følger med. Strømforsyning : 100-240V~50/60Hz Strømeffekt : DC 18 V  $\sqrt{2}$  1,2 A DAB+ område : Bånd III 174 - 240 MHz FM-område : 87,5 - 108MHz Bluetooth**®**  Version 2.1 + EDR Tilkoblingsmuligheter : WiFi dobbeltmodus med støtte for WiFi-system med 2,4 GHz og 5 GHz Lydutgangseffekt : 2×15 W Standby-forbruk med "Hold nettverket i standby" innstilling : 1.5W

Vi tar forbehold om tekniske endringer og eventuelle trykkfeil Copyright Woerlein GmbH, 90556 Cadolzburg, www.soundmaster.de Duplisering kan skje bare med tillatelse fra Woerlein GmbH

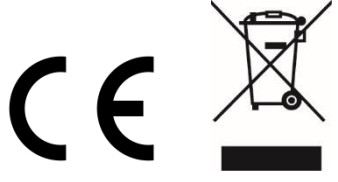

### **MILJÖSKYDD**

Släng inte produkten med de vanliga hushållssoporna i slutet av dess livscykel. Returnera den till en insamlingsplats för återvinning av elektriska och elektroniska apparater. Detta indikeras av symbolen på produkten, bruksanvisningen eller förpackningen.

Materialen kan återanvändas enligt deras märkningar. Genom återanvändning, återvinning eller andra former av utnyttjande av gamla enheter gör du ett viktigt bidrag till skyddet av vår miljö. Kontakta din lokala myndigheter för information om insamlingsplatser.

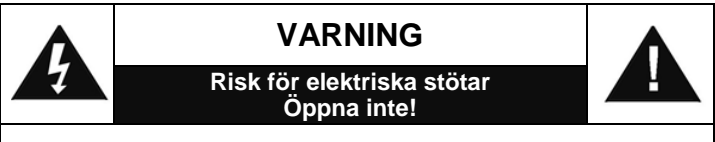

Varning: För att minska risken för elektriska stötar, avlägsna inte höljet (eller baksidan). Det finns inga delar som användaren kan laga inuti. Överlåt servicearbeten åt kvalificerad servicepersonal.

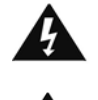

Denna symbol indikerar förekomst av farlig spänning innanför höljet, tillräcklig för att orsaka elektriska stötar.

Denna symbol anger att det finns viktiga drift- och underhållsinstruktioner för enheten.

**Förbrukade batterier är farligt avfall och ska INTE kastas i hushållssoporna!** Som konsument är du **juridiskt skyldig** att återlämna **alla batterier** för miljövänlig återvinning – oavsett om batterierna innehåller skadliga ämnen\* eller inte).

Återlämna batterier gratis till offentliga insamlingsställen i din kommun eller till affärer som säljer batterier av respektive slag. Återlämna bara helt urladdade batterier.

 $*$ ) markerade Cd = kadmium, Hg = kvicksilver, Pb = bly

LASER PRODUC<br>LASER APPARA

**VARNING - OSYNLIG LASERSTRÅLNING NÄR DU ÖPPNAR LOCKET ELLER TRYCKER PÅ SÄKERHETSSPÄRREN. UNDVIK EXPONERING FÖR LASERSTRÅLEN.**

För att förhindra hörselskada, lyssna inte länge med hög volym.

- Använd endast enheten i torra inomhusmiljöer.
- Skydda enheten mot fukt.
- Öppna inte enheten. RISK FÖR ELSTÖTAR! Överlåt öppning och service till kvalificerad personal.
- Anslut denna enhet till ett korrekt installerat och jordat uttag. Kontrollera att nätspänningen stämmer överens med uppgifterna på typskylten.
- Kontrollera att nätkabeln förblir torr under drift. Kläm inte eller skada nätkabeln på något sätt.
- Varning vid frånkoppling av apparaten: Nätkontakten används som anslutning, så den bör alltid vara tillgänglig.
- Nätkontakten används som frånkopplingsenhet, frånkopplingsenheten ska vara tillgänglig.
- En skadad nätkabel eller kontakt måste omedelbart bytas av en auktoriserad serviceverkstad.
- Vid åskväder, koppla genast bort enheten från elnätet.
- Barn ska övervakas av föräldrar när de använder enheten.
- Rengör enheten med en torr trasa endast.
- Använd INTE RENGÖRINGSMEDEL eller SLIPANDE TRASOR!
- Utsätt inte enheten för direkt solljus eller andra värmekällor.
- Installera enheten på en plats med tillräcklig ventilation för att förhindra värmeackumulering.
- Täck inte över ventilationsöppningarna!
- Ventilationen får inte hindras genom övertäckning av ventilationsöppningarna med föremål såsom tidningar, dukar, gardiner etc.
- Den får inte utsättas för dropp eller stänk och inga föremål fyllda med vätska, som vaser, får placeras på apparaten.
- Enheten får inte utsättas för direkt solljus, mycket höga eller låga temperaturer, fukt, vibrationer eller placeras i en dammig miljö.
- Försök aldrig föra in metalltrådar, nålar eller andra liknande föremål i ventilationsöppningarna eller enhetens öppning.
- Installera enheten på en säker och vibrationsfri plats.
- Ingen öppen låga, t.ex. tända stearinljus, får placeras på apparaten.
- Installera enheten så långt bort som möjligt från datorer och mikrovågsugnar, annars kan radiomottagningen störas.
- Öppna inte eller reparera höljet. Det är inte säkert att göra det och kommer att upphäva garantin. Reparationer endast av auktoriserat service-/kundcenter.
- Enheten är utrustad med en "Klass 1 laser". Undvik exponering för laserstrålen, eftersom detta kan orsaka ögonskador.
- Använd endast kvicksilver- och kadmiumfria batterier.
- Batterier skall inte utsättas för alltför hög värme som solsken, brand eller liknande.
- Förbrukade batterier är farligt avfall och ska INTE kastas i hushållssoporna!!! Återlämna batterierna till din återförsäljare eller till insamlingsställen i din kommun.
- Håll batterierna borta från barn. Barn kan svälja batterierna. Kontakta läkare omedelbart om ett batteri har svalts.
- Kontrollera batterierna regelbundet för att undvika batteriläckage.
- Den här apparaten är till för användning i områden med normalt klimat och inte för tropiskt klimat.

# **INNEHÅLLSFÖRTECKNING**

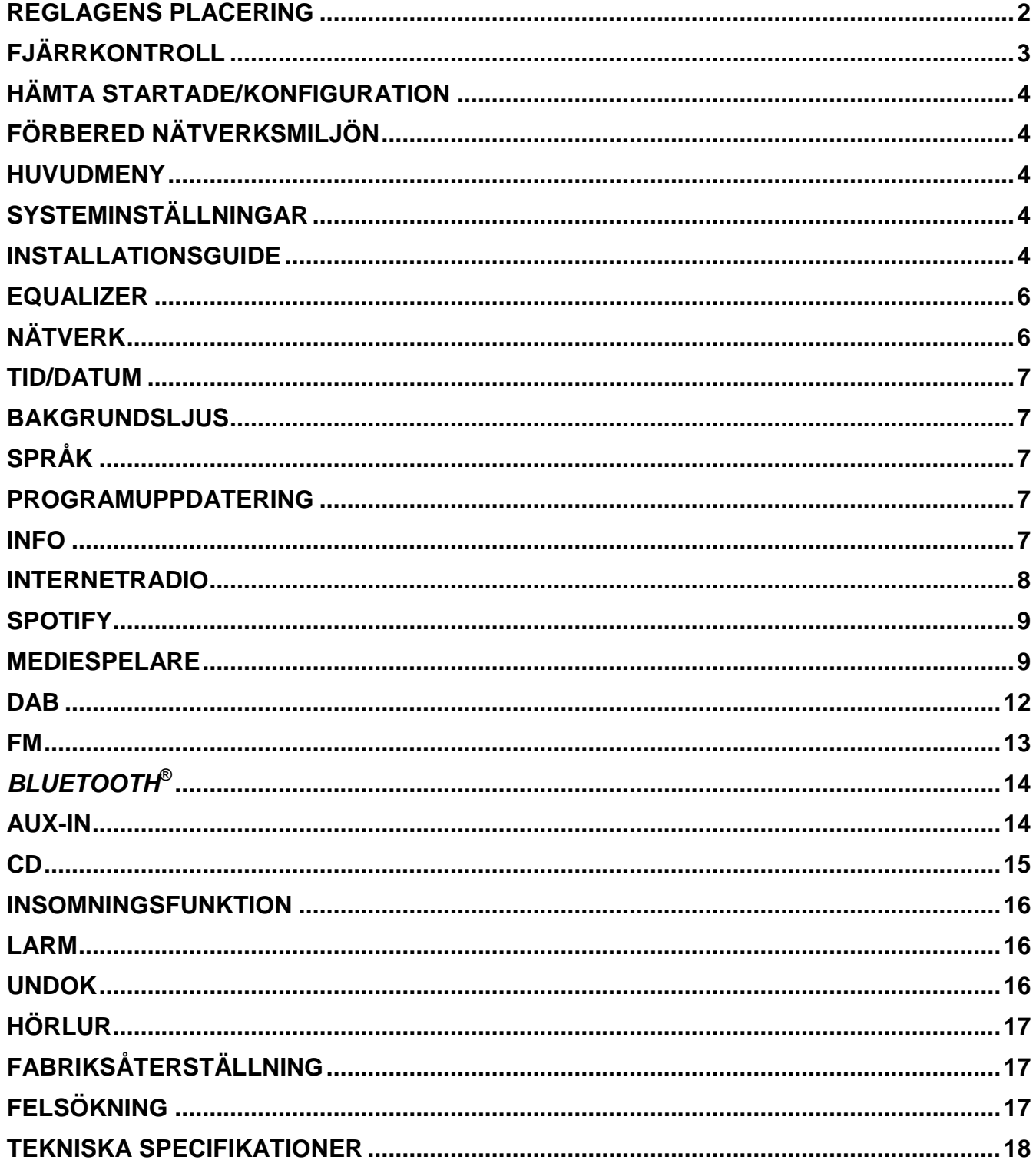

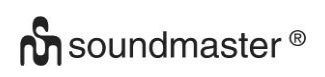

# **REGLAGENS PLACERING**

## **BILD PÅ FRAMSIDA**

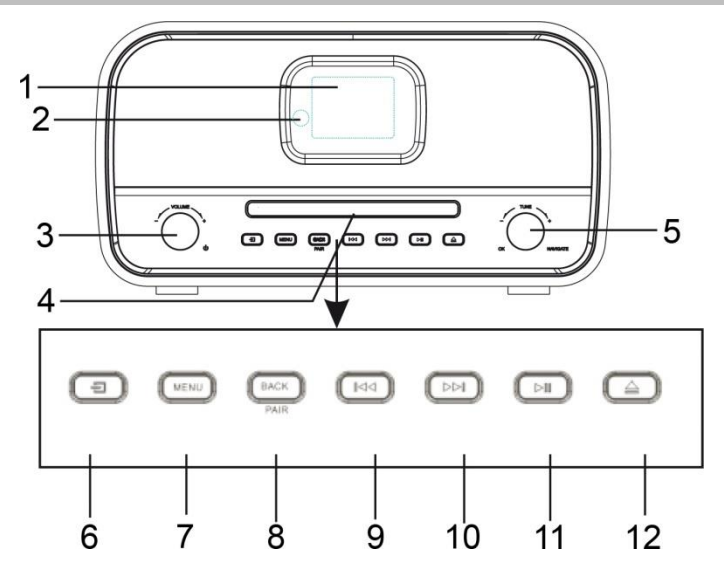

- 
- 2 FJÄRRKONTROLLSENSOR 8 BACK/PAIR-knapp
- 3  $\circledcirc$ , VOL+/VOL--ratt 9  $\bullet$  -knapp
- 
- 
- 6  $\exists$  Knapp för val av ljudkälla 12 ▲ Eject-knapp
- 1 Display 7 MENU-knapp
	-
	-
- 4 Skivfack 10  $\blacktriangleright$  10  $\blacktriangleright$  10  $\blacktriangleright$  10  $\blacktriangleright$  10  $\blacktriangleright$  10  $\blacktriangleright$  10  $\blacktriangleright$  10  $\blacktriangleright$  1
- 5 Navigate/OK-ratt 11 MI SPELA/PAUS knapp
	-

# **BILD PÅ BAKSIDA**

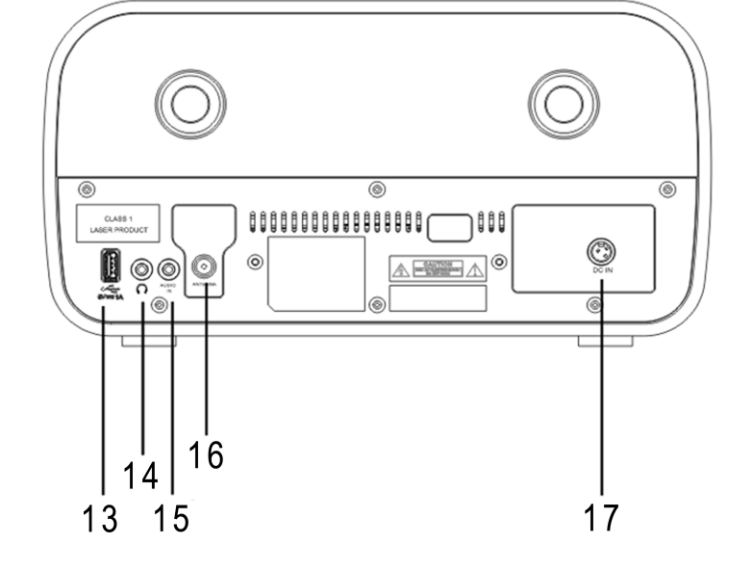

- 13 USB-kontakt 16 Antennuttag
- 14 Hörlursuttag 17 Likström
- 15 AUX IN-uttag
- 
- 

Radio ÷

 $\overline{M}$ 

 $14$ 

15

# **FJÄRRKONTROLL**

- 1 **b** Standby/ON 2 INTRO/AMS 1 3 REPEAT  $\overline{c}$ 4 EQ **AMS**  $\overline{2}$ **INTRO** 5 BASS +/-  $\overline{\mathbf{3}}$ 4 Eů 6 USER (MY EQ) 5 7 MENU  $\tilde{6}$ **INCED** 8  $\blacktriangle$ 7 FEND 9  $H$ 8 10  $\blacksquare$  $\mathsf{Q}$ **M** 11  $P+/-$ 12 Siffrorna 0-9  $10 -$ O) 13 INFO 14 RADIO /  $\widehat{\mathcal{F}}$  $\ddot{}$ 15 SLEEP  $11$ p 16 Funktionsknappar 17 RANDOM 18 TREBLE +/-  $\mathbf{I}$ 19 PROGRAM  $\overline{4}$  $12 -$ 20 PAIR  $\overrightarrow{P}$  $\overline{\phantom{a}}$ 21 **MI** / OK  $13 -$ 22  $H$ 23  $\blacktriangledown$ 24 図 25 CLOCK / SET 26 V +/- 27 TIMER
	- 28 DIM

# **ANVÄNDA DIN FJÄRRKONTROLL**

- 1. Tryck och skjut tillbaka bakluckan för att öppna batterifacket på fjärrkontrollen.
- 2. Sätt i två batterier i AAA-storlek. Se till att (+) och (-) markeringarna på batteriet överensstämmer med (+) och (-) markeringarna i batterifacket.
- 3. Sätt tillbaka batterifackets lock.

# **INNEHALL VID LEVERANS**

- 
- Bruksanvisning Nätadapter
- $\geq 2 \times$  AAA batterier  $\geq 4$  Antenn
- Huvudenhet Fjärrkontroll
	-
	-

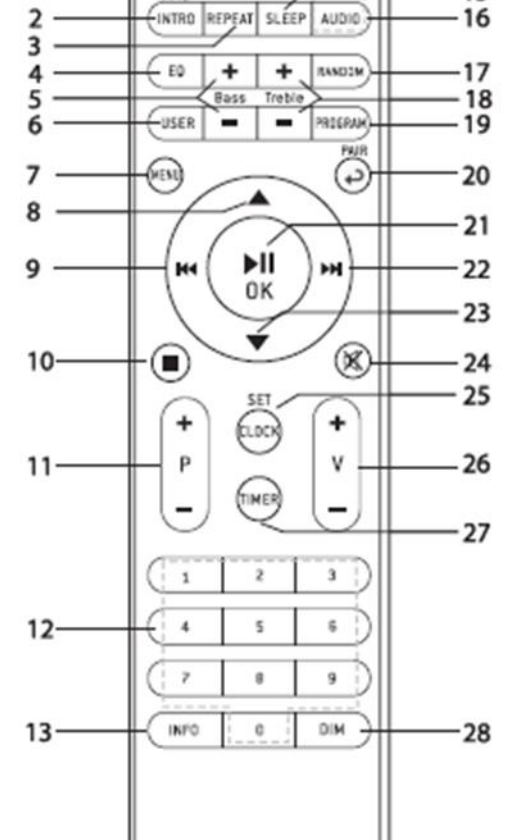

 $_{\text{usa}}$ DAB

# **HÄMTA STARTADE/KONFIGURATION**

<span id="page-176-0"></span>Anslut enheten till en lämplig strömkälla med medföljande strömförsörjning. Efter att du visat en startskärm öppnas det senast använda avlyssningsläget. När enheten startas för första gången startas även installationsguiden automatiskt.

# **FÖRBERED NÄTVERKSMILJÖN**

<span id="page-176-1"></span>Se till att du har ställt in det trådlösa nätverket och du har WEP, WPA eller WPA2 säkerhetsnycklen för att aktivera anslutningen.

<span id="page-176-2"></span>Du kan även använda WPS-funktionen (WiFi Protected Setup) för enkel hopparning mellan nätverksenheten och enheten. Kontrollera indikatorernas status på nätverksenheten

### **HUVUDMENY**

Under huvudmenu, välj följande läge: Internetradio, Spotify, Musikspelare, DAB, FM, *Bluetooth*® , CD, AUX-In, Viloläge and Alarm.

# **SYSTEMINSTÄLLNINGAR**

<span id="page-176-3"></span>Vid början av den första installationen eller efter fabriksåterställning visas produktens sekretesspolicy först på displayen. För att fortsätta installationen, bekräfta med "**NAVIGATE / OK**" -knappen.

Ytterligare information finns på [www.frontiersmart.com/privacy](http://www.frontiersmart.com/privacy)

Nu frågar systemet om du vill starta installationsguiden. Installationsguiden guider dig igenom de grundläggande inställningsparametrarna för tid / datum och nätverksanslutning. För att ändra inställningar senare är alla inställningsfunktioner tillgängliga från inställningsmenyn.

# **INSTALLATIONSGUIDE**

### <span id="page-176-4"></span>**1. Språk**

Välj menyspråket

**2. Tid/datumvisningsformat** Välj tidsformat: 12 eller 24.

### **3. Automatisk uppdatering**

Tid och datum kan uppdateras manuellt eller automatiskt från DAB, FM eller nätverk. Autouppdateringen fungerar med data som skickas över DAB, FM eller Internet. Klockan uppdateras bara när den är i ett motsvarande läge, så det föreslås välja ett läge som du använder regelbundet.

**4**

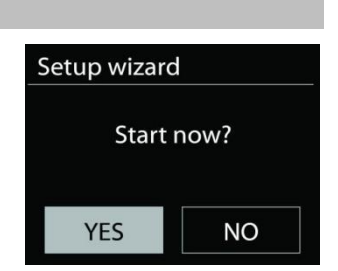

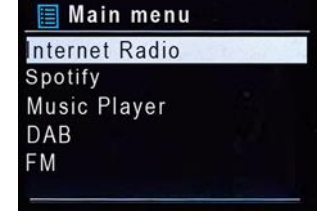

DAB och FM använder tidssignaler som sänds med radiosändningar. Nätverket använder en tidssignal som sänds från Internet radio portalen när vilken som helst internetanslutning är på.

### **4. Tidzon/sommartid**

Välj din tidzon. Om ditt land använder sommartid och det är i själva verket, slå på alternativet Sommartid.

### **5. Manuel l uppdatering**

Om du väljer Ingen uppdatering, uppmanar guiden dig att ställa in tid och datum manuellt. Datum och tid visas som åååå-mm-dd och mm:ss.

Det aktiva värdet blinkar. Justera varje värde med " NAVIGATE"-ratten. När värdet har ställts in trycker du på ratten för att fortsätta med inställningen av kommande värde.

### **6. Nätverk**

### **Håll nätverket anslutet**

Välj det här alternativet när vissa funktioner i enheten kräver att nätverket ansluts; när det här alternativet väljs snabbansluter enheten till Internet och det går att slå på enheten via "UNDOK"-appen.

**Obs!** Standby-strömförbrukningen ökar lite med den här funktionen.

### **WLAN-region**

Välj WlAN regionen för att få den optimala WLAN-anslutningen: Europa.

#### **Nätverksskanning**

Enheten är kompatibel med alla gemensamma nätverksprotokoll och krypteringsmetoder. Den söker efter tillgängliga nätverk och lägger upp dem på en lista åt dig.

För trådlös anslutning ombeds du ange krypteringen i

nästkommande steg. För att ange nätverksnyckeln använder du "**NAVIGATE**"-ratten för att flytta markören genom tecknen och väljer **"OK"** för att bekräfta. När alla tecken har valts visas är nyckeln vid toppen på skärmen.

Det finns tre alternativ tillgängliga Genom att ställa in navigeringsratten tillbaka innan de första tecknen kan man välja mellan tre alternativ - "Backspace", "OK" och "Cancel".

# **WPS krypterat nätverk**

Det finns tips för nätverkstypen - om dina nätverksenheter stöder WPS-funktionen blir det **[WPS]** före SSID (namnet på nätverksenheten). Välj nätverket som du vill ansluta till. Använd någon av följande anslutningsmetoder:

Det finns en genväg till WPS-tangenten på åtkomstpunkten.

### **Tryck på knappen**

Enheten ber dig trycka på anslutningsknappen på routern. Det börjar söka efter en färdig knapp som du kan trycka på för att ansluta till nätverket.

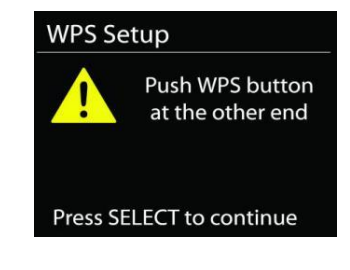

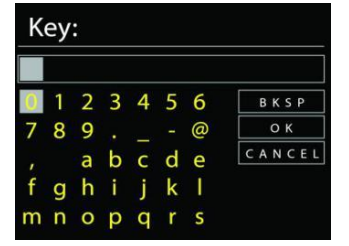

#### ICD3030 */ Svenska Bruksanvisning*

**WPS Setup** 

### **Pin**

Enheten skapar en 8-siffrig kod som du skriver in i den trådlösa routern, åtkomstpunkten, eller på den externa registreringsenheten.

### **Skippa WPS**

Ange koden för ett standard krypterat nätverk.

För mer information om hur du konfigurerar ett WPS krypterat nätverk, se WPS routerns instruktioner.

### Komplettering

Enheten försöker ansluta till det valda nätverket.

Det kommer att visa ansluten om inställningen är korrekt.

Om anslutningen misslyckas återgår enheten till föregående skärm för att försöka igen.

<span id="page-178-0"></span>Tryck på "**OK**" för att avsluta installationsguiden.

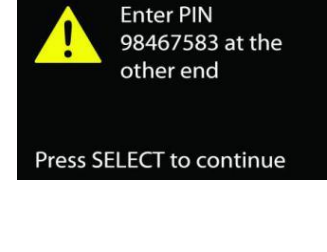

Network settings

Please wait Connecting..\

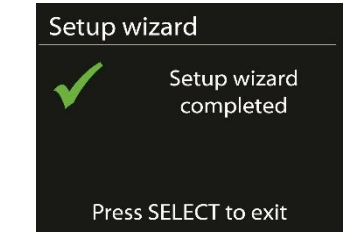

**Equaliser** 

Normal  $\overline{Jazz}$ Rock Classic Pop

### **EQUALIZER**

Flera förinställda EQ-lägen är tillgängliga: Normal, Jazz, Rock, Classic, Pop och My EQ.

Även en användardefinierad inställning är tillgänglig; skapa din egen EQ med anpassade bas, treble och loudness inställningar.

# **NÄTVERK**

### <span id="page-178-1"></span> **Nätverkens installationsguide.** Välj för att söka AP SSID, sedan ange WEP / WPA-nyckeln eller välj Push Button / Pin / Skip WPS för att ansluta till det trådlösa nätverket.

### **PBC Wlan inställning**

Push Button konfiguration, för att ansluta AP som stöder WPS (Wi-Fi Protected Setup).

### **Visa inställningar**

Visa information om det aktuella anslutet nätverket: Active connection, MAC address, Wlan region, DHCP, SSID, IP address, Subnet mask, Gateway address, Primary DNS och Secondary DNS.

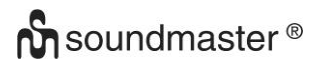

### **Wlan region**

Välj Wlan regionen för att få den optimala WLAN-anslutningen: Europe och Australien.

#### **Manuella inställningar**

Välj kabelbunden eller trådlös nätverksanslutning och aktivera eller inaktivera DHCP (Dynamic Host Configuration Protocol).

#### **Nätverk profil**

ICD3030 kommer ihåg de senaste fyra trådlösa nätverk som det har anslutat till och försöker automatiskt att ansluta till vilken som helst av dem kan hittas. Härifrån kan du se listan av de registrerade nätverken. Du kan ta bort oönskade nätverk genom att vrida och trycka på SELECT och välja YES för att bekräfta bortagningen.

**Håll nätverket anslutet**

Välj YES Om du vill behålla ljudsystemet anslutet till nätverket när det är i standby-läge. Om du väljer "No" kommer ljudsystemet att stänga av Wifi anslutningen när det är i Standby läge.

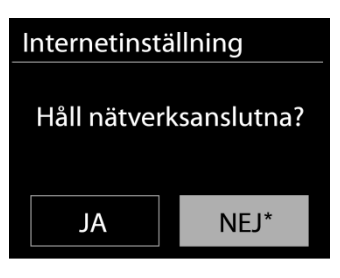

## **TID/DATUM**

<span id="page-179-1"></span><span id="page-179-0"></span>Ställ in tiden manuellt eller automatisk uppdatering, tidsformat, tidszon och sommartid.

## **BAKGRUNDSLJUS**

Du kan ändra bakgrundsbelysningen av varje miljö (slå på eller standby) till Hög, Medium eller Låg. Och justera hur lång ska pausen vara innan att radion går till standby bakgrundsbelysningen när ingen knapp har blivit tryckt.

### **SPRÅK**

<span id="page-179-3"></span><span id="page-179-2"></span>Det standardspråket är Tyska. Ändra det enligt dina önskemål.

### **PROGRAMUPPDATERING**

Från en tid till en annan, kan uppgraderingar skapas med buggfixar och / eller ytterligare funktioner. Du kan antingen kontrollera manuellt eller ställa iICD3030 så att en automatisk kontroll är gjort regelbundet (standard). Om en nyare programvara är tillgänglig, kommer du att bli tillfrågad om du vill göra en uppdatering. Om du accepterar, är den nya programvaran sedan laddas ner och installeras. Efter en uppgradering av programvaran, bibehålls alla användarinställningar.

**OBS!** Innan du påbörjar en uppgradering av programvaran, se till att ICD3030 är ansluten till en stabil huvudström. Om du kopplar av enheten under en uppgradering kan du skada den permanent.

#### **INFO**

<span id="page-179-4"></span>Visa firmware-versionen och radio-ID.
## **INTERNETRADIO**

Enheten kan spela upp tusentals radiokanaler och podcasts från hela världen genom en bredbandsanslutning via Internet.

När du väljer Internet-radio kontaktar enheten Frontier Silicon Internetradioportalen (som stöds av Airable) för att hämta en lista över kanaler.

Portalen aktiverar också flera listor av favoritkanaler som du kan skräddarsy.

Om du redan lyssnar på en Internet-radiokanal kan du trycka på knappen Back för att snabbt återgå till den senast besökta delen i menyträdet, istället för MENU för att gå till första menyn i Internet-radioläget.

#### **Senast lyssnat**

När Internetradioläget startas om, väljes den sista lyssnade stationen. För att välja en annan nyligen använt station, ange här för att välja den listade stationen. De senaste stationer visas högst upp i listan.

#### **Lista över stationer**

Bläddra Internet-sändningar som är organiserade i olika kategorier, plats, genre, Popular och nya. Du hittar stationen också med Sök efter nyckelord.

#### **Förinställningar**

För att lagra en förinställd Internet-radio, tryck och håll ner "**PROGRAM**" -knappen på fjärrkontrollen tills displayen visar skärmen "Save preset". Välj en av de 40 förinställningarna för att spara aktuell station och tryck på "OK" för att bekräfta.

För att välja en förinställd station, tryck på "**PROGRAM**" på fjärrkontrollen, välj sedan en av de förinställda stationerna och tryck på "**OK**" för att bekräfta. Eller tryck 0 till 9 på fjärrkontrollen för att direkt återkalla förinställningarna.

Du kan lagra / återkalla upp till 40 av dina favoritstationer till minnet. På så sätt kan du komma åt dina favoritstationer genom att använda siffrorna på fjärrkontrollen eller listan med förinställda stationer i UNDOK-appen.

#### **Nu spelas i informationen**

Medan strömmen spelas visar skärmen namn och beskrivning. För merinformation, tryck på "**INFO**" på anordningen.

Varje gäng du trycker på "**INFO**" på anordningen, visas en annan uppsättning information, bläddra igenom namn/beskrivning, genre/plats, tillförlitlighet, codec samplingsfrekvens, buffert uppspelning/och dagens datum.

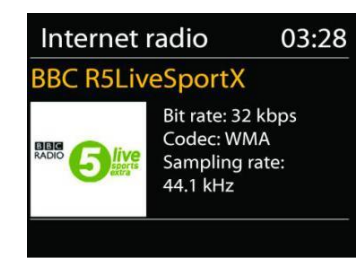

Internet radio Senast avlyssnad

Stationslista

Systeminställning Huvudmeny

 $\overline{ }$ 

 $\geq$ 

ICD3030 */ Svenska Bruksanvisning*

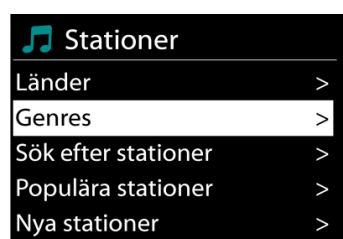

**SPOTIFY**

ICD3030 är kompatibel med Spotify Connect, så IR3300 kan användas som en trådlös högtalare som styrs av Spotify-appen och tillgänglig för iOS, Android smart-enheter och en stationär PCklient.

#### **Anvand din telefon, surfplatta eller dator som fjarrkontroll for Spotify. Ga till spotify.com/connect for att ta reda pa hur**

Spotify-programvaran är föremål för licenser för tredje part som finns här: <https://www.spotify.com/connect/third-party-licenses>

#### **MEDIESPELARE**

Musikspelare läget spelar ljudfiler i MP3, WMA, WAV, AAC, FLAC eller ALAC-format från en dator i det lokala nätverket. Om du redan spelar upp en musikfil kan du trycka på knappen Back på radion för att snabbt återgå till den senast besöka delen i menyträdet.

Du kan använda " <sup>>→</sup> knappen eller " <sup>|◀◀</sup> " knappen för att spela föregående eller nästa spår.

#### **Delad media**

Om du har ställt in delad media, bör du se en post bestående av <computer namm>: <Delad media namn>. Om du har mer än en dator med delade medier, är alternativen listade. Välj det delade medium du vill spela upp.

Från denna punkt, är menyerna genererade från den delade mediaserver. Den första menyn visas en lista över media typer, till exempel musik, video, bilder och spellistor. Enheten kan bara spela upp musik och spellistor.

Det finns också en sökfunktion som hittar spår på ett liknande sätt som internetradio sökning.

Från musik, finns det många sätt att välja spår, inklusive genre, artist, album, kompositör och betyg. När du har sökt ett spår du vill spela upp trycker du på ratten " NAVIGATE". Genom ett kort tryckning spelar spåret in omedelbart.

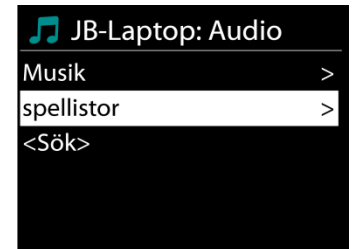

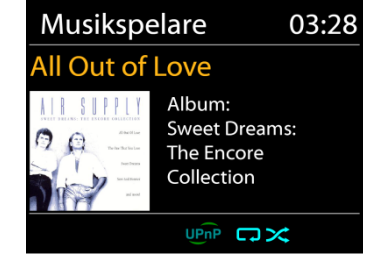

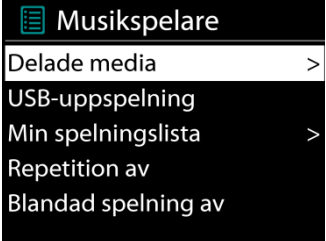

Musikspelare

#### **USB uppspelning**

Från denna punkt är menyerna genererade från mappar på USBenheten. Sök bland mapparna med ratten " **NAVIGATE**" och "**BACK**"-knappen, eller genom att använda appen "UNDOK". Displayen visar mappar och filnamn (inte nödvändigtvis spårens namn).

När du har hittat ett spår du vill spela upp trycker du på ratten "**NAVIGATE**" på enheten eller klickar på låttiteln i appen "UNDOK".

#### **Repetera/blanda**

Tillåter dig att repetera spår eller spela upp dem i slumpmässig ordning.

#### **Nu spelas i informationen**

Medan ett spår spelas in, visar skärmen det och artist (UPnP). Det finns också en förloppsindikator med siffror för förfluten och total spårtid. Längst ner på skärmen indikerar en ikon UPnP beroende på källan. För mer information, tryck på "**INFO**".

Varje gång du trycker på "**INFO**", en annan uppsättning information visas, genom att bläddra igenom informationen:

UPnP: spår/artist/förloppsindikator/ spår tider, album, codec samplingsfrekvens, buffert uppspelning/och dagens datum

#### **DMR (DLNA-strömning)**

Delad musik är en typ av musikströmning där du söker efter musiklistan och styr uppspelningen från enheten. Det här ämnet introducerar ett nytt sätt att göra musikströmning, som inte är nödvändigt för att styra uppspelningen på enheten.

Du kan dela musikfilerna från datorn, Android-mobilen eller surfplattan, och använda datorn, Android-mobilen, surfplattan eller din iPhone/iPad för att styra musikuppspelningen på enheten. Det kallas enkelt DLNA streaming.

#### **Kontroll på PC**

PC systemkrav för DLNA är *Windows 7* och *Windows Media Player 12.* Ställa in enligt nedan:

För det första, dela media på datorn till ICD3030.

*Kontrol panel > Nätverk and Internet > Nätverk och delningscenter > Media streaming val*

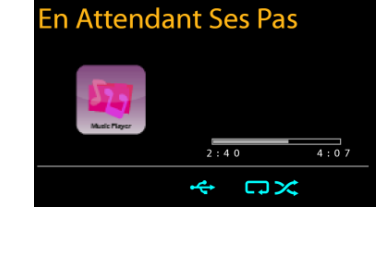

03:28

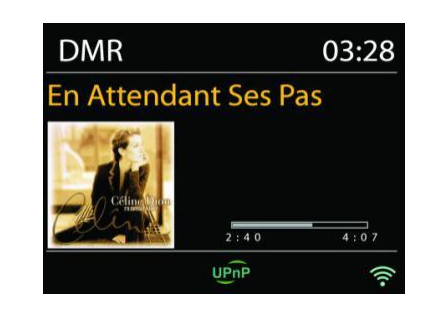

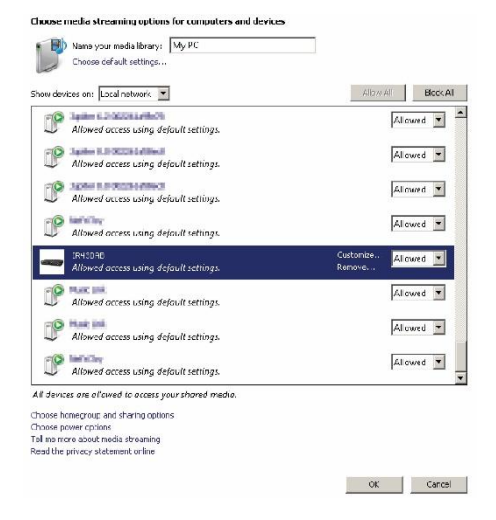

Öppna *Windows Media Player* för att aktivera *Allow remote control of my Player*.

Högerklicka någon musik i biblioteket och välj Spela till IR4400.

En ruta med musikuppspelning dyker upp för streaming.

**Kontroll på Smartphone/Tablet**

Du kan söka (med nyckelord: *DLNA*) och installera gratis eller kommersiella DLNA Appar från **Google Play** eller **Apple Store** om du använder Android mobil, tablet eller iPhone/iPad.

Det föreslås att använda *iMediaShare* på Android mobile, tablet eller iPhone/iPad.

Rutiner för att spela delad musik på App är följande:

1. Välj ICD3030 som mediaspelare.

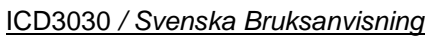

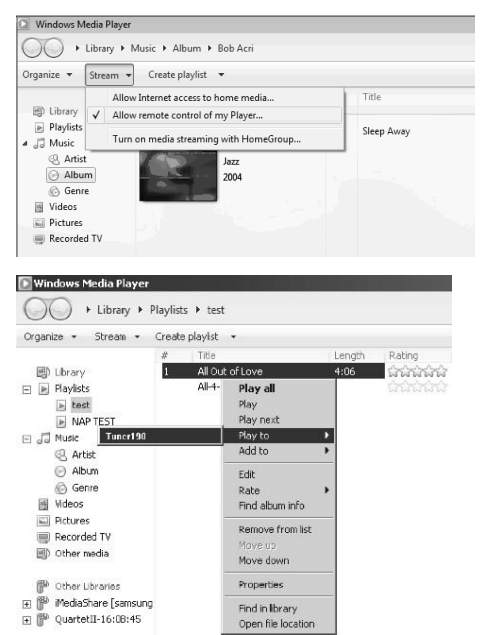

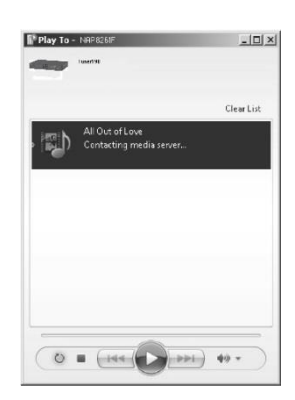

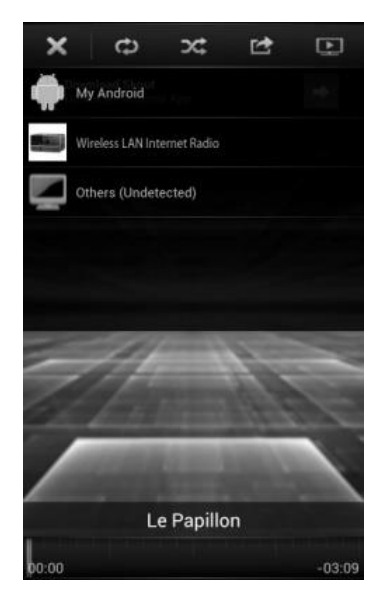

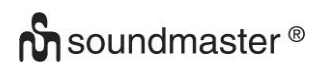

#### ICD3030 */ Svenska Bruksanvisning*

2. Välj musik server och välj musiken.

**OBS!** Vissa appar kanske inte stöder strömmande musik från iPhone / iPod, men iPhone / iPod kan fortfarande användas för att styra strömmande musik från andra servrar.

Vissa appar kan tillåta att spela upp musiken till flera spelare samtidigt.

Vissa appar kan skapa en spellista om du väljer mer musik.

Studera instruktioner av programvaran eller appar du använder för att njuta av DLNA streaming vid behov.

DAB-läget tar emot den digitala radiosignalen för DAB eller DAB plus och visar information om kanalen, strömmar ljud och programdetaljer.

#### **Söka efter radiokanaler**

Första gången du väljer DAB-radiot, eller om kanallistan är tom, utför enheten automatiskt en full genomsökning för att visa vilka kanaler som finns tillgängliga. Du kan också behöva starta en manuell skanning för att uppdatera listan över stationer för en av följande skäl:

- Tillgängliga stationer ändras från gång till gång.
- Om mottagning inte var bra för den ursprungliga skanningen, kan det resultera i en tom eller ofullständig lista över tillgängliga stationer.
- Om du har dålig mottagning av vissa stationer (burbling), kanske vill du lista bara stationer med god signalstyrka.

För att starta en genomsökning väljer du full genomsökning. När genomsökningen är klar visar radion en lista över tillgängliga kanaler.

**DAB**

När sökningen är klar, visar radion en lista över tillgängliga stationer.

För att ta bort stationer som är noterade men som inte är tillgängliga, välj Prune invalid.

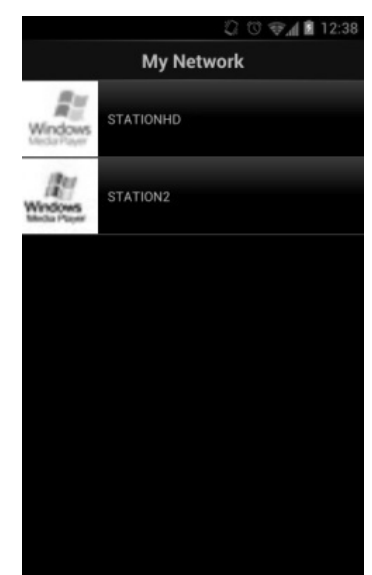

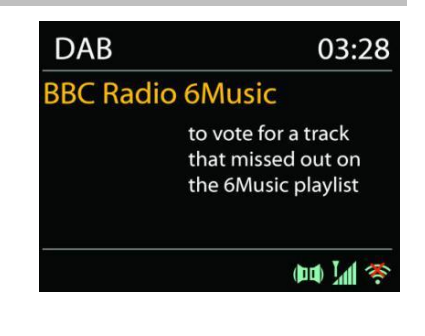

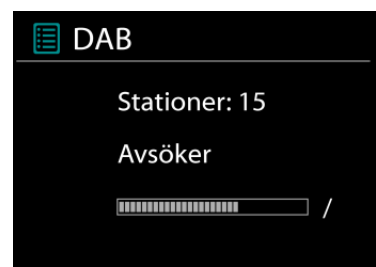

#### **Förinställningar**

För att lagra en förinställd DAB-radio, tryck och håll ner "**PROGRAM**" -knappen på fjärrkontrollen tills displayen visar skärmen "Save preset". Välj en av de 40 förinställningarna för att spara aktuell station och tryck på "**OK**" för att bekräfta.

För att välja en förinställd station, tryck på "**PROGRAM**" på fjärrkontrollen, välj sedan en av de förinställda stationerna och tryck på "**OK**" för att bekräfta. Eller tryck 0 till 9 på fjärrkontrollen för att direkt återkalla förinställningarna.

Du kan lagra / återkalla upp till 40 av dina favoritstationer till minnet. På så sätt kan du komma åt dina favoritstationer genom att använda siffrorna på fjärrkontrollen eller listan med förinställda stationer i UNDOK-appen.

#### **Visning av kanalinformation**

När strömmen spelas upp visar skärmen dess namn och DLS-informationssändning (Dynamic Label Segment) enligt kanalen, med information i realtid, såsom programnamn, spårtitel och kontaktuppgifter. Stereosändningar indikeras med en ikon längst ned på skärmen. För att visa ytterligare information trycker du på Info-knappen på radion.

#### **Förinställningar**

#### **Komprimering av dynamiskt omfång (DRC)**

Om du lyssnar på musik med hög dynamiskt omfång i en bullrig miljö, kanske vill du komprimera ljud dynamiskt omfånget. Detta gör svaga ljud starkare och högt ljud tystare. Du kan ändra DRC som OFF, låg eller hög.

#### **Station order**

Du kan välja ordningen av DAB-station lista som alfanumeriska, Ensemble eller Valid. Ensemble listor grupper av stationer som sänds tillsammans på samma ensemble. Giltiga gällande listorna av stationer, alfanumeriskt, sedan off-air-stationer.

#### **FM**

FM-radioläge mottar analog radio på FM-bandet och visar RDS (Radio Data System) information om stationen och var den sänder.

För en full skanning, tryck på knappen "**INTRO/AMS**" på fjärrkontrollen. Frekvensfönstret tänds och avsöker hela frekvensbandet för FM.

För manuell sökning, tryck och håll "  $H$ " eller " II" knappen intryckt.

Frekvensdisplayen börjar springa och skannar FM-bandet och stannar vid nästa station.

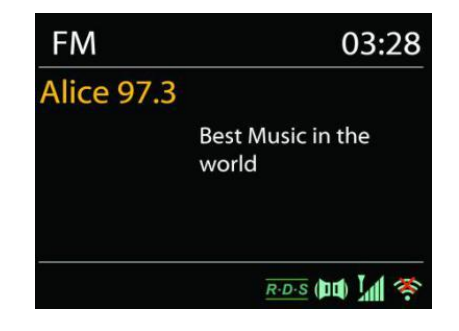

För att finjustera trycker du på knappen " $M$ " eller " $M$ " på fjärrkontrollen. Enhetssökningen i 0,05 MHz steg.

#### **Förinställningar**

För att lagra en förinställd FM-radio, tryck och håll ner "**PROGRAM**" -knappen på fjärrkontrollen tills displayen visar skärmen "Save preset". Välj en av de 40 förinställningarna för att spara aktuell station och tryck på "**OK**" för att bekräfta.

För att välja en förinställd station, tryck på "**PROGRAM**" på fjärrkontrollen, välj sedan en av de förinställda stationerna och tryck på "**OK**" för att bekräfta. Eller tryck 0 till 9 på fjärrkontrollen för att direkt återkalla förinställningarna.

Du kan lagra / återkalla upp till 40 av dina favoritstationer till minnet. På så sätt kan du komma åt dina favoritstationer genom att använda siffrorna på fjärrkontrollen eller listan med förinställda stationer i UNDOK-appen.

#### **Nu spelas i informationen**

Medan streamen spelas in visar skärmen frekvens eller om DLS information är tillängligt, stationsnamn och andra RDS information såsom programnamn, spårtitel och kontaktuppgifter. Om ingen information finns tillgänglig, bara frekvensen visas. Stereosändningar är markerade med en ikon längst upp på skärmen. För mer information om sändningen, tryck på "**INFO**" på anordningen.

Varje gäng du trycker på "**INFO**" på apparaten, visas en annan uppsättning information, bläddra igenom RDS text, mer RDS text (station/program typ), frekvens och dagens datum.

#### **Audio inställningar**

Alla stereostationer spelas in i stereo. För svaga stationer, kan det resultera i en dålig signalbrusförhållande (väser). För att spela svaga stationer i mono, välj FM svag mottagning: Lyssna på bara mono och sen YES.

#### *BLUETOOTH®*

När du väljer *Bluetooth*® -läget är anordningen på väg att para ihop och ikonen BT längst ned på skärmen blinkar. Slå på din smartphone, surfplatta eller andra *Bluetooth*® -enheter för att söka efter enheten. *Bluetooth*® -hopparningsnamnet är "ICD3030".

När parning lyckas kommer *Bluetooth*® indikatorn att lysa och sluta blinka.

För att frigöra BT parning, stäng av eller koppla bort din smartphone, tablet eller andra *Bluetooth*® -enheter.

Tryck på " " på radion eller fjärrkontrollen för att starta eller pausa uppspelningen. Du kan trycka på " " eller " " på radion eller fjärrkontrollen för att spela föregående eller nästa spår.

#### **AUX-IN**

Ansluta DVD-spelare / Set-Top Box / TV-utgångar till analoga ingångar från ljudkortet. Använd en RCA-ljudkabel för att ansluta DVD-spelaren / TV-utgångarna med AUX (L / R) ingången från ljudkortet.

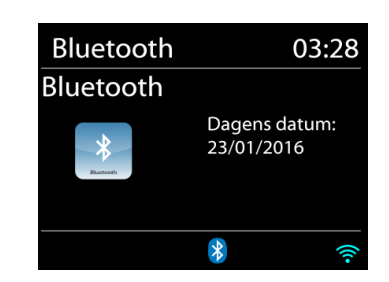

### **CD**

Felaktig drift kan leda till materiella skador!

Lägg inte in inspelningsmedier som avviker från standard-cd-formatet (t.ex. mini-skivor) till cdspelaren. Dessa får inte spelas och matas ut korrekt. Sätt endast en skiva i taget i cd-spelaren.

- 1. Tryck på  $\exists$  -knappen på enheten och tryck på  $\blacktriangleright$  till "CD" symbolen visas. Tryck sedan på "OK" på ratten eller tryck på "CD"-knappen på fjärrkontrollen för att välja CD.
- 2. Sätt i en CD-skiva (med trycksidan pekande uppåt) i facket. Fönstret visar "Loading" och funktionerna för skivan fungerar inte när skivan laddas. Efter avläsning, visar fönstret följande information i CD-läget:
	- CD-läge
	- Tid
	- Förfluten uppspelningstid i minuter
	- Uppspelningsstatus (spelar / pausar)

Uppspelningen startar automatiskt när innehållsförteckningen är läst. Displayen visar "Ingen skiva" när enheten är inställd på CD-läge och det finns ingen CD inuti.

- För att pausa / återuppta uppspelning av CD: n, tryck på "III" knappen.
- För att växla till nästa spår, tryck en gång på " ▶ " knappen.
- För att spola framåt genom ett spår, tryck och håll " >>I " knappen intryckt.
- För att växla till föregående spår, tryck två gånger på "III \* knappen.
- För att snabbspola bakåt genom ett spår, tryck och håll "IIII knappen intrvckt.
- För att stoppa CD-uppspelning, tryck på " " -knappen.
- $\bullet$  För att mata ut skivan, tryck på " $\bullet$ " knappen i stoppläget.

#### **CD-program**

- 1. Ställ in enheten i stoppläget
- 2. Tryck på "**PROG**" knappen på fjärrkontrollen. Displayen visar "T01 P01" och "T01" blixt.
- 3. Väli antingen "III" eller "III" eller 0 till 9 på fjärrkontrollen. Spåret som ska programmeras och bekräfta spåret genom att trycka på knappen "**PROGRAM**" på fjärrkontrollen. Fönstret ändras till "P02".
- 4. Välj med "III " eller "III " spåret som ska programmeras och bekräfta spåret genom att trycka på "**OK**" -knappen på fjärrkontrollen. Skärmen ändras till "P02".
- 5. Om alla spår är programmerade, tryck på "ILI" knappen på enheten eller fjärrkontrollen för att starta den programmerade uppspelningen.

#### **Shuffle-läge**

Tryck på "**RANDOM**" -knappen på fjärrkontrollen. Displayen visar Shuffle-indikatorn.

#### **Upprepa ett spår**

Under uppspelning trycker du en gång på "**REPEAT**" -knappen på fjärrkontrollen för att repetera uppspelningen av den låt du lyssnar på.

#### **Upprepa alla spår**

Under uppspelning trycker du på "**REPEAT**" -knappen på fjärrkontrollen två gånger för att repetera alla låtar från CD-skivan. För att avbryta Repeat-läget, tryck på "**REPEAT**" -knappen på fjärrkontrollen tills alla symboler i displayen försvinner.

## **INSOMNINGSFUNKTION**

För att ställa in viloläge, tryck på "**SLEEP**" på enheten eller fjärrkontrollen. Välj mellan Sleep OFF, 15mins, 30mins, 45mins eller 60mins.

När du väl valt en sovperiod återgår systemet till skärmen "Nu spelar". Om du går under huvudmenyn för att sova trycker du på "**MENU**" på enheten eller fjärrkontrollen för att återgå till skärmen "Nu spelar".

#### **LARM**

Det finns två mångsidiga väckningslarm med snooze funktion och en sömn funktion för att stänga av systemet efter en viss tid. Varje larm kan ställas in för att starta i ett visst läge.

Tryck på "**TIMER**" -knappen på enheten eller välj Larm under huvudmenyn för att ställa in eller ändra ett alarm.

Välj larmnummer (1 eller 2) och konfigurera följande parametrar:

- Frekvens: Av, Dagligen, En gång, På veckoslut eller På vardagar
- Tid
- Läge: Buzzer, Internet Radio, CD, DAB or FM,
- Förinställ: Senast avlyssnad 1 40,
- Volym: 0 32

För att aktivera de nya inställningarna, bläddra ner och välj Spara.

#### **UNDOK**

Enheten stöder fjärrstyrning från Apple iPhone, iPad och Android med UNDOK-appen. Apparna är tillgängliga i Apple app store och Google android play.

Du kan kontrollera en enstaka enhet, en grupp enheter, eller till och med flera gupper med UNDOK-appen eller dina radiokontroller.

UNDOK-appen möjliggör följande:

- Skapa en grupp
- Byt namn på en grupp
- Redigera en grupp lägg till eller ta bort en eller flera produkter
- Radera en grupp
- Kontrollera en grupp välj användningsläge och sök efter innehåll
- Justera volymen för en hel grupp eller för individuella produkter inom en grupp
- Kontrolera produkter som inte har tilldelats till en grupp
- Kontrollera alla lägen på enheten, inklusive Internetradio, Musikspelare, USB-uppspelning, CD, DAB, FM, Bluetooth och AUX-In;
- Ställa in EQ för olika ljudförinställningar;
- Ställa in Sleep timer;
- Redigera det namn som visas på radion.

Volym: 10

 $\exists$  Alarm 1 Aktivera: Daglig Tid: 07:30

Läge: Internet Radio

Förinställd station: Senast avly:

## **HÖRLUR**

Lyssna på musik för dig själv genom att använda hörlurar via en 3,5 mm stereokontakt och anslut den till hörlursuttaget. Högtalarnas ljud stängs då av.

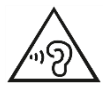

För att förhindra hörselskada, lyssna inte länge med hög volym.

Skärmen visar aktiva larm med en ikon längst ner till vänster.

## **FABRIKSÅTERSTÄLLNING**

En fabriksåterställning återställer alla användarinställningar till standardvärden, så att tid och datum, nätverkskonfiguration och förinställningar går förlorade. ICD3030s nuvarande mjukvaruversion upprätthålls emellertid.

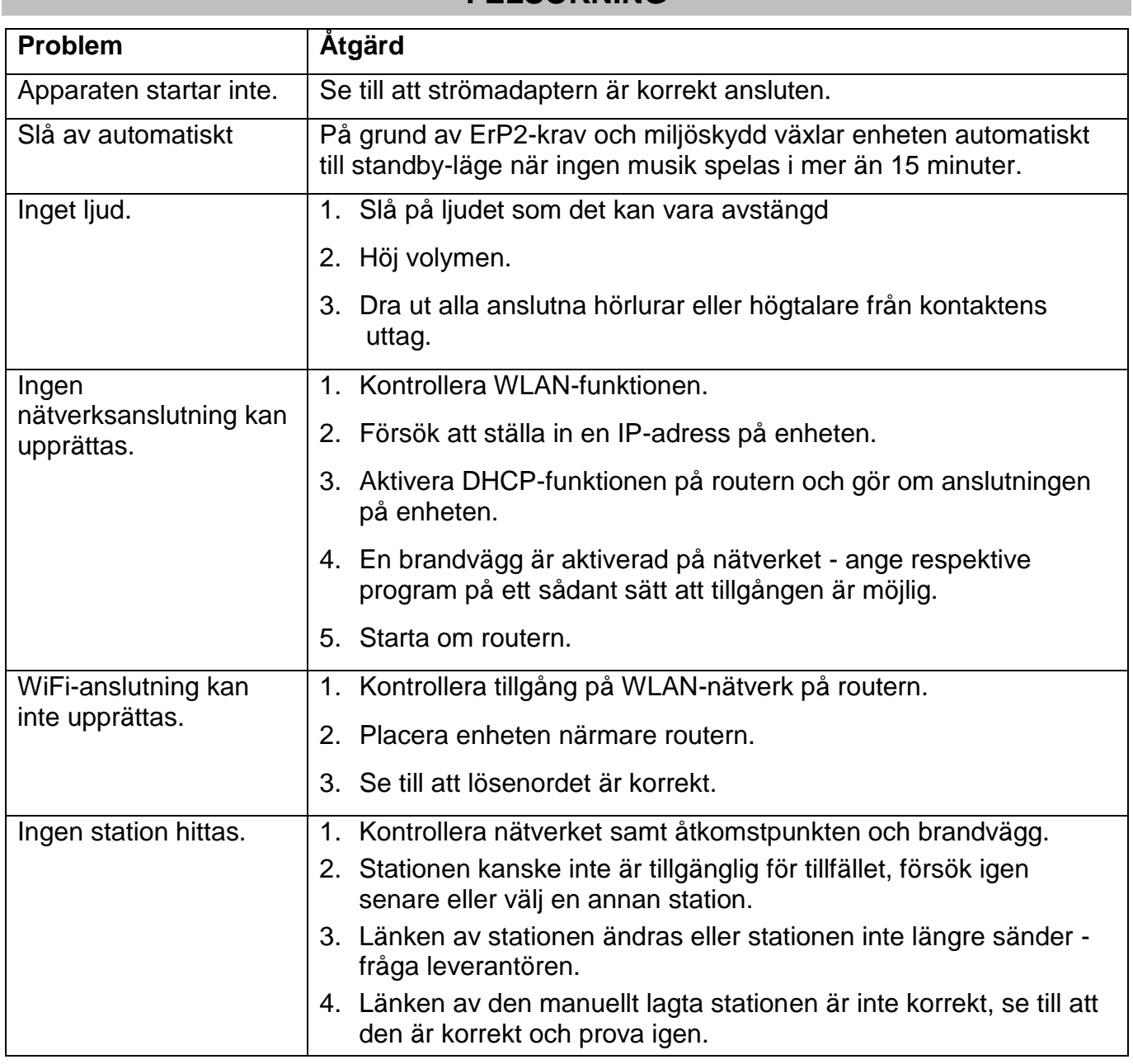

## **FELSÖKNING**

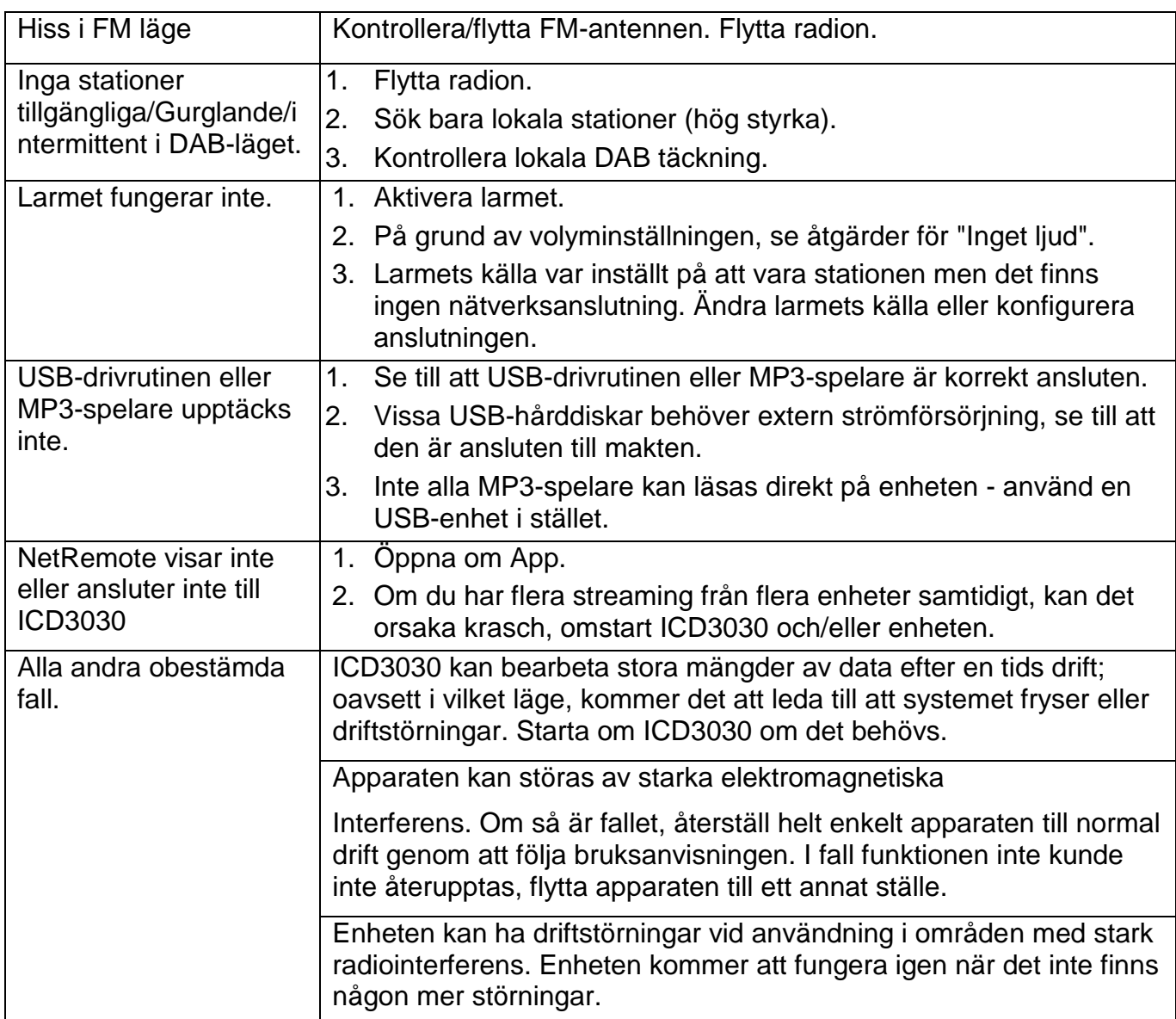

## **TEKNISKA SPECIFIKATIONER**

![](_page_190_Picture_241.jpeg)

Med förbehåll för tekniska ändringar och tryckfel

Upphovsrätt av Woerlein GmbH, 90556 Cadolzburg, www.soundmaster.de Reproduktion är endast tillåten med uttryckligt tillstånd från Woerlein GmbH

![](_page_190_Picture_7.jpeg)

#### **YMPÄRISTÖNSUOJELU**

Älä hävitä tuotetta normaalin talousjätteen mukana sen käyttöiän lopuksi. Vie tuote sähkö- ja elektroniikkaromun (SER) keräyspisteeseen. Tämä ilmaistaan symbolilla tuotteessa, käyttöohjeessa tai pakkauksessa. Materiaalit ovat uudelleenkäytettäviä merkintöjensä

mukaisesti. Käyttämällä vanhoja laitteita uudelleen, kierrättämällä ne tai hyödyntämällä niitä muilla tavoin voit merkittävästi suojata ympäristöämme.

Saat lisätietoja keräyspisteistä ottamalla yhteyttä paikallisiin viranomaisiin.

![](_page_191_Picture_4.jpeg)

takaosaa). Ei sisällä käyttäjän huollettavissa olevia osia. Huoltaminen tulee jättää pätevän huoltohenkilöstön tehtäväksi.

![](_page_191_Picture_6.jpeg)

Tämä symboli ilmaisee, että laitteen kotelon sisällä on vaarallisia jännitteitä, jotka voivat aiheuttaa sähköiskun.

Tämä symboli ilmaisee laitteen tärkeitä käyttö- ja huolto-ohjeita.

![](_page_191_Picture_9.jpeg)

Käytetyt paristot ovat ongelmajätettä, ja niitä EI saa hävittää talousjätteen mukana! Kuluttajana sinun laillinen velvoitteesi on palauttaa kaikki paristot kierrätykseen – riippumatta siitä, sisältävätkö ne haitallisia aineita\*).

Voit palauttaa paristot ilmaiseksi julkisiin keräyspisteisiin tai vastaavia paristoja myyviin liikkeisiin.Palauta paristot vain tyhjinä.

 $*$ ) merkinnät: Cd = kadmium, Hg = elohopea, Pb = lyijy

![](_page_191_Picture_13.jpeg)

နှ

**VAROITUS - LAITE LÄHETTÄÄ NÄKYMÄTÖNTÄ LASERSÄTEILYÄ, KUN KANSI AVATAAN JA TURVALUKITUS ON OHITETTU. VÄLTÄ ALTISTUSTA LASERSÄTEELLE.**

**Jatkuva käyttö kuulokkeiden käyttö kovalla äänenvoimakkuudella voi vahingoittaa kuuloa.**

- Käytä laitetta vain kuivissa sisätiloissa.
- Suojaa laitetta kosteudelta.
- Älä avaa laitetta. SÄHKÖISKUN VAARA! Avaaminen ja huoltaminen tulee jättää pätevän huoltohenkilöstön tehtäväksi.
- Laitteen saa yhdistää vain oikein asennettuun ja maadoitettuun pistorasiaan. Varmista, että verkkojännite vastaa tyyppikilven arvoja.
- Varmista, ettei virtakaapeli pääse kastumaan käytön aikana. Älä nipistä tai vahingoita virtakaapelia millään tavoin.
- Laitteen virran katkaisuun liittyvä varoitus: Virtajohto toimii pääkytkimenä, joten sen pitää olla aina käytettävissä.
- Virtajohto toimii pääkytkimenä, ja pääkytkimen pitää olla aina käytettävissä.
- Viallinen virtajohto tai pistoke on heti vaihdettava valtuutetussa huoltokeskuksessa.

Turvaohjeet, ympäristöohjeet ja asennusohjeet

- Ukkosen sattuessa irrota laite välittömästi verkkovirrasta.
- Vanhempien tulee valvoa laitetta käyttäviä lapsia.
- Puhdista laite vain kuivalla kankaalla.
- ÄLÄ käytä PUHDISTUSAINEITA tai HANKAAVIA KANKAITA!
- Älä altista laitetta suoralle auringonvalolle tai muille lämmönlähteille.
- Asenna laite paikkaan, jossa on riittävä tuuletus, jotta vältetään lämmön kertyminen.
- Älä peitä mitään tuuletusaukkoja!
- Ilmanvaihtoa ei saa estää peittämällä tuuletusaukkoja esim. sanomalehdellä, pöytäliinalla, verhoilla jne.
- Laitetta ei saa altistaa pisaroille tai roiskeille ja nesteellä täytettyjä esineitä, kuten maljakoita, ei saa asettaa laitteen päälle.
- Laitetta ei saa altistaa suoralle auringonvalolle, erittäin korkeille tai alhaisille lämpötiloille, kosteudelle tai värinöille, eikä sitä saa asettaa pölyiseen ympäristöön.
- Älä koskaan yritä työntää rautalankoja, nastoja tai muita vastaavia esineitä laitteen tuuletusaukkoihin tai muihin aukkoihin.
- Asenna laite turvalliseen ja tärinättömään paikkaan.
- Avotulta, kuten kynttilöitä, ei saa asettaa laitteen päälle.
- Asenna laite mahdollisimman kauas tietokoneista ja mikroaaltouuneista, sillä ne voivat häiritä radiovastaanottoa.
- Älä avaa tai yritä korjata koteloa. Se ei ole turvallista ja avaaminen kumoaa takuun. Korjaukset tulee jättää valtuutetun huollon/palvelukeskuksen tehtäväksi.
- Laitteessa on "Luokan 1 laserlaite". Vältä altistusta lasersäteelle, sillä se voi aiheuttaa silmävammoja.
- Käytä vain paristoja, joissa ei ole elohopeaa tai kadmiumia.
- Paristoja ei saa altistaa kuumuudelle, kuten auringonpaisteelle tai lähellä olevalle avotulelle.
- Käytetyt paristot ovat ongelmajätettä, ja niitä EI saa hävittää talousjätteen mukana!!! Palauta paristot jälleenmyyjälle tai oman yhteisösi keräyspisteeseen.
- Pidä paristot poissa lasten ulottuvilta. Lapset saattavat niellä paristoja. Jos paristoja on nielty, ota välittömästi yhteys lääkäriin.
- Voit välttää paristojen vuotamisen tarkistamalla ne säännöllisesti.

## **SISÄLLYSLUETTELO**

![](_page_192_Picture_14.jpeg)

## **OHJAINTEN SIJAINNIT**

## **KUVA EDESTÄ**

![](_page_193_Figure_4.jpeg)

![](_page_193_Picture_137.jpeg)

## **NÄKYMÄ ALHAALTA**

![](_page_193_Figure_7.jpeg)

- 
- 14 Kuulokeliitäntä 17 DC IN
- 15 ÄÄNITULO
- 13 USB-liitäntä 16 Antennipistoke
	-

#### <span id="page-194-0"></span>**KAUKOSÄÄDIN** 1 VIRTA PÄÄLLE / POIS PÄÄLTÄ Radio 2 INTRO/AMS 亨  $14$ 1 3 REPEAT  $_{\text{usa}}$  $\overline{c}$  $0AB$ BT 4 EQ 15 AM!  $\overline{\mathbf{c}}$ **INTRO** REPEAT SLEEP  $AUDIO$ 16 5 BASS +/- 3 17 6 USER (OMA EQ) 4 Eů ÷ ÷ **RANDOM** 5 18 7 MENU  $\overline{6}$ USER  $\blacksquare$ PRIERAM 19  $\overline{\phantom{0}}$ 8  $\blacktriangle$ 7 **GEND** د  $20$ 9  $H$ 8  $21$ 10  $\blacksquare$  $H$  $22$ q MН ÞН 11 P +/- 0K 23 12 0-9  $10 \bf \bm \odot$  $\circledast$ 24 13 INFO 25 14 RADIO/<sup>3</sup>  $\ddot{}$ + (ELDCK) 15 SLEEP P ٧ 26  $11 -$ **TIMER** 16 Source-painike - $27$ 17 RANDOM  $\mathbf 1$  $\boldsymbol{2}$  $3<sup>1</sup>$ 18 TREBLE +/- 19 PROGRAM  $12 \overline{4}$ 5  $\mathbf{g}$ 20 PAIR $\leftrightarrow$  $\overline{ }$  $\mathfrak g$ 9 21 **MI**/OK **INFO**  $\alpha$ DIM  $13 -28$ 22  $H$

- 23  $\overline{\mathbf{v}}$
- 図 24
- 25 CLOCK/SET
- 26 V +/-
- 27 TIMER
- 28 DIM

## **KAUKOSÄÄTIMEN KÄYTTÄMINEN**

- <span id="page-194-1"></span>1. Avaa kaukosäätimen paristokotelo painamalla takakantta ja liu'uttamalla sitä.
- 2. Aseta kaksi AAA-kokoista paristoa. Varmista, että paristojen (+)- ja (-)-päät vastaavat paristokoteloon merkittyjä kohtia (+) ja (-).
- 3. Sulje paristokotelon kansi.

## **TOIMITUKSEN SISÄLTÖ**

- 
- 
- > 2 x AAA-paristoa Antenni
- <span id="page-194-2"></span>> Pääyksikkö **Kaukosäädin**
- Käyttöohje Verkkovirtasovitin
	-

### **ALOITUSOPAS/ASETUKSET**

<span id="page-195-0"></span>Yhdistä laite sopivaan virtalähteeseen mukana tulevalla verkkolaitteella. Aloitusnäytön jälkeen laite siirtyy viimeksi käytettyyn kuuntelutilaan. Kun laite käynnistetään ensimmäistä kertaa, ohjattu asennus käynnistyy automaattisesti.

## **VERKKOYMPÄRISTÖN VALMIUS**

<span id="page-195-1"></span>Varmista, että olet määrittänyt langattoman verkon, ja että aktivoit yhteyden WEP-, WPA- tai WPA2-suojaussalasanan avulla.

Voit myös käyttää WPS (WiFi Protected Setup) -toimintoa pariliitoksen muodostamiseksi verkkolaitteen ja ICD3030:n välille. Tarkista, että verkkolaitteen merkkivalot ovat asianmukaisessa tilassa.

## **PÄÄVALIKKO**

<span id="page-195-2"></span>Voit valita päävalikosta seuraavat tilat:

Internet-radio, Spotify, mediasoitin (USB), DAB, FM, *Bluetooth®* , CD, AUX-In, unitila ja herätys.

## **JÄRJESTELMÄASETUKSET**

<span id="page-195-3"></span>Tuotteen tietosuojakäytäntö näkyy ensimmäisenä näytössä ensimmäisen asennuksen alussa tai tehdasasetusten palauttamisen jälkeen. Vahvista asennuksen jatkaminen "**NAVIGATE/OK**"-painikkeella.

Lisätietoa on saatavilla osoitteesta [www.frontiersmart.com/privacy](http://www.frontiersmart.com/privacy)

Järjestelmä kysyy nyt, haluatko käynnistää ohjatun asennustoiminnon. Ohjattu asennustoiminto opastaa perusasetusten parametrien eli ajan/päivämäärän ja verkkoyhteyden määrittämisessä. Kaikki asetustoiminnot ovat käytettävissä Asetukset-valikosta, jos haluat muuttaa asetuksia myöhemmin.

## **OHJATTU ASENNUSTOIMINTO**

## <span id="page-195-4"></span>**1. Kieli**

- Valitse valikon kieli
- **2. Kellonaika-/päivämääränäytön muoto** Valitse ajan muodoksi 12 tai 24 tuntia.

#### **3. Automaattinen päivitys**

Kellonaika ja päivämäärä voidaan päivittää manuaalisesti tai automaattisesti DAB:n tai FM:n tai verkon kautta.

![](_page_195_Picture_20.jpeg)

**IMain menu** Internet Radio

Spotify Music Player

DAB

![](_page_195_Picture_21.jpeg)

## **n** soundmaster<sup>®</sup>

Automaattinen päivitys toimii DAB-, FM- tai Internet-lähteistä lähetetyn tiedon avulla. Kellonaika päivitetään vain, kun laite on vastaavassa tilassa, joten suosittelemme valitsemaan tilan, jota käytät säännöllisesti.

DAB ja FM käyttävät aikasignaalilähetystä radiolähetyksissä. Verkko käyttää Internetradioportaalista lähetettyä aikasignaalia aina, kun laite on missä tahansa verkkoyhteystilassa.

#### **4. Aikavyöhyke/kesäaika**

Aseta aikavyöhykkeesi. Jos maassasi käytetään kesäaikaa ja se on käytössä, ota kesäaika käyttöön. (käytettävissä vain, jos automaattinen päivitys Internetistä on valittuna).

#### **5. Manuaalinen päivitys**

Jos valitset Ei päivitystä, ohjattu toiminto kehottaa asettamaan kellonajan ja päivämäärän manuaalisesti. Päivämäärä ja kellonaika esitetään muodossa pp-kk-vvvv ja tt:mm. Aktiivinen arvo vilkkuu. Säädä jokaista arvoa "**NAVIGATE**"-nupilla. Kun arvo on asetettu, siirry seuraavan arvon asetukseen painamalla nuppia.

#### **6. Verkko**

#### **Säilytä verkkoyhteys**

Valitse tämä vaihtoehto, kun laitteen pitää säilyttää verkkoyhteys valmiustilassa. Kun tämä toiminto on vahvistettu, laite muodostaa Internet-yhteyden nopeammin ja laite on mahdollista kytkeä päälle "UNDOK"-sovelluksella.

**Huomaa:** Valmiustilan virrankulutus kasvaa hieman tällä toiminnolla.

#### **WLAN-alue**

Valitse WLAN-alue optimaalisen WLAN-yhteyden saamiseksi: Eurooppa.

#### **Verkon hakeminen**

ICD3030 on yhteensopiva kaikkien yleisimpien verkkoprotokollien ja salausmenetelmien kanssa. Se hakee automaattisesti käytettävissä olevat verkot ja esittää ne luettelomuodossa.

Verkon tyypistä on vihjeitä – jos verkkolaitteesi tukee WPS-toimintoa, **[WPS]** näkyy ennen SSID-nimeä (verkkolaitteen nimi). Valitse verkko, jonka haluat yhdistää.

Langattoman yhteyden osalta sinua pyydetään syöttämään salaus seuraavassa vaiheessa. Syötä verkkoavain käyttämällä "**NAVIGATE**"-nuppia. Siirrä kohdistin haluamiesi merkkien päälle ja vahvista valinta painamalla "**OK**". Kun kaikki merkit on valittu, avain näkyy lähellä näytön yläreunaa.

![](_page_196_Picture_18.jpeg)

Kääntämällä navigointikiekkoa taaksepäin ennen ensimmäisiä merkkejä käytettävissä on kolme vaihtoehtoa – Askelpalautin, OK ja Peruuta.

![](_page_197_Picture_0.jpeg)

#### *WPS-salattu verkko*

WPS-salatut verkot tunnistetaan **WPS**-tunnuksesta verkon nimen edessä, kun ICD3030 hakee käytettävissä olevia AP-signaaleja. Käytä yhdistämiseen jotakin seuraavista tavoista: Laitteessa on WPS-pikanäppäin.

#### **Painike**

ICD3030 kehottaa sinua painamaan reitittimen yhdistämispainiketta. Sitten se etsii valmista painikkeen yhteysverkkoa ja muodostaa siihen yhteyden.

![](_page_197_Picture_6.jpeg)

**Enter PIN** 98467583 at the other end

Press SELECT to continue

**WPS Setup** 

![](_page_197_Picture_7.jpeg)

ICD3030 luo 8-numeroisen koodinumeron, joka syötetään langattomaan reitittimeen, tukiasemaan tai ulkoiseen rekisteriin.

#### **Ohita WPS**

Syötä avain kuten tavalliseen suojattuun verkkoon.

Lisätietoja WPS-salatun verkon määrittämisestä on WPS-reitittimen ohjeissa.

#### **Päättäminen**

ICD3030 yrittää muodostaa yhteyden valittuun verkkoon.

Näytössä näkyy yhdistetty, jos yhteys onnistuu. Jos yhdistäminen epäonnistuu, ICD3030 palaa edelliseen näyttöön uudelleen yrittämistä varten.

Poistu ohjatusta asennustoiminnosta painamalla "**OK**".

### **TAAJUUSKORJAIN**

<span id="page-197-0"></span>Useita esiasetettuja EQ-tiloja on käytettävissä: normaali, jazz, rock, klassinen, pop ja oma EQ.

Oma EQ -asetuksissa voit luoda oman EQ:n, jossa on mukautetut basso- ja diskanttiasetukset.

![](_page_197_Picture_19.jpeg)

![](_page_197_Picture_20.jpeg)

![](_page_197_Picture_140.jpeg)

## **VERKKO**

#### <span id="page-198-0"></span>**Verkon ohjattu asennus**

Syötä hakuun AP SSID, yhdistä sitten langattomaan verkkoon antamalla WEP-/WPA-avain tai valitsemalla Painike/PIN/Ohita WPS.

#### **PCB WLAN -määritys**

Painike määrityksessä yhdistetään AP, joka tukee WPS-salausta (Wi-Fi Protected Setup).

#### **Näytä asetukset**

Näyttää nykyisen yhdistetyn verkon tiedot: aktiivinen yhteys, MAC-osoite, WLAN-alue, DHCP, SSID, IP-osoite, aliverkon peite, yhdyskäytävän osoite, ensisijainen DNS ja toissijainen DNS.

#### **WLAN-alue**

Valitse WLAN-alue optimaalisen WLAN-yhteyden saamiseksi: Eurooppa tai Australia.

#### **Manuaaliset asetukset**

Valitse langaton verkkoyhteys ja ota DHCP (Dynamic Host Configuration Protocol) käyttöön tai poista se käytöstä.

#### **Verkkoprofiili**

ICD3030 muistaa viimeiset neljä langatonta verkkoa, joihin se on yhdistynyt, ja yrittää automaattisesti muodostaa yhteyden mihin tahansa niistä, jonka se löytää. Näet tästä luettelon rekisteröidyistä verkoista. Voit poistaa verkot, joita ei tarvita, kääntämällä ja painamalla ja vahvista poistaminen valitsemalla KYLLÄ.

#### **Säilytä verkkoyhteys**

Jos valitset verkkoyhteyden säilyttämisen, Wi-Fi-yhteys ei katkea, vaikka laite olisi valmiustilassa. Muussa tapauksessa verkkoyhteys on käytettävissä vain Internet-radio- ja musiikkisoitin-tilassa. Tämä vaihtoehto sallii ICD3030-laitteen valmiuden DLNA-suoratoistoon kaikissa toimintatiloissa.

![](_page_198_Figure_17.jpeg)

Kun Säilytä verkkoyhteys on valittuna, valmiustilan virrankulutus nousee.

## **KELLONAIKA/PÄIVÄMÄÄRÄ**

<span id="page-198-1"></span>Aseta kellonajan päivitys manuaalisesti tai automaattisesti, ajan muoto, aikavyöhyke ja kesäaika.

### **KIRKKAUS**

<span id="page-198-2"></span>Voit säätää kummankin tilan (normaali tai valmiustila) taustavalon asetukseen korkea, melko korkea, keskitaso, melko matala, matala tai pois päältä.

#### **KIELI**

<span id="page-199-0"></span>Vaihda haluamallasi tavalla.

## **OHJELMISTON PÄIVITYS**

<span id="page-199-1"></span>Aina silloin tällöin luodaan ohjelmistopäivityksiä, jotka sisältävät virheiden korjauksia ja/tai lisäominaisuuksia. Voi valita joko manuaalisen tarkistamisen tai asettaa ICD3030-laitteen tarkistamaan päivitykset määräajoin automaattisesti (tämä on oletusasetus). Jos uudempi käytettävissä oleva ohjelmistoversio tunnistetaan, sinulta kysytään, haluatko jatkaa päivitykseen. Jos hyväksyt, uusi ohjelmisto ladataan ja asennetaan. Ohjelmistopäivitys ei muuta mitään käyttäjän tekemiä asetuksia.

**HUOMAA:** Varmista ennen ohjelmistopäivitystä, että ICD3030 on kytketty varmaan verkkovirtaliitäntään. Virran katkaiseminen päivityksen aikana saattaa vaurioittaa laitetta pysyvästi.

## **TIEDOT**

<span id="page-199-2"></span>Katso laiteohjelmistoversio ja radion tunnus.

## **INTERNET-RADIO**

<span id="page-199-3"></span>ICD3030 toistaa tuhansia radioasemia ja podcast-lähetyksiä eri puolilta maailmaa Internet-laajakaistayhteyden kautta.

Kun valitset Internet-radion, ICD3030 ottaa suoraan yhteyttä Frontier Silicon Internet -radioportaaliin (jota Airable tukee) ja hakee asemaluettelon.

Portaali mahdollistaa useampia suosikkiasemaluetteloita, joita voit muokata.

Jos kuuntelet jo Internet-radioasemaa, voit siirtyä nopeasti viimeksi vierailtuun valikkopuun haaraan painamalla "**BACK**"-painiketta eikä "**MENU**"-painiketta, jolla siirryt Internet-radiotilan ensimmäiseen valikkoon.

#### **Viimeksi kuunneltu**

Kun Internet-radiotila käynnistetään uudelleen, viimeksi kuunneltu asema on valittuna. Jos haluat valita toisen hiljattain kuunnellun aseman, anna se valitsemalla asemaluettelosta. Viimeisimmäksi kuunnellut asemat näkyvät ylimpänä luettelossa.

![](_page_199_Picture_130.jpeg)

![](_page_199_Picture_18.jpeg)

#### **Asemaluettelo**

Selaa Internet-lähetyksiä, jotka on järjestetty eri luokkiin Sijainti, Genre, Suositut ja Uudet. Voit myös hakea aseman hakusanan avulla.

#### ICD3030 */ Suomi Käyttöohje*

![](_page_200_Picture_161.jpeg)

#### **Esiasetukset**

Jos haluat tallentaa Internet-radioasetuksen, pidä kaukosäätimen "**PROGRAM**"-näppäintä painettuna, kunnes näyttöön ilmestyy "Save preset". Tallenna nykyinen asema valitsemalla jokin 40 esiasetuksesta ja vahvista valinta painamalla "**OK**".

Jos haluat valita esiasetetun aseman, paina kaukosäätimen "**PROGRAM**"-painiketta, valitse sitten jokin luettelossa olevista esiasetetuista asemista ja vahvista valinta painamalla "**OK**". Voit myös valita esiasetetun aseman suoraan painamalla kaukosäätimestä numeroita 0– 9.

Voit tallentaa muistiin / hakea muistista jopa 40 suosikkiasemaasi. Tämä mahdollistaa suosikkiasemiesi hakemisen kaukosäätimen numeroilla tai UNDOK-sovelluksen esiasetettujen asemien luettelosta.

#### **Nyt toistettavan tiedot**

Kun toisto on meneillään, näytössä näkyy toistetun nimi ja kuvaus. Saat lisätietoja painamalla radiosta tai kaukosäätimestä "**INFO**"-painiketta. Joka kerta painaessasi "**INFO**" painiketta, näkyviin tulee uusi tietosarja. Selattavina näkyvät nimi/kuvaus, genre/sijainti, luotettavuus, koodekki/näytteenottotaajuus, toistopuskuri ja tämän päivän päivämäärä.

### **SPOTIFY**

<span id="page-200-0"></span>ICD3030 on yhteensopiva Spotify Connect -toiminnon kanssa, joten ICD3030-laitetta voidaan käyttää Spotify-sovelluksen ohjaamana langattomana kaiuttimena. Sovellus on saatavilla iOS-, Android-älylaitteisiin ja tietokoneisiin työpöytäohjelmana.

#### **Käytä puhelinta, tablettia tai tietokonetta Spotifyn kaukosäätimenä. Lisätietoa saat osoitteesta spotify.com/connect.**

Spotify-ohjelmistoon sovelletaan kolmannen osapuolen lisenssejä, jotka löytyvät täältä: <https://www.spotify.com/connect/third-party-licenses>

## **MEDIASOITIN**

<span id="page-200-1"></span>Musiikkisoitintilassa voit toistaa äänitiedostoja MP3-, WMA-, WAV-, AAC-, FLAC- tai ALAC-muodossa paikallisessa verkossa olevasta tietokoneesta. Jos toistat jo musiikkitiedostoa, voit palata nopeasti viimeksi vierailtuun valikkopuun haaraan painamalla "**BACK**"-painiketta radiosta.

![](_page_200_Picture_162.jpeg)

Voit toistaa edellisen tai seuraavan kappaleen painamalla " "-painiketta tai " "-painiketta.

**9**

#### ICD3030 */ Suomi Käyttöohje*

#### **Jaettu media**

**n** soundmaster<sup>®</sup>

Jos olet tehnyt jaetun median asetukset, näyttöön tulee syöte, jossa on <tietokoneen nimi>: <Jaetun median nimi>. Jos sinulla on useampi kuin yksi tietokone jakamassa mediaa, vaihtoehdot ovat listattuna. Valitse jaettu media, jonka haluat toistaa.

Tästä pisteestä eteenpäin valikot luodaan jaetun median palvelimelta. Ensimmäisessä valikossa näkyy luettelo mediatyypeistä, esimerkiksi musiikki, video, kuvat ja soittolistat. ICD3030 toistaa vain musiikkia ja soittolistoja.

Siinä on myös hakutoiminto, joka hakee kappaleet samalla tavalla kuin Internet-radion haku.

Musiikkivalikossa on useita eri vaihtoehtoja kappaleiden valintaan, mukaan lukien genre, artisti, albumi, säveltäjä ja arvostelut. Kun olet löytänyt kappaleen, jonka haluat toistaa, paina "**NAVIGATE**"-nuppia.

Lyhyt painallus toistaa kappaleen välittömästi.

#### **Palvelimien karsiminen**

Silloin tällöin saattaa olla tarpeen poistaa palvelinluettelosta palvelimia, joiden nimen edessä on kysymysmerkki. Tämä on tarpeen, jos laite esimerkiksi siirretään uuteen verkkoon tai jos Wakeon-LAN-palvelin siirretään nykyisestä verkosta.

Tämä toiminto tehdään menemällä valikkoon valikkopainikkeella > Karsi palvelimet > ja valitsemalla Kyllä.

#### **USB-toisto**

Tästä pisteestä eteenpäin valikot luodaan USB-laitteella olevista kansioista. Selaa kansioita "**NAVIGATE**"-nupilla ja "**BACK**" painikkeella tai käyttämällä UNDOK-sovellusta. Näytössä esitetään kansion ja tiedostojen nimet (ei välttämättä kappaleiden nimiä).

Kun olet löytänyt kappaleen, jonka haluat toistaa, paina laitteen "**NAVIGATE**"-nuppia tai napsauta kappaleen nimeä UNDOKsovelluksesta.

#### **Toisto/sekoitus**

Voit toistaa kappaleita tai soittaa niitä satunnaisessa järjestyksessä.

#### **Nyt toistettavan tiedot**

Kun kappaletta toistetaan, näytössä näkyvät kappale ja artisti (UPnP). Näkyvissä on myös kappaleen etenemistä kuvaava palkki, josta näkyy kulunut aika ja kappaleen kokonaiskesto. Näytön alareunassa on kuvake, joka ilmaisee UPnP:n lähteestä riippuen. Saat lisätietoja painamalla "**INFO**"-painiketta.

![](_page_201_Picture_18.jpeg)

![](_page_201_Picture_19.jpeg)

![](_page_201_Picture_20.jpeg)

# **n** soundmaster<sup>®</sup>

Joka kerta painaessasi "**INFO**"-painiketta, näkyviin tulee uusi tietosarja. Selattavina tietoina näkyvät: kappale / artisti / etenemispalkki / kappaleen aika, albumi, koodekki/näytteenottotaajuus, toistopuskuri ja tämän päivän päivämäärä.

#### **DMR (DLNA-suoratoisto)**

Jaettu musiikki on tapa suoratoistaa musiikkia, jonka haet musiikkilistalta, ja jonka toistoa ohjaat ICD3030-laitteelta. Tässä osiossa esitellään toinen tapa suoratoistaa musiikkia, jonka toistoa ei tarvitse ohjata ICD3030-laitteelta.

Voit jakaa musiikkitiedostoja tietokoneesta, Android-mobiililaitteesta tai tabletista, ja käyttää suoraan tietokonetta,

Android-mobiililaitetta, tablettia tai iPhonea/iPadia musiikin toiston ohjaamiseen ICD3030-laitteella. Sitä nimitetään yksinkertaisesti DLNA-suoratoistoksi.

**Ohjaus tietokoneella**

DLNA:n tietokonejärjestelmää koskevat vaatimukset ovat *Windows 7* tai uudempi sekä *Windows Media Player 12*. Asetus tehdään seuraavasti:

Jaa media ensin tietokoneesta ICD3030-laitteeseen.

#### *Control Panel > Network and Internet > Network and Sharing Center > Media streaming options*

![](_page_202_Picture_125.jpeg)

![](_page_202_Picture_12.jpeg)

![](_page_202_Picture_126.jpeg)

![](_page_202_Picture_14.jpeg)

varten.

### ICD3030 */ Suomi Käyttöohje*

![](_page_203_Figure_2.jpeg)

![](_page_203_Picture_3.jpeg)

kirjastossa ja valitse Toista ICD3030-laitteeseen. Sen

**Ohjaus älypuhelimella/tabletilla**

Hae (hakusanalla: DLNA) ja asenna mikä tahansa maksuton tai maksullinen DLNA-sovellus *Google Playstä* tai *Apple Storesta*, jos käytät Android-puhelinta, tablettia tai iPhonea/iPadia.

Suosittelemme käyttämään *iMediaShare* -ominaisuutta Androidpuhelimessa, tabletissa tai iPhonessa/iPadissa.

![](_page_203_Picture_7.jpeg)

![](_page_203_Picture_8.jpeg)

## **n** soundmaster<sup>®</sup>

Jatun musiikin toisto sovelluksella tapahtuu seuraavasti:

- 1. Valitse soittimeksi ICD3030.
- 2. Valitse musiikkipalvelin ja valitse musiikki.

**HUOMAA:** Jotkin sovellukset eivät ehkä tue musiikin virtautusta iPhonesta/iPodista mutta iPhonea/iPodia voidaan silti käyttää ohjaamaan musiikin virtautusta muilta palvelimilta.

Jotkin sovellukset voivat sallia musiikin toiston useilla soittimilla yhtä aikaa.

Jotkin sovellukset luovat soittolistan, jos valitset useampia musiikkikappaleita.

Tutustu DLNA-suoratoistoon käyttämäsi ohjelman tai sovelluksen omiin ohjeisiin, mikäli tarpeen.

#### **DAB**

<span id="page-204-0"></span>![](_page_204_Picture_10.jpeg)

#### **Asemien hakeminen**

Kun ensimmäisen kerran valitset DAB-radiotilan, tai jos asemaluettelo on tyhjä, ICD3030 suorittaa automaattisesti täydellisen haun ja tarkistaa, mitä asemia on käytettävissä. Sinun on ehkä käynnistettävä haku manuaalisesti asemaluettelon päivittämiseksi yhdestä seuraavista syistä:

- Käytettävissä olevat asemat muuttuvat ajoittain.
- Jos vastaanotto ei ollut riittävän hyvä alkuperäisessä haussa, tuloksena saattaa olla tyhjä tai epätäydellinen luettelo käytettävissä olevista asemista.
- Jos joidenkin asemien vastaanotto on heikkoa (pulputtavaa), saatat haluta luetteloida vain asemat, joiden signaalin voimakkuus on hyvä.

![](_page_204_Picture_16.jpeg)

![](_page_204_Picture_17.jpeg)

![](_page_204_Picture_18.jpeg)

Aloita hakeminen manuaalisesti valitsemalla Täysi haku. Hae vain asemat, joiden signaalin voimakkuus on hyvä, valitsemalla Paikallinen haku.

Kun haku on valmis, radio näyttää luettelon käytettävissä olevista asemista.

Poista luettelossa mutta ei käytettävissä olevat asemat valitsemalla Karsi tarpeettomat.

Painamalla "**BACK**"-painiketta näet asemaluettelon ja painamalla "**OK**" valitset. Kun asema on valittu, asema toistaa kappaleita ja näytöllä näkyvät tiedot asemasta, kappaleesta tai aseman lähetyksestä.

#### **Esiasetukset**

Jos haluat tallentaa DAB-radion asetuksen, pidä kaukosäätimen "**PROGRAM**"-painiketta painettuna, kunnes näyttöön ilmestyy "Save preset". Tallenna nykyinen asema valitsemalla jokin 40 esiasetuksesta ja vahvista valinta painamalla "**OK**".

Jos haluat valita esiasetetun aseman, paina kaukosäätimen "**PROGRAM**"-painiketta, valitse sitten jokin luettelossa olevista esiasetetuista asemista ja vahvista valinta painamalla "**OK**". Voit myös valita esiasetetun aseman suoraan painamalla kaukosäätimestä numeroita 0– 9.

#### **Nyt toistettavan tiedot**

Kun suoratoistoa toistetaan, näytöllä näkyvät nimi ja DLS-tiedot (Dynamic Label Segment) lähettävästä asemasta, jolloin saat tosiaikaista tietoa, kuten ohjelman nimen, kappaleen nimen ja yhteystiedot. Stereolähetykset on osoitettu kuvakkeella näytön yläosassa. Lisätietoa näet painamalla radion "**INFO**"-painiketta.

Joka kerta painaessasi radion "**INFO**"-painiketta, näkyviin tulee uusi tietosarja. Selattavina tietoina näkyvät DLS-teksti, ohjelman tyyppi, ensemble-kokonaisuuden nimi / taajuus, signaalin voimakkuus / virhearvo, bittinopeus/koodekki/kanavat ja tämän päivän päivämäärä.

#### **ASETUKSET**

#### **Dynaamisen alueen pakkaus (DRC)**

Jos kuuntelet musiikkia, jolla on suuri dynaaminen alue, meluisassa ympäristössä, voit halutessasi pakata äänen dynaamisen alueen. Tämä tekee hiljaisista äänistä voimakkaampia ja voimakkaista äänistä hiljaisempia. Voit asettaa DRCN pois päältä, alhaiseksi tai korkeaksi.

#### **Asemien järjestys**

Voit valita DAB-asemaluettelon järjestykseksi aakkosellisen, ensemble-kokonaisuuden tai kelvollisuuden mukaisen.

Kokonaisuuden mukainen luetteloi asemaryhmät, jotka lähetetään yhdessä samassa kokonaisuudessa. Kelvollisuuden mukainen luetteloi ensin kelvolliset aakkosnumeerisesti ja sitten maanpäälliset asemat.

## **n** soundmaster<sup>®</sup>

#### **FM**

<span id="page-206-0"></span>FM-radiotila vastaanottaa analogista radiolähetystä FM-taajuudelta ja näyttää RDS (Radio Data System) -tiedot asemasta ja lähetettävästä ohjelmasta.

Suorita täysi haku painamalla kaukosäätimestä "**INTRO/AMS**". Taajuuden näyttö käynnistyy ja hakee koko FM-taajuuden.

Voit selata asemia myös manuaalisesti pitämällä paneelin "K<sup>4</sup>"tai "<sup>→→</sup> "-painiketta painettuna tai kaukosäätimestä painiketta "P+" tai "P-". Taajuuden näyttö käynnistyy ja hakee koko FMtaajuuden ja pysähtyy seuraavan aseman kohdalle.

Voit hienosäätää painamalla kaukosäätimestä "  $\textsf{M}$  "- tai " II "painiketta. Laite hakee 0,05 MHz:n askelvälein.

#### **Esiasetus**

Jos haluat tallentaa FM-radion esiasetuksen, pidä kaukosäätimen "**PROGRAM**"-painiketta painettuna, kunnes näyttöön ilmestyy "Save preset". Tallenna nykyinen asema valitsemalla jokin 40 esiasetuksesta ja vahvista valinta painamalla "**OK**".

Valitse esiasetus painamalla kaukosäätimen "**PROGRAM**"-painiketta ja valitsemalla yhden aseman luettelon esiasetetuista asemista ja vahvistamalla valinnan painamalla "**OK**". Voit myös valita esiasetetun aseman suoraan painamalla kaukosäätimestä numeroita 0– 9.

#### **Nyt toistettavan tiedot**

Kun suoratoistoa toistetaan, näytöllä näkyvät taajuus, tai jos RDS-signaali on saatavilla, aseman nimi ja kaikki muut RDS-tiedot, kuten ohjelman nimi, kappaleen nimi ja muut tiedot. Stereolähetykset on osoitettu kuvakkeella näytön yläosassa. Lisätietoa saat painamalla radion Info-painiketta.

Joka kerta painaessasi radion "**INFO**"-painiketta, näkyviin tulee uusi tietosarja. Selattavina tietoina näkyvät radioteksti, ohjelman tyyppi, taajuus ja tämän päivän päivämäärä.

### **ASETUKSET**

#### **Hakuasetukset**

Valitse ensin FM, radio siirtyy tietyn aseman toistamiseen. Paina sitten radiosta "**MENU**", jotta saat yläpuolella näkyvän taulukon.

Oletuksena FM-haku pysähtyy jokaisen saatavilla olevan aseman kohdalla. Tämä saattaa johtaa huonoon signaali-kohina-suhteeseen (sihinä) heikoilla asemilla. Voit muuttaa hakuasetuksia siten, että haku pysähtyy vain niiden asemien kohdalla, joilla on voimakas signaali, kun valitset "Yes" valittuasi ensin Vain voimakkaat asemat.

![](_page_206_Picture_17.jpeg)

#### **Ääniasetukset**

Kaikki stereoasemat toistetaan stereona. Heikoilla asemilla tämä voi johtaa huonoon signaalikohina-suhteeseen (sihinä). Toista heikkoja asemia monofonisena valitsemalla FM heikko vastaanotto: Kuuntele vain monofonisena ja sitten YES.

### **BLUETOOTH**

<span id="page-207-0"></span>Kun valitset Bluetooth-tilan, laite siirtyy pariliitostilaan ja BT-kuvake näytön alaosassa vilkkuu.

Kytke älypuhelin, tabletti tai muu Bluetooth-laite päälle etsimään tätä laitetta. Bluetooth-pariliitosnimi on "ICD3030".

![](_page_207_Picture_7.jpeg)

Jos pariliitos onnistui, Bluetooth-merkkivalo syttyy lakaten vilkkumasta.

Irrota BT-pariliitos kytkemällä älypuhelin, tabletti tai muu Bluetooth-laite pois päältä.

Käynnistä tai pysäytä toisto painamalla radiosta tai kaukosäätimestä "<sup>II</sup> ". Voit toistaa edellisen tai seuraavan kappaleen painamalla radiosta tai kaukosäätimestä " <sup>ka</sup> " tai " > > ".

## **AUX IN**

<span id="page-207-1"></span>DVD-soittimen/digisovittimen/TV:n lähtöjen liittäminen äänikortin analogisiin tuloihin.

Liitä DVD-soittimen/TV:n lähdöt äänikortin AUX (L/R) -tuloliitäntään käyttämällä RCAäänikaapelia.

## **CD-TILA**

<span id="page-207-2"></span>Huomautus!

Virheellinen käyttö voi johtaa omaisuusvahinkoon!

Älä laita CD-soittimeen mitään tallennusvälineitä, jotka poikkeavat tavallisesta CD-formaatista (esim. mini-levyt). Niitä ei ehkä voi toistaa tai poistaa oikein. Aseta CD-soittimeen vain yksi levy kerrallaan.

## **M** soundmaster<sup>®</sup>

- 1. Paina laitteen  $\exists$ -painiketta ja paina " $\blacktriangleright \blacktriangleright$ ", kunnes näyttöön tulee "CD", valitse sitten CD painamalla nupista "OK" tai painamalla kaukosäätimen "CD"-painiketta.
- 2. Laita levy sisään (painettu puoli ylöspäin). Näytössä näkyy "Loading" ja levyn toiminnot eivät toimi, kun levy on latautumassa. Lukemisen päätyttyä näytössä näkyvät seuraavat tiedot CD-tilassa:
- CD-tila
- Aika
- Kulunut toistoaika minuutteina
- Kappaleen numero
- Toistotila (toisto/tauko)

Toisto alkaa automaattisesti, kun sisältöluettelo on luettu. Näytössä näkyy "No Disc", kun laite on asetettu CD-tilaan ja siinä ei ole CD-levyä.

- Keskeytä CD:n toisto / jatka toistoa painamalla "III "-painiketta
- Voit siirtyä seuraavaan kappaleeseen painamalla " ▶ "-painiketta kerran
- Voit siirtyä kappaleissa nopeasti eteenpäin pitämällä " >> "-painiketta painettuna.
- Voit siirtyä edelliseen kappaleeseen painamalla "III "-painiketta kaksi kertaa
- Voit siirtyä kappaleissa nopeasti taaksepäin pitämällä " I<sup>44</sup> "-painiketta painettuna.
- Voit pysäyttää CD-toiston painamalla kaukosäätimestä " "-painiketta.
- Poista levy pysäytystilassa painamalla laitteen  $\overline{P}$  -painiketta.

## **CD-ohjelma**

- 1. Aseta laite pysäytystilaan
- 2. Paina kaukosäätimen "**PROGRAM**"-painiketta. Näytössä näkyy "T01 P01" ja "T01" vilkkuu.
- 3. Käytä "III" tai "III" tai 0–9 kaukosäätimestä ja valitse kappale, jonka haluat ohjelmoida ja vahvista kappale painamalla kaukosäätimen "**PROGRAM**"-painiketta. Näyttö muuttuu näkymään "P02".
- 4. Voit valita lisää kappaleita toistamalla vaihetta 3.
- 5. Kun kaikki kappaleet on ohjelmoitu, käynnistä ohjelmoitu toisto painamalla laitteen tai kaukosäätimen "<sup>II</sup> "-painiketta.

### **Satunnaistoistotila**

Paina kaukosäätimestä "**SATUNNAINEN**"-painiketta. Näytössä näkyy satunnaistoiston ilmaisin.

### **Toista uudelleen yksi kappale**

Paina toiston aikana kaukosäätimestä "**REPEAT**"-painiketta kerran toistaaksesi uudelleen kuuntelemasi kappaleen.

## **Toista uudelleen kaikki kappaleet**

**n** soundmaster<sup>®</sup>

Paina toiston aikana kaukosäätimestä "**REPEAT**"-painiketta kaksi kertaa toistaaksesi uudelleen kaikki CD:n kappaleet. Peruuta uudelleentoistotila painamalla kaukosäätimen "**REPEAT**"-painiketta, kunnes kaikki näytön symbolit häviävät.

## **LEPOTILA**

<span id="page-209-0"></span>Voit asettaa uniajastimen painamalla laitteen tai kaukosäätimen "**SLEEP**"-painiketta. Valitse lepotila pois päältä 15 min, 30 min, 45 min tai 60 min.

Kun olet valinnut lepojakson, järjestelmä palaa "Now playing"-näyttöön.

Jos siirryt päävalikosta lepotilaan, paina laitteen tai kaukosäätimen "**MENU**"-painiketta palataksesi "Now playing"-näyttöön.

## **HÄLYTYS**

<span id="page-209-1"></span>Laitteessa on kaksi monipuolista herätyshälytystä, joissa on torkkutoiminto ja lepotoiminto, joka poistaa järjestelmän käytöstä tietyn ajan kuluttua. Jokainen hälytys voidaan asettaa käynnistymään tietyssä tilassa.

Paina kaukosäätimen "**TIMER**"-painiketta tai valitse Hälytys päävalikosta, kun haluat asettaa hälytyksen tai muuttaa sitä.

Valitse hälytyksen numero (1 tai 2) ja määritä sitten seuraavat parametrit:

- Käyttö: päälle/pois, taajuus: päivittäin, kerran, viikonloppuisin tai arkisin,
- Aika
- Tila: summeri, Internet-radio, CD, DAB tai FM,
- Esiasetus: viimeksi kuunneltu, 1–40,
- Äänenvoimakkuus: 0–32

Voit ottaa uudet asetukset käyttöön selaamalla alaspäin ja valitsemalla Tallenna.

Näytön vasemmassa alakulmassa näkyy aktiivisten hälytysten kuvake.

ICD3030 */ Suomi Käyttöohje*

 $\boxplus$  Alarm 1

**Enable: Daily** Time: 07:30 Mode: Internet Radio Preset: Last listened Volume: 10

## **UNDOK**

<span id="page-210-0"></span>ICD3030 tukee kaukosäätöä Applen iPhonesta, iPadista ja Androidista UNDOK-sovelluksen avulla. Sovellukset ovat saatavilla Applen App Storesta ja Google Playstä. UNDOK-sovellus mahdollistaa seuraavat:

- Ryhmän luominen
- Ryhmän uudelleen nimeäminen
- Ryhmän muokkaaminen lisää tai poista yksi tai useampi tuote
- Ryhmän poistaminen
- Ryhmän hallinta valitse toimintatila ja selaa sisältöä
- Koko ryhmän tai ryhmässä olevan yksittäisen tuotteen äänenvoimakkuuden säätäminen
- Mihinkään ryhmään kuulumattomien tuotteiden hallinta
- Kaikkien ICD3030-laitteen tilojen hallinta, mukaan lukien Internet-radio, mediasoitin, USBtoisto, DAB, FM, Bluetooth, CD ja AUX-In
- Nykyisen toiston äänenvoimakkuustason säätäminen
- EQ:n asettaminen eri ääniasetuksiin
- Uniajastimen asettaminen
- Radion näkyvän nimen muokkaaminen.

## **KUULOKKEET**

<span id="page-210-1"></span>Jos haluat kuunnella musiikkia yksityisesti, käytä kuulokkeita, joissa on 3,5 mm stereopistoke ja kytke se kuulokeliitäntään. Kaiuttimet mykistyvät silloin.

![](_page_210_Picture_18.jpeg)

Älä kuuntele suurilla äänenvoimakkuuksilla pitkiä aikoja, jotta vältät mahdolliset kuulovauriot.

## **TEHDASASETUSTEN PALAUTTAMINEN**

<span id="page-210-2"></span>Tehdasasetukset palauttavat kaikki käyttäjän tekemät asetukset oletusarvoihin, joten kellonaika ja päivämäärä, verkon määritykset ja esiasetukset menetetään. ICD3030:n nykyinen ohjelmistoversio kuitenkin säilyy, koska se on rekisteröity radion Internet-portaalin kautta. Internet-radiosuosikit säilyvät, jollet rekisteröi ICD3030-laitetta uudelleen toiseen tiliin portaalin verkkosivustolla.

## **VIANMÄÄRITYS**

<span id="page-211-0"></span>![](_page_211_Picture_232.jpeg)

![](_page_212_Picture_206.jpeg)

## **TEKNISET TIEDOT**

<span id="page-212-0"></span>![](_page_212_Picture_207.jpeg)

asetuksessa

Pidätämme oikeuden teknisiin muutoksiin ja painovirheisiin Tekijänoikeus: Woerlein GmbH, 90556 Cadolzburg, www.soundmaster.de Kopiointi on sallittua vain Woerlein GmbH:n luvalla

![](_page_212_Picture_7.jpeg)

#### **HERSTELLER / IMPORTEUR**

#### Wörlein GmbH Gewerbestraße 12 D 90556 Cadolzburg, Germany

Hiermit bestätigt Wörlein GmbH, dass sich dieses Gerät in Übereinstimmung mit den grundlegenden Anforderungen und den übrigen einschlägigen Bestimmungen der Richtlinie 2014/53/EU befindet.

Eine Kopie der Konformitätserklärung kann unter obenstehender Adresse bezogen werden.

Hereby, Wörlein GmbH declares that this device is in compliance with the essential requirements and other relevant provisions of Directive 2014/53/EU. A copy of the declaration of conformity can be obtained from the above address.

Par la présente, Wörlein GmbH déclare que cet appareil est conforme aux exigences principales et autres clauses applicables de la Directive 2014/53/EU. Une copie de la déclaration de conformité peut être obtenue à l'adresse ci-dessus.

Wörlein GmbH verklaart hierbij dat dit apparaat in overeenkomst is met de essentiële vereisten en andere relevante bepalingen van de Richtlijn 2014/53/EU. Een kopie van de conformiteitsverklaring kunt u verkrijgen op het hierboven vermelde adres.

Con la presente, Wörlein GmbH dichiara che questo dispositivo è conforme ai requisiti essenziali e altre disposizioni contenute nella Direttiva 2014/53/EU. Una copia della dichiarazione di conformità può essere richiesta all'indirizzo sopra indicato.

Härmed Wörlein GmbH deklarerar att denna enhet är i överensstämmelse med de grundläggande kraven och andra relevanta bestämmelser i direktiv 2014/53/EU. En kopia av försäkran om överensstämmelse kan erhållas från ovanstående adress.

Herved Wörlein GmbH erklærer, at denne enhed er i overensstemmelse med de væsentlige krav og øvrige relevante krav i direktiv 2014/53/EU. En kopi af overensstemmelseserklæringen kan hentes fra ovennævnte adresse.

Tímto Wörlein GmbH prohlašuje, že toto zařízení je ve shodě se základními požadavky a dalšími příslušnými ustanoveními směrnice 2014/53/EU.

Kopii prohlášení o shodě lze získat na výše uvedené adrese.

Por este meio, Wörlein GmbH declara que este dispositivo está em conformidade com os requisitos essenciais e outras disposições da Directiva 2014/53/EU.

Uma cópia da declaração de conformidade pode ser obtida no endereço acima.

Wörlein GmbH confirma que este dispositivo cumple con los requisitos esenciales y otras disposiciones relevantes de la Directiva 2014/53 / UE.

Se puede obtener una copia de la declaración de conformidad en la dirección anterior.

Wörlein GmbH týmto potvrdzuje, že toto zariadenie je v súlade so základnými požiadavkami a ďalšími príslušnými ustanoveniami smernice 2014/53 / EÚ. Kópiu vyhlásenia o zhode je možné získať na uvedenej adrese.

Tel: +49 9103 71 67 0 Fax: +49 9103 71 67 12 E-Mail: info@woerlein.com

> Wörlein GmbH potrjuje, da je ta naprava v skladu z bistvenimi zahtevami in drugimi ustreznimi določbami Direktive 2014/53 / EU. Kopijo izjave o skladnosti je mogoče dobiti na zgornjem

> naslovu.

Wörlein GmbH confirmă prin prezenta că acest dispozitiv respectă cerințele esențiale și alte prevederi relevante ale Directivei 2014/53 / UE.

O copie a declarației de conformitate poate fi obținută de la adresa de mai sus.

Wörlein GmbH patvirtina, kad šis prietaisas atitinka esminius reikalavimus ir kitas atitinkamas Direktyvos 2014/53 / ES nuostatas.

Atitikties deklaracijos kopiją galima gauti iš pirmiau nurodyto adreso.

A Wörlein GmbH megerősíti, hogy ez az eszköz megfelel a 2014/53 / EU irányelv alapvető követelményeinek és egyéb vonatkozó rendelkezéseinek.

A megfelelőségi nyilatkozat egy példányát a fenti címről szerezheti be.

Wörlein GmbH potvŭrzhdava, che tova ustroĭstvo e v sŭotvet·stvie sŭs sŭshtestvenite iziskvaniya i drugi prilozhimi razporedbi na Direktiva 2014/53 / ES. Kopie ot deklaratsiyata za sŭotvet·stvie mozhe da bŭde polucheno ot goreposocheniya adres.

Wörlein GmbH kinnitab käesolevaga, et see seade vastab direktiivi 2014/53 / EL olulistele nõuetele ja muudele asjakohastele sätetele.

Vastavusdeklaratsiooni koopiat saab eespool nimetatud aadressilt.

Wörlein GmbH vahvistaa, että tämä laite on direktiivin 2014/53 / EU olennaisten vaatimusten ja muiden asiaa koskevien säännösten mukainen.

Kopio vaatimustenmukaisuusvakuutuksesta on saatavissa edellä mainitusta osoitteesta.

Ar šo Wörlein GmbH apstiprina, ka šī ierīce atbilst Direktīvas 2014/53 / ES būtiskajām prasībām un citiem attiecīgajiem noteikumiem.

Atbilstības deklarācijas kopiju var iegūt, izmantojot iepriekš minēto adresi.

Wörlein GmbH bekrefter herved at denne enheten er i samsvar med de vesentlige kravene og andre relevante bestemmelser i direktiv 2014/53 / EU. En kopi av samsvarserklæringen kan fås fra adressen ovenfor.

Wörlein GmbH niniejszym potwierdza, że to urządzenie jest zgodne z zasadniczymi wymaganiami i innymi stosownymi postanowieniami dyrektywy 2014/53 / UE. Kopię deklaracji zgodności można uzyskać pod powyższym adresem.